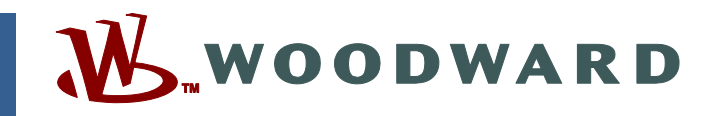

产品手册 **ZH26839V1** (**NEW**版,**2015** 年 **2** 月) 原说明的译本

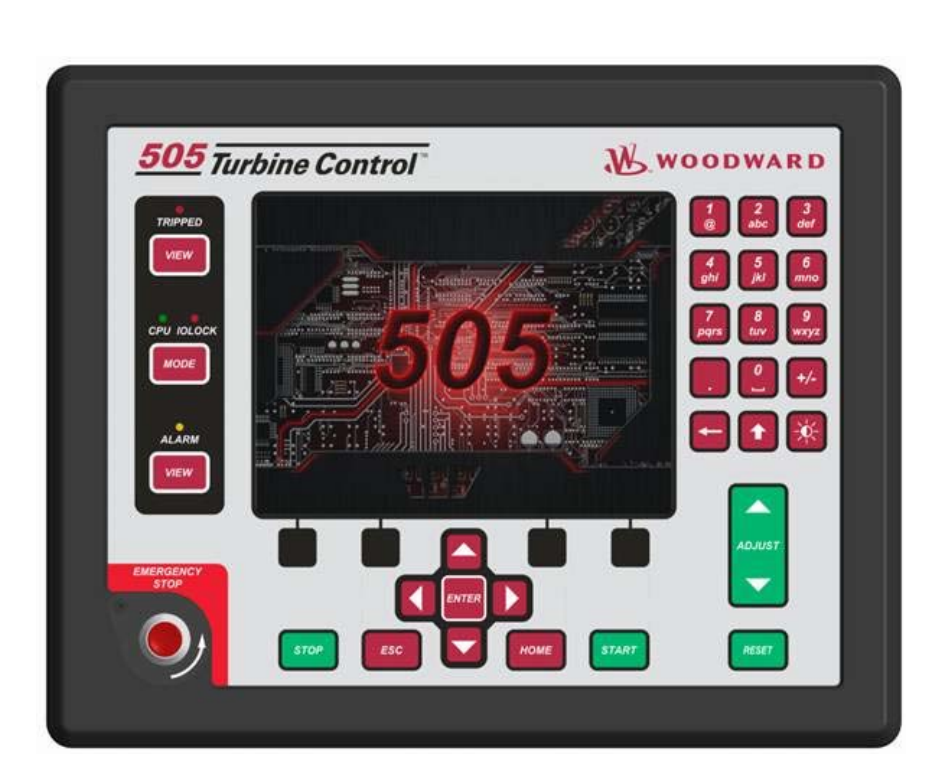

# **505** 数字控制器 用于汽轮机

**8200-1300, 8200-1301, 8200-1302** 

手册 **ZH26839** 包含 **2** 卷( **ZH26839V1** 和 **ZH26839V2**)。

第 **1** 卷

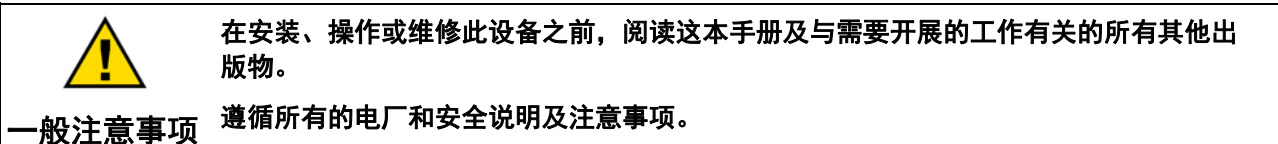

不遵循说明可能会带来人身伤害、死亡和**/**或财产损失。

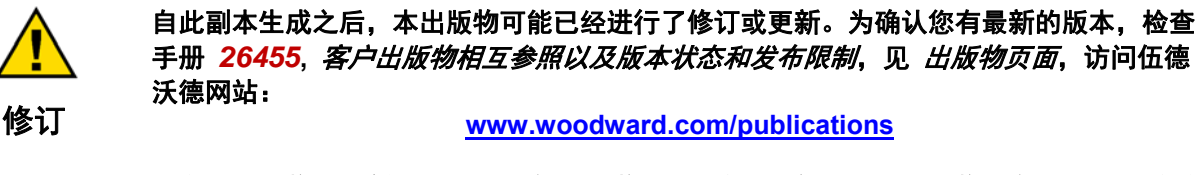

大多数出版物的最新版本都可以在*出版物页面*上找到。如果您的出版物不在那里,请联系 您的客户服务代表以获得最新的副本。

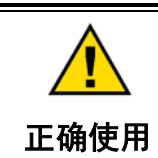

对本设备进行擅自改造或超出其指定的机械、电气或其他操作范围使用,可能会造成人身 伤害和**/**或财产损失,包括设备损坏。任何此类擅自改造:**(i)** 构成产品保证意义内的**"**滥 用**"**及**/**或**"**疏忽**"**,导致由此造成的任何损坏无法得到保修,以及 **(ii)** 导致无效的产品证书 或列表。

已翻译的出 版物

如果本出版物的封面上写着**"**原说明的译本**"**,则请注意:

自此译本完成之后,本出版物的原来源可能已经进行了修订或更新。确保检查手册 *26455***,** 客户出版物相互参照以及版本状态和发布限制,以确认此译本是否是最新的。过 期的译本都标有 **.**始终与原本进行比较,以确认技术规格,以及正确和安全的安装与操 作程序。

版本**—**本出版物自上次修订以来的修改都以沿着文本画一条黑线的方式进行标示。

伍德沃德保留在任何时候对本出版物的任何部分进行更新的权利。伍德沃德提供的信息相信是正确和可靠的。然而,除非另有明确 说明,伍德沃德不承担任何责任。

手册 **ZH26839V1**  版权所有 **©** 伍德沃德 **2015**  保留所有权利

目录

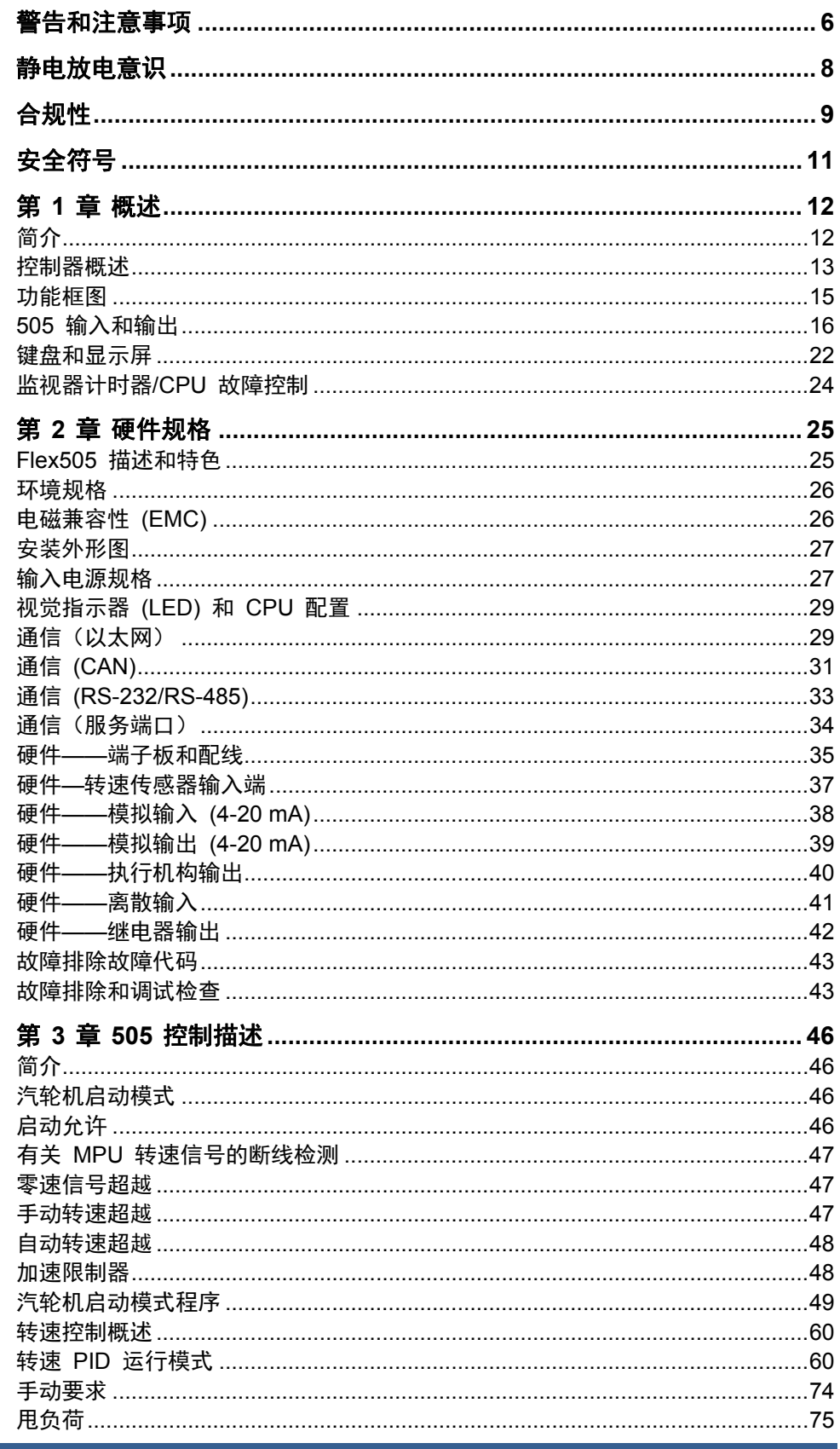

# 839V1

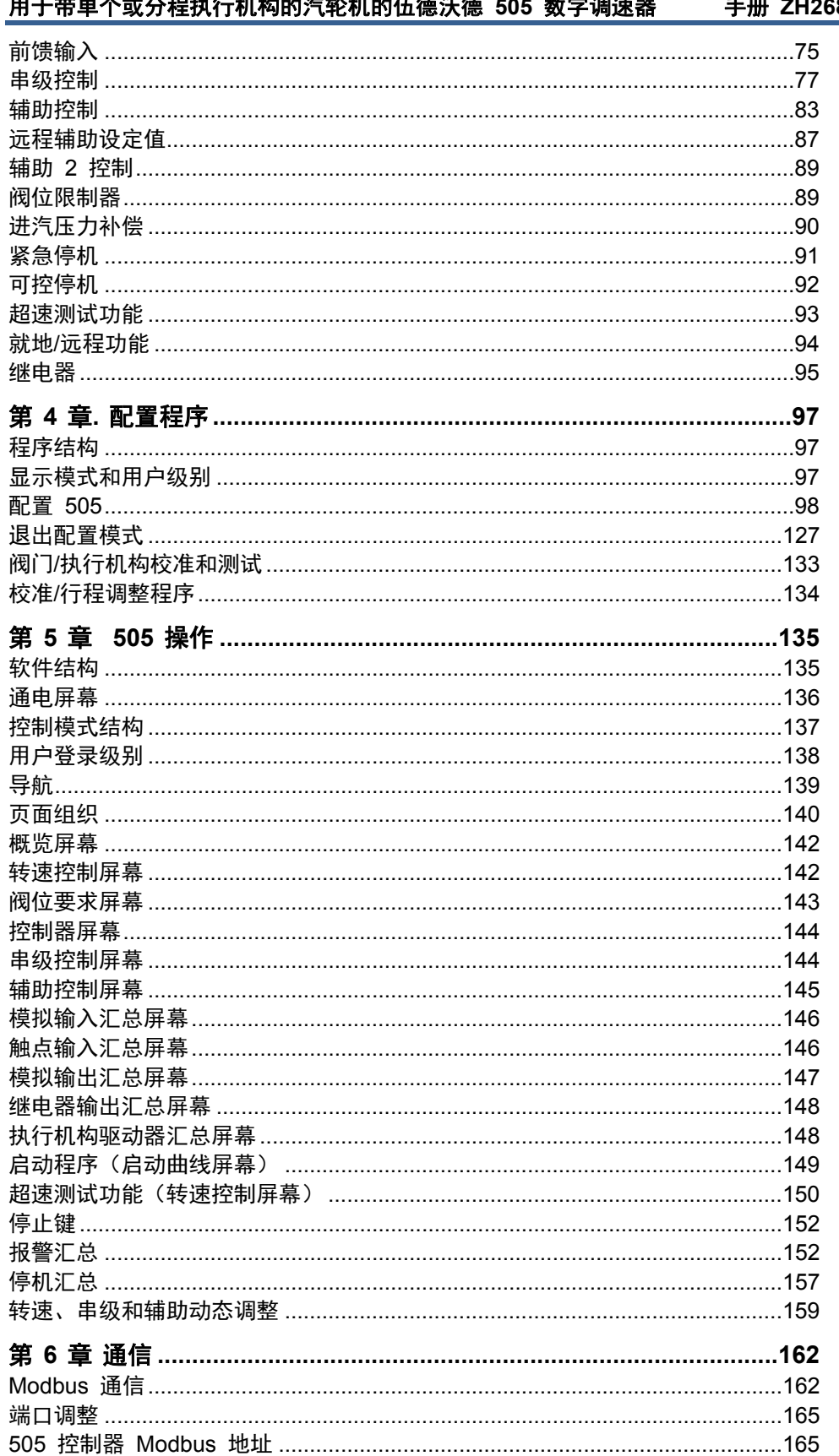

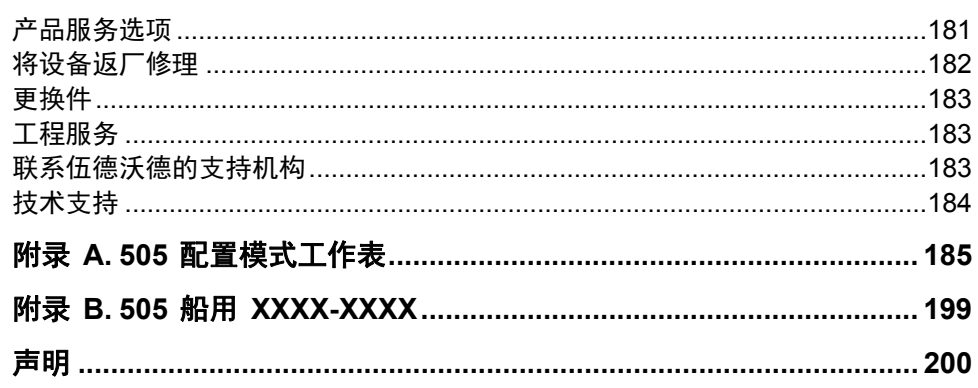

下列是伍德沃德有限公司的商标: **DSLC** easYgen **GAP** LINKnet MicroNet **RTCnet** 伍德沃德

下列是各公司的商标:

Modbus (Schneider Automation Inc.) VxWorks (Wind River Systems, Inc.)

# 插图和表格

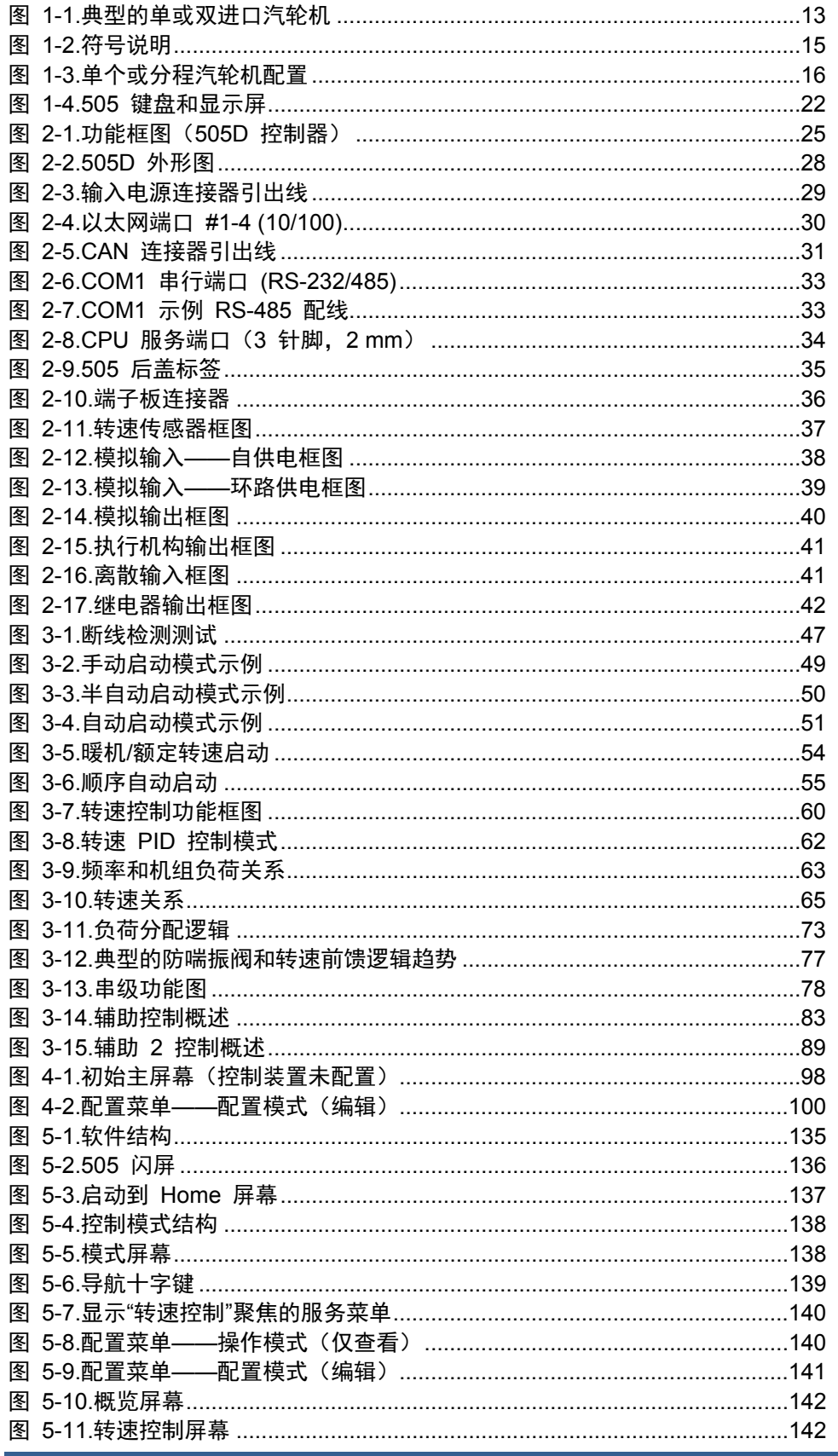

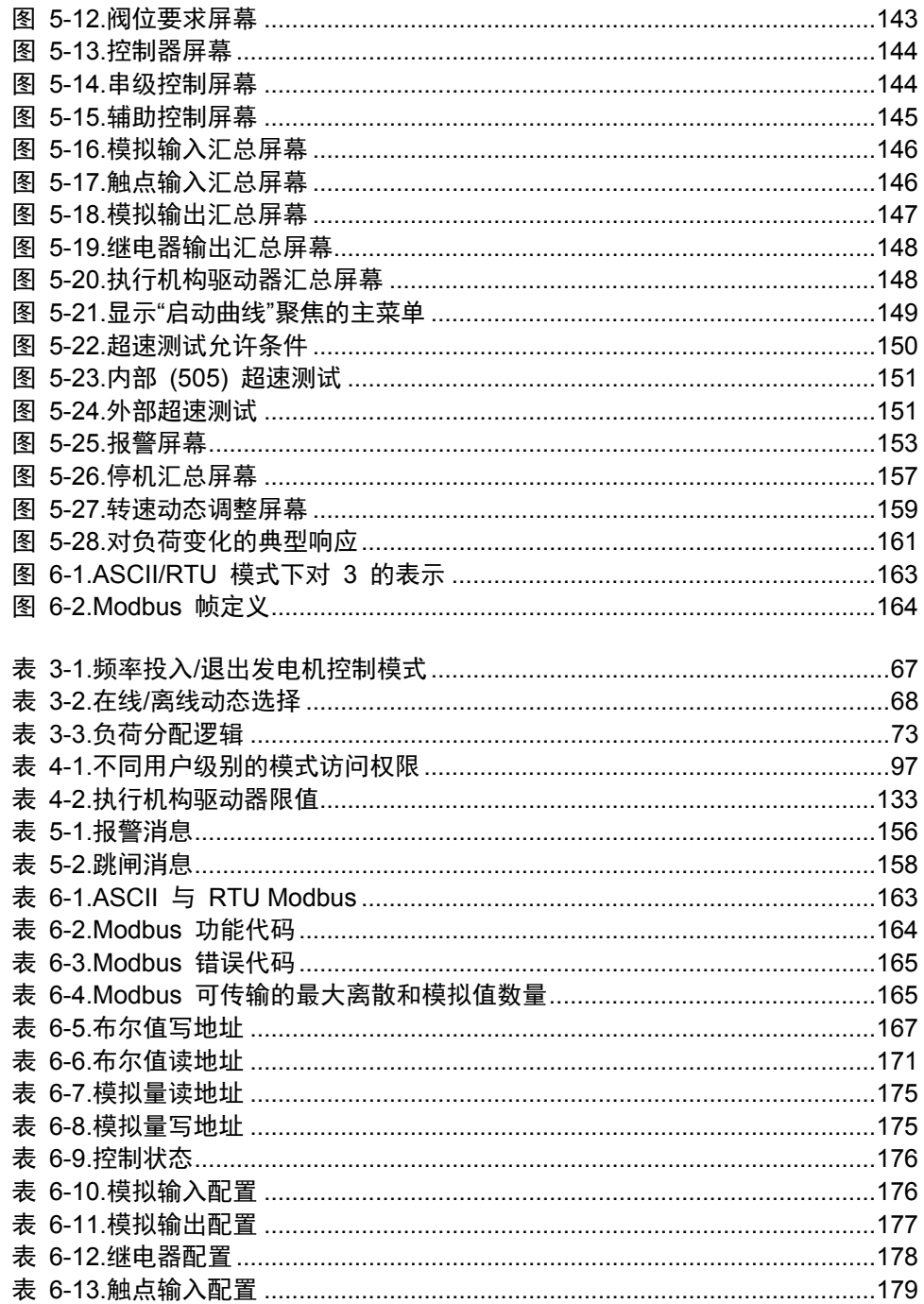

# 警告和注意事项

# 重要定义

这是安全警示符号。它用于向您警示,有潜在的人身伤害危险。遵守这 个符号后面的所有安全消息,以避免可能出现的伤害或死亡。

- 危险—表示一个带有危险的情况,如未避免,将导致死亡或严重伤害。
- 警告—表示一个带有危险的情况,如未避免,将导致死亡或严重伤害。
- 小心—表示一个带有危险的情况,如未避免,将导致死亡或严重伤害。
- 注意—表示仅可能导致财产损失(包括控制器的损坏)的危险。
- **重要**—表示一个操作提示或维护建议。

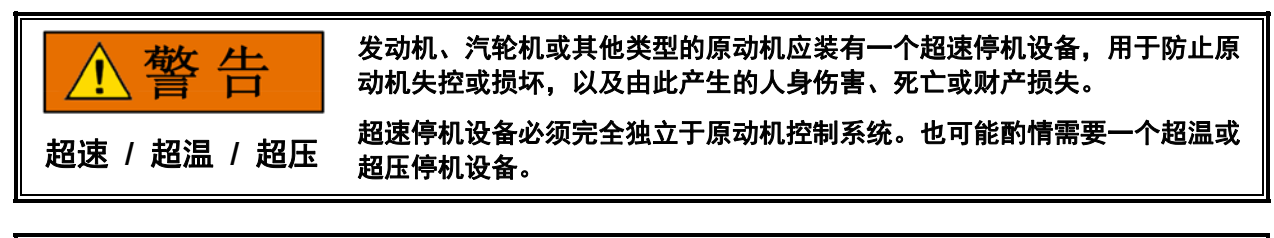

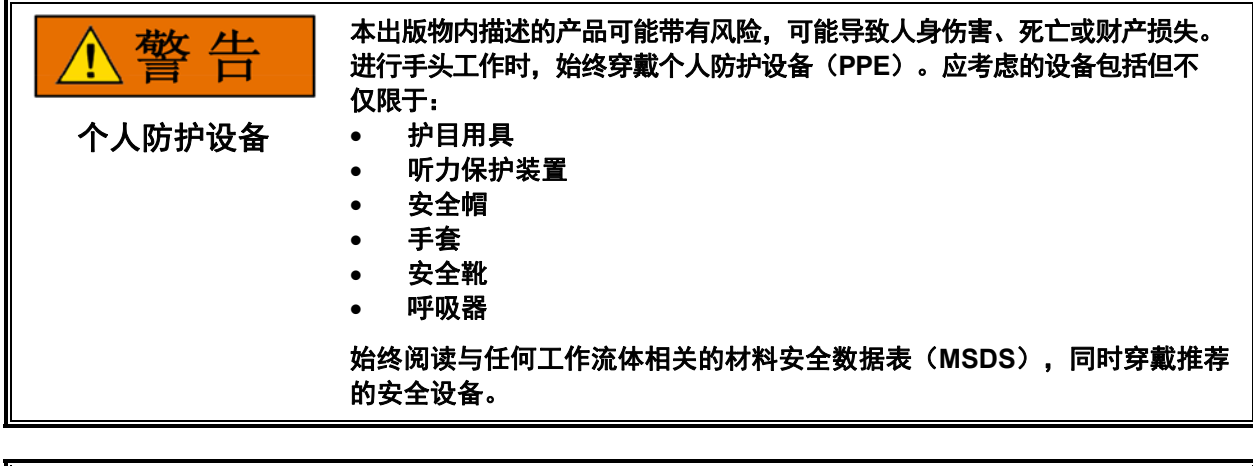

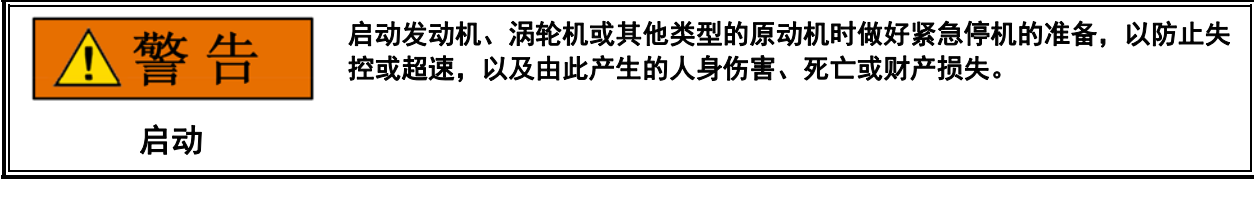

手册 **ZH26839V1** 用于带单个或分程执行机构的汽轮机的伍德沃德 **505** 数字调速器

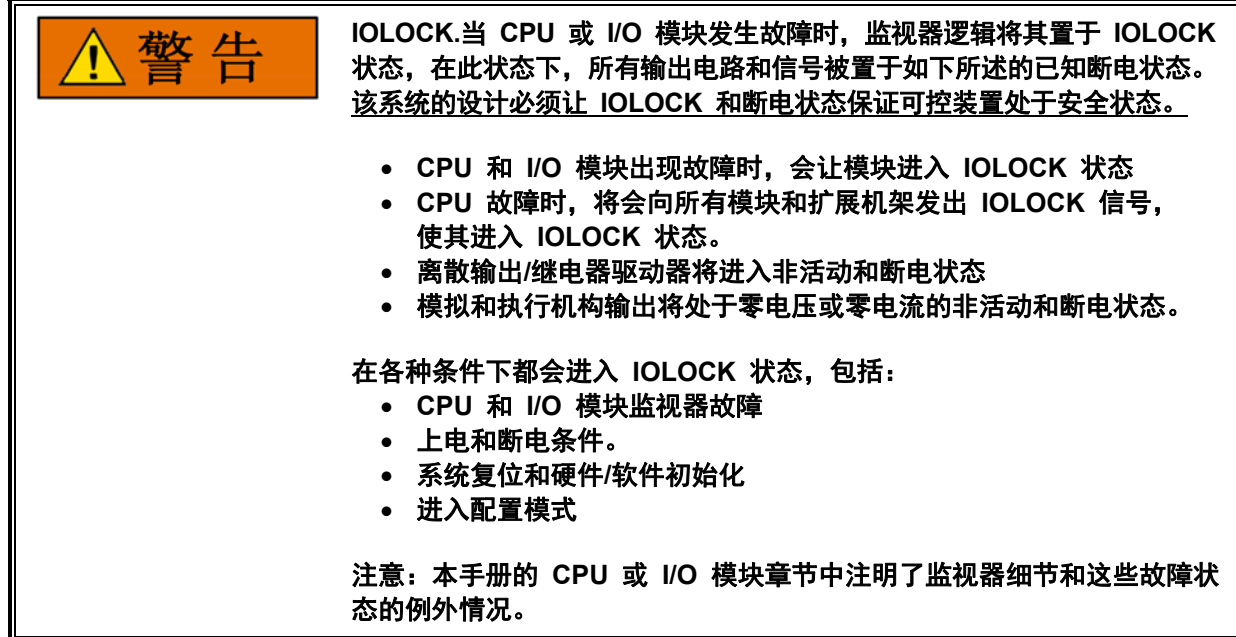

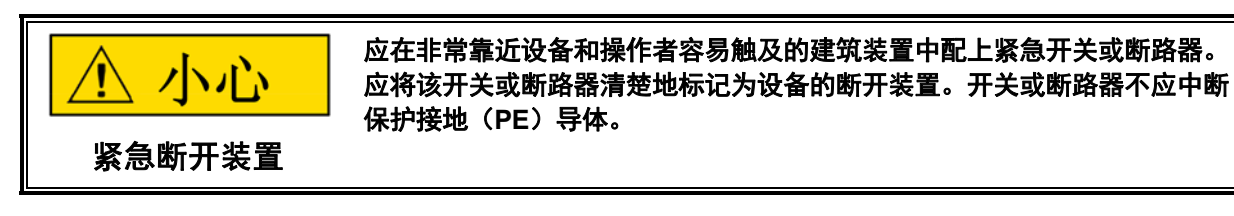

校准和检验程序只能由了解带电设备风险的授权人员执行。

校准和检验的风险

小心

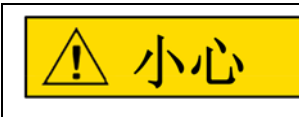

应按照 **NEC/CEC** 或对输入电源规范有最终管辖权的主管部门的要求对电 源干线进行熔接。

熔接电源干线

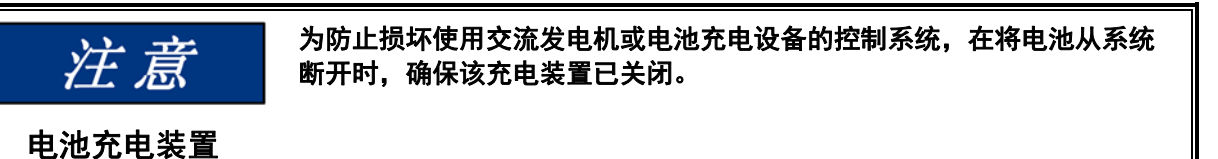

# 静电放电意识

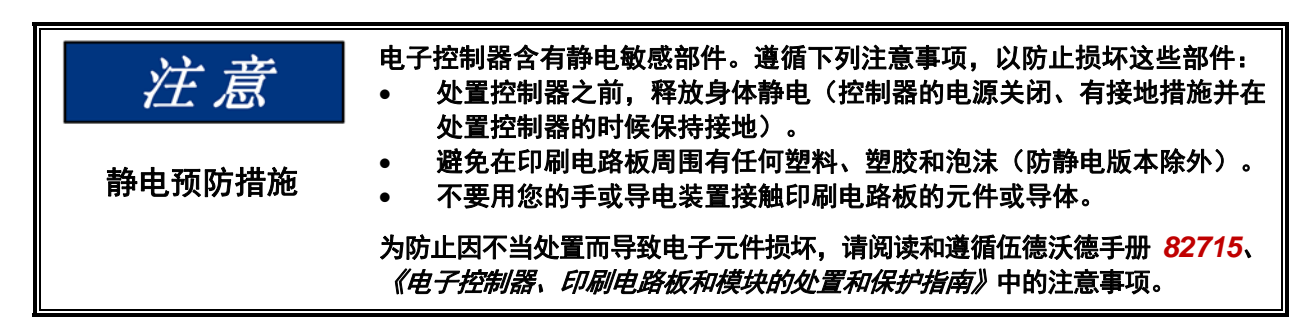

用控制器进行工作或靠近控制器时,遵循这些注意事项。

- 1. 不要穿着合成材料制成的衣物,以避免静电您的身体上积累。尽可能穿着棉 质或混棉材料制成的衣物,因为这些材料不会像合成材料存储那么多的静电 电荷。
- 2. 除非绝对必要,不要把印刷电路板 (PCB) 从控制器柜内拿出来。 如果您必须将 PCB 从控制器柜内拿出来,遵循这些注意事项。
	- 不要接触除了 PCB 边缘以外的任何部分。
	- 不要用导电装置或您的手接触电子导体、连接器或元件。
	- 更换 PCB 时,将 PCB 保持在配备的塑料防静电保护袋内, 直到要安装时才拿出来。旧的 PCB 从控制器柜内拿出来后, 马上放入防静电保护袋内。

# 合规性

### 所有待定的合规列表:

**CE** 标志的欧洲合规性:

这些列表仅限于那些贴有 CE 标志的装置。

**EMC** 指令: 声明符合统一各成员国有关电磁兼容法律的 2004 年 12 月 15 日的理事会指令 2004/108/ EC。

**ATEX –** 潜在 声明符合统一各成员国 爆炸性 有关潜在爆炸环境中使用的设备 环境 和保护系统法律的 指令: 1994 年 3月 23 日的理事会指令 94/9/EC 2 区, 3 G 类, Ex nA IIC T4 Gc X: IP20

低电压指令: 声明符合协调各成员国有关用于特定电压范围的电气 设备法律的 2006 年 12 月 12 日的理事会指令 2006/95/ EC。

### 北美合规性:

这些列表仅限于那些贴有 CSA 标识的装置。

**CSA**: 在 70 °C 的环境空气温度下进行了第 I 级第 2 部分 A、B、C、D、T4 组的 CSA 认证。在加拿大和美国 使用。 CSA 证书 xxxxxx-xxxxxxx

### 船用合规性**[**劳氏船级社型式认证结果待定**]**:

劳氏船级 LR 型式认证测试规范 1 号, 社**:** 2013 年 7 月;环境类别 ENV1、ENV2 和 ENV3

## 安全使用的特殊条件

需要固定的配线安装。现场配线必须符合北美第 I 级第 2 部分(CEC 和 NEC)或欧洲第 2 区第 3 类配线方法(如适用)要求,并符合有管辖权的 当地检验部门的要求。

现场配线必须适合至少高于环境温度 10 °C 的工况。

需要使用 PE 端子对 505 数字控制器进行接地。应在非常靠近设备和操作者容 易触及的建筑装置中配上开关或断路器。应将该开关或断路器清楚地标记为设备 的断开装置。开关或断路器不应中断保护接地(PE)导体。

## 危险场所

安装在 EN 60079-0 和 EN 60079-15 要求的最低 IP54 防护级别机壳内时, 505 数字控制器适合用于欧洲第 2 区第 IIC 组环境。

该设备的安装区域或机壳必须能够提供对于 2 焦耳以上冲击的充分防护,并能防 止进尘或进水。

为符合 ATEX/IECEx 认证要求, 505 数字控制器应安装在编码为 Ex nA 的机 壳内,可提供最低 IP54 的进入防护。安装人员应确保最终安装位置处的最高环境空 气温度不超过 +70Ԩ 的额定温度。不应将 505 控制器安装在超过 IEC 60664-1 规 定的"2 级污染"的区域中。在正常操作中,不应让人能在不使用工具的情况下接触到 机壳内部。

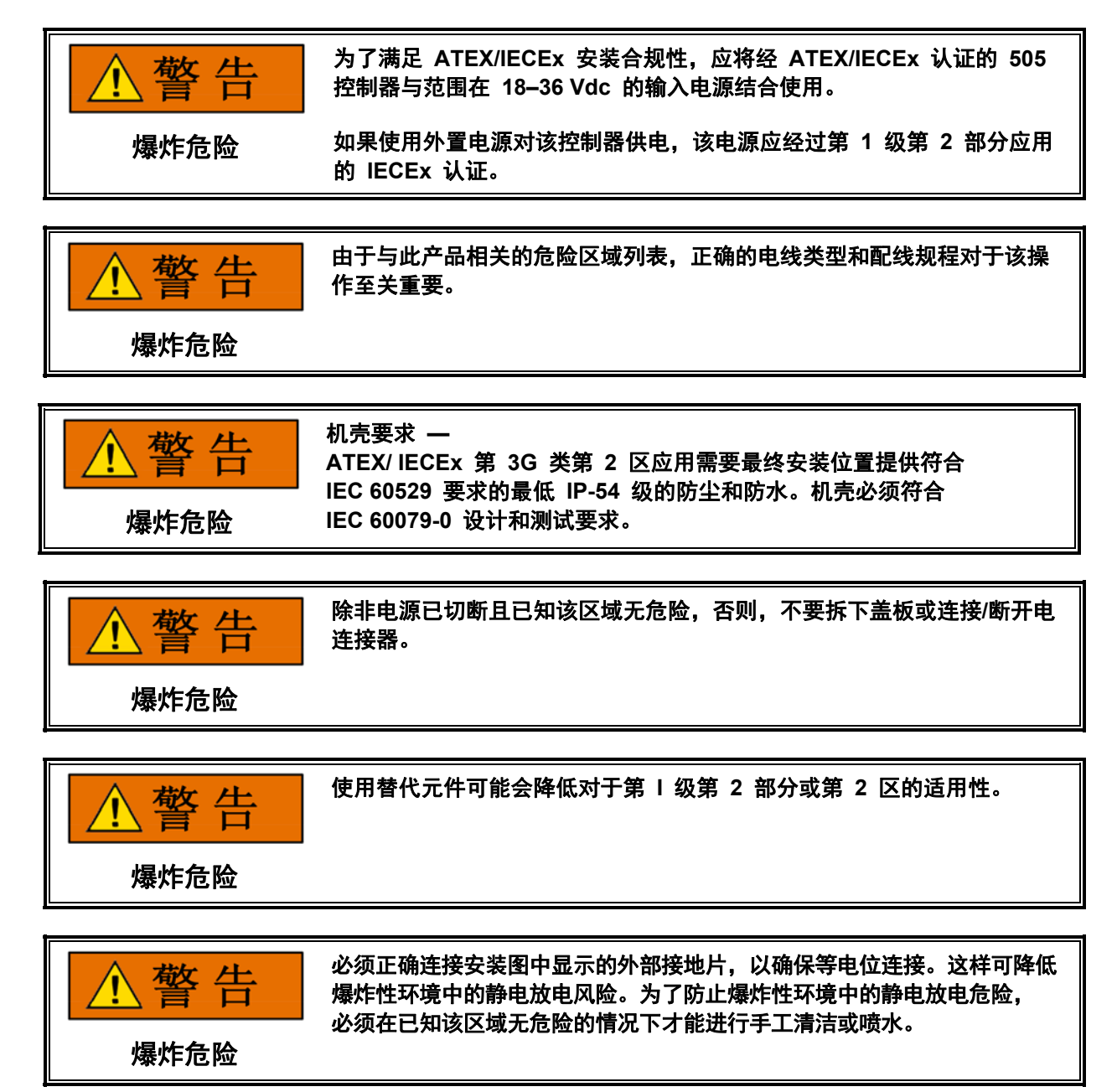

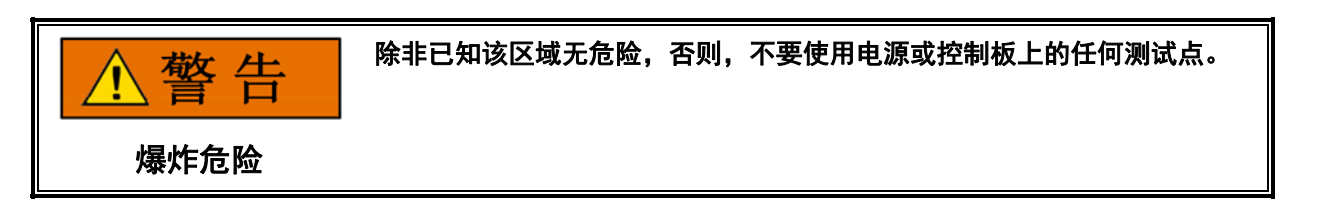

安全符号

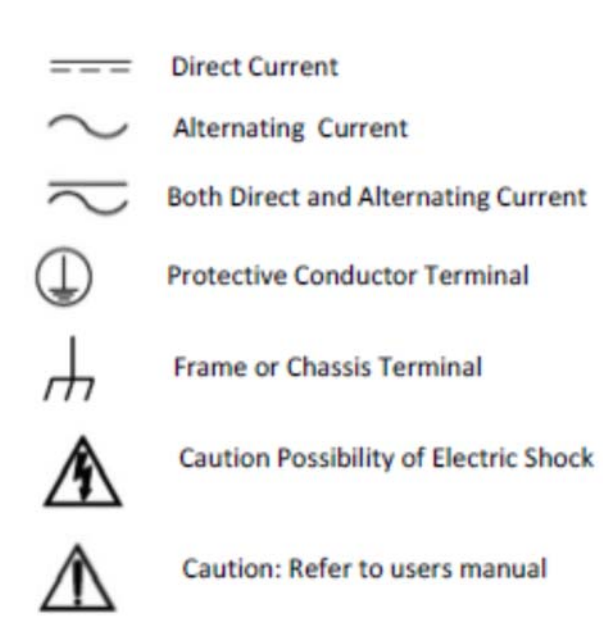

# 第 **1** 章 概述

# 简介

本手册介绍了用于带单个或分程执行机构的汽轮机的伍德沃德 505 数字调速器。 发行的版本有 8200-1300、8200-1301 和 8200-1302。以下的选择表显示了不同 件号之间的区别。本手册的第 1 卷提供了安装说明,介绍了该控制器,并对配置 (编程)和操作程序进行了解释。第 2 卷包括了在特定应用场合中使用该控制器 的注意事项、服务模式信息和 505 硬件规格。本手册不包含整套汽轮机系统的操 作说明。关于汽轮机或电厂的操作说明,请与电厂设备制造商联系。

## 件号选择

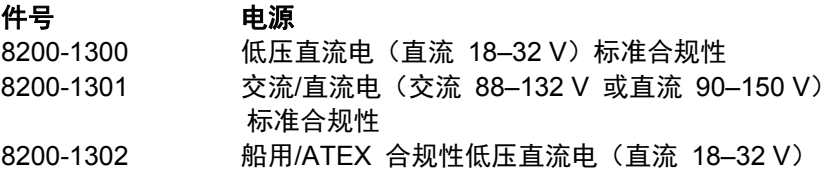

# 一般安装与操作注释和警告

本设备适用于第 I 级第 2 部分的 A、B、C 和 D 组(第 Ⅰ 级,第 2 区, ⅡC 组)或非危险场所。

505 系列适用于欧洲第 2 区第 II 组环境,并符合 EN60079-15《爆炸性气体环 境用电气设备—防护型 "n"》的要求。

这些列表仅限于那些贴有证书标识的机组。

如用于环境温度预计会超过50 °C 的工况, 现场配线必须用适合至少75 °C 的铜 绞线。

周边设备必须适合用于其使用的位置。

配线必须符合北美第 I 级第 2 部分或欧洲第 2 区配线方法 (如适用) 要求, 并符合有管辖权的部门的要求。

对于船用型式认证版本,现场配线必须装有通过机壳接地的附加屏蔽层。该附加屏 蔽不在手册中别处所述的标准屏蔽范围内,它可由实心或柔性金属导管、铠装电缆 或带整体屏蔽的电缆制成。

# 控制器概述

### 一般说明

该 505 控制器设计用于控制单执行机构或双(分程)执行机构汽轮机(抽汽式 汽轮机需要使用 505XT 版本)。505 可现场编程,这样可以将一个单独的设计 用于许多不同的控制应用场合,能够降低成本和缩短交付时间。它采用菜单驱动 软件,以引导现场工程师根据具体的发电机或机械驱动应用对该控制器进行编程。 可将 505 配置作为独立装置运行,也可配置为与电厂的分布式控制系统一起 运行。

505 控制器具有五个能够影响进入汽轮机的进汽流量需求的 PID 控制器: 转速/负荷 PID 控制器、辅助 PID 控制器、辅助 2 PID 控制器,和串级 PID 控制器。根据 505 的配置,这些 PID 互相有不同的交互。要完全了解 PID 关系,请参照本章中稍后列出的各框图。可提供一个附加的 PID 作为分离的控制 环路,该环路是可选的,可用于驱动可能需要的任何单环路辅助控制(如密封气、 压盖密封件,或润滑油压力环路)的独立模拟输出信号(即不是驱动蒸汽阀)。 当使用隔离 PID 控制时,建议为配置为"隔离 PID 要求"的模拟输出通道选择"启 用回读故障"选项。如果检测到输出电路中的故障,这会触发 505 中的报警。 默认情况下,不将模拟输出通道配置为在输出电路出现故障时产生报警。

505 驱动一或两个汽轮机节流阀,用以一次控制一个汽轮机参数,且如果需要,可基于 其他参数限制汽轮机运行。这一受到控制的参数通常为转速(或负荷),但是,可利用 505 控制或限制: 汽轮机入口压力或流量、排汽压力(背压)或流量、第一级压力、发 电机的功率输出、电厂输入和/或输出水平、压缩机入口或排出压力或流量、机组/电厂 频率、过程温度,或任何其他与汽轮机相关的过程参数。有关应用的详细介绍,请参阅 本手册的第 2 卷。

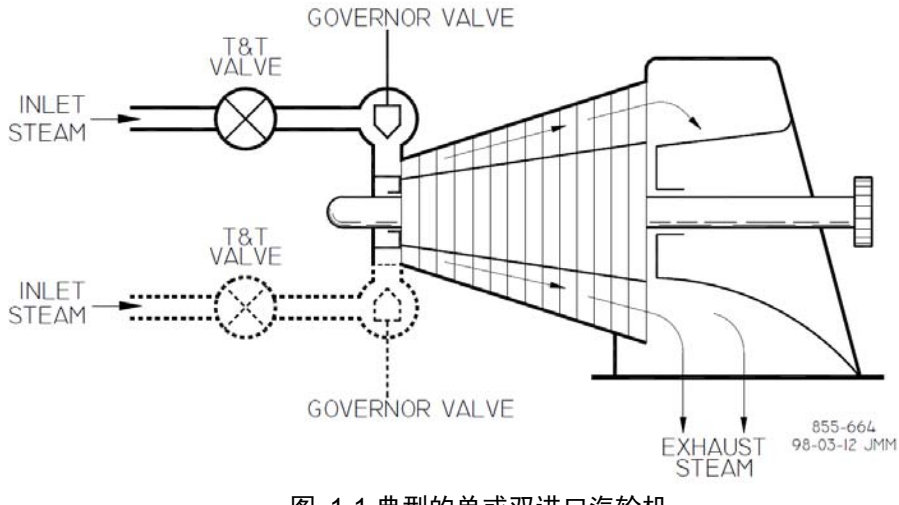

图 1-1.典型的单或双进口汽轮机

### 操作员控制面板

505 是一种将可现场配置的汽轮机控制装置和操作员控制面板 (OCP) 合为一体 的装置。505 的前面板上有一个综合的图形化操作员控制面板显示屏和键盘。 该显示屏可用于对 505 配置,进行在线程序调整和操作汽轮机/系统。容易理解的 说明可让操作员在汽轮机运行期间随时查看实际值和设定值。

### 通信

505 控制器可通过 Modbus 通信端口直接与电厂分布式控制系统和/或人机界面 (HMI) 控制面板通信。一个串行端口支持采用 ASCII 或 RTU MODBUS 传输协 议的 R-232 或 RS-485 通信。两个以太网端口也可用于在 505 和电厂 DCS 之间传达该相同信息。

### 附加特色

505 还具有以下特色:通过 RTC 时间戳、10 个外部 DI 跳闸输入、10 个外部 报警输入对报警和跳闸事件进行先出跳闸指示,避开临界转速(3 个转速范 围),通过温度输入选项进行顺序自动启动(热启动与冷启动),双转速/负荷动 态,零转速检测,超速跳闸的峰值转速指示,以及机组之间的同步负荷分配(使用 DSLC-2 控制),前馈环路,初始启动的加速保护,远程不等率,频率死区。

### **505** 的使用

505 控制器具有三个正常工作模式即配置模式、服务模式和运行模式。有关进入 这些模式各自需要的用户级别方面的更多信息,参见第 4 章。

### 配置模式—

该模式用于针对具体汽轮机应用选择对该控制器配置所需的选项。在此模式下时, 该控制器会强制硬件进入 IO LOCK 状态, 也即没有任何输出会处于活动状态, 所有继电器都会被断电-,且所有模拟输出信号都将处于 0 电流状态。一旦该控制 器配置完毕,通常就不再使用编程模式,除非汽轮机的选项或运行条件有所改变。 随时可供查看。

登录到该模式时需要密码。

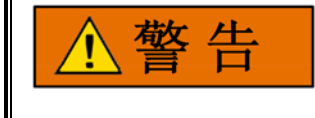

### 只要该控制器处于 **IOLOCK** 状态,所有继电器都会断电**-**且所有模拟输出 都处于 **0** 电流状态。确保接收这些指令的装置在这些状态下都受到故障安 全功能的保护。

校准模式–

该模式用于在机组停机时或汽轮机运行期间校准、修正和调整特定参数。登录到该 模式时需要密码。

工作模式-

该模式是控制器和汽轮机的典型正常运行状态。运行模式用于从启动到停机期间对 汽轮机进行操作。

# 功能框图

505 阀位要求的概况如图 1-4 中所示。串级和辅助 PID 都为可选控制器,仅为 展示 PID 关系而在以下图中显示。本手册中稍后将展示与各控制环路 PID 相关 的更详细功能框图。

SIGNAL FLOW :

- - DISCRETE SIGNALS

- ANALOG SIGNALS

SIGNAL FLOW IS FROM LEFT TO RIGHT. ALL INPUTS ENTER FROM THE LEFT. ALL OUTPUTS EXIT TO THE RIGHT. EXCEPTIONS NOTED.

#### CUSTOMER INPUT/OUTPUT :

INPUTS ORIGINATE ON THE LEFT SIDE OF THE DRAWING, OUTPUTS TERMINATE ON THE RIGHT SIDE OF THE DRAWING.

CONTACT INPUTS.

- ΗF SYMBOLS INDICATE SWITCH CONTACT INPUTS.<br>LINE THROUGH SYMBOL INDICATES NORMALLY CLOSED CONTACT.
- 氺
- $\langle$ Dc $\rangle$ INDICATES INTERCONNECTING LOGIC IN FUNCTIONAL.
- $FD$ INDICATES FINAL DRIVER (ACTUATOR) OUTPUT

FUNCTION SYMBOLS :

COMMON GOVERNOR FUNCTIONS ARE REPRESENTED BY RECTANGULAR BLOCKS. A DESCRIPTION OF THE FUNCTION IS SHOWN INSIDE THE BLOCK.

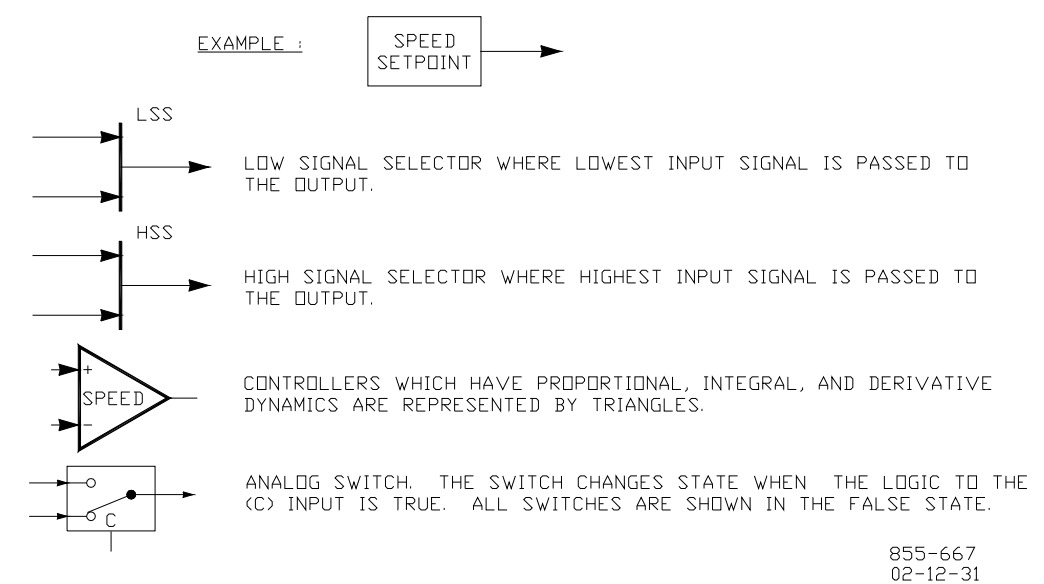

图 1-2.符号说明

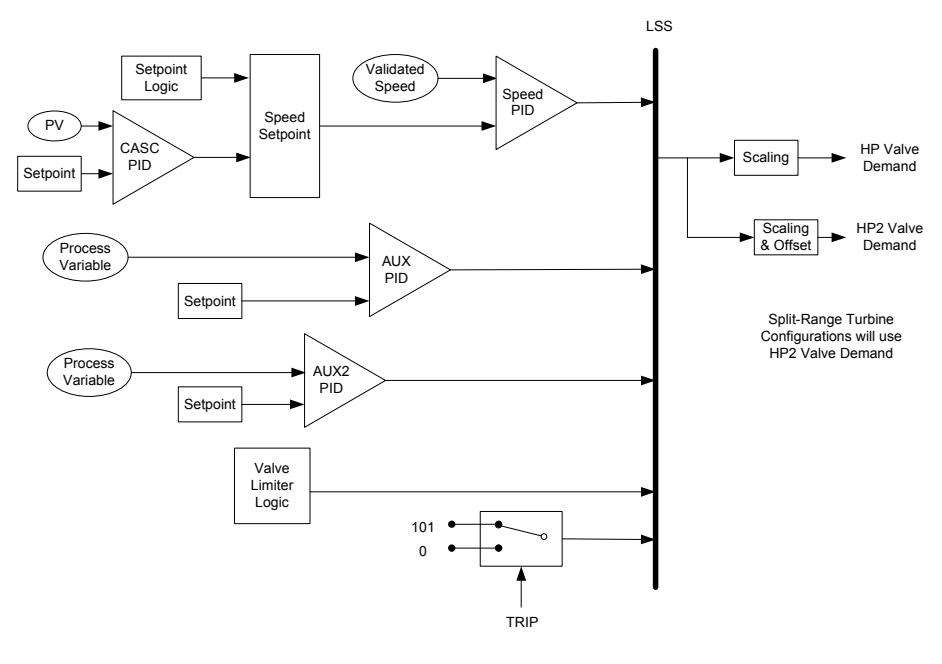

**Valve Demand Functional Overview**

图 1-3.单个或分程汽轮机配置 (阀位要求概况)

# **505** 输入和输出

# 控制输入

可对两个冗余的转速输入进行配置,以便接受 MPU(磁阻式转速传感器)、接近 探头或涡流探头。

八个可编程模拟输入可配置作为以下输入功能之一:

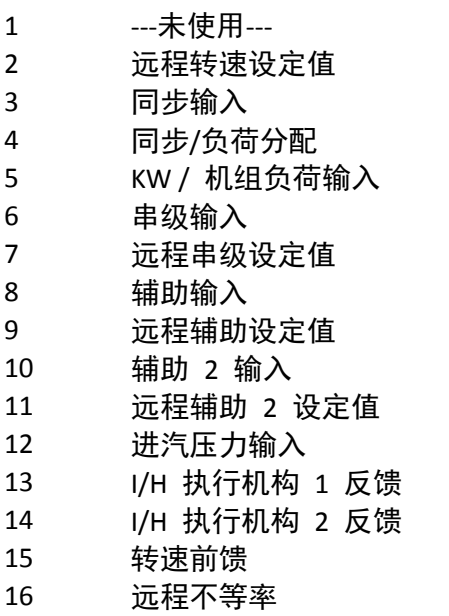

- 远程 KW 设定值
- 排汽压力
- HP 阀反馈位置
- HP2 阀反馈位置
- 隔离 PID 过程变量
- 用于隔离过程变量的远程设定值
- 信号监测 #1
- 信号监测 #2
- 信号监测 #3
- 启动温度 1
- 启动温度 2

有二十个触点输入可用。前四个默认用于以下功能:停机、复位、升高转速设定值, 以及降低转速设定值。如果控制器用于发电机应用,必须将两个触点输入配置用作发 电机断路器和电网断路器。其余的附加触点输入可用于配置为如下表所示的各种控制 器离散输入功能。在前部面板显示屏上有始终可用的 4 个功能键, 即: 启动/停止/复 位键以及可用于升高和降低高亮显示值的向上/向下调整键。

1 ---未使用--- 复位指令 转速升高指令 转速降低指令 发电机断路器 电网断路器 超速测试 外部运行 启动允许 1 暖机/额定转速指令 暂停/继续自动启动 超越 MPU 故障 选择在线动态 就地/远程 远程转速设定值启用 同步启用 频率控制投入/退出 串级设定值升高 19 串级设定值降低 串级控制启用 远程串级设定值启用 辅助设定值升高 辅助设定值降低 辅助控制启用 远程辅助设定值启用 辅助 2 设定值升高 辅助 2 设定值降低 备用 28 远程辅助 2 启用 阀位限制器打开

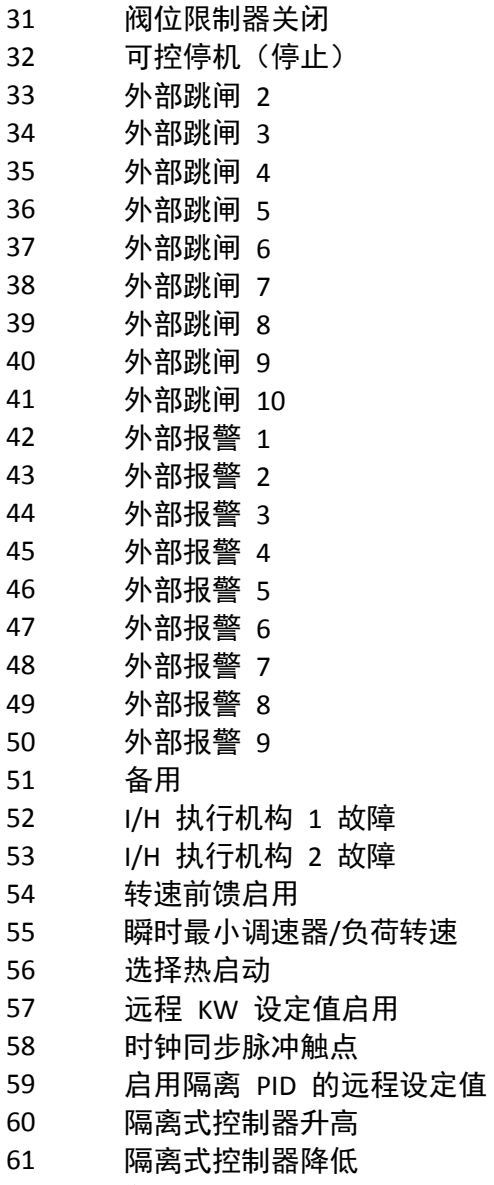

备用 62

# 控制输出

有两个具有线性曲线的 4–20 mA 或 20–160 mA 可配置执行机构输出端可供使用。 执行机构 1 被默认为主 HP 进汽阀位要求,但两个执行机构通道可配置为 HP、 HP2 (用于分程)或读出

六个 4–20 mA 模拟输出可供使用,每个都可配置作为以下输出功能之一:

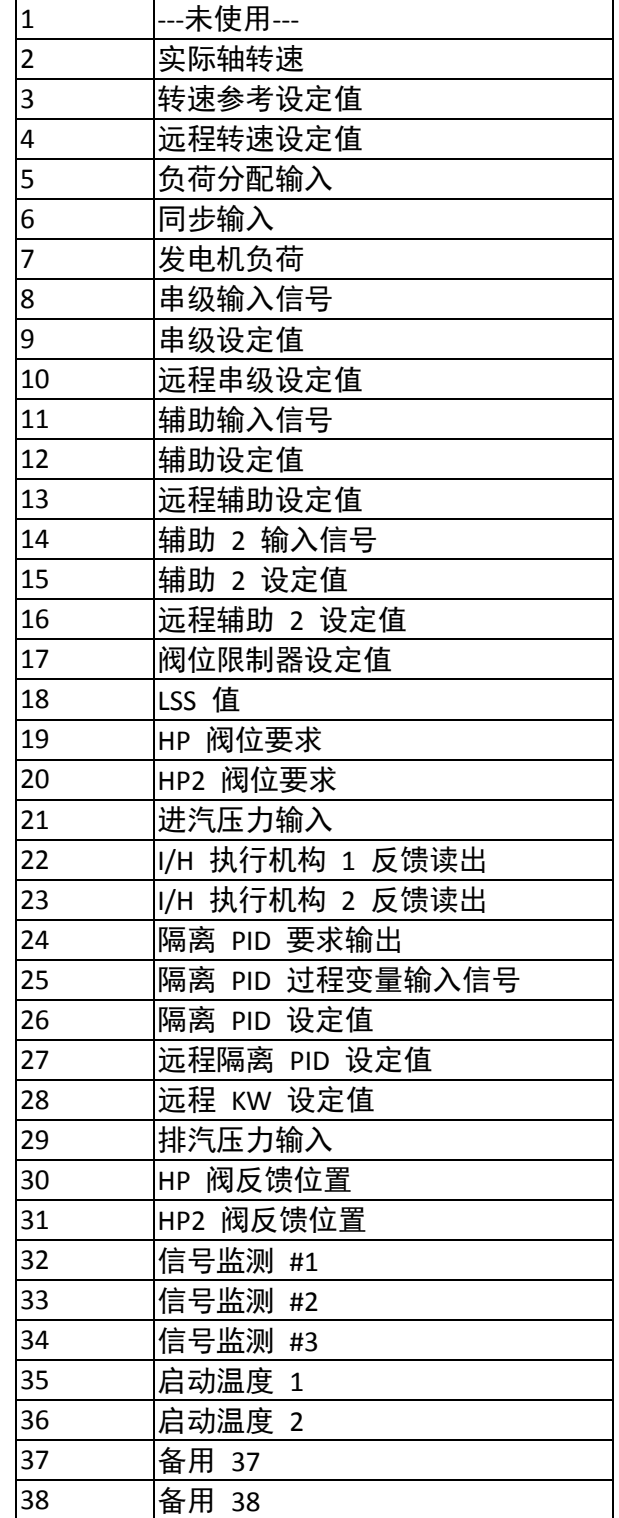

### 用于带单个或分程执行机构的汽轮机的伍德沃德 **505** 数字调速器 手册 **ZH26839V1**

有八个 C 型继电器触点输出可用。第一个通道专用作跳闸输出,并可将其配置用 作一个完整的跳闸汇总或跳闸继电器输出(其中,不包括外部跳闸输入)。其他七 个是可配置的继电器,但第二个继电器默认作为报警汇总输出。

每个继电器都可以进行编程,以提供如第一个列表中所列的条件状态相关触点, 也可将其作为第个二列表中的电平激活开关进行触发

### 条件状态

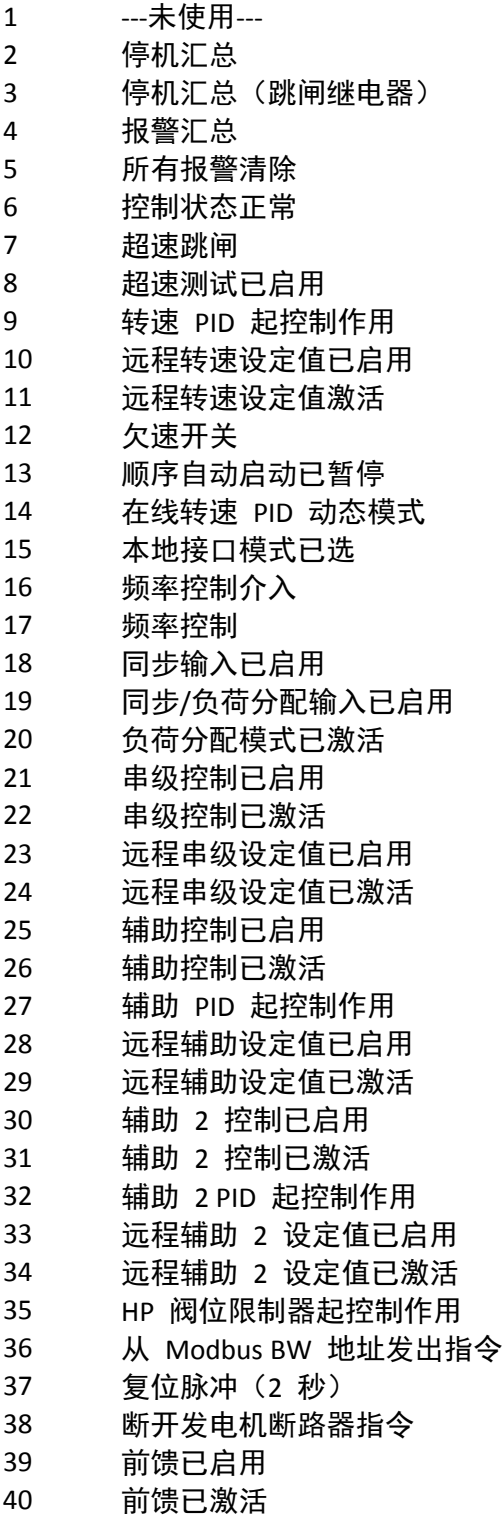

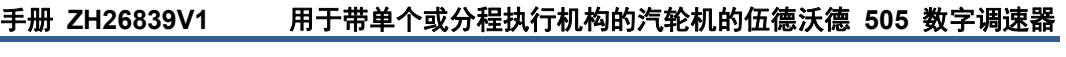

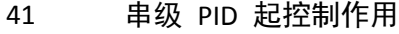

- 备用 42
- 备用 43
- 备用 44
- 机组正常(无停机)
- 远程 KW 设定值已启用
- 远程 KW 设定值激活
- 手动继电器控制
- 隔离式控制器处于自动模式
- 备用 50

使用该值的电平激活开关:

- 1 ---未使用---
- 实际转速
- 转速设定值
- KW 输入
- 同步/负荷分配输入
- 串级输入
- 串级设定值
- 辅助输入
- 辅助设定值
- 辅助 2 输入
- 辅助 2 设定值
- HP 阀位限制器
- LSS 值
- HP 阀位要求输出
- HP2 阀位要求输出
- 进汽压力
- 排汽压力
- 客户定义的监测输入 #1
- 客户定义的监测输入 #2
- 客户定义的监测输入 #3

# 控制接口

可为 HMI、电厂 DCS 或其他控制接口提供一份完整的 Modbus 信息列表。 三个物理端口可用于此通信方式:2 个以太网 (RJ45) 端口和 1 个串行端口。 串行端口协议可为 ASCII 或 RTU,通信方式可为 R-232 或 RS-485。可将以太 网链路配置作为 ENET 端口 1 或 2 上的 TCP 或 UDP。

# 键盘和显示屏

# 图形显示屏键输入

前面板显示屏旨在向用户提供多个访问级别,用于配置、校准、调整、操作和监测 汽轮机操作。不需要额外的控制面板来操作汽轮机,每个汽轮机控制功能都可从 505 的前面板上执行。

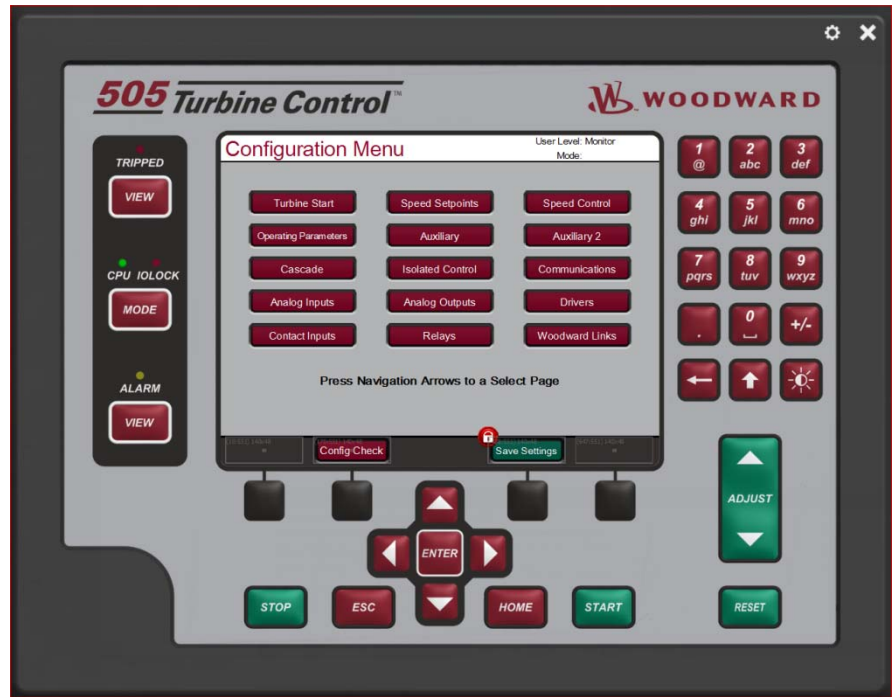

图 1-4.505 键盘和显示屏

后面有各键的功能描述。

#### 硬键指令

数字小键盘 = 当已选择了可配置或可编程的编辑字段时,这些可用于将数值或文 本字符串直接输入到控制器中。最下面一行按键有一些特殊功能。

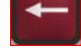

这是一个退格和删除键(在输入文本时使用)

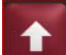

在文本模式下,该键起到移位 (Shift) 键的作用。当使用调整 (ADJUST) 键进行模拟调整时,将此键同时和调整键按下,将会调用调整的"快速"速率

$$
\frac{1}{2} \sum_{i=1}^{n} \frac{1}{i} \sum_{i=1}^{n} \frac{1}{i} \sum_{i=
$$

亮度键——将该键按下,然后使用调整键增大/减小屏幕亮度

紧急跳闸键 = 该键会让汽轮机跳闸并切断执行机构输出的所有电流(零电流)。

LED = 左侧有四个 LED——分别指示跳闸汇总、报警汇总、IO Lock 和 CPU 健康状况。前 2 个只受到 GAP 程序控制并与控制器的状态有关。IOLOCK 和 CPU LED 与硬件状态有关, 与 505 背面上的这些相同指示一致

"查看"按钮可跳到"跳闸"或"报警汇总"屏幕,按照时间戳的顺序显示这些事件。

"模式"按钮可跳到登录屏幕,该屏幕可让用户查看当前权限并允许更改用户登录级别

ESC 键——该键始终可让用户从显示的当前页面"退回"一页

HOME 键 = 让用户进入"运行"、"服务"或"配置"的主菜单。将其按下一秒钟, 将会返回运行(操作)菜单主屏幕

导航十字键=这些是用于逐页导航或在页面上对"焦点"进行导航的主要按键。

软键指令——取决于当前所浏览的屏幕,用户必须使用导航十字键将"焦点"移动到 所需的组件

绿色键 = 通常执行操作动作,例如启用、禁用、启动、停止、修正或调整数值

深红色键 = 通常执行让用户浏览屏幕菜单的导航动作

黑色键 = 执行与其上方显示屏指示相关的软键功能。这些键可用于导航或操作。 这些项目不需要"聚焦",始终可在特定的屏幕上找到它们。

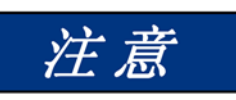

屏幕教程

**505** 有一个详细的教程,总是可以通过服务菜单访问。它可以提供导航、 用户级别、操作模式、如何调整参数等主题的屏幕即时帮助。用户应熟悉 这些屏幕

# 监视器计时器**/CPU** 故障控制

IO Lock 和 CPU 健康 LED 在显示屏的左前侧,始终和控制器后侧上的 LED 处 于相同状态。它们完全由 505 控制器硬件控制,而不是由 GAP 应用程序控制。

监视器计时器和 CPU 故障电路监测微处理器和微处理器存储器的运行。如果微 处理器未能在上次复位的 15 毫秒内对计时器进行复位,CPU 故障控制将会激活 复位输出。这会将 CPU 复位,将所有继电器输出断电并关闭所有毫安输出。

# 第 **2** 章 硬件规格

# **Flex505** 描述和特色

Flex505 控制器是现有的 505 系列产品的一个重大升级,增强了 CPU、图形显示、 通信和 I/O 功能。

注意: 使用伍德沃德 CAN 分布式 I/O 节点 (RTCnet 和 LINKnet HT) 时, 该控制器支持扩展 I/O 选项。

### 特色

与当前 505 相同的安装/装配 8.4" 液晶显示屏 (800x600) 和键盘 (低压)输入电源:隔离式 18-36 V 直流输入 (高压)输入电源:隔离式 88-264 V 交流 / 90-150 V 直流 工作范围从 –30 °C 到 +70 °C(带显示屏)

### 通信

(4) 个隔离以太网 10/100 通信端口

- (4) 个隔离 CAN 通信端口 (1 Mbit)
- (1) 个隔离 RS-232/RS-485 端口
- (1) 个隔离 RS-232 服务端口

### **I/O** 电路

GAP 可配置更新率 5 ms 到 160 ms

- (2) 个转速传感器输入 (MPU/Prox)(带 Prox 电源)
- (8) 个模拟输入 4-20 mA 通道(带环路电源)
- (6) 个模拟输出 4-20 mA 通道
- (2) 个执行机构输出通道(可配置 4-20 mA/20-200 mA)
- (20) 个离散输入通道(带触点电源)
- (8) 个继电器输出(C 型)

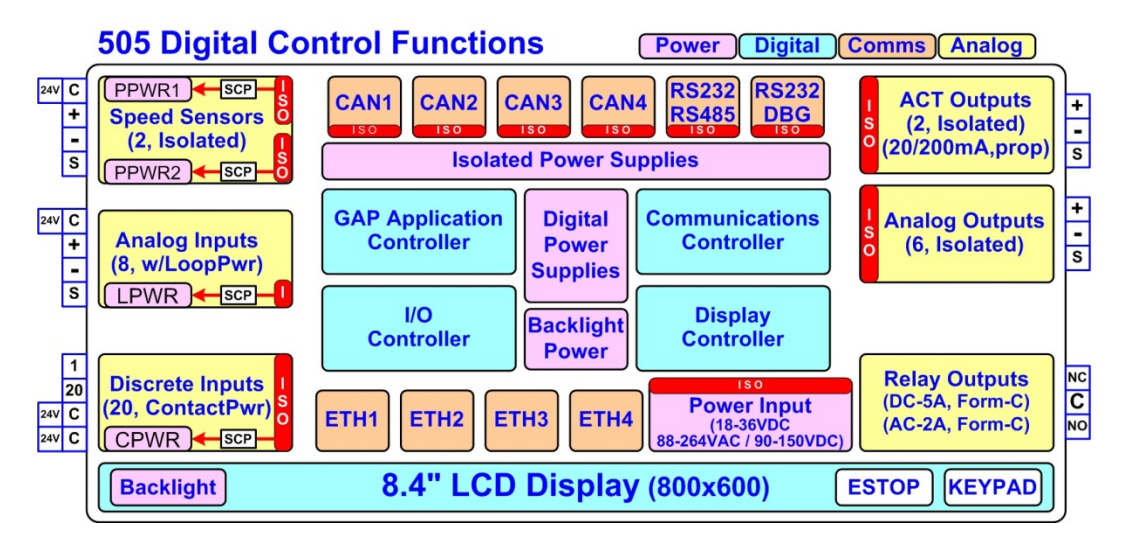

### 图 2-1.功能框图 (505D 控制器)

# 环境规格

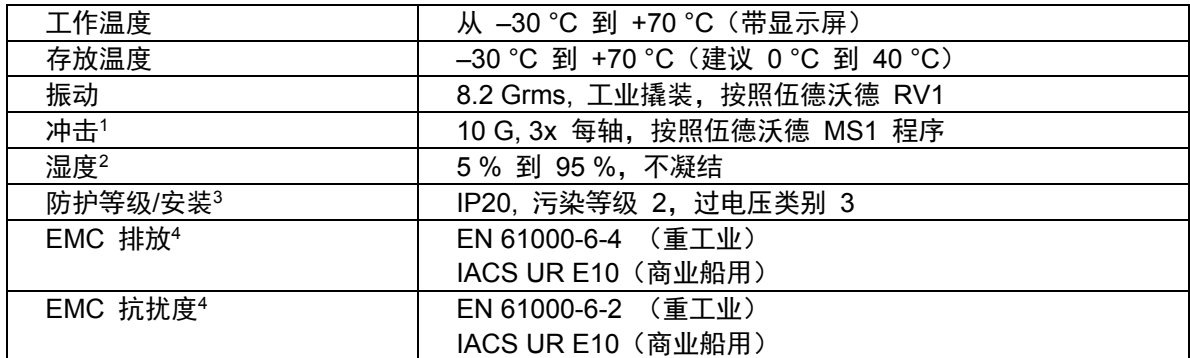

<sup>1</sup>受内部继电器规格限制

<sup>2</sup>循环冷凝湿度由适当的机壳实现

3 ATEX、IP-54,和污染等级 3 通过采用符合 ATEX/船用要求的机组的适当机壳实现。 <sup>4</sup>船用规范适用于符合 ATEX/船用要求的机组

# 电磁兼容性 **(EMC)**

该 Flex500 产品系列符合 EN 61000-6-4 和 EN 61000-6-2 规范的重工业 EMC 要求。当使用适合船用的型号时,也满足船用型式认证的 IACS UR E10 EMC 测试要求。

### 排放 **EN 61000-6-4** 和 **IACS UR E10**

- 按照 IEC 61000-6-4 和船用型式认证要求,辐射的射频排放范围为 150 kHz 至 5000 MHz。
- 按照 IEC 61000-6-4 和船用型式认证要求,电源线传导的射频排放范围为 10 kHz 至 30 MHz。

### 抗扰度 **EN 61000-6-2** 和 **IACS UR E10**

- 按照 IEC 61000-4-2 要求, 静电放电 (ESD) 抗扰度, 经 ±6 kV 接触放电 / ±8 kV 空气放电测试。
- 20 V/m 的辐射射频排放从 80 MHz 到 3000 MHz,按照 IEC 61000-4-3 要求。
- 按照IEC 61000-4-4 要求, I/O 和电源输入端的电快速瞬变 (EFT) 抗扰度为 ±2.0 kV。
- 按照 IEC 61000-4-5 要求, 直流电源输入端上的浪涌抗扰度为: ±1.0 kV 线路对地和 ±0.5 kV 线路对线路。
- 按照 IEC 61000-4-5 要求, 交流电源输入端上的浪涌抗扰度为: ±2.0 kV 线路对地和 ±1.0 kV 线路对线路。
- 按照 IEC 61000-4-5 要求, I/O 端的浪涌抗扰度为 ±1.0 kV 线对地。
- 10 V (均方根值) 的传导射频排放从 150 kHz 到 80 MHz, 按照 IEC 61000-4-6 要求。
- 按照船用型式认证测试要求,在 10% 的标称电源电平下,电源输入端的传 导低频注入抗扰度为 50 Hz 到 12 kHz。

# 安装外形图

505D 控制器的物理外形尺寸如下所示。需要时,请参见伍德沃德参考图纸 9989-3210 了解详细情况。

该 505 装置有与以前版本相同的安装孔型, 但孔不贯穿本机的前部; 注意 因此必须使用正确长度的安装螺钉。

面板安装信息——

- 有 8 个 10-32 UNF-2B 规格的螺纹孔用于安装 505。
- 这些孔的攻丝深度至少为 0.312"。选择适当长度的螺钉,勿使其超过安装板 中的该深度。
- 对于 0.065"-0.100" 厚度的面板(包括垫圈),使用螺钉 1069-949 (0.375 英寸长,10-32)
- 对于 0.101"-0.125" 厚度的面板(包括垫圈),使用螺钉 1069-948 (0.438 英寸长,10-32)
- 对于 0.126"-0.187" 厚度的面板(包括垫圈),使用螺钉 1069-946 (0.500 英寸长,10-32)

# 输入电源规格

### 规格(低压)

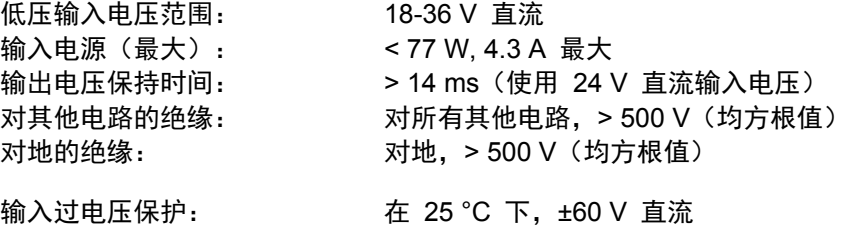

反向极性保护: **25 °C 下, 60 V** 直流 输入欠压停机: ~11 V 直流,非闭锁

注意:推荐使用最低 8 A 容量的断路器或电源线保险丝来保护电源配线网络, 防止受到可能的配线短路影响。

#### 规格(高压)

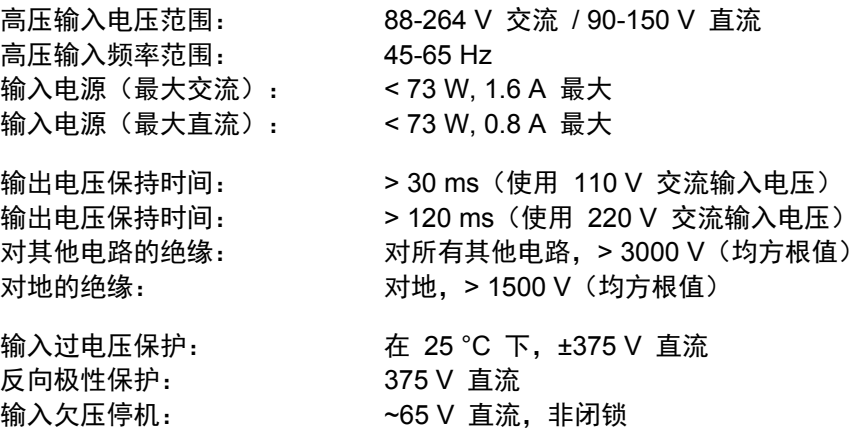

注意: 推荐使用最低 3.5 A 容量的断路器或电源线保险丝来保护电源配线网络, 防止受到可能的配线短路影响。

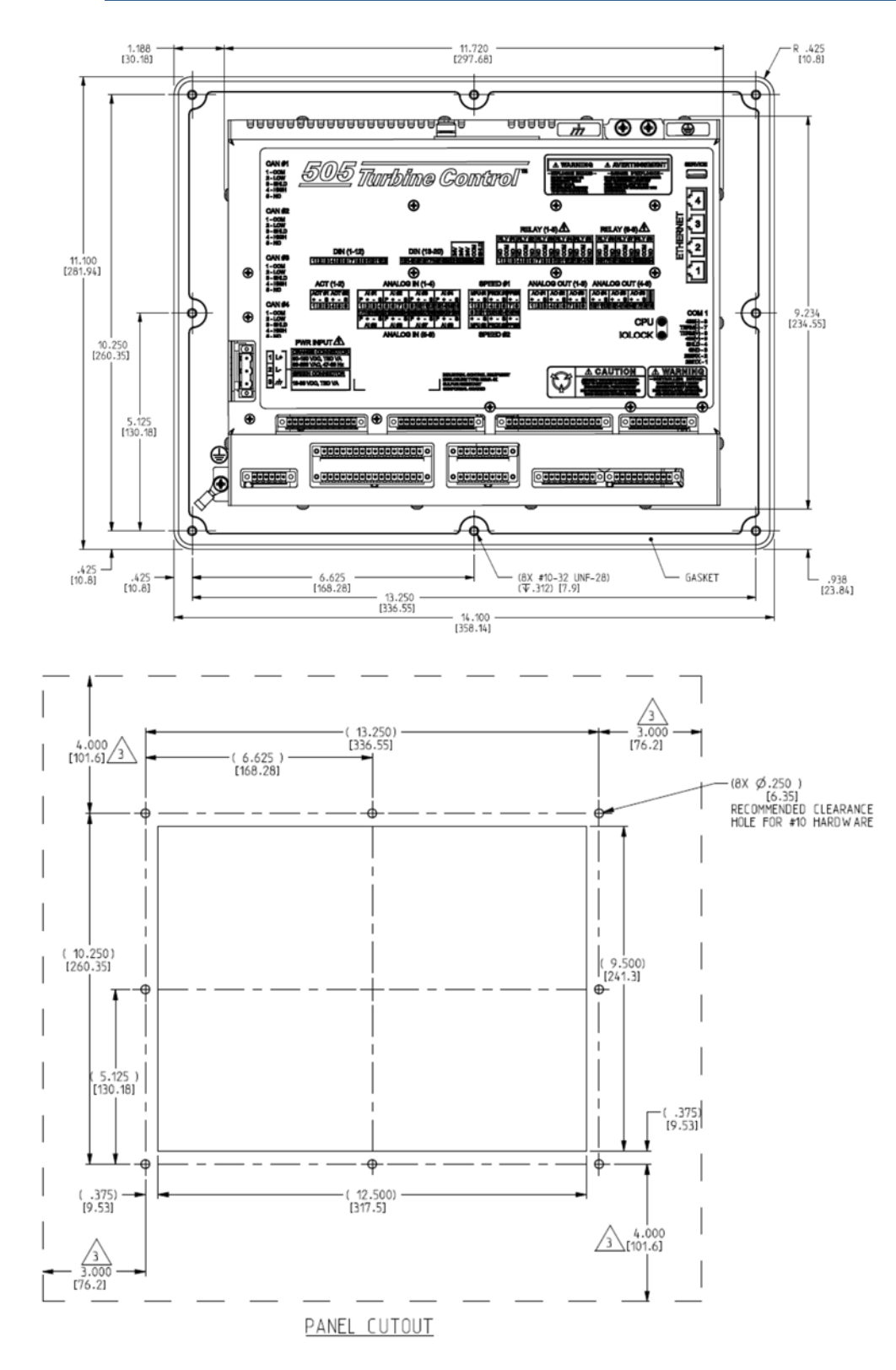

图 2-2.505D 外形图

#### 电源连接器

通过一个带可插拔插头的 3 位置闭锁端子板提供输入电源。绿色连接器用于低电 压直流装置。橙色连接器用于高电压交流/直流装置。

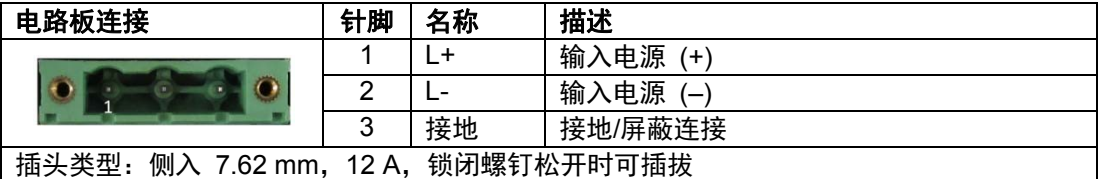

图 2-3.输入电源连接器引出线

# 视觉指示器 **(LED)** 和 **CPU** 配置

视觉指示器位于前面板键盘上、控制器电路板、后盖以及用于诊断的相关通信端 口上。

**CPU** 正常指示器(绿色**/**红色):该双色 LED 指示 CPU 状态是正常工作 (绿色)还是故障(红色)。如果存在故障, 则 CPU 会闪烁故障代码 (红色)。前面板和后盖上都有该 LED。

**IOLOCK** 指示器(红色):指示控制器关机并保持在 IOLOCK 状态。前面板和后 盖上都有该 LED。

报警指示器(黄色):可从前面板查看,并由 GAP 软件控制。

跳闸指示器(红色):可从前面板查看,并由 GAP 软件控制。

以太网 LED (绿色 = 连接, 黄色 = 流量), 在各 RJ45 连接器上, 指示端口 状态和运行情况。

#### **CPU** 硬件配置

将 CPU 配置开关 (S1) 保留用于将来使用,此时不激活。

## 通信(以太网)

有 (4) 个隔离的 RJ45 以太网端口 (10/100 Mbit/秒) 可提供给系统使用的应用 软件。这些端口是具有自动交叉检测功能的全双工端口。

### 特色

接口标准: IEEE 802.3 (以太网) 端口绝缘:对 PS、地和所有其他电路,1500 V(均方根值) 采用伍德沃德 AppManager 的控制配置 控制监测、趋势分析和数据记录收集 以太网 IP 地址的控制配置 一般通信,例如 Modbus 主设备/从设备 使用"控制助手"管理配置数据和可调参数 网络时间设置和控制 (SNTP)

### 用于带单个或分程执行机构的汽轮机的伍德沃德 **505** 数字调速器 手册 **ZH26839V1**

网络配置。可根据需要,为客户网络配置以太网端口 (ETH1-4)。 咨询现场网络 管理员来分配适当的 I/P 地址配置。

以太网电缆**——**最大电缆长度为 **100** 米。为了确保信号完整性和稳健的操 作,需要为客户安装双层屏蔽 **(SSTP) Cat5** 以太网电缆。 (伍德沃德 **PN 5417-394**,**10** 英尺)

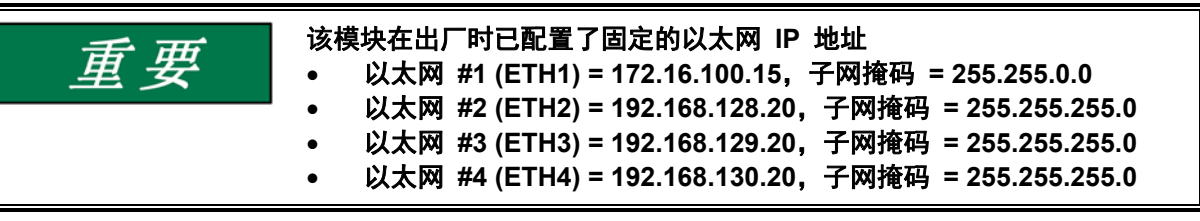

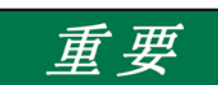

需要将每个以太网端口配置给一个唯一的子网(域)(查看默认设置为例)。

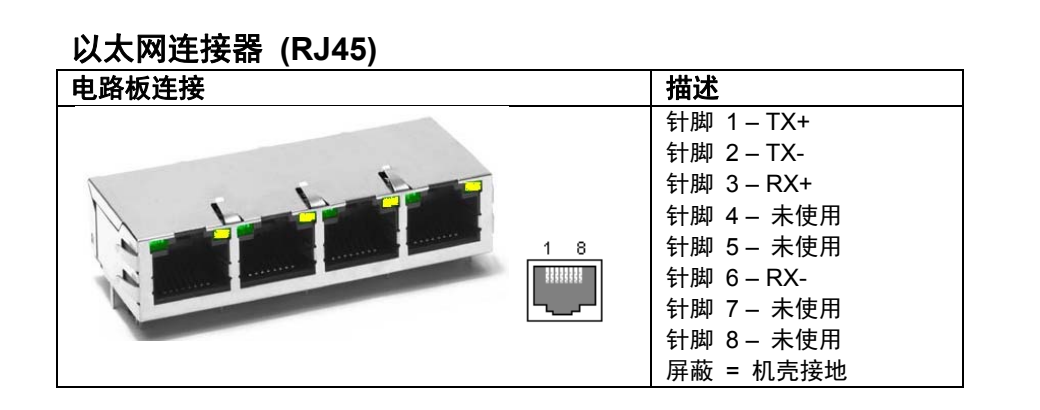

图 2-4.以太网端口 #1-4 (10/100)

# 网络配置实用工具 **(AppManager)**

伍德沃德的*AppManager* 软件可用于配置网络设置和加载控制软件 (GAP)、 HMI 显示软件 (QT) 和操作系统服务包。*AppManager* 实用工具下载网址: **www.woodward.com/software**.

必须使用 RJ45 以太网电缆将 PC 连接到以太网 #1 (ETH1)。

注意: 始终可使用 AppManager"发现/查看"当前的 CPU IP 地址。但是, 要修改 设置或加载应用程序,必须将运行 AppManager 的 PC 重新配置到与 CPU 相同的"网络"上。

- 在模块面板上查找"控制名称"并在*AppManager*中将其高亮显示。
- 要查看 IP 地址配置,选择菜单选项"控制 控制信息"。在"Footprint Description(覆盖区描述)"下查找以太网适配器地址。
- 要更改 IP 地址配置,选择菜单选项"控制 更改网络设置"。

# 通信 **(CAN)**

(4) 个隔离 CAN 端口可用于一般通信以及单工或冗余分布式控制。 兼容设备 包括伍德沃德 RTCnet 节点、LINKnet HT 节点、DVP 阀门产品和其他第三方 设备。还提供了用于现场配线的可拔插闭锁连接插头。

网络终端:CAN 网络在干线各端必须有一个**120 Ω** 的端接电阻器。

网络拓扑:建议在多个设备之间采用菊花链连接。一台设备到干线的分支电缆连 接应尽可能短,远短于 6 米。建议将网络干线设计为短于 100 米,且最大累积 分支长度短于 39 米。

重要: 对于 1 Mbit/秒的通信, 需要各分支电缆短于 1 米并尽可能短。

### **CAN** 规格

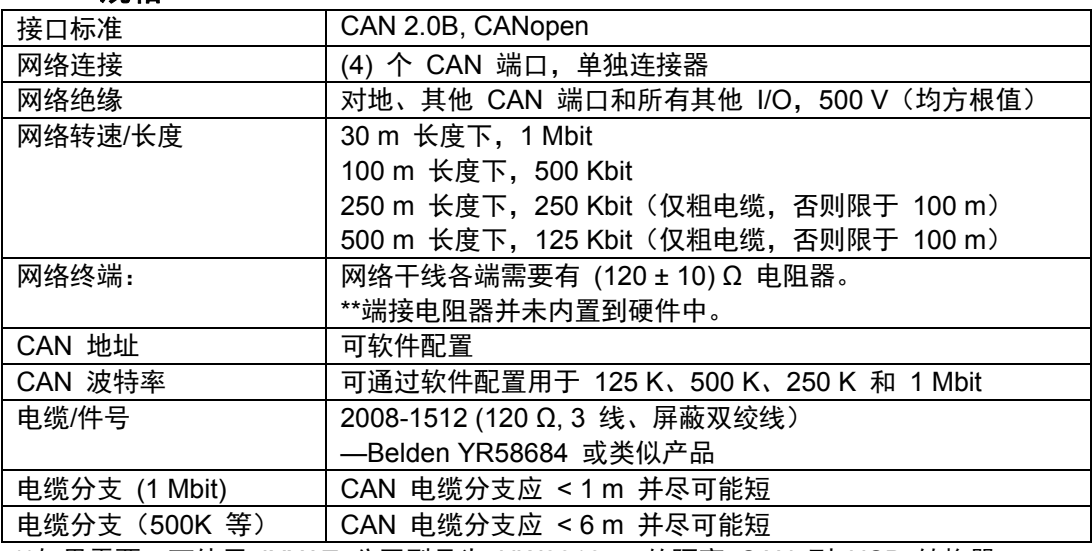

\*\*如果需要,可使用 IXXAT 公司型号为 HW221245 的隔离 CAN 到 USB 转换器

### **CAN** 连接器

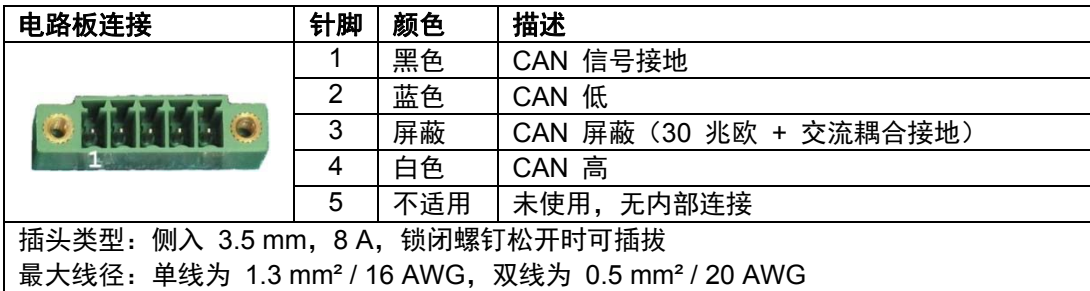

图 2-5.CAN 连接器引出线

# **CAN** 电缆规格

批准和推荐 Belden YR58684(伍德沃德件号 2008-1512)通信/CAN 电缆。 这是一种更细更灵活的 0.3 mm<sup>2</sup> /22 AWG 规格的低电容电缆, 适用于工业环境 中的紧密布线。

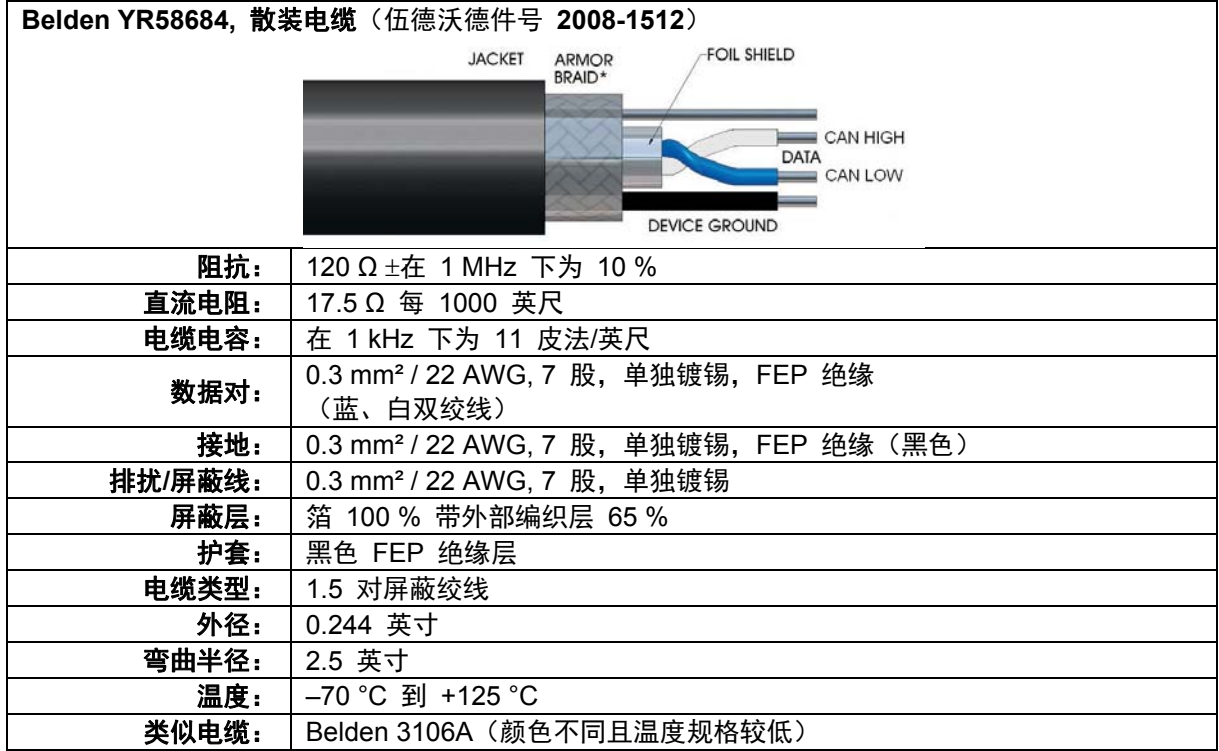

# **CAN** 配线**/**屏蔽终端和限制

为了实现稳健的通信性能,CAN 布线需要最大程度减少端子板处非屏蔽电缆部分 的裸露。CAN 配线的裸露长度必须限制在:从屏蔽层端头到端子板小于 3.8 厘米/ 1.5 英寸。

CAN 屏蔽层通过一个电容器电阻器网络端接至机壳(大地)。这被设计在 Flex500 / 505 硬件产品中。然而,也必须从网络中的一个点将该屏蔽层直接端接 到机壳(大地)。对于伍德沃德设备,直接接地故意置于主设备端,因为该端离开 了主设备的机壳。

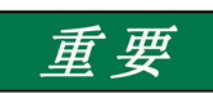

为了提高工业环境中的通信性能,务必使用屏蔽电缆。电线终端暴露 出的未屏蔽电缆应尽可能短(小于 **3.8** 厘米 **/ 1.5** 英寸)。

# 通信 **(RS-232/RS-485)**

有一个隔离的可配置 RS-232 / 485 的串行端口可供客户使用,可通过 GAP 软件应用进行配置。不支持 RS-422 通信。

### 规格

接口标准:RS-232C 和 RS-485 绝缘:对地和所有其他 I/O,500 V(均方根值) 波特率:19.2K、38.4K、57.6K 和 115.2 K 最大距离 (RS-232): 最大 15 m (50 英尺) 最大距离 (RS-485): 最大 1220 m (4000 英尺) 使用此端口时,需要一根屏蔽电缆。

RS-485 网络需要在两端以匹配所用电缆特性阻抗的大约 90-120 Ω 阻抗进行端接。

电缆说明: 伍德沃德电缆 2008-1512 (3 线) 是一种设计用于通信的 120 欧姆 低电容屏蔽电缆。该电缆也用于 CAN 通信。

### **COM1** 串行端口连接器

| 电路板连接                                                                    | 描述                                                                                                    |
|--------------------------------------------------------------------------|----------------------------------------------------------------------------------------------------|
| (8 针脚)                                                                   | 针脚 1-RS-232 发送<br>针脚 2-RS-232 接收<br>针脚 3 - 信号公共端<br>针脚 4- 屏蔽(交流)<br>针脚 5-RS-485 (+)<br>针脚 6 - 端接电阻器 (+)<br>针脚 7― 端接电阻器 (-)<br>针脚 8-RS-485(-) |
| 插头类型: 侧入 3.5 mm, 8 A, 锁闭螺钉松开时可插拔                                         |                                                                                                    |
| 最大线径: 单线为 1.3 mm <sup>2</sup> / 16 AWG, 双线为 0.5 mm <sup>2</sup> / 20 AWG |                                                                                                    |

图 2-6.COM1 串行端口 (RS-232/485)

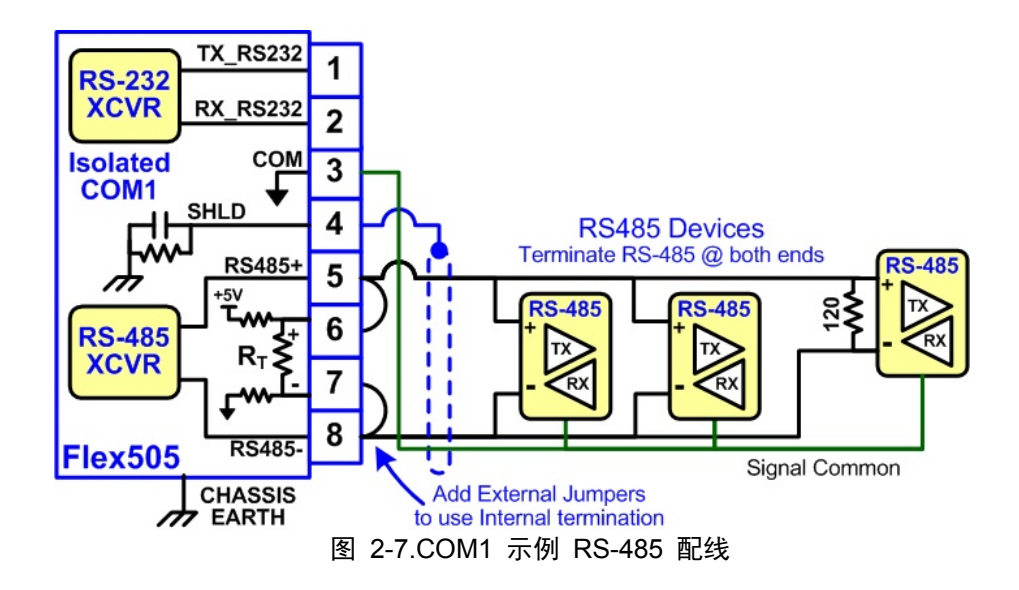

# 通信(服务端口)

### **RS-232** 服务端口

一个隔离 RS-232 服务端口位于 CPU 板上。绝缘规定为在 500 V(均方根值) 下,且波特率固定为 **115.2K** 波特,8 个数据位,无奇偶校验,1 个停止位, 无流控制。该端口仅用于 VxWorks 操作系统,且不能配置用于应用软件。

用于调试用途时,需要使用一个伍德沃德件号 **5417-1344** 的 USB 转串口调试电 缆将该端口连接到 PC。该端口只能由经过培训的现场服务人员使用!

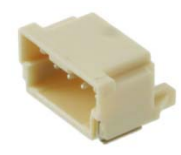

**Dura-Clik** 连接器(公插头) 针脚 1 – RS-232 发送 针脚 2 – RS-232 接收 针脚 3 – 信号接地

图 2-8.CPU 服务端口 (3 针脚, 2 mm)

**USB** 服务端口

注意: 提供了一个 USB 服务端口以供将来使用, 但已禁用。
# 硬件**——**端子板和配线

带配线标签的后盖视图。

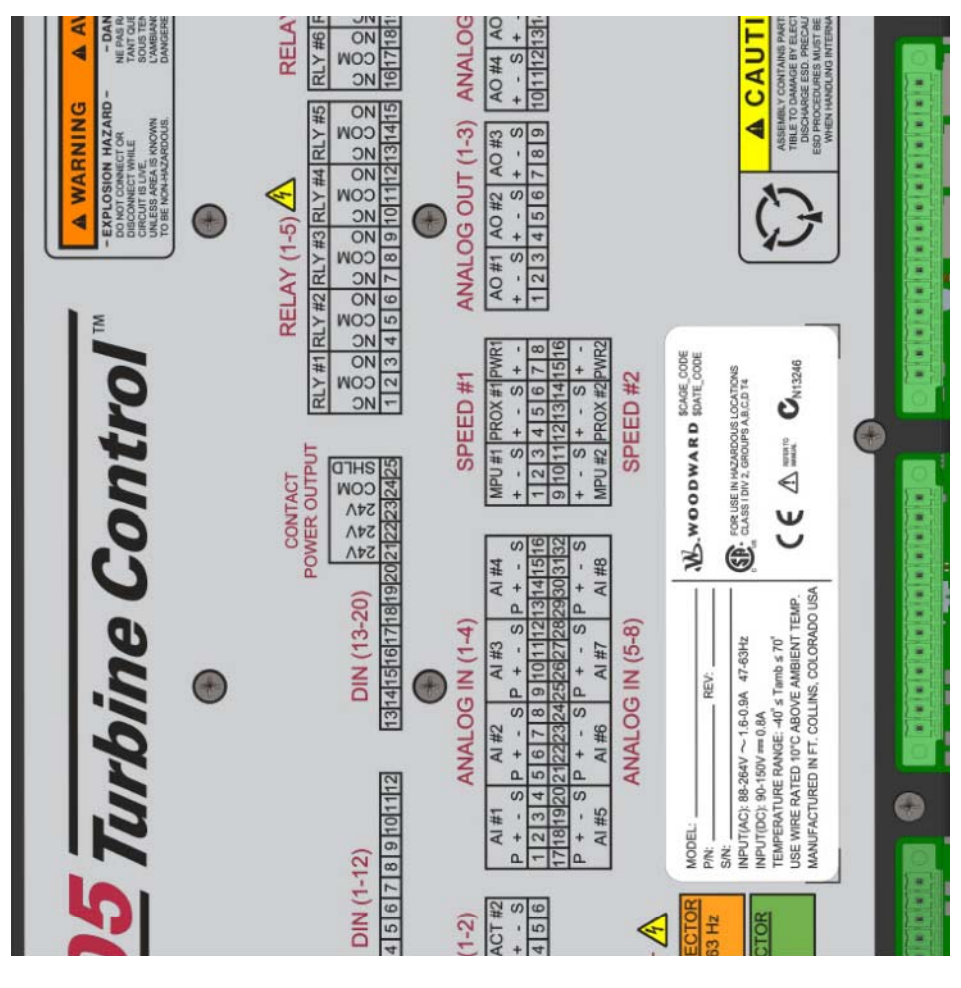

图 2-9.505 后盖标签

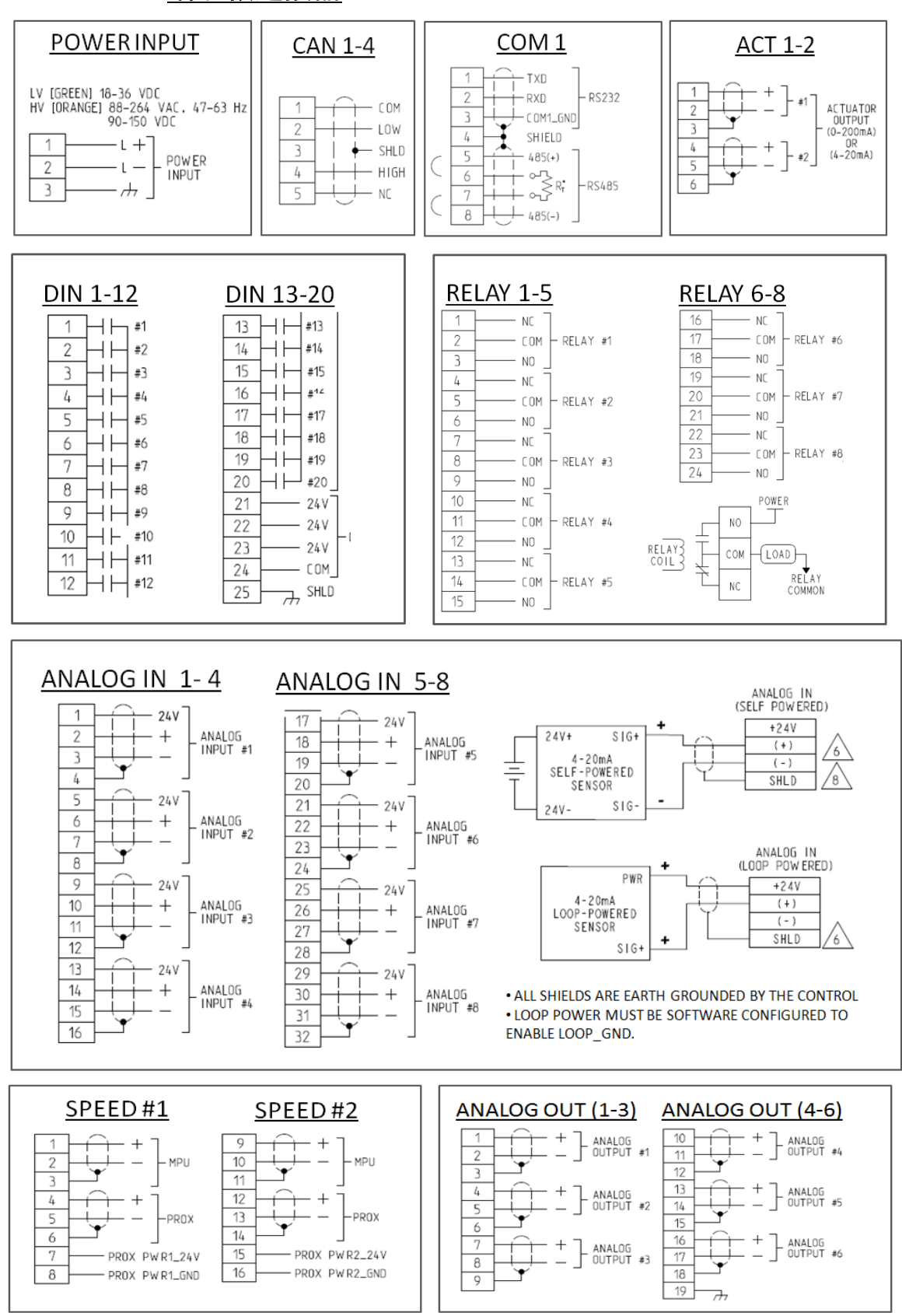

端子板连接器

图 2-10.端子板连接器

# 硬件**—**转速传感器输入端

该控制器包括 (2) 个数字转速传感器电路, 能够连接到 MPU 和接近转速探头传 感器。每个通道都互相隔离,并可配置为同 MPU 或 PROX 传感器结合使用。 每个通道上都配备了一个专用的隔离 PROX 电源 (+24 V),可用于接近传感器。

#### 特色

(2) 个单独隔离的数字转速传感器电路 GAP 可配置用于 MPU 传感器或接近传感器操作 提供用于 MPU 和 Prox 传感器的单独端子 隔离的 Prox 电源(+24 V 直流)配有短路保护装置 伍德沃德 GAP 块、诊断和配置支持 GAP 可配置更新率 5 ms 到 160 ms

#### 规格 **(MPU / PROX)**

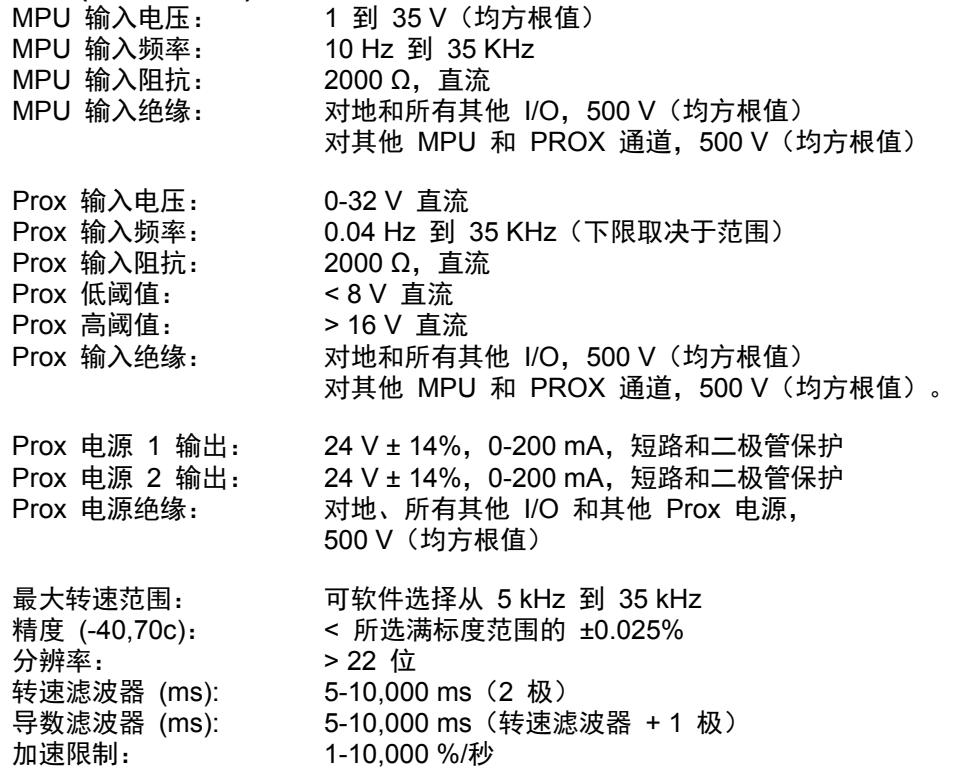

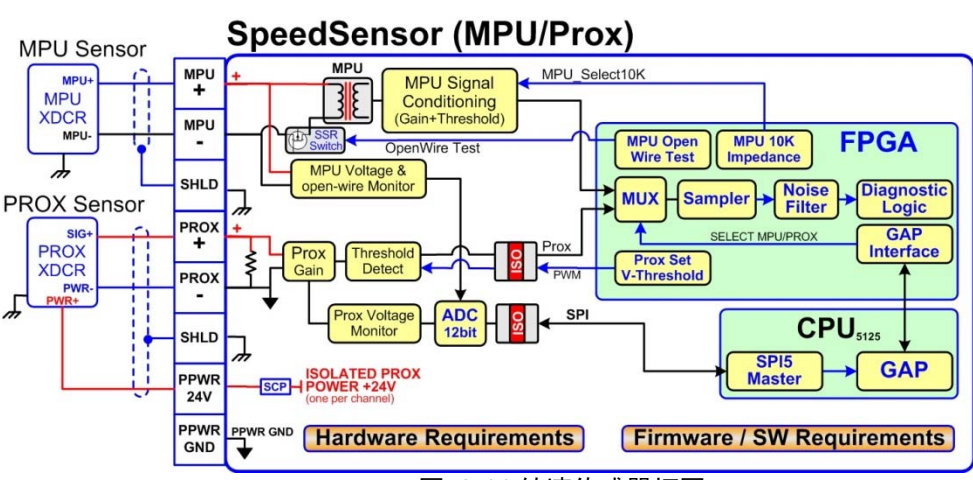

图 2-11.转速传感器框图

# 硬件**——**模拟输入 **(4-20 mA)**

## **AI** 描述和特色

Flex500 控制器包括用于 I/O 监测和控制的 (8) 个 4–20 mA 输入通道。每个通道 都是差分式的(自供电),但可通过软件配置用于环路电源模式。提供了一个隔离 环路电源(+24 V 直流)用于模拟输入转换器,该电源具有短路/过电压保护功能。

### 特色

(8) 个 4-20 mA 模拟输入通道,16 位分辨率 具有高共模电压能力的差分输入 +24 V 隔离环路电源配有短路保护装置 用于特殊控制功能的快速 AI 通道 #8 伍德沃德 GAP 块、诊断和配置支持 GAP 可配置更新率 5 ms 到 160 ms GAP 可配置用于环路电流操作

## 规格 **(AI)**

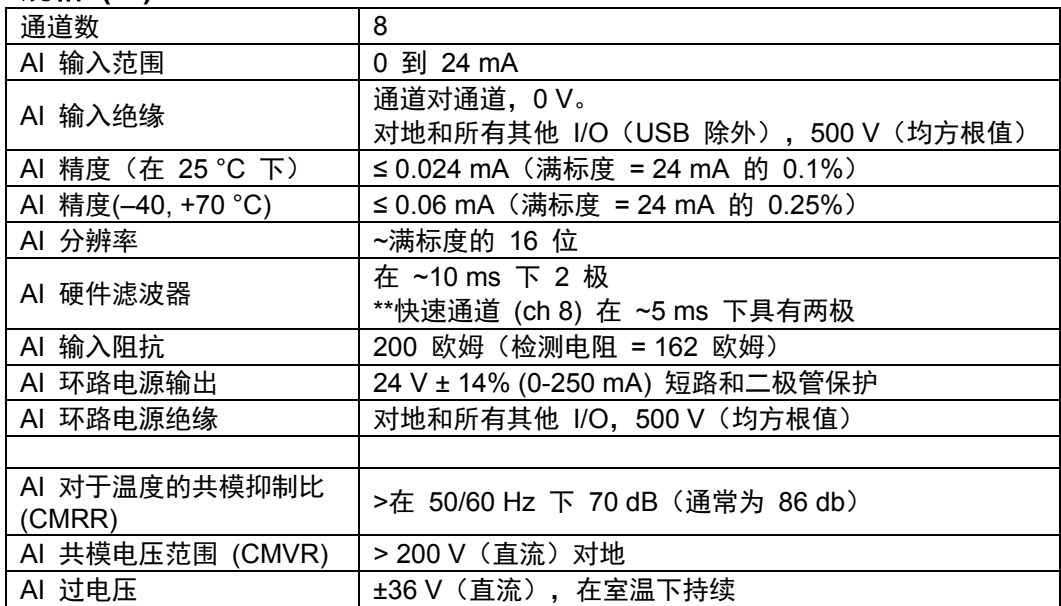

### Analog Input (4-20mA, differential mode, SSR open)

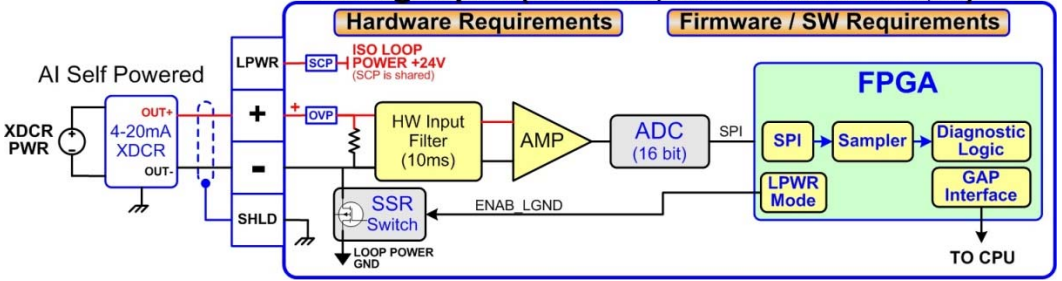

图 2-12.模拟输入——自供电框图

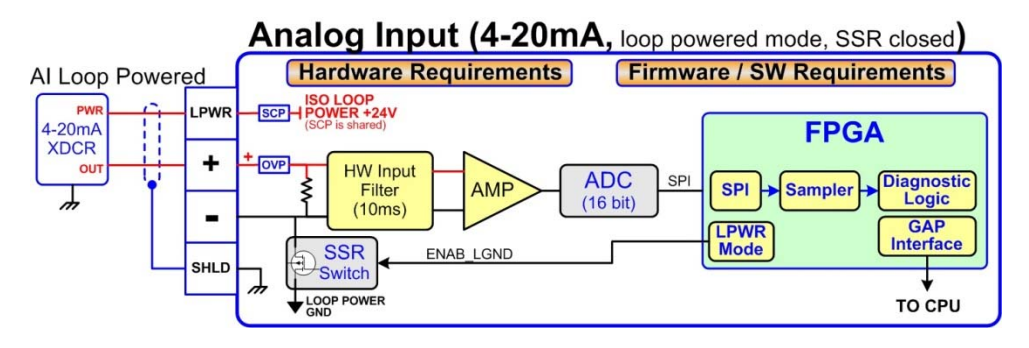

图 2-13.模拟输入——环路供电框图

# 硬件**——**模拟输出 **(4-20 mA)**

该控制器提供了一个由 (6) 个 4-20 mA 输出端组成的隔离组, 可供客户使用。每个 输出端都可驱动高达 600 欧姆的负载,并能提供单个来源和返回电流的故障监测。

### 特色

(6) 个模拟输出通道 (4-20 mA) 来源和返回电流监测器 组与其他电路隔离 能够驱动高达 600 欧姆的更大阻抗负载 伍德沃德 GAP 块、诊断和配置支持 GAP 可配置更新率 5 ms 到 160 ms

# 规格 **(AO)**

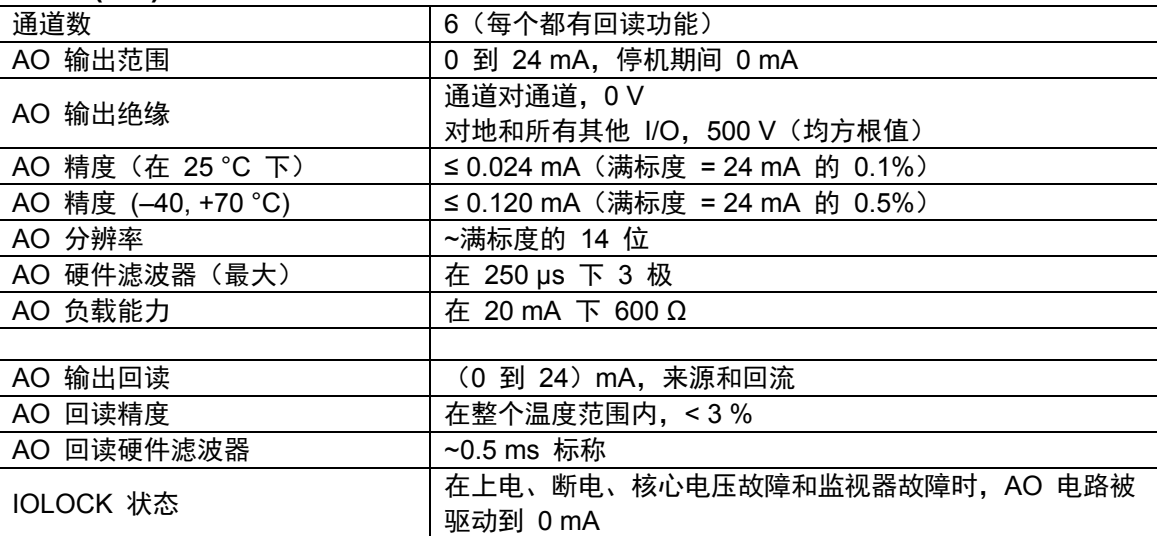

# **Analog Output (4-20mA)**

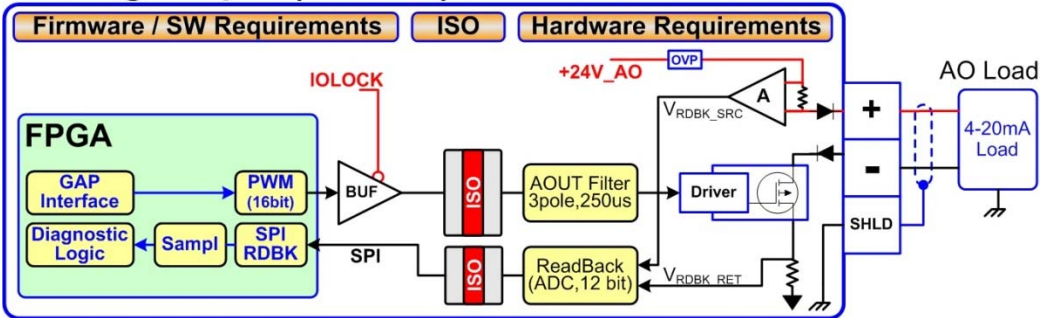

图 2-14.模拟输出框图

# 硬件**——**执行机构输出

该控制器提供了一个由 (2) 个执行机构输出端组成的隔离组,可供客户使用。 每个驱动器可配置用于低程(20 mA)的或高程(200 mA)操作。包括了单个来 源和返回电流的故障监测。

### 特色

(2) 个执行机构输出通道 (4-20 mA, 20-200 mA) 来源和返回电流监测 组与其他电路隔离 能够驱动更大的阻抗负载 伍德沃德 GAP 块、诊断和配置支持 GAP 可配置更新率 5 ms 到 160 ms

### 规格 **(ACT)**

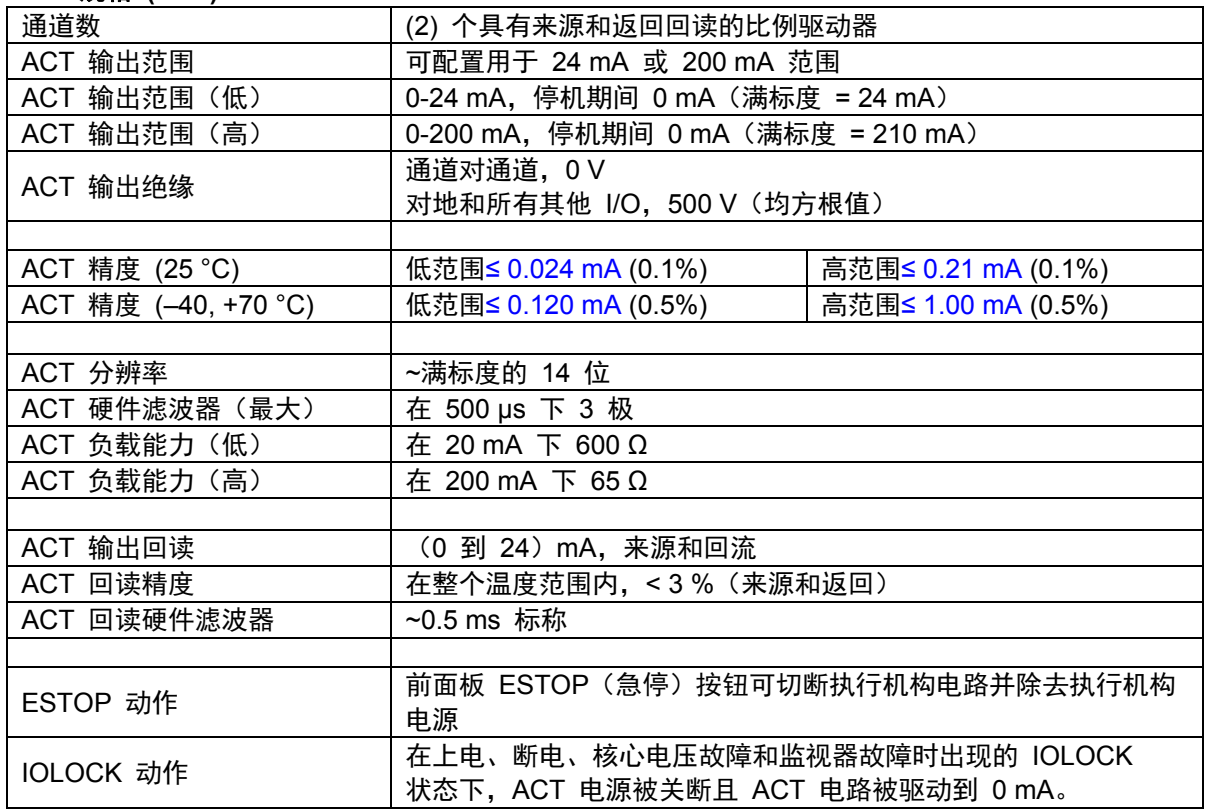

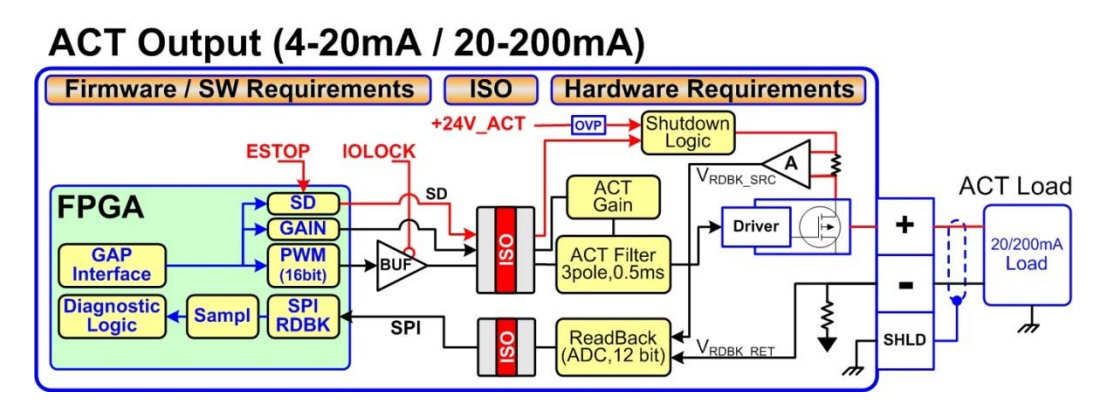

### 图 2-15.执行机构输出框图

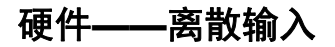

该控制器提供了一个由 (20) 个离散输入通道组成的隔离组,可与 +24 Ⅴ(直流) 信号结合使用。提供了一个隔离的 +24 V (直流) 触点电压源, 与这些离散输入 端结合使用。该电压源具有短路和过电压保护功能。

### 特色

用于 +24 V(直流)信号的 (20) 个离散输入通道 具有短路和二极管保护功能的 +24 V 触点电源 隔离电源和离散输入组 伍德沃德 GAP 块、诊断和配置支持 GAP 可配置更新率 5 ms 到 160 ms 时间戳能力 (1 ms)

# 规格 **(DI)**

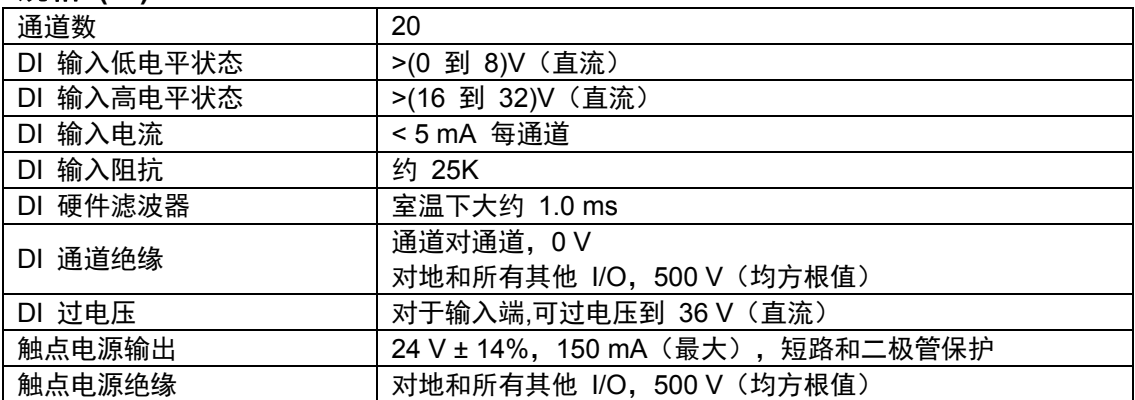

# **Discrete Input (PowerBoard)**

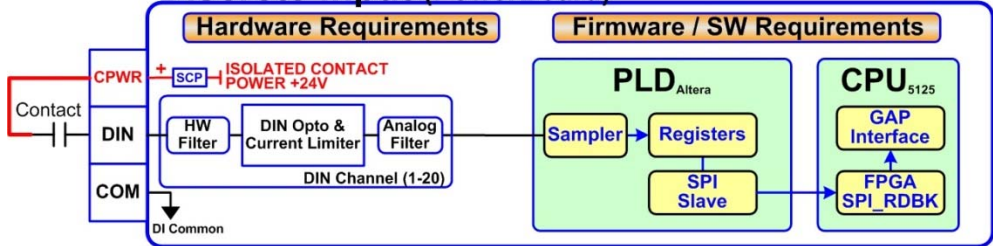

#### 图 2-16.离散输入框图

# 硬件**——**继电器输出

该控制器提供了 (8) 个隔离的 C 型继电器输出端, 在端子板处提供其常开, 公共, 常闭触点。

#### 特色

(8) 个继电器输出通道 每个继电器输出端都有常开、公共和常闭触点 每个继电器输出通道都有线圈电压回读故障功能 伍德沃德 GAP 块、诊断和配置支持 在端子板处保持触点隔离 可提供采用密闭式继电器的 ATEX 认证版本 GAP 可配置更新率 5 ms 到 160 ms

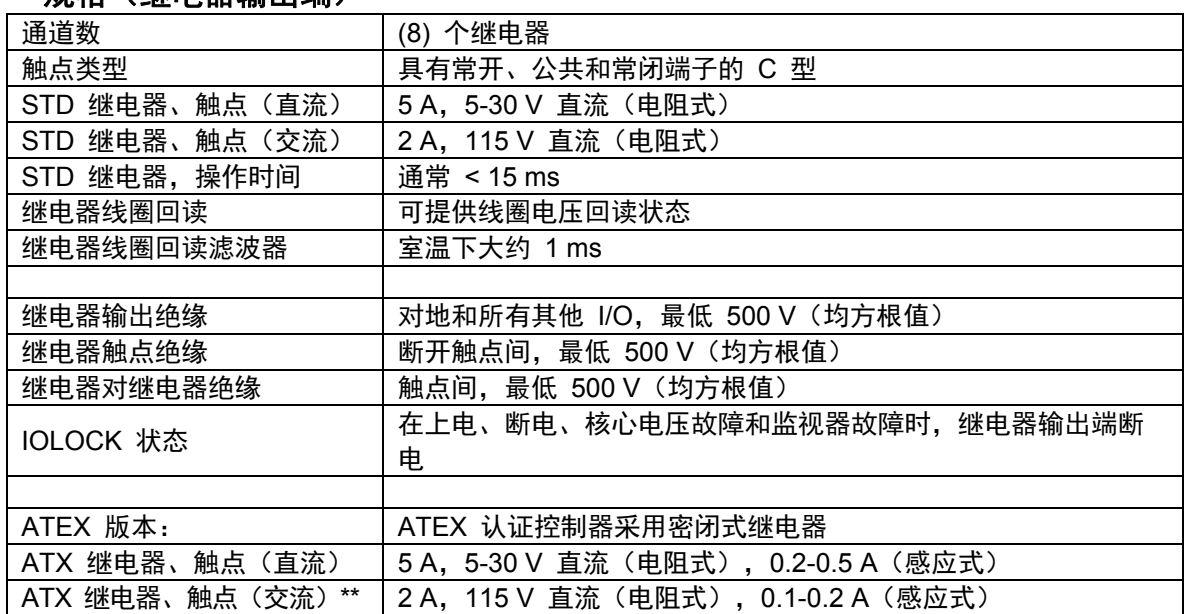

# 规格(继电器输出端)

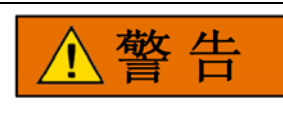

### **ATEX/IECEx** 合规性要求继电器触点负载 **< 32 V** 交流(均方根值)**/ < 32 V** 直流。

爆炸危险

# **Relay Output (PowerBoard)**

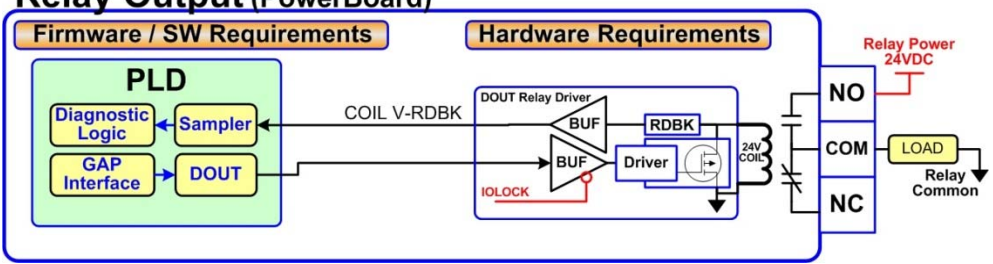

图 2-17.继电器输出框图

### 手册 **ZH26839V1** 用于带单个或分程执行机构的汽轮机的伍德沃德 **505** 数字调速器

# 故障排除故障代码

CPU 板通过调试服务端口和 AppManager 运行诊断,显示故障排除消息。 VxWorks 手册中含有诊断测试、随后的 LED 闪烁代码和串行端口消息方面的详 细信息。

以下所示为 CPU 故障 LED 闪烁代码表:

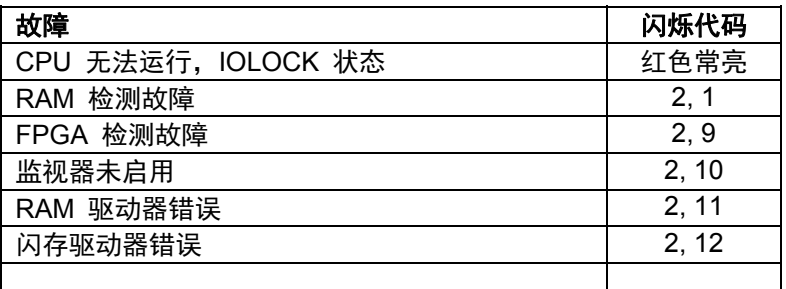

# 故障排除和调试检<u>查</u>

#### 电源检查

- 核实电源连接的极性是否正确
- 核实所有负载的电源和线径是否充分
- 核实输入电源电压是否正确(即:低电压装置为 18 V 到 36 V 直流)
- 核实 PS(+) 和 PS(–) 对地阻抗是否 > 10 MΩ

### **RS-232** 配线检查

- 核实 RS-232 配线是否采用高质量屏蔽通信电缆。例如,伍德沃德 2008-1512 (Belden YR58684) 或同等低电容屏蔽通信线。
- 核实 RS-232 排线是否采用信号公共端 (COM1\_GND)
- 核实 RS-232 网络长度是否符合规范要求(通常 < 50 英尺)
- 核实信号线(TX+、RX-)是否互相短接
- 核实信号线(TX+、RX-)是否与 COM1\_GND 短接
- 核实信号线(TX+、RX-)是否与 COM1\_SHLD 短接
- 核实信号线(TX+、RX-)是否连接到 PS(+)、PS(–)、接地端
- 核实 COM1 GND 是否连接到 PS(+)、PS(-)、接地端
- 核实整体电缆屏蔽是否只在 (1) 个位置接地。

#### **RS-485** 配线检查

- 核实 RS-485 配线是否采用高质量屏蔽通信电缆。例如,伍德沃德 2008-1512 (Belden YR58684) 或同等低电容屏蔽通信线。
- 核实 RS-485 网络长度是否符合波特率规范要求(通常 < 4000 英尺)
- 核实网络是否两端都正确端接了 90-120 Ω的电阻
- 核实 RS-485 配线是否采用信号公共端 (COM1\_GND)
- 核实信号线(RS-485+、RS-485-)是否互相短接
- 核实信号线 (RS-485+、RS-485–) 是否与 COM1 GND 短接
- 核实信号线(RS-485+、RS-485—)是否与 COM1 SHLD 短接
- 核实信号线(RS-485+、RS-485–)是否连接到 PS(+)、PS(–)、接地端
- 核实 COM1\_GND 是否连接到 PS(+)、PS(–)、接地端
- 核实整体电缆屏蔽是否只在 (1) 个位置接地。

### **CAN** 配线检查

- 核实 CAN 配线是否采用高质量的 3 线屏蔽通信电缆。例如,伍德沃德 2008-1512 (Belden YR58684) 或同等低电容屏蔽通信线。
- 核实 CAN 网络长度是否 < 所使用波特率所需的最大长度规格
- 核实网络是否两端都正确端接了 120 Ω±10% 的电阻
- 核实 CAN 配线是否采用信号公共端 (CAN\_GND)
- 核实连到各设备的 CAN 分支电缆是否尽可能短并符合规格要求。
- 核实 CANH 是否连接到 PS(+)、PS(–)、接地端
- 核实 CANL 是否连接到 PS(+)、PS(–)、接地端
- 核实 CAN\_COM 是否连接到 PS(+)、PS(–)、接地端
- 核实 CAN SHLD 屏蔽线是否短接到 PS(+)、PS(-)
- 核实每个网络的 CAN 整体电缆屏蔽是否只在 (1) 个位置接地。
- 对于冗余的 CAN 设备,核实 CAN1 和 CAN2 网络是否错接以及是否连接在一起。

# **AI**(非环路),模拟输入配线检查

- 核实外部 XDCR 是否与这些自供电通道一起使用。
- 核实各 AI(+、-)是否短接到另一输入通道。
- 核实各 AI (+) 端子是否短接到 PS(+)、PS(-)、接地端。
- 核实各 AI (-) 端子是否短接到 PS(+)、PS(-)、接地端。
- 核实各 AI 屏蔽线是否短接到 PS(+)、PS(–)。
- 核实各 AI 屏蔽线是否在节点处正确端接。
- 使用模拟源对各 AI 通道的配线进行功能检查。

## **AI**(环路电源),模拟输入配线检查

- 核实外部 XDCR 是否连接到这些通道。
- 核实 LPWR 电压电平(+24 V 直流)是否适合 XDCR。
- 检查各 LPWR(+) 端子是否接到 XDCR 电源 (+)。
- 核实各 LPWR(+) 端子是否短接到 PS(+)、PS(–)、接地端。
- 核实各 AI (-) 端子是否短接到 PS(+)、PS(–)、接地端。
- 核实各 AI 屏蔽线是否短接到 PS(+)、PS(–)。
- 核实各 AI 屏蔽线是否在节点处正确端接。
- 核实所有 XDCR 的通道采用的 LPWR 是否低于 250 mA。
- 使用模拟源对各 AI 通道的配线进行功能检查。

### **AO**,模拟输出配线检查

- 核实各 AO(+、-)是否短接到另一输出通道。
- 核实各 AO(+、-)是否短接到另一模拟输入通道。
- 核实各 AO (-) 端子是否短接到 PS(+)、PS(-)、接地端。
- 核实各 AO (-) 端子是否短接到 PS(+)、PS(–)、接地端。
- 核实各 AO 屏蔽线是否短接到 PS(+)、PS(–)。
- 核实各 AO 屏蔽线是否在节点处正确端接。
- 通过从 GAP 应用程序将 4 mA 和 20 mA 驱动到负载, 对各模拟输出的配线进行功 能检查。使用仪表核实输出电流是否正确。核实 GAP 中的 SRC\_RDBK 和 RET\_RDBK 值是否正确。

### **DI**,离散输入配线检查

- 核实各 DI(+)是否短接到另一输入端。
- 核实各 DI(+) 是否短接到 CPWR(+)、CPWR(–)、PS(+)、PS(–)、接地端。
- 通过将各输入端设为高电平(>16 Ⅴ 直流),然后设为低电平(<8 Ⅴ 直流),核实各 DI(+) 配线是否起作用。 核实 GAP 软件是否能检测到状态变化。
- 尽可能考虑使用屏蔽 DIN 电缆。

# 手册 **ZH26839V1** 用于带单个或分程执行机构的汽轮机的伍德沃德 **505** 数字调速器

### **DI**,触点电源 **(CPWR)** 配线检查

- CPWR(+) 是一个输出电压,不得将其连接到任何其他电源。
- 为了保持节点绝缘,核实各 CPWR(–) 端子是否短接到 PS(–)。
- 强烈建议使用内部隔离的触点电源输出端(CPWR、COM),以保持对于其他电厂设 备/控制装置的离散输入隔离
- 核实 CPWR(+) 是否连接到 CPWR(–)、PS(–)、接地端。
- 核实 CPWR(-) 是否连接到 CPWR(+)、PS(+)、接地端。
- 核实 CPWR 电压是否符合端子板处的规格(18 到 32 V 直流)。

### **DO** 继电器、继电器配线检查

- 核实各继电器输出(常开、公共、常闭)触点是否正确连接到负载
- 核实各继电器输出(常开、公共、常闭)是否短接到另一输出通道。
- 通过驱动各输出开启,然后将其关闭,核实各继电器输出(常闭、常开)配线的功能。 核实 GAP 软件是否能检测到回读状态变化。
- 尽可能考虑使用屏蔽配线用于继电器电缆。

# 使用 **RTCnet/LINKnet** 节点时的附加配线检查

### **TC**,热电偶输入配线检查

- 核实各 TC(+、-)是否短接到另一输入通道。
- 核实各 TC (+) 端子是否短接到 PS(+)、PS(-)、接地端。
- 核实各 TC(-)端子是否短接到 PS(+)、PS(-)、接地端。
- 核实各 TC 屏蔽线是否短接到 PS(+)、PS(–)。
- 核实是否有电线意外落到 NC、未连接端子。
- 核实各 TC 屏蔽线是否在节点处正确端接。
- 使用模拟源对各 TC 通道的配线进行功能检查。
- TC 开路:如果 (+) 或 (–) 接线断裂/断开,TC 输入将会显示 MAX DegC (最大摄氏度)读数。
- TC 短路:如果 (+) 或 (–) 接线短接,TC 输入将会显示 0 DegC (0 摄氏度)读数。

# 接地故障: 意外短接到接地端的输入通道将会更易受到与安装和环境相关 的寄生噪声事件影响。

### **RTD,** 输入配线检查

*注 意* 

- 核实各 RTD(+、–)是否短接到另一输入通道。
- 核实各 RTD(+) 端子是否短接到 PS(+)、PS(–)、接地端。
- 核实各 RTD(–) 端子是否短接到 PS(+)、PS(–)、接地端。
- 核实各 RTD(检测)端子是否短接到 PS(+)、PS(−)、接地端。
- 核实各 RTD(检测)端子是否针对 3 线传感器进行了正确连接。
- 核实各 RTD(检测)端子是否跳接到 2 线传感器的 RTD(–)。
- 核实各 RTD 屏蔽线是否短接到 PS(+)、PS(-)。
- 核实各 RTD 屏蔽线是否在节点处正确端接。
- 使用模拟源对各 RTD 通道的配线进行功能检查。
- RTD 开路: 如果 (+) 或 (-) 线断裂, RTD 通道将会读取 MAX DegC (最大摄氏度)值。

# 第 **3** 章 **505** 控制描述

# 简介

505 有五个可影响主进汽阀需求的 PID 控制器:转速/负荷 PID 控制器、一个加 速 PID、两个辅助 PID 控制器和串级 PID 控制器。根据 505 的配置,这些 PID 互相有不同的交互。要完全理解 PID 关系,请参考本手册中先前所列的 框图。

# 汽轮机启动模式

505 具有三种汽轮机启动模式(手动、半自动或自动)可供选择。必须选择这些 启动模式中的一个并进行配置,才能执行系统启动。一旦发出了"运行"指令,可根 据所选的模式,由 505 自动或由操作员手动操控转速设定值和阀位限制器。在完 成汽轮机启动顺序后,汽轮机转速将被控制在最低控制转速。如果使用暖机/额定 转速,则最低控制转速可以是暖机;如果使用顺序自动启动,则为低暖机;如果没 有使用暖机/额定转速或顺序自动启动,则为控制器的下限转速控制器下限转速。

可从 505 键盘、外部触点或通过 Modbus 通信发出"运行"指令。如果预设了"外 部运行"触点,则在该触点闭合时发出"运行"指令。如果该触点在启动之前闭合,则 必须将其打开并再次闭合,才能发出"运行"指令。

如果在发出"运行"指令时控制器已经检测到汽轮机转速,该控制装置会立即将转速设 定值与检测到的转速进行匹配,并继续朝最低控制转速靠近。如果检测到的汽轮机转 速大于最低控制转速设置,转速设定值将会与此检测转速进行匹配,转速 PID 将控 制住这一转速并等待操作员采取进一步的操作(配置顺序自动启动除外顺序自动启 动)。如果在发出"运行"指令时,检测到的透平转速正好位于临界转速的避开范围 内,转速给定将与实际转速匹配,降低到临界避开带的低端,并等待操作员采取措 施。

# 启动允许

可将外部触点用作汽轮机启动允许条件。当预设用于此功能时,必须闭合触点输入, 以便执行"运行"指令。如果该触点在给出"运行"指令时断开,将会发出报警,且 505 显示屏将会指示启动允许条件未满足(启动允许未满足)。在 505 接受"运行"指令之 前,并不需要解除该报警,但必须闭合该触点。接受"运行"指令后,该启动允许触点 将不会影响操作。

例如:可将该输入连接到一个跳闸节流阀的闭合限位开关,以确认其在执行汽轮机 启动前处于闭合位置。

# 有关 **MPU** 转速信号的断线检测

505 在每次准备发出"启动准备就绪"状态消息时都会自动检验转速 MPU 电路 的连续性。如果检测到一根断线,它会发出用于该输入的报警,如果看上去所有 MPU 都有断线,则启动跳闸。在汽轮机停止和转速为零时,可随时手动进行该 断线检测。也可从该屏幕上禁用启动时的自动检测

> Speed Input Channel 1 Open Wire Test Channel 1 **Current Values Test Permissives** Value (RPM)  $\circ$ MPU Probe Signal Amplitude (Volts)  $\circ$ Speed at Zero Phase Difference  $\overline{0}$ **Test Status** Below MIN Speed <sup>O</sup> Signal Fault Auto Test at Start Device Tag | SPD01 Input Signal Processing Completed Open Wire Fault Close AutoTest ON Run Test

该屏幕位于"模拟输入/转速信号 X/断线测试"下方。

图 3-1.断线检测测试

# 零速信号超越

如果没有检测到转速信号,505 就会发出停机指令(即电磁拾波器电压小于 1V(均方根值)或转速低于"故障转速值")。为了让控制器能在没有检测到转速 的情况下仍能起动,必须超越该停机逻辑。可对该控制器进行配置,使其提供手 动或自动转速超越。为了增加保护,也可提供定时超越。可在服务模式下或通过 Modbus 通信查看 MPU 超越逻辑的状态。超越逻辑适用于无源和有源转速 探头。

# 手动转速超越

如果向一个触点输入分配了"超越 MPU 故障"功能,只要该触点闭合,转速丢失检 测逻辑就被超越,直至达到最长时间限制。断开该指定的触点输入,可禁用超越逻 辑,并重新启用转速丢失检测电路。一旦重新启用,只要检测到转速降到低于"故 障转速值"设置,就执行系统停机。

在该触点输入保持闭合的情况下,提供了最长超越时间限制作为附加保护。对手动 超越指令采用十分钟的最大时间限制(作为服务模式中的默认值)。该时间从发出 "运行"指令时开始计时,时间结束时,重新启用转速信号丢失检测功能。该时间结 束时,如果汽轮机转速未超过"故障转速值"设置,505 将执行系统停机。

# 自动转速超越

如果不预设手动转速超越选项,505 在汽轮机启动时采用自动转速超越逻辑, 以超越转速信号丢失停机逻辑。采用"自动超越"逻辑的情况下,汽轮机跳闸时, 进入转速丢失信号故障状态,并保持这一状态直至检测到的汽轮机转速超过预设值 ("故障转速值"设置 + 50 rpm)。一旦汽轮机转速超过该值,则重新启用转速丢 失检测电路,且在检测到的转速低于"故障转速值"设置时,该控制器将会执行系统 停机。

为了增加保护,也可对自动转速超越功能提供定时限制。定时转速超越计时器会在 超过预设时间后禁用转速丢失超越逻辑。如果预设了该计时器,计时器会在发出 "启动"指令时开始计时。如果两个转速输入探头在机组启动时出现故障,预设此计 时器可提供附加的保护。可在 505 的服务模式下预设该计时器。

# 加速限制器

加速限制器可用于在汽轮机启动时将转速超调显著降低到最低可控转速设定值。达到 最低可控转速后,加速限制器被禁用,505 将通过转速 PID 继续执行启动顺序。

如果将加速限制器设为通过服务菜单使用,则它会以汽轮机启动配置中所设的"至最低 转速速率"(RPM/s) 控制转速,直到转速 PID 在最低可控转速下起控制作用。当启动 顺序设为"无启动顺序"时,最低可控转速即为控制器下限转速。当启动顺序设为"暖机/ 额定转速顺序"或"顺序自动启动"时,最低可控转速即为"最低暖机"设置。

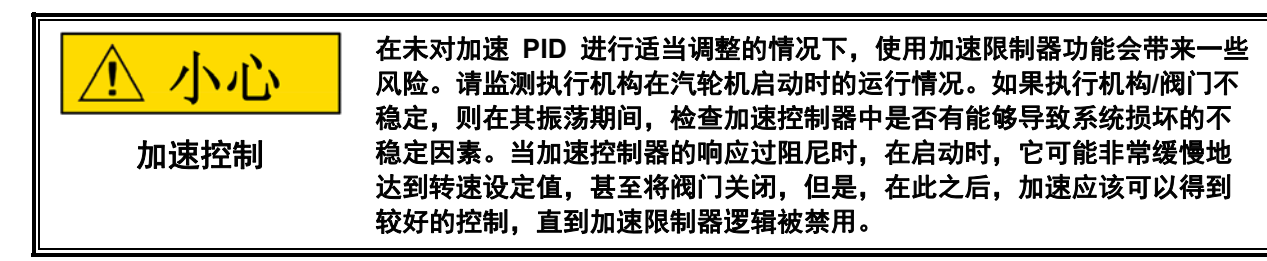

# 汽轮机启动模式程序

# 手动启动模式

当配置了手动启动模式时,采用以下启动程序:

- 1. 发出"复位"指令(将所有报警和停机复位)
- 2. 发出"启动"指令(发出指令前检查跳闸节流阀是否关闭)
	- 此时,505 将以"阀位限制器速率"开启调节阀至其最大阀位。
	- 转速设定值在"至最低转速速率"下从零变化至最低控制转速设置。
- 3. 以可控速率打开跳闸节流阀
	- 当汽轮机转速增大到最低控制转速时,505 的转速 PID 将会通过控制汽 轮机进汽阀阀位控制汽轮机转速,
- 4. 将跳闸节流阀打开到 100% 阀位
	- 转速仍被控制在最小控制值下,直至操作员采取措施或"顺序自动启动" (如果预设了)开始控制。

可在服务模式下调整"限制器最大极限值"、"阀位限制器速率"和"至最低转速速率"设置。

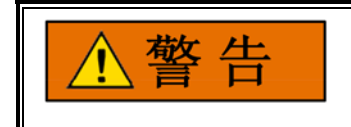

### 在手动启动模式下按下**"**运行**"**键之前,必须关闭跳闸节流阀。如果在跳闸 节流阀打开时给出**"**启动**"**指令,有可能引起汽轮机失控,从而造成严重的 人员伤亡。

? 图 3-2.手动启动模式示例

# 半自动启动模式

当配置了半自动启动模式时,采用以下启动程序:

- 1. 发出"复位"指令(将所有报警和停机复位)
- 2. 打开跳闸节流阀(核实汽轮机是否加速)
- 3. 发出"启动"指令
	- 此时,转速设定值将在"至最低转速速率"下从零变化至最低控制转速 设置。
- 4. 以可控速率升高 505 的阀位限制器。
	- 当汽轮机转速增大到最低控制转速时,505 的转速 PID 将会通过控制汽 轮机进汽阀阀位控制汽轮机转速,
- 5. 将 505 的阀位限制器升高至 100%。
	- 转速仍被控制在最小控制值下,直至操作员采取措施或"顺序自动启动" (如果预设了)开始控制。

阀位限制器将以"阀位限制器速率"开启,并可使用 505 键盘、外部触点或 Modbus 通信使其变动。可在服务模式下调整"限制器最大极限值"、"阀位限制器 速率"和"至最低转速速率"设置。

?

图 3-3.半自动启动模式示例

# 自动启动模式

当配置了自动启动模式时,采用以下启动程序:

- 1. 发出"复位"指令(将所有报警和停机复位)
- 2. 打开跳闸节流阀(核实汽轮机是否加速)
- 3. 发出"启动"指令
	- 此时,505 将以"阀位限制器速率"设置开启调节阀至其"启动时高压最大 值 (HP Max at Start)"设置。
	- 转速设定值在"至最低转速速率"下从零变化至最低控制转速设置。
	- 当汽轮机转速增大并匹配爬升转速设定值时, 505 的转速 PID 将会通 过控制汽轮机进汽阀阀位控制汽轮机转速,
	- 转速仍被控制在最小控制值下,直至操作员采取措施或"顺序自动启动" (如果预设了)开始控制。
	- 一旦转速 PID 开始控制汽轮机转速, 高压限制器将自动爬升到"阀位限 制器最大极限值"。

在汽轮机处于运行状态时,可在服务模式下选择性地对"启动时高压最大值"和"阀位 限制器最大极限值"、"阀位限制器速率"和"至最低转速速率"设置进行调整。通过发 出阀位限制器升或降指令,或者紧急停机指令,可随时取消自动启动程序。

? 图 3-4.自动启动模式示例

### 避开临界转速

由于汽轮机的过分振动或其它一些原因,许多汽轮机都要求其转速能避开特定转 速或转速范围(或尽快地经过这些转速)。在配置时,可配置三个临界转速范围。 这些范围可以是低于最低调速器转速设置的任何转速范围。在某个临界转速范 围内,505 在预设的临界转速速率下推动转速设定值变化,并且不允许转速设定 值停在临界转速避开带内。如果汽轮机正加速通过临界避开带并面临过大的振动, 选择转速设定值降低指令会将机组带回该带的下限。

不能将转速设定值停在临界带中。如果在临界带中时发出"升高/降低转速设定 值"指令,转速设定值将会升高或降低(取决于升高或降低指令)到临界范围的 程度。由于降低转速设定值相对于升高设定值具有优先权,在升高通过该带时 发出降低指令,会逆转设定值方向,并将其返回该带的下限。如果在临界带中 时给出降低转速设定值指令,汽轮机转速必须达到该带的底部,才能执行另一 指令。

无法在预设的临界转速带设置内直接输入转速设定值(使用回车键)。如果进行该 尝试,505 前部面板显示屏上会出现一条出错消息。

如果转速 PID 之外的另一控制参数将汽轮机的转速驱动到临界带内五秒以上,转速 设定值会立即进入暖机设置并出现一条报警(滞留在临界区内 (Stuck in Critical))。

在启动过程中,如果转速 PID 在计算的时间长度内无法将机组加速通过预设的临 界带,将会发出一条"滞留在临界区内"的报警信息,转速设定值会即时返回暖机。 "计算的时间长度"通常是应加速通过临界带所需时间长度(取决于"临界转速速率" 设置)的五倍。如果"滞留在临界区内"报警定期出现,可能表明"临界转速速率"设 置得过快,汽轮机无法响应。

在配置模式中界定临界转速带。所有临界转速带设置都必须低于"最低调速器转速 设定值"。如果预设的暖机设定值在临界转速带内,将会出现配置错误。通过"临界 转速速率"设置设定转速设定值穿过临界转速带的速率。"临界转速速率"设置应设为 汽轮机的额定最大加速速率,但不应超过此值。

# 无启动顺序

如果既未预设暖机/额定转速,也未预设顺序自动启动功能,转速设定值将在"至最 低转速"设置速率下从零变化至最低调速器设定值。使用此配置时,无法预设临界 转速带。

#### 暖机**/**额定转速

暖机/额定转速功能可让操作员以配置的速率在预设的暖机和预设的额定转速之间 变动。可通过前面板键盘、远程触点输入或 Modbus 通信链路,对暖机或额定转 速设定值位置进行选择。也可将暖机/额定转速功能进行配置,使之仅作为爬升到 额定转速功能。

如果预设了 505 的暖机/额定转速功能,在给出"启动"指令后,505 会将汽轮机转 速从零爬升到预设的暖机设置,然后等待操作员发出指令来将汽轮机转速爬升到 "额定转速"设置。取消勾选时,汽轮机转速降到应用的暖机设置(服务模式中的默 认设置)。

暖机/额定转速功能可与任一 505 启动模式 (手动、半自动、自动) 结合使用。 当发出"启动"指令时,转速设定值将从零转速爬升到并保持在"暖机设定值"设置。 当给出"爬升到额定转速"指令时,转速设定值以"暖机/额定转速速率"爬升到"额定转 速设定值"设置。在爬升到额定转速时,可通过升高或降低转速指令或输入有效的 转速设定值停止该设定值。

如果发电机断路器闭合,远程转速设定值启用,串级 PID 起控制作用或辅助 PID 起控制作用(服务模式中的默认设置),505 将抑制爬升到暖机或爬升到额定转 速指令。或者,可将 505 的"暖机优先"和"使用爬升至暖机功能"服务模式设置配 置用于更改默认的暖机/额定转速逻辑。

# 爬升到额定转速功能

可将暖机/额定转速功能更改为"爬升到额定转速"功能(见服务模式)。使用此配置 时,转速设定值保持在暖机设置,直至给出"爬升到额定转速"指令。发出指令后, 转速设定值将加速到额定转速设定值,但是,它不会降回暖机设置。当取消勾选额 定转速时,转速设定值停止,而不是返回到暖机。当使用该配置时,没有"爬升到 暖机"选项:不使用该选项。

如果在临界转速避开带中时取消勾选额定转速(使用"只爬升到额定转速"功能), 转速设定值将会停在避开带的顶端。在使用升高或降低转速设定值指令来停止/暂停 "爬升到额定转速"功能时,如果使用升高指令,设定值会继续升高到该带的上限;如 果使用降低指令,设定值会逆转方向到该带的下限。

如果在临界转速避开带中时选择了暖机(不使用"只爬升到额定转速"功能),转速 设定值将会返回到暖机设定值,在该带内时会继续以临界避开速率移动。不能将转 速设定值停在临界转速避开带内。在临界带中时尝试停止"爬升到额定转速"时, 如果使用升高指令,设定值会继续升高到该带的上限;如果使用降低指令,设定值 会逆转方向到该带的下限。

可从 505 键盘、触点输入或 Modbus 通信选择"爬升到暖机"或"爬升到额定转速" 指令。这三个来源给出的最后一个指令决定了执行的功能。

### 用于带单个或分程执行机构的汽轮机的伍德沃德 **505** 数字调速器 手册 **ZH26839V1**

如果将一个 505 触点输入配置用于在暖机和额定转速之间进行选择,当该触点断 开时,选择暖机,而当其闭合时,则选择额定转速。当清除跳闸条件时,该"暖机/ 额定转速"触点可断开,也可闭合。如果该触点处于断开状态,则必须将其闭合, 才能启动"爬升到额定"转速。如果该触点处于闭合状态,则必须将其断开并再次闭 合,才能启动"爬升到额定"转速。

当将汽轮机用于机械驱动应用时,可将额定转速设为最低调速器转速设置。当将汽 轮机用于机驱动发电机时,可将"额定转速"设置设为最低调速器或同步转速设置, 或设为两个设置之间的值。

所有相关的暖机/额定转速参数都可通过 Modbus 链接获得,关于完整列表,请参 阅第 6 章。

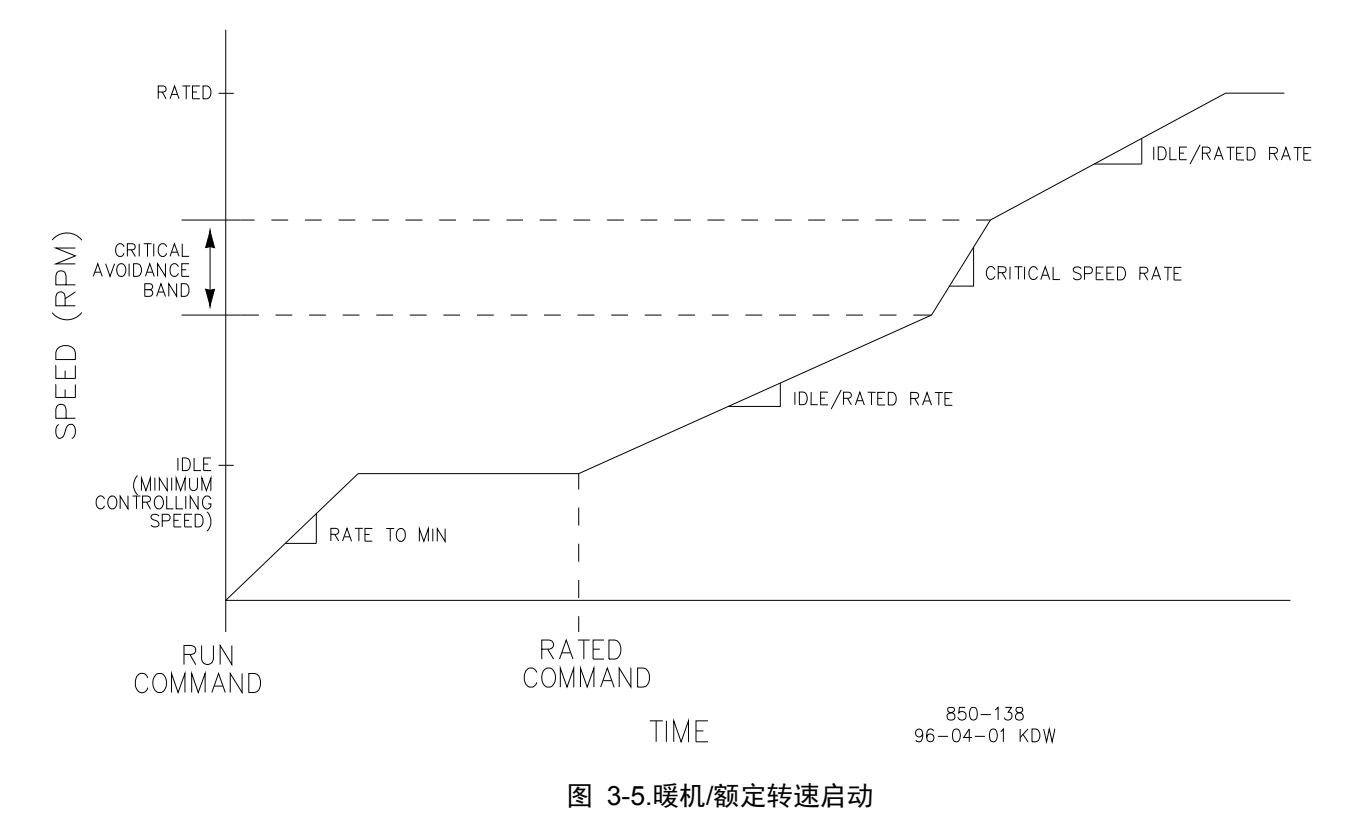

# 顺序自动启动

一要

该功能与**"**自动启动模式**"**不同。顺序自动启动可与三种启动模式中的任意 一个结合使用。

可将 505 配置为使用"顺序自动启动"来启动汽轮机。该顺序逻辑允许 505 执行从零 转速到额定转速的完整可控系统启动。使用这种功能,汽轮机的启动爬升速率和暖机 保持时间取决于机组停机的时间长度或可选的温度输入信号。该顺序逻辑可与三种启 动模式(手动、半自动、自动)中的任意一个结合使用,并由"运行"指令启动。

重

### 手册 **ZH26839V1** 用于带单个或分程执行机构的汽轮机的伍德沃德 **505** 数字调速器

有了这种功能,给出"启动"指令时,"顺序自动启动"可将转速设定值爬升到低暖机设定 值, 在设定的持续时间内保持在该设置下; 将转速设定值爬升到暖机 2 设置, 在设 定的持续时间内保持在该设置下;将转速设定值爬升到暖机 3 设置,在设定的持续 时间内保持在该设置下,最后将转速设定值爬升到预设的额定汽轮机转速设置。所有 爬升速率和保持时间都可配置用于热启动和冷启动条件。该控制器通过使用"跳闸后时 间"计时器或触点输入区分热和冷启动。使用"跳闸后时间"计时器时,在执行了停机且 汽轮机降到低暖机设置以下时,计时器开始计时。

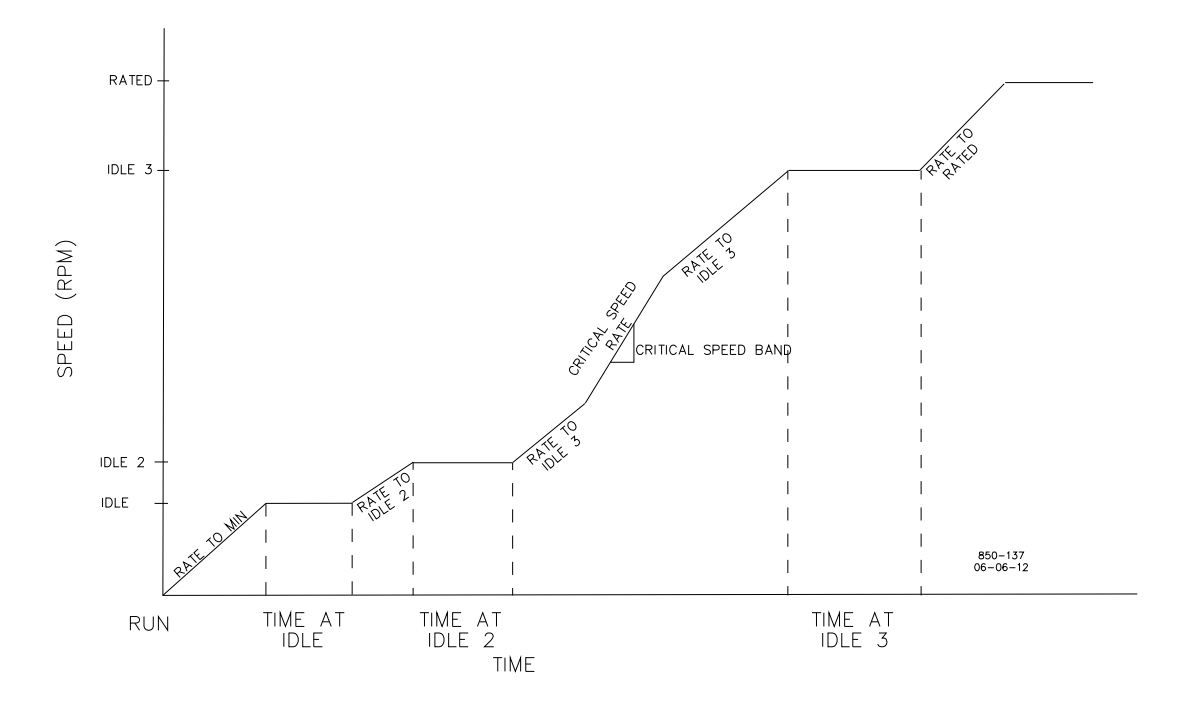

图 3-6.顺序自动启动

通过该顺序,可设置一组热启动爬升速率和保持时间,用于给出"启动"指令后汽轮 机停机时间短于所设定的"热启动"时间设置的情况。也可配置预设一组热启动爬升 速率和保持时间,用于给出"启动"指令后汽轮机停机时间长于预设"冷启动"时间设 置的情况。

如果在发出"启动"指令时,系统停机的时间长度处于"热启动"和"冷启动"时间设置之 间,可将该控制装置配置用于在热和冷启动预设值之间进行内插,以确定启动速率 和保持时间。

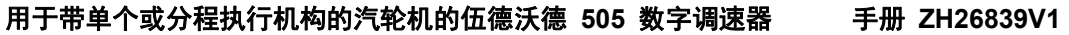

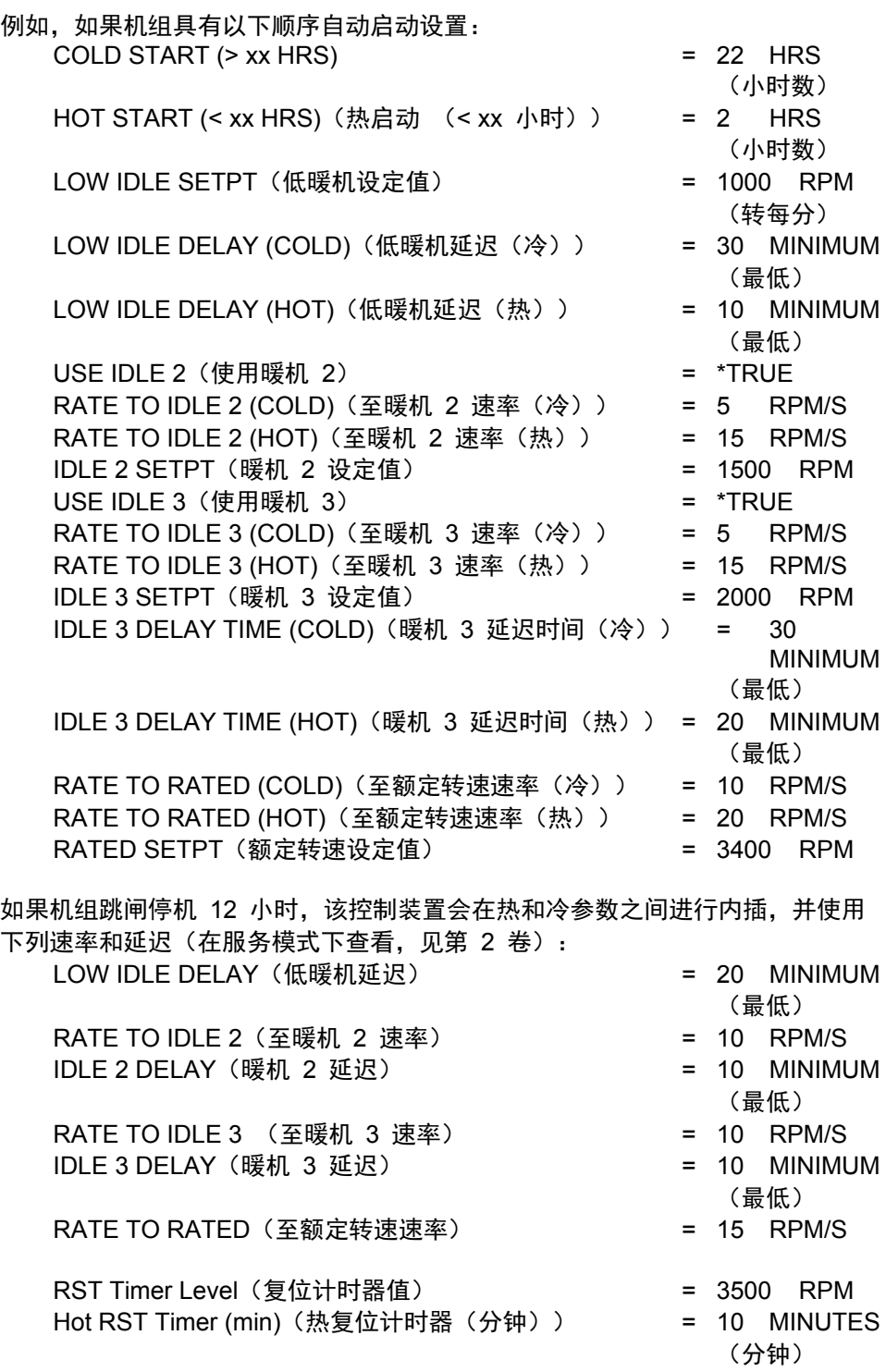

根据示例的配置和跳闸停机时间,转速设定值将以"至最低转速速率"设置爬升至 1000 rpm 并保持 20 分钟 (汽轮机转速也必须达到或超过 1000 rpm), 再以 10 rpm/s 的速率提升至 1500 rpm 并保持 10 分钟, 以10 rpm/s 的速率提升至 2000 rpm 并保持10分钟, 最后以15 rpm/s 的速率提升至 3400 rpm。转速达到 3400 rpm 时, 该顺序即可结束。

### 手册 **ZH26839V1** 用于带单个或分程执行机构的汽轮机的伍德沃德 **505** 数字调速器

- 但是,在超过"热复位延迟"期间,转速参考值必须超出"热复位值",才能完全 使用热参数
- 如果机组跳闸 2 小时以下即重启,控制器会采用热启动参数。如果机组跳闸 22 小时以上才重启,控制器会采用冷启动参数。

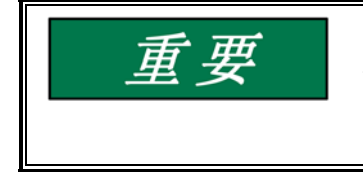

## **505** 会自动将**"**跳闸后时间**"**计时器设定为 **200** 小时的最大设置,以确保 在通电或退出配置模式后选择冷启动。仅当汽轮机转速在**"**不复位**"**计时器 计时时间内升至高于最低调速器转速**/**复位计时器值设置时,**"**跳闸后时间**"** 计时器才会复位。

或者,如果将某个触点输入配置用于"选择热启动"功能,当相应的触点闭合时, 在启动过程中将会选择和使用顺序自动启动的热启动设置;而当相应触点断开时, 将使用冷启动曲线。

如果希望该控制器不在冷/热爬升时间之间进行内插,则可将冷启动和热启动时间 设置设为相同,且不需要 DI 输入(冷和热启动时间设置可参见**"**配置**/**汽轮机启 动**"**菜单)。机组将会采用该设置下的热态时间,并在超过该时间时采用冷态值。

#### 热**/**冷启动温度输入

可使用配置为温度信号的模拟输入确定汽轮机是热态还是冷态,以便采用正确的启 动转速设定值速率和暖机延迟时间。此外,也可提供暖设置用于总共 3 种汽轮机 温度条件。冷、暖、热启动每个都有可配置的转速设定值速率(用于启动顺序中各 转速值),无论使用暖机/额定转速还是具有暖机 1、暖机 2、暖机 3 和额定转速 的自动启动。

为了指定汽轮机的冷或热条件,热/冷温度逻辑将确定"启动温度 1"模拟输入是否大 于所配置的"热态最低温度"。如果是,则将为所配置的启动顺序采用"热"速率和延 迟参数。否则,将为所配置的启动顺序采用"冷"速率和延迟参数。

或者,也可使用暖设置。如果在汽轮机启动配置菜单中选择了"使用暖条件",它可 为启动顺序提供介于热与冷速率和延迟时间之间的中间水平。使用暖设置,需要再 配置一个温度级别。如果"启动温度 1"模拟输入大于所配置的"热态最低温度",则 将为所配置的启动顺序采用热速率和延迟参数。如果"启动温度 1"模拟输入大于所 配置的"暖态最低温度",但小于"热态最低温度",则将为所配置的启动顺序采用"暖" 速率和延迟参数。如果温度低于这两个设置,则将为所配置的启动顺序采用"冷"速 率和延迟参数。

也可将第二个温度模拟输入与热/暖/冷功能结合使用。这要求将第二个模拟输入配 置为"启动温度 2",且应在"汽轮机启动"配置菜单中勾选"使用温度输入 2"复选 框。这将为用于暖和热条件的该温度输入提供第二个独特的设定值。

当使用第二个温度模拟输入时,也可选择使用温差作为"暖"或"热"启动的一个条件。 勾选"汽轮机启动"配置菜单中的"使用温差"复选框。启动温度 1 和 2 之间的差值必须 小于热/暖条件需要满足的配置量。

如果配置了"选择热/冷"触点输入,热/冷温度逻辑将会响应此信号。如果触点断开, 将会选择"冷"。如果触点闭合,且满足暖"或"热"启动的所有温度条件,则允许"暖"或 "热"启动。

当某一温度输入故障时,则将不满足该输入的"热"/"暖"条件, 这意味着启动顺序 将采用"冷"启动值。将按照汽轮机的冷态运行条件进行正常启动。

# 用于带单个或分程执行机构的汽轮机的伍德沃德 **505** 数字调速器 手册 **ZH26839V1**

参阅下表,了解暖或热启动所需的所有条件(如果配置了)。

- T1 = 启动温度 1
- T2 = 启动温度 2
- Td = 启动温度 1 和 2 之间的差值
- CI = 选择热/冷触点输入

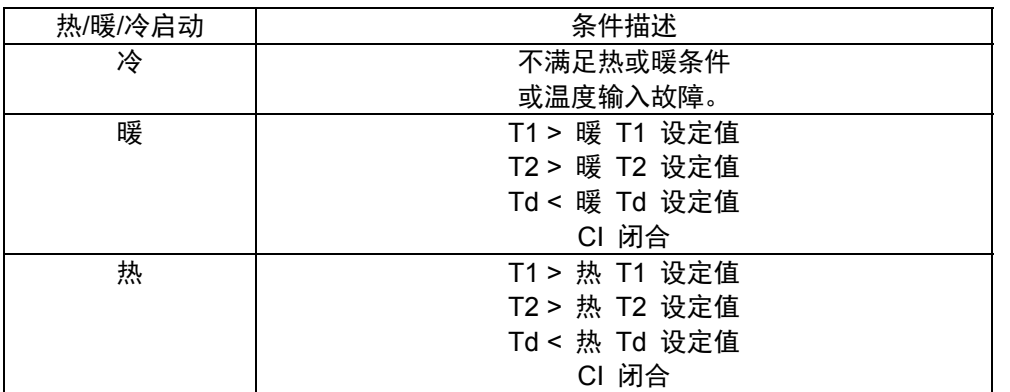

### 暂停顺序自动启动

可从 505 键盘、触点输入或通过 Modbus 随时暂停顺序自动启动。通过暂停指令、 升高或降低转速设定值指令,或在从 505 键盘直接"输入"或通过 Modbus 通信发出 转速设定值指令时,都可让该顺序暂停。当该顺序被暂停时,如果延迟计时器已经开 始了倒计时,则不会停止计时。当发出"继续"指令时,该顺序将恢复。如果保持在暖 机的时间还剩 15 分钟,且在发出"继续"指令之前,"暂停"指令已发出了 10 分钟, 则该顺序将在暖机下保持"保持时间"的剩余值——在本例中为 5 分钟。

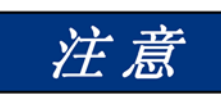

## 仅在转速设定值与相关暖机保持设定值完全相等时使用**"**保持时间**"**。如果转速设 定值与该保持点不同,选择**"**继续**"**会将设定值爬升到下一个保持点,而不论**"**保 持时间**"**如何。在升高或降低转速设定值来**"**暂停**"**顺序自动启动时,应小心。

可通过 505 键盘、触点输入或 Modbus 暂停和继续顺序自动启动。这三个来源中任 何一个给出的最后一个指令决定了操作的模式。但是,停机条件将会禁用该功能, 需要在执行启动后将其重新启用。

如果将一个 505 触点输入配置用作暂停/继续指令,则该触点断开时,顺序自动启动 被暂停,而该触点闭合时,则继续。当给出复位指令时,该"暂停"触点可断开,也可 闭合。如果该触点处于闭合状态,则必须将其断开,才能让顺序自动启动暂停。如果 该触点处于断开状态,则必须将其闭合并再次断开,才能发出"暂停"指令。或者, 可对继电器进行配置来指示何时暂停"顺序自动启动"。

### 手册 **ZH26839V1** 用于带单个或分程执行机构的汽轮机的伍德沃德 **505** 数字调速器

可提供在暖机设定值下自动暂停顺序自动启动的选项。该功能会导致机组在低暖机设定 值和高暖机设定值下自动停止或暂停。如果机组启动后转速高于低暖机设定值,该顺序 将会初始化为暂停状态。一旦暂停,必须向该顺序发出"继续"指令。使用该选项,保持 计时器仍处于活动状态。如果选择"继续"且保持计时器计时未结束,该顺序将会保持定 时等待状态,直至保持计时器计时结束,然后从该点继续。

当预设了"在暖机设定值下自动暂停"选项时,"顺序自动启动继续"触点只需要瞬时 闭合,即可继续该顺序。

#### 顺序自动启动暖机温度

除了顺序自动启动暖机延迟计时器和"在暖机设定值下自动暂停"功能外,还可使用 温度模拟输入来确定该启动顺序何时可从暖机设定值继续进行。这些输入可为各暖 机值配置温度允许条件。在满足温度允许条件时,启动顺序才从该暖机下继续。

如果配置了"使用自动启动温度",启动顺序将确定"启动温度 1"模拟输入是否大于 为各暖机所配置的"温度 1 设定值"。如果是,只要满足所有其他允许条件(包括 暖机计时器和所有暂停指令),则启动顺序将继续。

也可将第二个温度模拟输入与顺序自动启动温度功能结合使用。这要求将第二个模 拟输入配置为"启动温度 2",且应在"顺序自动启动设置"下的"汽轮机启动"配置菜 单中勾选"使用温度输入 2"复选框。

如果预设了该选项,可通过以下方式之一使用该选项-

1) 它将相对于所配置的各暖机值的该温度输入提供第二个独特的设定值。要让机 组从一个暖机推进到下一个暖机,必须同时满足这两个温度条件。

使用第二个温度模拟输入,提供了使用这 2 个信号间温度差的选项。勾选"顺序自 动启动设置"下的"汽轮机启动"配置菜单中的"使用温差"复选框。为了让机组从一个 暖机推进到下一个暖机,除了单个温度设定值外,"启动温度" 1 和 2 之间的差值 还必须小于配置量。

当某一温度输入出现故障时,则将不满足从任何暖机继续的条件, 这意味着启动 顺序不会继续通过该暖机值。为了继续执行启动顺序,可通过服务菜单忽略该温度 输入。

如果配置了以下条件,则必须满足这些条件,才能从各暖机继续推进:

- 未选择"在暖机设定值下自动暂停"或操作员发出"继续"指令。
- 已超出暖机延迟时间。
- 启动温度 1 大于"温度 1 设定值"。
- 启动温度 2 大于"温度 2 设定值"。
- 启动温度 1 和 2 之间的差值小于"最大温差"。

# 转速控制概述

转速控制装置接收由一或两个电磁拾波器或接近探头发出的汽轮机转速信号。配置 "MPU 齿数比"和"MPU 齿数"设置,能够让 505 计算出实际的汽轮机转速。控制 器将始终使用接收到的最高转速信号作为有效的汽轮机转速过程变量。之后,转速 PID(比例、积分、导数控制放大器)将该信号与设定值进行对比,从而产生一个 输出信号,发送到调节阀执行机构(通过低信号选择总线)。

可通过 505 键盘、远程触点输入或通信线,使用升高或降低指令对转速控制的设 定值进行调整。也可通过 505 键盘或通过 Modbus/OCP 输入新的设定值,对该 设定值进行直接设定。此外,也可将模拟输入进行配置,用以对转速设定值进行远 程设定。

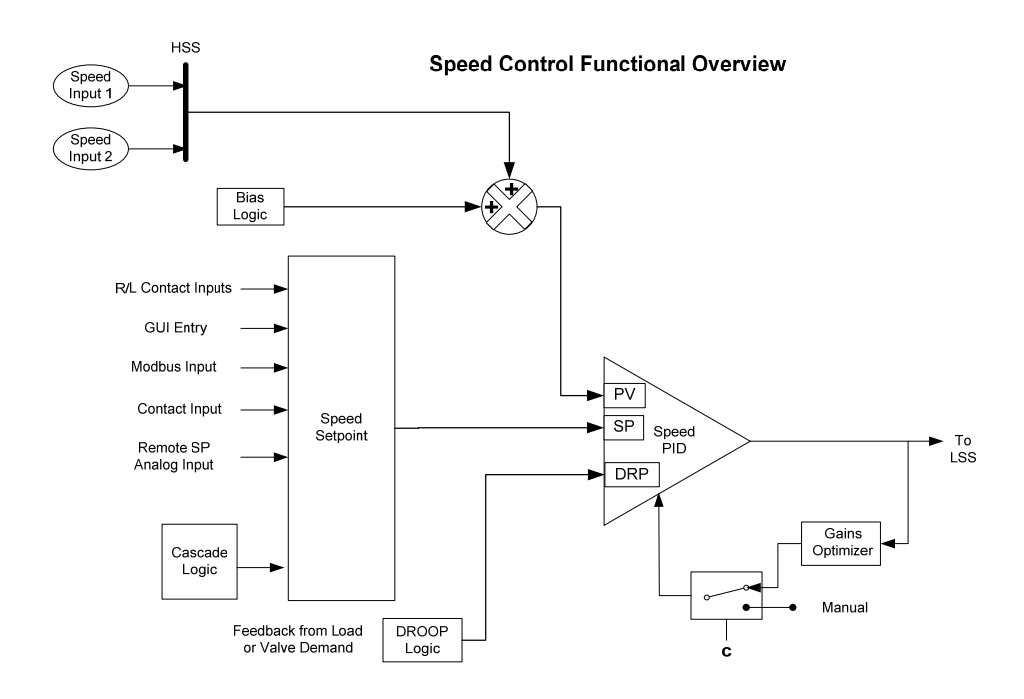

图 3-7.转速控制功能框图

# 转速 **PID** 运行模式

转速 PID 根据配置和系统条件,以下列模式之一进行运行:

- 1. 转速控制
- 2. 频率控制
- 3. 机组负荷控制(不等率)
	- 汽轮机进汽阀阀位(505 LSS 位置)控制
	- 发电机负荷控制

### 手册 **ZH26839V1** 用于带单个或分程执行机构的汽轮机的伍德沃德 **505** 数字调速器

当不用于发电机应用时,505 转速 PID 始终在转速控制模式下运行。当用于发电 机应用时,发电机和电网断路器的状态决定了转速 PID 的运行模式。

- 当发电机断路器触点断开时,转速 PID 在转速控制模式下运行。
- 当发电机断路器闭合且电网断路器断开时,则选择频率控制模式。
- 当发电机和电网断路器都闭合时,则选择机组负荷控制模式。

### 转速控制

在转速控制模式下时,无论汽轮机提供的负荷多大(取决于机组的负荷能力), 转速 PID 都将以相同的转速或频率控制汽轮机。使用该配置,PID 不使用任何形 式的不等率或第二控制参数(偏置逻辑),以保证稳定性或实现控制。

以下转速 PID 模式描述是基于 505 程序的默认设置。关于如何更改 505 的默 认断路器逻辑方面的信息,请参阅本手册第 2 卷。所有相关的转速控制参数都可 通过 Modbus 通信获得。有关所有 Modbus 参数的列表,参见第 6 章。

### 频率控制

以下频率控制模式描述基于 505 程序的默认设置。关于如何更改 505 的默认断 路器逻辑方面的信息,请参阅本手册第 2 卷。

当发电机断路器闭合且电网断路器断开时,转速 PID 在频率控制模式下运行。 在频率控制模式下,无论汽轮机提供的负荷多大(取决于机组的负荷能力),机组 都将以相同的转速或频率运行。参见图 3-8.

在断路器位置造成转速 PID 切换到频率控制模式时,转速设定值会立即阶跃至选 择频率控制前检测到的最后一个汽轮机转速(频率)。这可以实现模式之间的无扰 动切换。如果检测到的最后一个转速不在"额定转速设定值"(同步转速)设置下, 转速设定值将以 1rpm/s 的默认速率(可通过服务模式进行调整)爬升到"额定转 速设定值"设置。

在频率控制模式下,可根据需要,使用转速设定值升高/降低指令改变转速设定值, 以允许通过电网断路器对无限母线进行手动同步。请参阅本章中的"同步"一节。

为了进行指示,可对一个继电器进行配置,使其在机组处于频率控制模式时通电。

### 机组负荷控制

当发电机断路器闭合时,505 的转速 PID 能够控制两个独立的参数:发电机隔离 时,控制频率;发电机与无限母线并联时,控制机组负荷。当发电机断路器和电网 断路器输入都闭合时,则转速 PID 在机组负荷模式下运行。允许 PID 控制第二 个参数的该方法被称为"不等率"(Droop)。

向转速 PID 提供两个控制参数,可让其控制机组负荷并起到稳定母线频率变化的 作用。使用该配置,当母线频率减小或增大时,机组负荷根据机组的不等率设置而 相应增大和减小。净效果是使母线更稳定。关于频率和负荷关系图,见图 3-9。

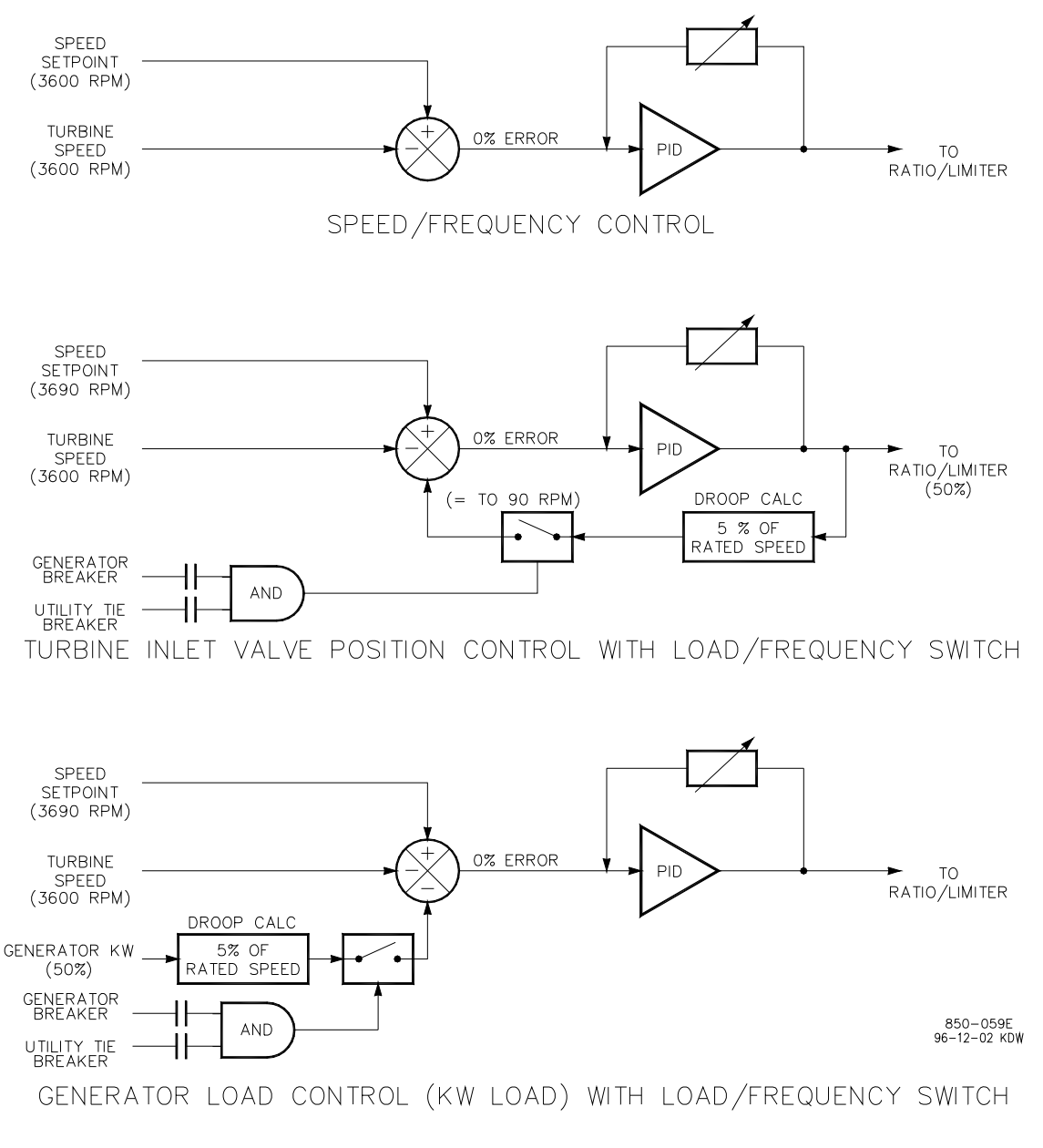

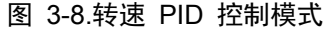

### 手册 **ZH26839V1** 用于带单个或分程执行机构的汽轮机的伍德沃德 **505** 数字调速器

术语"不等率"来自于隔离机组对负荷增加的转速响应(当另一个参数(机组负荷) 被反馈到转速 PID 的求和节点时)。本手册中通篇所使用的"不等率"一词也称为 PID 的第二控制参数。代表机组负荷的第二个参数被反馈到 505 的转速 PID, 使其能够控制两个独立的参数:在隔离模式下运行时,控制转速;与无限母线并联 时,控制机组负荷。见图 3-9。

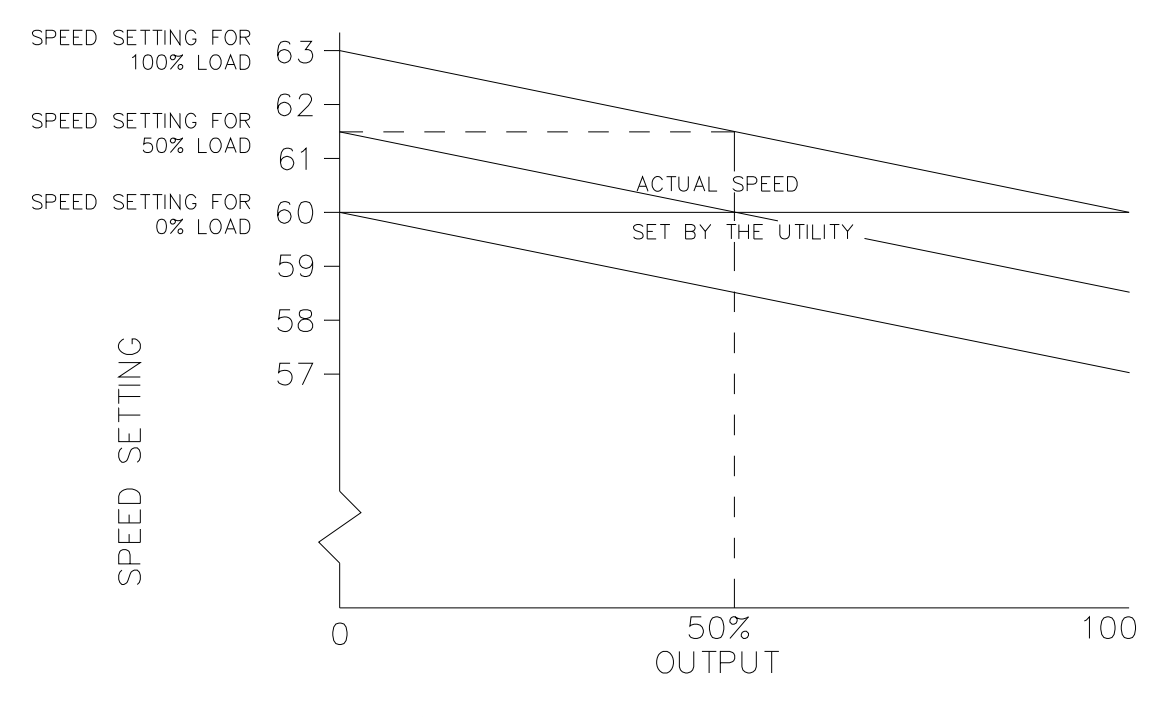

FREQUENCY/SPEED IS SET BY THE UTILITY GRID. LOAD VARIES WITH SPEED SET POINT.

 $850 - 136$ 96-03-29 KDW

#### 图 3-9.频率和机组负荷关系

由于采用 505 的转速 PID 和设定值来控制汽轮机转速和第二参数,对该第二参数 (机组负荷)进行归一化,以使所有三项(转速、设定值、机组负荷)在 PID 求和节 点上相加。该归一化是基于额定转速的百分比进行的,并在机组负荷与转速 PID 的设 定值之间建立正比例关系。当机组负荷(0–100%)表示为额定转速的百分比时,可通 过该百分比来改变转速设定值。与电网并联时,设定值高于额定转速,可将负荷从 0 增加至 100%。机组负荷被转换成额定转速的百分比,如以下计算示例中所示:

不等率 % x(发电机负荷或阀位-%)x 额定转速 = 转速设定值变化(rpm)

例如:5% x 100% x 3600 rpm = 180 rpm

对于该例,当与电网母线并联时,可将转速设定值从 3600 rpm 调整至 3780 rpm,使机组负荷从 0 变化到 100%。

## 用于带单个或分程执行机构的汽轮机的伍德沃德 **505** 数字调速器 手册 **ZH26839V1**

当机组与电网母线或不具有不等率或负荷分配能力的其它发电系统并联时,不等率 反馈使得转速 PID 能够控制机组负荷(发电机功率或汽轮机阀位)。汽轮发电机组 与电网母线并联时,电网决定了机组的频率/转速,因此调速器必须控制另一个参 数。当与无限母线并联时,505 采用汽轮机进汽阀阀位(LSS 总线位置)或发电机 负荷作为第二参数进行控制。

发电机负荷或汽轮机进汽阀阀位不等率百分比的设置不大于应于 10%, 通常设为 5%。

为了更改对于电网频率变化的控制响应,也可选择在汽轮机运行时从前面板,或通 过远程 4-20 mA 信号(远程不等率)更改设定的不等率百分比值。

在一些极端的情况下,电网频率不稳定并且变化明显(日/夜),可以更改机组的:

- 频率设定值 (50 Hz/60 Hz ±2.5 Hz)(通过前面板)
- 频率死区 (±3 Hz)。用于降低/避免不断变化的电网频率造成的不停阀位修 正。

要将 505 配置用于同无限母线并联时的发电机负荷控制,需要勾选配置菜单的 "操作参数"页面上的"使用 KW 不等率"选项。必须将 505 配置成能够通过数字通 信链路(伍德沃德链接)接受 KW 负荷信号(来自检测发电机负荷的功率转换器 的模拟输入,或来自伍德沃德电源管理产品/设备)。将 505 配置用于同无限母线 并联时的汽轮机阀位控制时,取消勾选"使用 KW 不等率"选项。发电机负荷或汽 轮机进汽阀阀位不等率百分比的设置不大于应于 10%,通常设为 5%。

如果将 505 配置用于采用汽轮机进汽阀阀位不等率(LSS 总线位置)来控制 机组负荷,505 将根据发电机断路器闭合时的阀位来计算负荷。该阀位被视为零 负荷。在典型应用中,发电机断路器闭合时,汽轮机的进、排汽压力处于额定值; 这种计算方法可让机组负荷得到准确的测量和控制。

注意

# 在应用中,如果发电机断路器闭合时,汽轮机的进或排汽压力不处于额定 值,当系统压力未达到额定值时,所认定的零负荷值将会不正确。

如果断路器闭合时,汽轮机进或排汽压力未处于额定值,建议用户采取以下措施:

当系统在额定蒸汽压力下运行时,使用在服务模式中可用的可调参数来修正零负荷 阀位。为此,调整零负荷值(在服务模式的"断路器逻辑"标题下),并按照同步无 负荷条件下的正确阀位要求设定此值

#### 转速设定值

可从 505 键盘、外部触点、Modbus/OPC 指令或通过一个 4–20 mA 模拟输入 来调整转速 PID 的设定值。也可通过 505 键盘或 Modbus 通信直接输入具体的 设定值设置。当采用串级 PID 时, 串级 PID 也可直接控制该设定值。

可从 505 键盘、外部触点,或通过 Modbus 来调整转速 PID 的设定值。也可通 过 505 键盘或 Modbus 指令直接输入具体的值。可通过远程转速设定值模拟输 入对该值进行远程设定,也可通过串级控制器操控该值来控制串级输入参数。

必须在配置模式下界定转速设定值范围。程序设置"最低调速器转速设定值"和"最高 调速器转速设定值"界定了汽轮机的正常工作转速范围。除非正在执行超速测试, 否则转速设定值无法升高到"最高调速器转速设定值"设置以上。一旦采用了高于"最 低调速器转速设定值"设置的转速设定值,就不能再变化到低于该设置,除非选择 了"暖机/额定转速"爬升至暖机指令或选则了"可控停机"。

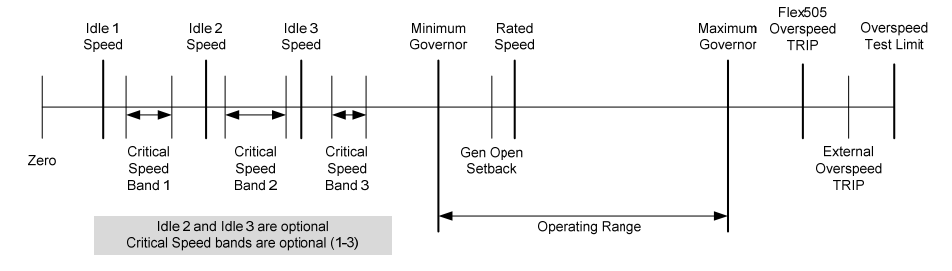

图 3-10.转速关系

一旦汽轮机转速等于或大于"最低调速器转速设定值"设置,可通过离散的升高或降 低指令调整转速设定值。当发出升高或降低转速指令时,设定值在预设的"转速设 定值慢速率"下变动。如果选择转速升高/降低指今超过三秒钟,转速设定值将在转 速设定值慢速率三倍的快速率下变动。转速设定值慢速率、快速率延迟和快速率都 可在服务模式下进行调整。

设定值按照接受的升高或降低指令进行变动的最短时间为 40 毫秒(Modbus 指 令为 120 毫秒)。如果转速设定值慢速率预设为 10 rpm/s,设定值的最小增量 将为 0.4 rpm(Modbus 为 1.2 rpm)。

可以通过 505 键盘或 Modbus 通信直接输入一个设定值,将转速设定值设为某 个具体的数值。

从 505 键盘"输入"某个具体设定值时,请采取以下步骤:

- 1. 进入"转速控制"页面——选择"指令/输入的设定值"
- 2. 对话框将与目标值一起打开——按回车(高亮显示数值)
- 3. 使用数字小键盘输入所需设定值——按回车(接受)
- 4. 按下 "GO" 按钮,从当前设定值爬升到新的设定值

如果输入了一个有效数值,该设置将被接受为新的目标设定值。如果"输入"了一个 无效数值,该设置将不被接受,且 505 的屏幕会立刻显示"数值超出范围"的消 息。可通过服务模式调整该"输入的"速率。

有效输入的要求如下:

- 转速必须低于最大调速器设置
- 转速必须高于暖机设置且不在任何临界转速避开带内
- 一旦转速设定值高于控制器下限转速,设定值就无法降到控制器下限转速 以下
- 如果机组正在驱动发电机且机组在线,则转速设定值无法设到最低负荷设 置以下(在服务模式下设定)

也可从 Modbus/OPC 直接输入转速设定值,所允许的范围在最低调速器和最高 调速器转速设置之间。如果机组正在驱动发电机且机组在线,则所允许的设定值范 围限于最低负荷和控制器上限转速之间。

将 505 配置用于发电机应用时,使用一个特殊的转速设定值速率(同步窗速率) 来提高同步转速附近的设定值分辨率。这允许更严格的设定值控制,以适应手动同 步或通过自动同步器(使用离散触点与 505 连接)的同步。此"同步窗速率"默认 为 2 rpm/s,仅用于发电机断路器断开且转速设定值与额定转速偏差不超过 10 rpm 时。同步速率和同步窗都可在服务模式下调整。

当 505 被配置用于发电机应用时,它可采用"最低负荷"设定值来减少发电机断路 器闭合时对机组反向供电的机会。在电网断路器闭合的情况下,当接受到发电机断 路器闭合指示时,转速设定值阶跃至"最低负荷"设置。"最低负荷"的默认设置为 3%(可在服务模式中更改)。要禁用"最低负荷设定值",需要将"使用最低负荷"设 置(在服务模式的"断路器逻辑"标题下)设为"取消勾选"("不使用")。

作为一项相关功能,如果选择了"使用最低负荷"且不选择"操作参数"中的"可控停机 时反向供电"参数,则每当断路器闭合时,505 就会采用该"最低负荷"设置作为转 速设定值下限

当将 505 配置用于机械驱动应用时,可将一个触点输入配置用于将转速设定值阶 跃至最低调速器转速。该功能仅可在完成启动顺序后使用。除了将转速设定值阶跃 至最低调速器转速外,闭合触点输入也会禁用"串级"和"辅助"控制。

有关所有转速设定值相关的 Modbus 参数列表,参见第 6 章。

### 频率投入**/**退出

只有在不执行负荷分配时,才能采用频率投入/退出功能,以允许多个机组在同一 个隔离母线上运行。使用该功能,多机组隔离母线上的一个机组控制着频率,而其 它机组在机组负荷模式下运行。控制频率的机组,由于其负荷随电厂负荷而摆动 (变化),所以被称为"摆动机组"。采用这种配置时,应注意不要使"摆动机组"过 载或向其反向供电。

预设了该功能后,可让操作员在机组运行时介入或解除机组的频率控制模式。 当介入时, 如果电厂至电网断路器断开, 机组将切换到频率控制模式。解除时, 当电厂至电网断路器断开时,机组保持在机组负荷控制模式下。

要使用该功能,必须勾选程序的"使用频率投入/退出"设置框,不能预设同步/负荷 分配模式,且必须预设离散指令。可通过预设的触点输入、功能键或 Modbus 指令选择频率投入/退出模式。当预设的触点输入闭合时,则介入机组的频率控制 模式。当预设的触点输入断开时,则解除机组的频率控制模式。

如果或当电厂至电网断路器断开,操作员可根据机组的大小、健康和运行状态选择 将哪个机组指定为电厂频率控制机组。可随时介入频率控制模式,但仅在发电机断 路器闭合且电网断路器断开时,该模式才会起控制作用。

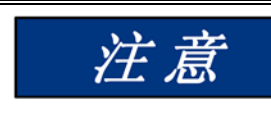

# 一次只能有一个机组介入频率控制模式。如果多个机组同时试图控制电厂 频率,它们就会互相干扰而引起系统不稳定,可能会因造成某个机组过载 或对其反向供电而导致设备损坏。

如果取消勾选"使用频率投入/退出"设置框,一直可介入频率控制,在电网触点断开 时,机组就会进入频率控制模式。如果勾选了程序的"使用频率投入/退出"设置框, 必须首先介入频率控制,然后在电网触点断开时,机组才会切换到频率控制模式。

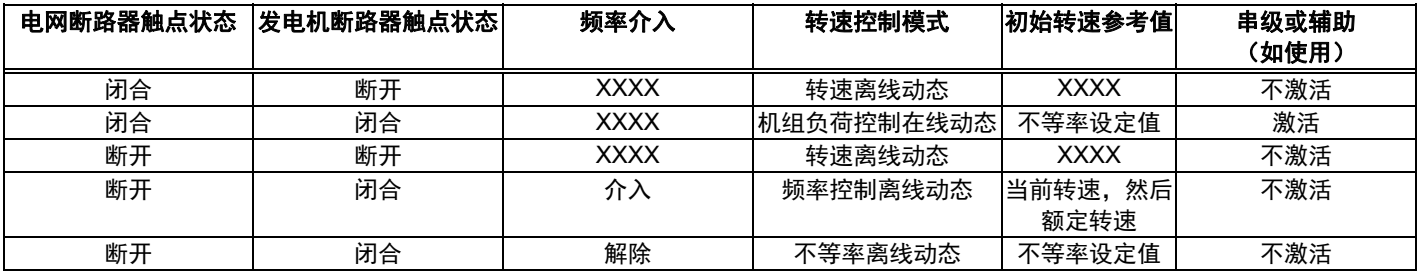

表 3-1.频率投入/退出发电机控制模式

### 转速控制动态

505 具有许多用于动态参数设置的选项(PID 增益设置)。当由于系统状态不停 变化而导致系统需要可变的响应时间时,这些动态变量可让转速 PID 得到调整, 从而能够进行最佳响应。这些值分为 2 个主要运行状态,即离线和在线。

#### 离线和在线**——**

当将 505 配置用于发电机应用时,电网和发电机的断路器决定了转速 PID 采用哪组动态参数。当电网或发电机的断路器断开时,选择转速 PID 的离线动态 参数。如果这两个断路器都闭合,则选择转速 PID 的在线动态参数(见表 3-2)。

当不配置用于发电机应用时,505 则使用预设的"最低调速器转速设定值"设置来 确定转速 PID 采用哪组动态值。当汽轮机转速低于"最低调速器转速设定值"设 置时, 则选择转速 PID 的离线动态参数。当汽轮机转速高于"最低调速器转速设定 值"设置时,则选择转速 PID 的在线动态参数。(见表 3-2)。

当不配置用于发电机应用时,在达到最低调速器转速时,505 会从离线动态切换 到在线动态。

也可将一个触点输入配置用于执行"选择在线动态"功能。如果预设了该触点, 电网和发电机断路器的位置(发电机应用)和最低转速设置状态(非发电机应用) 不会影响动态参数选择。当该预设的触点输入断开时,转速 PID 选择和使用离线 动态参数。当该预设的触点输入闭合时,转速 PID 选择和使用在线动态参数。

可将一个继电器配置用于指示"转速 PID 选择和使用在线动态参数"。

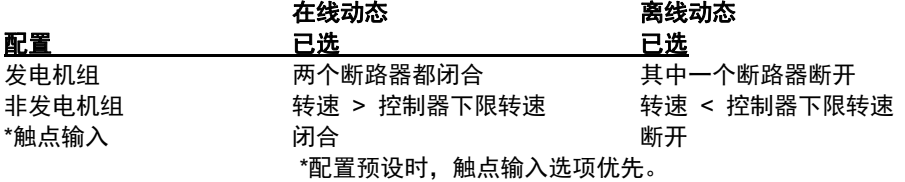

表 3-2.在线/离线动态选择

#### 动态增益设置**——**

转速 PID 的动态增益值最初在配置模式中设定,可随时调整。对于离线设置, 有 1 组用于比例、积分和导数项的值。在线设置可以是一组值,也可以是通过优化 2、3 个不同负荷点处的动态参数而创建的曲线。

这些值的设定程序如下。

- 1. 开始时,手动设置离线和在线状态的增益,参照本手册中"PID 动态调整" 一节完成该过程。
- 2. 使用自动 PID 动态优化器程序,可自动分析系统的响应,并计算出用于 该特定运行状态的理想增益。
- 3. 完成分析并计算出增益后,用户可选择保留这些增益,也可返回手动值。 对于在线操作,可在低、中、高负荷点下执行该程序,从而创建出能在各 种负荷条件下实现最佳动态的理想增益曲线。

请参阅本手册中的"PID 动态调整"一节,了解有关 PID 动态优化器程序的更多信息。

### 远程转速设定值

可通过配置预设"远程转速设定值"模拟输入功能,由模拟信号远程控制转速设定值。 这样,就可以通过过程控制或分布式电厂控制系统对转速设定值进行远程设定。

该远程转速设定值输入直接影响到 505 的转速设定值。可配置设定远程输入信号 改变转速设定值的最大速率。当启用远程设定值时,转速设定值会以慢得多的速率 变动,直到两个设置一致,此时将允许转速设定值以最大速率变动。

"远程转速设定值"(RSS) 范围取决于配置后的模拟输入的 4 mA 和 20 mA 设置。 可在服务模式下(在"远程转速设置"下)对"远程转速设定值"范围进行调整,但是, 超出了最低调速器和最高调速器转速设置范围,则无法控制。

由于 RSS 是一种二次转速设定功能,转速 PID 必须控制着 505 的 LSS 总线, 才能让 RSS 控制执行机构。当配置用于发电机应用时,除非两个断路器都闭合且 转速 PID 起控制作用,否则 RSS 将不起控制作用。当不配置用于发电机应用时, 汽轮机转速必须达到最低调速器转速设置,才能让 RSS 起控制作用。如果启用 RSS,会自动禁用串级和辅助(如配置为投入/退出)控制。

可通过 505 键盘、外部触点或 Modbus 来启用或禁用"远程转速设定值"。这三个 来源中任何一个给出的最后一个指令决定了投入/退出状态。最后一个指令从键盘 还是其他设备发出,并不重要。

可将一个触点输入进行配置,用作外部的"远程转速设定值启用"功能。当该配置预设 的触点断开时,禁用 RSS;该触点闭合时,启用 RSS。当清除跳闸条件时,该触点 可断开,也可闭合。如果该触点处于断开状态,则必须将其闭合,才能启用 RSS。 如果该触点处于闭合状态,则必须将其断开并再次闭合,才能启用 RSS 功能。

如果"远程转速"设定值输入的毫安信号超出范围(低于 2m A 或高于 22 mA), 将会出现报警且远程转速设定值将被抑制,直到输入信号得到纠正且报警清除。

# 远程转速设定值状态消息

远程转速设定值可能处于以下状态之一(505 前面板屏幕消息):

- Disabled(禁用)——远程设定值功能未启用,且不会对转速设定值产生影响。
- Enabled(启用)——远程设定值已启用。
- Active(激活)——远程设定值控制着转速设定值,但转速 PID 未控制执行 机构输出。
- In Control(起控制作用)——远程设定值控制着转速设定值且转速 PID 控制着 执行机构输出。
- Inhibited(抑制)——无法启用 RSS。输入信号出现故障,选择了可控停机, 机组停机,或未配置预设 RSS。

启用时,该远程转速设定值可能与转速设定值不一致。在这种情况下,转速设定值将以 预设的"转速设定值慢速率"设置(服务模式中默认值)爬升到"远程转速"设定值。一旦 起控制作用,转速设定值随 RSS 改变而变动的最大速率就是所配置预设的"远程转速 设定值最大速率"设置。如果"远程转速设定值最大速率"设为 10 rpm/s,远程转速设定 值模拟输入突然从 3600 rpm 变化到 3700 rpm, 转速设定值将以 10 rpm/s 的速率 变化到 3700 rpm。

请参阅本手册的第 2 卷,了解相关的服务模式可调参数方面的信息。

所有相关的"远程转速设定值"参数都可通过 Modbus 链接获得,关于 Modbus 参数的完整列表,请参阅第 6 章。

# 同步

可通过伍德沃德 EGCP-3、easYgen 或 DSLC-2 执行发电机自动同步功能。 由于可采用伍德沃德链接向导通过数字通信连接进行集成,DSLC-2 产品最 容易与 505 集成。在一些情况下,不需要以下所述的模拟输入信号接口,但如果 想要,可用作冗余信号。

这些产品与 505 的模拟输入相连接,以偏置 505 的转速设定值来直接改变发电 机转速、频率和相位。这些产品还可以和机组电压调节器连接,以匹配发电机断路 器两端的系统电压。

将 505 配置用于发电机应用时,使用一个特殊的转速设定值速率(同步窗速率) 来提高同步转速附近的设定值分辨率。这允许更严格的设定值控制,以适应手动同步 或通过自动同步器(以离散方式与 505 连接)的同步。该同步率默认为 2 rpm/s, 且仅能通过 505 的服务模式进行调整。此速率仅在发电机断路器断开且实际转速在 额定转速的 +10 rpm 范围内时使用(也可通过服务模式调整)。
这些产品可只用作同步器,也可用作同步器和负荷控制装置。当只作为同步器使 用时,必须对 505 进行配置,使之接受这些产品模拟"转速偏置"信号并启用该 输入。可配置预设一个"同步启用"触点输入,用于在需要同步时启用 505 的同 步输入。当发电机断路器闭合时, "同步启用"指令就被禁用; 但是, 可将其再次 重新启用,以允许负荷管理产品执行电网断路器同步。要重新启用该输入,必须 将"同步启用"触点断开并再次闭合。通常,在现场的同步器控制面板上使用双刀 单掷 (DPST) 开关,用于通过同时启用负荷管理产品的同步模式和 505 的模拟 输入来选择自动同步。或者,也可将该信号发送到 505,505 可配置一个继电 器输入来将该"启用"指令发送到同步器。

为了配置 505 使之只将负荷管理产品用于发电机同步,需要配置预设"同步输入" 功能设置,并将"同步启用"功能配置到"触点输入 X"设置中。"同步输入"功能有 一个菜单,可允许该信号来自数字通信链路,或来自模拟输入。如果使用某个 AI (模拟输入),则需要预设范围设置和增益设置,且只能在服务模式下调整这些 设置。因此,用于同步输入的 4 mA 和 20 mA 配置模式设置与之不相关, 功能 执行时也不使用这些设置。见本手册的第 2 卷。

当将 505 配置用于将负荷管理产品用于同步时,也可使用"转速控制"屏幕来访问 和启用"同步"功能以及监测同步模式消息。

可查看以下同步模式消息:

- Disabled(禁用)——"同步输入"被禁用,且不会对转速设定值产生影响。
- Enabled(已启用)——"同步输入"已启用。
- In Control(起控制作用)——"同步输入"正在对转速设定值进行偏置。
- Inhibited(抑制)——该同步输入被抑制,无法启用:输入信号故障,电网和 发电机断路器都关闭,汽轮机停机,正在执行可控停机,或未配置预设同步 控制功能。

# 同步**/**负荷分配

505 能够通过模拟输入端接受伍德沃德的 EGCP-3、easYgen 或 DSLC-2 发出的负荷分配信号。由于可采用伍德沃德链接向导通过数字通信连接进行集成, DSLC-2 产品最容易与 505 集成。使用该连接方式,可能不需要以下所述的模拟 输入信号接口,但如果想要,可用作辅助备用信号。

该输入与这些电源管理产品相结合,可以让控制装置与采用相同产品的任何其他系统 进行同步负荷分配。505 的内部求和节点将该信号与转速/负荷 PID 的参考值相加。 除了负荷分配外,可使用输入到 505 的该信号将机组与电厂母线或电网同步。

所有这些电源管理产品都能够提供 VAR/功率因数控制,可让所有机组进行无功 负荷分配以及实际功率负荷分配。这些产品通过发电机的 PT 和 CT 检测机组 负荷,并通过网络互连(同一母线上所有机组的组合)检测系统负荷。

当用作同步器和负荷控制装置时,这些产品根据内部基本负荷设置、系统平均负荷 设置、过程环路的控制设置或主同步器和负荷控制装置 (MSLC) 的要求设置来执 行自动同步和控制机组负荷。

同步后,可由电源管理产品通过同步/负荷分配输入或由 505 的内部转速/负荷设 定值控制机组负荷。可使用电网断路器触点,通过 505 的内部负荷设定值选择机 组负荷控制。当选择了 505 的内部负荷控制时(电网触点闭合),使用转速 PID 设定值控制机组负荷。或者,也可使用串级或辅助控制模式基于另一系统参数设定 机组负荷。

EGCP-3 可通过其"转速偏置"信号与 505 连接。为了配置 505 使之将负荷管理 产品用于发电机同步和负荷分配,需要将"同步/负荷分配输入"功能配置到其中一个 "模拟输入"设置中,并将"同步/负荷分配启用"功能配置到"触点输入 #X"设置中。 "同步/负荷分配输入"功能具有预设的范围和增益设置,且这些设置只能在服务模式 下调整(见第 2 卷)。因此,用于同步输入的 4 mA 和 20 mA 配置模式设置与 之不相关,功能执行时也不使用这些设置。

电网断路器触点、发电机断路器触点和同步/负荷分配启用触点的组合决定了 505 的同步和负荷分配工作模式的状态(见表 3-3)。

电网断路器触点输入用于在发电机断路器闭合时启用或禁用负荷分配。如果电网触 点断开,则启用负荷分配,并禁用 505 的内部转速 PID 不等率、串级和辅助模 式(服务模式中的默认设置)。如果电网触点闭合,则禁用负荷分配,并启用用 505 的转速 PID 不等率、串级和辅助模式(如使用)。

可将发电机断路器触点输入与电网触点结合使用来激活负荷分配。

"同步/负荷分配启用"触点输入选项可用于在发电机断路器闭合前启用"同步/负荷分 配"模拟输入。转速控制屏幕上也有一个按钮,可用于取代外部触点来启用 505 的 同步/负荷分配模拟输入。该离散式投入/退出功能在发电机断路器闭合后被忽略, 且必须在发电机断路器断开后重新选择。通常,在现场的同步器控制面板上使用双 刀单掷 (DPST) 开关,用于通过同时启用电源管理产品的同步模式和 505 的模 拟输入来选择自动同步。

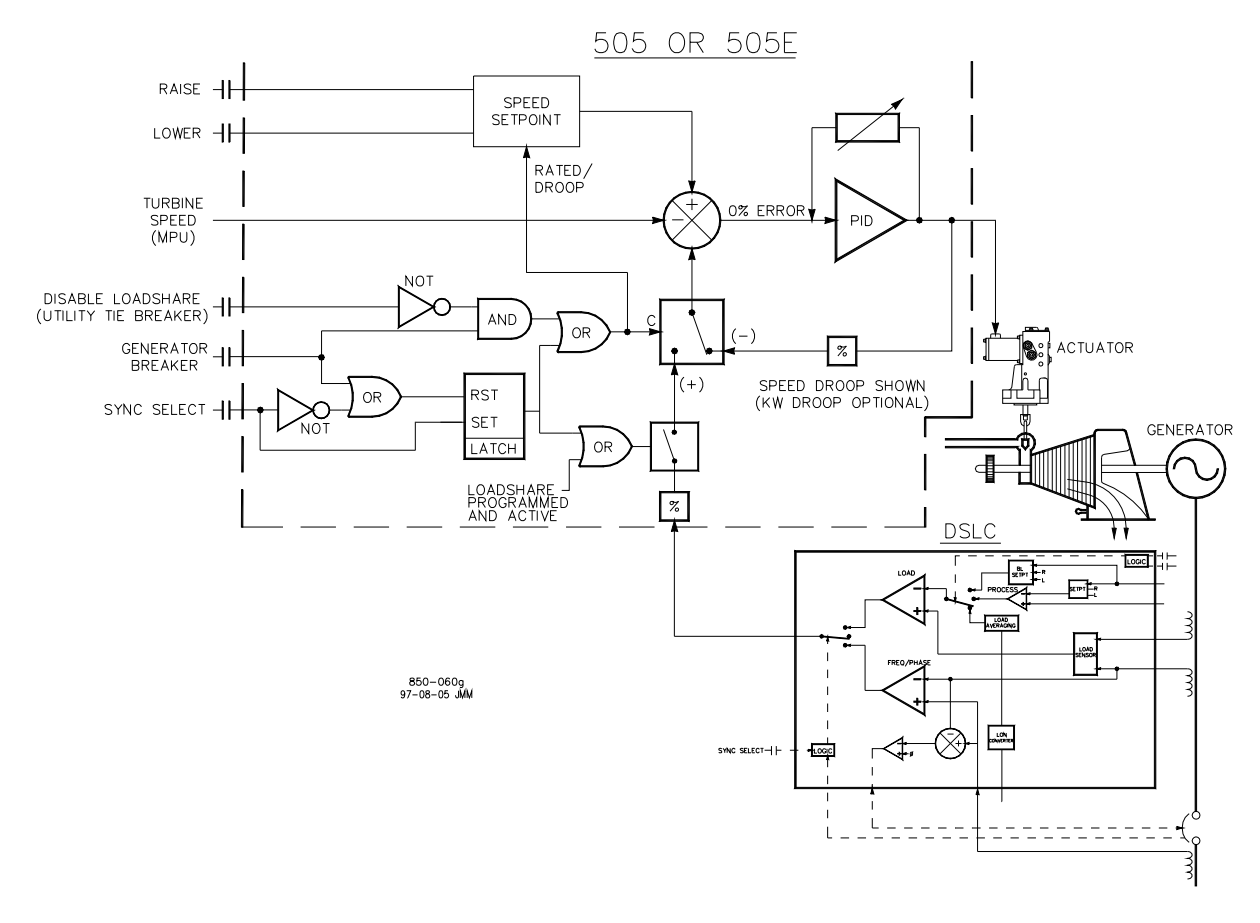

图 3-11.负荷分配逻辑

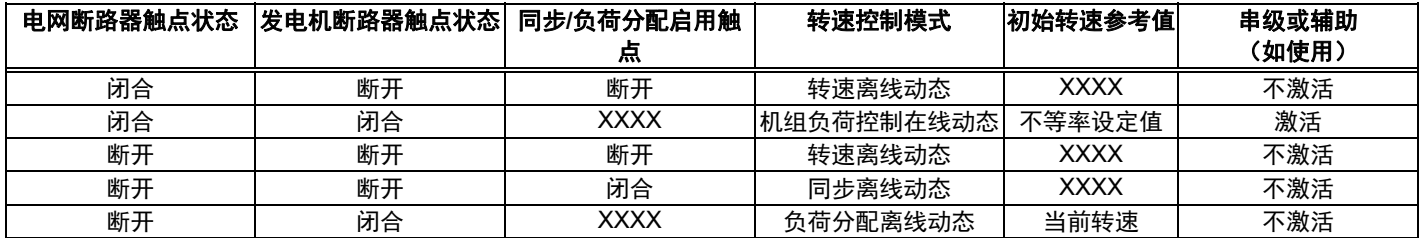

#### 表 3-3.负荷分配逻辑

如果使用显示屏按钮启用同步/负荷分配,也可对一个 505 继电器输出进行配置, 使之用于选择电源管理产品的同步模式。为了将 505 配置用于此功能,需要将 "同步/负荷分配启用"功能配置到"继电器 X 通电"设置。

当将 505 配置用于将负荷管理产品用于同步和负荷分配时,也可使用"转速控制" 屏幕来访问和启用这些功能以及监测同步模式消息。

可查看以下同步模式消息:

- Disabled(禁用)——"同步/负荷分配输入"被禁用,且不会对转速设定值产生 影响。
- Enabled(启用)——"同步/负荷分配输入"已启用。
- In Control (起控制作用)——"同步/负荷分配输入"正在对转速设定值进行 偏置。
- Inhibited(抑制)——该"同步/负荷分配输入"无法启用:输入信号故障,汽轮 机停机,正在执行可控停机,或未配置预设同步/负荷分配功能。
- 所有相关的同步和负荷分配参数都可通过 Modbus 链接获得。有关 Modbus 参数的完整列表,参见第 6 章。

# 手动要求

手动阀要求功能起到和阀位限制器相同的功能,不同之处在于,它不是提供输入进 行"低信号选择"来限制阀位要求量的高低,而是禁用所有其他控制器(包括转速) 来确保手动要求全面控制阀位要求输出。此功能旨在为电厂稳定性或振荡问题的故 障排除提供帮助。它可用于暂时将阀保持在其当前位置。

可使用服务菜单选择此功能。除了保持阀位要求输出,手动要求可让阀位要求得到手 动调整,最好以非常慢和安全的速率进行调整。选择时,可调整用于此功能的阀位爬 升速率。应将该功能设为一个值,该值可安全和稳定用于转速、负荷,或任何与汽轮 机相关的过程和压力(会受到此阀移动的影响)。此外,还可调整超时时间。在此时 间后,如果没有收到升高/降低手动要求指令,该功能将不起作用。每次发出升高/降 低手动要求指令,计时器都会重新开始计时。

由于将阀锁定在原位带来的相关风险,除了正常的禁用指令功能和超时保护外, 还有许多会该禁用此功能的保护功能(可将机组返回转速 PID 控制)。会禁用此 功能的所有事项如下:

- 操作员界面禁用指令
- 手动要求未使用 (服务菜单设置)
- 任何汽轮机跳闸
- 启动未完成或超速测试已启用
- 转速小于控制器下限转速
- 转速大于控制器上限转速
- 两个断路器都未闭合(仅发电机应用)
- 由于不活动而超时

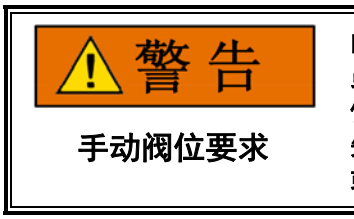

由于 **505** 不再控制任何转速、负荷或过程,调整手动要求时应谨慎。操作 员负责确保所有与阀动作相关过程的安全操作。甚至在使用此功能来保持阀 位时也应小心谨慎,因为在条件变得不安全之前,**505** 可能不会对任何系统 失常做出反应。否则,可能会导致 失控,从而可能会带来人身伤害、死亡 或财产损失。

# 甩负荷

"发电机甩负荷"逻辑连同伍德沃德的 PID\_OPTI 功能块自动对较大的负荷下降事 件做出响应来降低阀位要求(能量),从而在发生甩负荷时尽量减少转速超调和避 免超速跳闸。对于发电机应用,有 2 类事件可导致较大的负荷瞬变。

#### 事件 **1——**发电机断路器断开时:

这种情况通常是在"机组负荷控制(不等率)"模式下运行的机组对于电网的甩"满负 荷",汽轮机失去所有负荷。

当发电机断路器断开且转速超过额定转速 1% 以上时,控制装置会立即将高压阀 位要求置于零(0%)。它会将阀位保持在零位,直到汽轮机转速降回到与转速设 定值相差 1% 以内的值。该转速设定值被标识为"发电机断路器断开设定值", 且默认比额定转速低 50 rpm。

#### 事件 **2——**在电网断路器断开时(发电机断路器仍然闭合):

在这种情况下,正常在"机组负荷控制(不等率)"模式下运行的机组针对电网失去电 网断路器,但发电机断路器仍然闭合并且机组被切换到"孤岛模式"。在这种情况下, 汽轮机上通常仍有一些负荷。

当电网断路器断开且转速超过额定转速 1% 以上时,控制装置会立即将高压阀位 要求置于零(0%)。它会将阀位保持在零位,直到汽轮机转速降回到与转速设定 值相差 1% 以内的值。在这种情况下,该转速设定值是额定转速。

# 前馈输入

对于配置用于压缩机应用的 505 控制器,可能会出现防喘振控制器(外部) 和 505 的内部转速或串级 PID 控制器之间的耦合效应。如果存在需要防喘振控 制器来打开和控制该防喘振阀门的工厂条件,压缩机吸入压力将会发生变化。 如果 505 串级控制器还控制着压缩机吸入压力,它将会对该压力变化进行响应, 从而导致两个控制器暂时互相影响(干扰)。

可将 505 配置为使用防喘振控制器的一个模拟输入(前馈信号)。该输入允许 505 控制器将其转速和串级 PID 控制的响应与防喘振控制器的响应分离开,从而 可提高系统在所有工况下的稳定性。请参阅本手册的转速控制器框图,更好地了解 该输入是如何在 505 的控制器逻辑中应用的。该信号应代表防喘振控制器的防喘 振阀位要求,其中 0% = 4 mA = 闭合,100% = 20 mA = 打开。该信号中的延 迟应保持最小值。

仅在正常工作范围内操作时(在最低调速器和控制器上限转速之间)且当其已启 用时,此前馈功能才有效。可通过触点输入、可配置的功能键或 Modbus 通信 投入/退出该功能。

## 用于带单个或分程执行机构的汽轮机的伍德沃德 **505** 数字调速器 手册 **ZH26839V1**

当启用时,如果前馈模拟输入增大或减小,转速设定值将会相应地增大或减小。 这是一个与转速设定值相加或从转速设定值减去的偏移量。前馈事件后,该转速偏 移量会基于配置的延迟时间(通常为 120 秒)慢慢变回零。例如,如果在 50%/s 的最大前馈速率下的最大偏移量为 100 rpm, 最小前馈速率 –25%/s 下的最小偏移量为 –75 rpm,且"动作延迟"设为 120 秒,则以下事件是 对前馈动作的描述:

- 1. 该转速设定值处于额定转速 X rpm。
- 2. 前馈模拟输入在一秒内增大了 50%。
- 3. 转速设定值瞬间增大了 100 rpm。
- 4. 该设定值缓慢降回 X rpm(至少 120 秒)。
- 5. 前馈模拟输入在一秒内减小了 25%。
- 6. 转速设定值降低了 75 rpm。
- 7. 该设定值在至少 120 秒的时间内缓慢升回 X rpm。

可将前馈环路配置用于临时响应,如此处所述,或用作直接动作(基于输入信号的 连续偏差)。

# 紧急环路

在发生压缩机喘振事件时,可能会出现较大的转速变化,且可能很难恢复。如果发 生这种事件,可对紧急前馈动作进行配置,让其使用比常规前馈环路更大的偏移量 立即偏置控制装置的转速参考值。

配置时,紧急前馈偏置动作将在短期内提高防喘振控制器的作用(配置为"紧急动 作延迟"),以便帮助防喘振控制器保护压缩机。当前馈模拟输入增大或减小的转 速比所配置的"激活的前馈速率"更快时(这应大于用于常规前馈环路的"最小/最大 前馈速率"),紧急动作生效。该"紧急最大转速偏移量"将与转速参考值相加。该偏 移量立即开始下降,并将在配置的"紧急动作延迟"后达到零。此时,只有正常前馈 动作偏移量会生效,因为紧急情况的持续时间通常短得多。

# 直接动作

当配置用于直接动作时,前馈环路将与其 4–20 mA 标定成比例对转速设定值进 行偏置。该偏移量不会降回零;它仍然有效并基于前馈模拟输入的实际值对转速 参考值进行偏置。例如,配置用于 150 rpm 的最大偏移量和 -50 rpm 的最小偏移 量时,如果模拟输入为 8 mA,则"直接前馈"动作会将设定值偏置 0 rpm。如果模拟 输入为 16 mA,偏移量为 100 rpm,且偏移量不会降到 0:只要模拟输入处于 16 mA,它就会保持在 100 rpm。

直接动作不能用于将转速降到"控制器下限转速"以下或升到"控制器上限转速"以上。

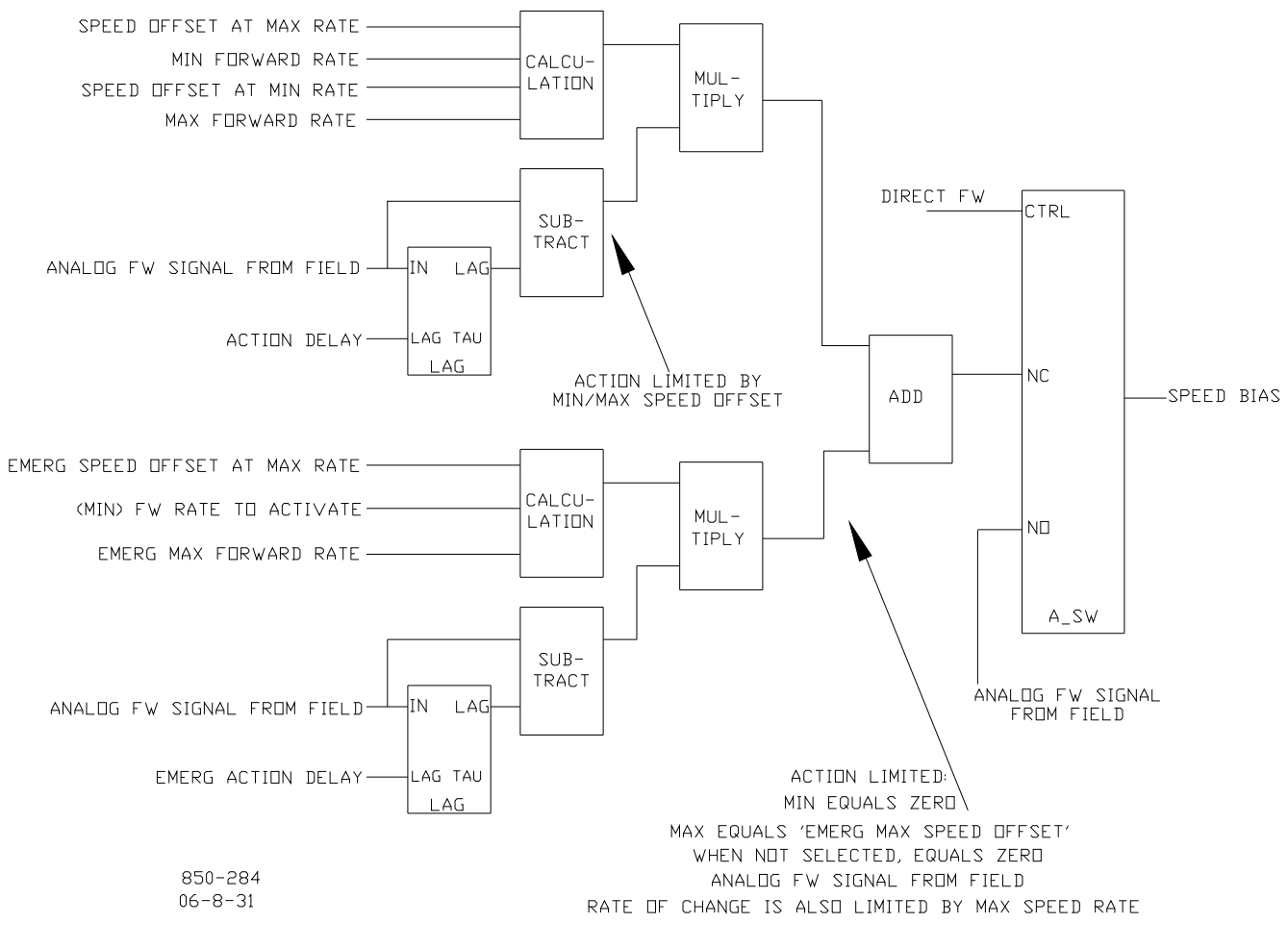

图 3-12.典型的防喘振阀和转速前馈逻辑趋势

串级控制

串级控制可配置用于控制与汽轮机转速或负荷相关或受其影响的任何系统过程。 通常,将该控制器配置用作汽轮机进汽或排汽压力控制器。

串级控制是一种与转速 PID 串级的 PID 控制器。串级 PID 将一个 4-20 mA 的过程信号与内部设定值进行比较,以直接控制转速设定值,从而改变汽轮机转速 或负荷,直到该过程信号与设定值匹配。通过以这种方式串级两个 PID,可在两 个控制参数之间执行无扰切换。

启用时,串级 PID 能够以最高为"最大转速设定值速率"设置(预设在"串级控制"标 题下)的可变速率变动转速设定值。

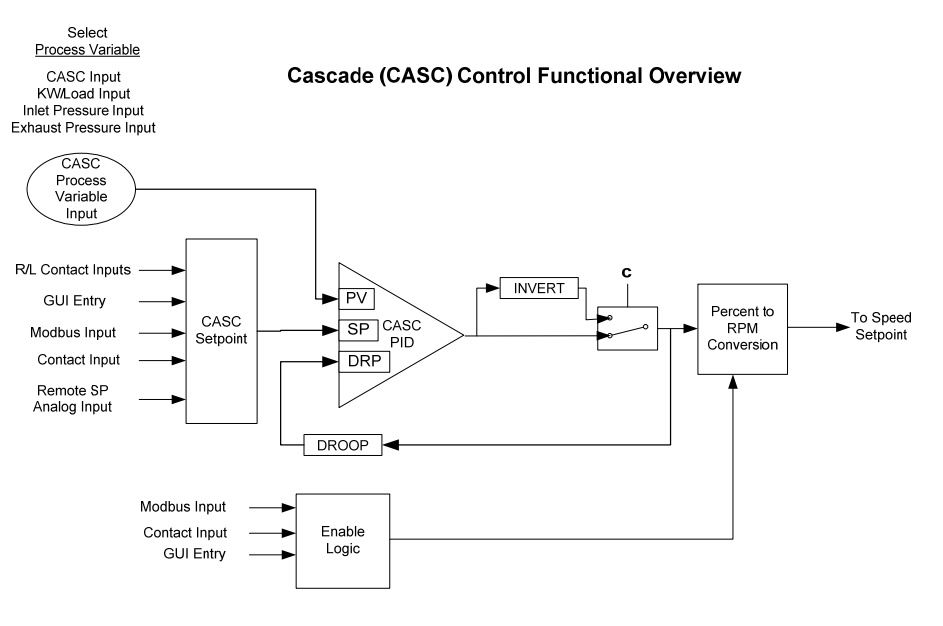

图 3-13.串级功能图

由于"串级"是一种二次转速设定功能,转速 PID 必须控制着 505 的 LSS 总线, 才能让"串级"起控制作用。当将 505 配置用于发电机应用时,电网和发电机的断 路器必须都闭合, 串级 PID 才能开始控制某一过程。

用于该控制的"过程变量"选项为:

- 串级模拟输入
- KW/负荷输入
- 进汽压力
- 排汽压力

可通过 505 键盘、触点输入或 Modbus 通信来启用或禁用串级控制。这三个来 源中任何一个给出的最后一个指令决定了串级 PID 的控制状态。

如果将一个触点输入配置用作"串级启用"触点,当该触点断开时,禁用串级控制, 而该触点闭合时,则启用串级控制。当清除跳闸条件时,该触点可断开,也可 闭合。如果该触点处于断开状态,则必须将其闭合,才能启用串级控制。如果该触 点处于闭合状态,则必须将其断开并再次闭合,才能启用串级控制。

# 串级控制状态消息

- Cascade is Disabled (串级禁用) ——串级控制未启用且不会起作用。
- Cascade is Enabled (串级启用) ——串级已启用, 但未激活或起控制作用。 未满足允许条件(转速 < 最小调速器设置,发电机或电网断路器断开)。
- Casc Active/Not Spd Ctl (串级激活/非转速控制) ——串级控制已启用, 但转速 PID 未控制 LSS 总线(辅助控制或阀位限制器起控制作用)。
- Cascade is In Control (串级起控制作用) ——串级正在控制着 LSS 总线。

- Casc Active w/Rmt Setpt (串级激活与远程设定值)——串级已启用且远程 串级设定值控制着设定值,但转速 PID 未控制 LSS 总线。
- Casc Control w/Rmt Setpt (串级控制与远程设定值)——串级正在控制着 LSS 总线 (通过转速 PID), 且远程串级设定值正在控制着串级设定值。
- Cascade is Inhibited (串级受到抑制) ——串级无法启用: 串级输入信号出 现故障,选择了可控停机,机组停机,或未配置预设串级控制。

在停机状态下,串级控制会被自动禁用,且必须在系统成功启动后重新启用。如果 使用和启用了"远程转速设定值",则会禁用串级控制。如果 LSS 总线上的另一个 参数从转速 PID 控制调节阀阀位,串级控制将保持有效,并在转速 PID 再次成 为 LSS 总线上的最低参数时再次开始控制。

所有相关的串级控制参数都可通过 Modbus 链接获得,关于 Modbus 参数的完 整列表,请参阅第 6 章。

## 串级动态

串级 PID 控制使用其自身的一组动态设置。这些值是可配置预设的,并且可随时 调整。请参阅本手册中的"PID 动态调整"一节。

# 串级设定值

可从 505 键盘、外部触点、Modbus 指令或通过一个 4–20 mA 模拟输入来调整 串级设定值。也可通过 505 键盘或 Modbus 指令直接输入具体的设置。

必须在配置模式下界定串级设定值范围。程序设置"最小串级设定值"和"最大串级设 定值"界定了串级设定值和控制的范围。

当串级未激活或未起控制作用时,串级设定值升**/**降触点输入起到转速设定 曲 值升**/**降触点的作用。这使得单组触点(一个单刀双掷开关)可在发电机断 路器断开时控制转速设定值,在并联到电网时控制负荷设定值,并能在串 级设定值启用时控制串级设定值。或者,可使用第二组触点(转速升高和 降低)单独控制转速和负荷设定值。

> 当发出升高或降低串级设定值指令时,设定值以预设的"串级设定值速率"设置变动。 如果选择串级升高或降低指今超过三秒钟,串级设定值将在串级设定值速率三倍的快 速率下变动。串级设定值速率、快速率延迟和快速率都可在服务模式下进行调整。

> 设定值按照接受的升高或降低指令进行变动的最短时间为 40 毫秒(Modbus 指令为 120 毫秒)。如果串级设定值慢速率预设为 10 psi/s,设定值的最小增量 将为 0.4psi(Modbus 为 1.2psi)。

## 用于带单个或分程执行机构的汽轮机的伍德沃德 **505** 数字调速器 手册 **ZH26839V1**

也可通过 505 键盘或 Modbus 通信直接输入具体的设定值。执行此步骤时, 设定值将以"串级设定值速率"(服务模式中的默认值)爬升。要从 505 键盘"输 入"一个具体的设定值,需要按下 CAS 键查看串级控制屏幕,按回车键输入所需 的设定值水平,然后再次按回车键。如果输入了一个等于最小或最大设定值设置或 在两者之间的有效数值,该设置将被接受,串级设定值将会爬升到"输入"的设定值 水平。如果"输入"了一个无效数值,该设置将不被接受,且 505 的屏幕会立刻显 示"数值超出范围"的消息。

如果输入了一个有效设定值数值,设定值将会以"串级设定值速率"爬升到新输入的 设定值数值。可通过服务模式调整该"输入的"速率。

从 505 显示屏"输入"某个具体设定值时,请采取以下步骤:

- 1. 从 HOME 页面转到"串级控制"页面
- 2. 按下"指令"按钮,直至出现"输入的设定值"
- 3. 选择"输入的设定值",将会出现一个弹窗
- 4. 按下导航十字键的回车,将会亮显该弹出值
- 5. 使用调整键调整该值,或从键盘上输入一个数值
- 6. 当输入了所需值时,再次按回车键
- 7. 如果弹窗中的值有效,则其将被接受;如果该值超出范围,将会出现一条 声明输入值无效的出错消息
- 8. 选择"GO"按钮,将设定值爬升到该输入的值

请参阅本手册的第 2 卷,了解可通过 505 的服务模式调整哪些配置预设的 设置。在 505 关机或处于"运行"模式时,可修正/调整服务模式值。

# 串级设定值跟踪

为了使汽轮机转速/负荷控制无扰切换到串级控制,可对串级 PID 进行配置来跟踪 其控制过程输入(禁用时)。当配置预设该跟踪功能时,启用时将满足串级 PID 条件,且将不会执行任何汽轮机转速或负荷修正。在串级控制启用后,其设定值可 根据需要变动到另一设置。

# 不带跟踪的串级设定值

如果串级控制被配置预设为不采用设定值跟踪功能,设定值将保持在其上个设置 (运行或停机)。505 通电后,设定值就被复位至"设定值初始值(Setpt Initial Value)"。使用该配置,当串级控制启用且其检测到的过程信号与设定值不匹配时, 串级控制将以可控的"不匹配"速率(默认值为"转速设定值慢速率"设置,可通过服务模 式调整)升高或降低汽轮机转速/负荷,使两个信号匹配。

如果串级是控制参数且其中一个允许条件丢失或串级被禁用,设定值将保持在其上 个设置,直至另一个参数对其进行调整。

### 串级不等率

当与另外一个外部控制器共同控制一个参数时,串级 PID 也可接收可配置的"不等 率"反馈信号,以保证控制环路的稳定性。该反馈信号是串级 PID 输出的百分比。 通过将该第二参数纳入控制环路中,串级 PID 的要求得到满足,且不会与其它外 部控制器在共同控制的参数上相互干扰。如果采用了串级不等率,起控制作用时, 串级输入信号将与串级设定值不一致。差值将取决于所配置的不等率量 (%) 和串 级 PID 的输出。反馈到串级 PID 的不等率值等于以下默认设置:

PID 输出 % x "串级不等率 %" x "最大串级设定值" x 0.0001

其中,"串级不等率 %"和"最大串级设定值"数值在配置模式下设定,而"PID 输 出 %"取决于串级要求。

例如:25% x 5% x 600 psi x 0.0001 = 7.5 psi

请参阅本手册的第 2 卷,了解相关的服务模式可调参数方面的信息。

## 反向串级

根据所需的控制作用,可使串级输入信号反向。如果需要进汽调节阀阀位下降来增 大串级过程信号,可将"反向串级输入(INVERT CASCADE INPUT) "设置预 设为"YES"。将串级 PID 配置用于控制汽轮机进汽压力就是这种控制作用的一个 例子。为了增大汽轮机进汽压力,必须降低进汽控制阀阀位。

## 远程串级设定值

如果需要,可通过模拟信号控制串级设定值。或者,也可将 505 的六个模拟输入 之一进行配置,用以对串级 PID 设定值进行控制。这样,就可以通过过程控制或 分布式电厂控制系统对串级设定值进行远程控制。

"远程串级设定值"(RCS) 范围取决于配置预设的模拟输入的 4 mA 和 20 mA 设置。可在服务模式下对"远程串级设定值"范围进行调整,但是不能超出最小和最大 "串级设定值"设置范围进行设定。

可通过 505 键盘、触点输入或 Modbus 通信启用"远程串级设定值"输入。这三个 来源中任何一个给出的最后一个指令决定了投入/退出状态。

如果"远程串级"设定值输入的毫安信号超出范围(低于 2 mA 或高于 22 mA), 将会出现报警且远程串级设定值将被抑制,直到输入信号得到纠正且报警清除。 根据配置和系统条件,远程串级设定值可处于以下状态之一(505 前面板屏幕 消息):

## 用于带单个或分程执行机构的汽轮机的伍德沃德 **505** 数字调速器 手册 **ZH26839V1**

- Disabled(禁用)——远程设定值功能未启用,且不会对串级设定值产生影响。
- Enabled(启用)——远程设定值已启用,但串级控制未激活。断路器未闭合, 转速 < 控制器下限转速,或串级未起控制作用。
- Active(激活)——远程设定值已启用,但串级未起控制作用。串级已启用且 远程串级设定值控制着设定值,但转速 PID 未控制 LSS 总线。
- In Control(起控制作用)——串级正在控制着 LSS 总线 (通过转速 PID), 且远程串级设定值正在控制着串级设定值。
- Inhibited(抑制)——远程设定值无法启用:输入信号故障,串级输入信号出 现故障,选择了可控停机,机组停机,或未配置预设远程串级控制。

启用时,该远程串级设定值可能与串级设定值不一致。在这种情况下,串级设定值 将以预设的"串级设定值速率"设置(服务模式中默认值)爬升到"远程串级"设定值。 一旦起控制作用,"远程串级"设定值将会对"串级"设定值进行调整的最快速率即为配 置预设的"远程串级最大速率"设置。如果"远程串级最大速率"设为 10,且远程串级 设定值模拟输入突然从 0 单位变化到 1000 个单位,"远程串级"设定值将以 10 个单位/s 的速率变化到 1000 个单位。

# 远程串级启用逻辑

有如下三种启用"远程串级设定值"和"串级"控制的不同选择:

- 一个"远程启用"触点输入或功能键指令
- 配置预设两个启用指令:"远程串级启用"和"串级启用"
- 不配置预设启用指令

当只配置预设一个"远程启用"指令时(F 键或触点输入), 选择"启用"将会同时启 用"串级"控制和"远程串级"控制。如果处于正常操作模式,该配置可允许用一个指 令同时启用两个功能。如果选了"禁用",则同时禁用两个控制模式。

可将一个触点输入配置用于启用和禁用"远程串级设定值"(RCS) 输入/功能。当该 触点断开时,禁用 RCS;该触点闭合时,启用 RCS。当清除跳闸条件时,该触 点可断开,也可闭合。如果该触点处于断开状态,则必须将其闭合,才能启用 RCS 输入。如果该触点处于闭合状态,则必须将其断开并再次闭合,才能启用 RCS 输入。

当配置预设"沅程串级启用"和"串级控制启用"两个指令时,每个力能都通过其相应 的指令选项启用。如果选择了"远程串级启用",将只启用"远程串级设定值"。如果 选择了"串级控制启用",将只启用"串级"控制。如果选择了"远程串级禁用",将只禁 用"远程串级设定值"。如果选择了"串级控制禁用",则将同时禁用"远程串级"控制和 "串级"控制。但是,如果在串级 PID 处于"起控制作用"状态前,给出了"串级"禁用 指令,则将只禁用"串级"控制。

如果未将任何外部触点输入或功能键配置用于"启用"指令,则必须从前部面板键盘 或从 Modbus 启用"串级控制"和"远程串级控制"。由于前部面板和 Modbus 同时 提供"远程串级启用"和"串级控制启用"指令,它们的工作方式同"配置预设两个启用" 时相同。

请参阅本手册的第 2 卷,了解相关的服务模式可调参数方面的信息。所有相 关的"远程串级"控制参数都可通过 Modbus 链接获得。有关 Modbus 参数的 完整列表,参见第 6 章。

# 辅助控制

辅助 PID 控制器可用于限制或控制发电机的功率、电厂输入和/或输出功率、汽轮 机进汽压力、汽轮机排汽压力、泵/压缩机排放压力、压缩机入口或排出压力, 或与汽轮机转速/负荷直接相关的任何其他辅助参数。 用于该控制的"过程变量"选项为:

- 辅助模拟输入
- KW/负荷输入
- 进汽压力
- 排汽压力

这些输入每个都是 4 到 20 mA 电流信号(KW/负荷信息可从"伍德沃德链接"数 字通信链路得到)。PID 控制放大器将该输入信号与辅助设定值进行对比,从而 产生一个控制输出,发送到数字 LSS(低信号选择)总线。LSS 总线将最低信号 发送到执行机构驱动电路。

可通过 505 前部键盘、远程触点输入或 Modbus,使用升高或降低指令对辅助设 定值进行调整。也可通过键盘或 Modbus 通信输入新的设定值,对该设定值进行 直接设定。此外,也可将模拟输入进行配置,用以对辅助设定值进行远程设定。

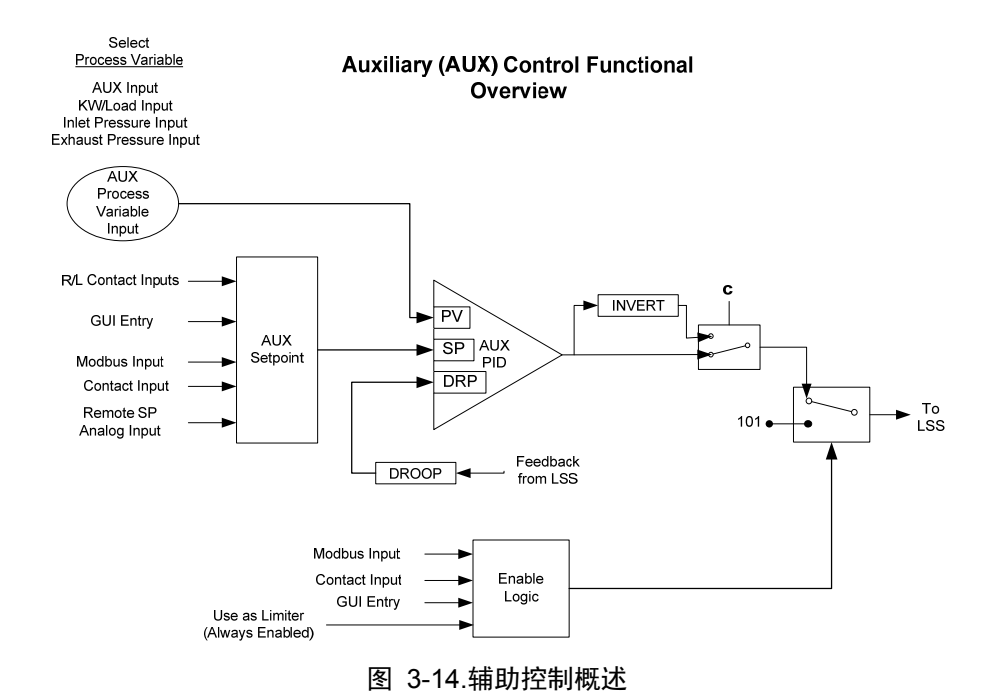

# 辅助作为限制器(不使用**"**投入**/**退出**"**)

当配置作为限制器时,辅助控制与所有其他 PID 进行低信号选择(LSS),使其可 根据任何直接相关的辅助参数来限制汽轮机的转速/负荷。将辅助控制器配置作为 限制器时,请不要勾选"辅助用作控制器"(Use Aux as Controller)的配置参数。

当将"辅助"配置作为限制器时,辅助 PID 将在输入达到设定值时"限制"LSS 总线。 通电复位时,辅助设定值初始化为预设的"设定值初始值(Setpt Initial Value)"设置。 如果不发生通电复位,该设定值可随时调整并将保持在某个设置下(运行或停机)。

根据配置和系统条件,"辅助限制器"可处于以下状态之一 (505 前面板屏幕消息):

- Auxiliary is Enabled (辅助启用) ——辅助已启用, 但未满足发电机和电网断 路器允许条件(仅发电机应用)。
- Aux Active/Not Lmting(辅助激活/未起限制作用)——"辅助"配置作为限制器, 但未限制 LSS 总线。
- Aux Active w/Rmt Setp(辅助激活与远程设定值)——"辅助"未控制 LSS 总线,远程辅助输入正在控制着设定值。
- Aux Control w/Rmt Setp(辅助控制与远程设定值)——"辅助"正在控制着 LSS 总线, 远程辅助模拟输入正在控制着设定值。
- Auxiliary is Inhibited (辅助受到抑制) ——"辅助"无法启用。输入信号故障。

对于发电机应用,可将辅助控制限制配置为在发电机断路器和/或电网断路器断开 时禁用。根据系统断路器位置,可将程序设置"发电机断路器断开辅助禁用"和"电网 断路器断开辅助禁用"配置用于停用辅助 PID 限制。当这两个设置被预设为不勾选 (NO) 时,辅助限制器将始终保持"激活"状态。如果其中一个设置被预设为勾选 (YES),辅助限制器将仅在相应的电网断路器或发电机断路器闭合时激活。

如果机组不配置用于发电机应用,电网和发电机断路器输入不影响辅助限制器状态, 且限制器将始终处于激活状态。

# 辅助控制作为控制器(使用投入**/**退出)

当配置作为控制器时,可根据指令启用和禁用辅助 PID。使用该配置,当辅助控 制启用时,它会立即全面控制 LSS 总线,且转速 PID 切换到跟踪模式。当禁用 辅助控制时,转速 PID 会立即全面控制 LSS 总线。为了实现模式之间的无扰动 切换,在启用辅助 PID 时,转速 PID 将跟踪至高于辅助 PID 的 LSS 总线信号 的几个百分点。当辅助 PID 被禁用时,其设定值跟踪辅助 PID 的过程信号。

将辅助控制器配置作为控制器时,请勾选"辅助控制"配置页面上的"辅助用作控制器" (Use Aux as Controller)的配置框。

转速 PID 将只跟踪辅助 PID LSS 总线信号至 100% 转速/负荷。于是,如果汽 轮机转速/负荷达到 100%,转速 PID 会通过将机组转速/负荷限制到小于或等于 100% 来保护机组。

根据配置和系统条件,"辅助 PID"可处于以下状态之一 (505 前面板屏幕消 息):

- Auxiliary is Disabled(辅助禁用)——"辅助"被禁用,且不会对 LSS 总线产 生影响。
- Auxiliary is Enabled (辅助启用) ——辅助已启用, 但未满足发电机和电网断 路器允许条件(仅发电机应用)。
- Aux Active/Not in Ctrl(辅助激活/未起控制作用)——"辅助"已启用,满足允 许条件, 但还未控制 LSS 总线。
- Aux Active w/Rmt Setp(辅助激活与远程设定值)——"辅助"已启用,但未控 制 LSS 总线, 远程辅助输入正在控制着设定值。
- Auxiliary in Control(辅助起控制作用)——"辅助"正在控制着 LSS 总线。
- Aux Control w/Rmt Setp(辅助控制与远程设定值)——"辅助"控制着 LSS 总线,且远程辅助模拟输入正在控制着设定值。
- Auxiliarv is Inhibited (辅助受到抑制) ——辅助无法启用: 输入信号出现故障, 505 处于"频率控制"模式,选择了可控停机,机组停机,或未配置预设辅助控制。

对于发电机应用,可将辅助控制配置为在发电机断路器和/或电网断路器断开时禁 用。根据系统断路器位置,可将程序设置"发电机断路器断开辅助禁用"和"电网断路 器断开辅助禁用"配置用于停用辅助 PID 控制。当这两个设置被预设为不勾选 (NO) 时,辅助限制器将始终保持"激活"状态。如果其中一个设置被预设为勾选 (YES),辅助限制器将仅在相应的电网断路器或发电机断路器闭合时激活。

如果机组不配置用于发电机应用,电网和发电机断路器输入不影响辅助控制状态, 且控制器将始终处于激活状态(能被启用)。

可通过 505 键盘 (GUI)、远程触点或 Modbus/OPC 通信来启用辅助控制。这三个 来源中任何一个给出的最后一个指令决定了辅助控制所处的状态。如果预设了一个 外部"辅助启用"触点,则在触点断开时选择禁用,而触点闭合时选择启用。当清 除跳闸条件时,该触点可断开,也可闭合。如果该触点处于断开状态,则必须将其 闭合,才能启用。如果该触点处于闭合状态,则必须将其断开并再次闭合,才能 启用。

当配置作为投入/退出控制器时,在出现停机条件时,辅助控制将被自动禁用。当 505 处于频率控制模式时,辅助控制将被禁用和抑制。如果"过程变量"(PV) 毫安 输入信号超出范围(低于 2 mA 或高于 22 mA),将会出现报警且辅助控制将被 抑制,直到输入信号得到纠正且报警清除。或者,可将该装置配置用于在失去辅助 输入过程变量信号时发出停机指令。

# 辅助动态

辅助 PID 控制采用其自身的一组动态设置。这些值是可配置预设的,并且可随时 调整。请参阅本手册中的"PID 动态调整"一节。

## 发电机负荷限制器**/**控制

在发电机应用中,可将辅助 PID 进行配置,使之使用"KW/机组负荷输入"信号替 代辅助输入信号进行限制或控制。这是被转速 PID 用于"KW 不等率"的同一输入 信号(KW/机组负荷输入)。此配置可让辅助 PID 限制或控制发电机功率。

## 辅助不等率

当与另外一个外部控制器共同控制一个参数时,辅助控制放大器也可接收可配置的 "不等率"反馈信号,以保证控制环路的稳定性。该反馈信号是 LSS 总线的百分比 (控制阀阀位)。通过将该第二参数纳入控制环路中,辅助 PID 的要求得到满足, 且不会与其它外部控制器在共同控制的参数上相互干扰。反馈到辅助 PID 的不等 率 % 等于以下默认设置:

LSS 总线输出 % x "辅助不等率 %" x "最高辅助设定值" x 0.0001

例如:25% x 5% x 600 psi x 0.0001 = 7.5 psi

其中,"辅助不等率 %"在配置模式下设定,"最高辅助设定值"取决于所选过程 变量的范围上限,而"LSS 总线输出 %"取决于"辅助"要求。

## 反向辅助输入

根据所需的控制作用,可使辅助 PID 的输入信号反向。如果需要进汽控制阀阀位下 降来增大辅助过程信号,可将"反向辅助输入(INVERT AUX INPUT)"设置预设为 "YES"。将辅助 PID 配置用于控制汽轮机进汽压力就是这种控制作用的一个例子。 为了增大汽轮机进汽压力,必须降低进汽控制阀阀位。

## 辅助设定值

可从 505 键盘、外部触点、Modbus/OPC 指令或通过一个 4–20 mA 模拟输入 来调整辅助设定值。也可通过 505 键盘或 Modbus 指令直接输入具体的设置。

必须在配置模式下界定辅助设定值范围。程序设置"最低辅助设定值"和"最高辅助设 定值"界定了辅助设定值和控制的范围。

当发出升高或降低辅助设定值指令时,设定值以预设的"辅助设定值速率"设置变动。 如果选择辅助升高或降低指令超过三秒钟,辅助设定值将在辅助设定值速率三倍的快 速率下变动。辅助设定值速率、快速率延迟和快速率都可在服务模式下进行调整。

设定值按照接受的升高或降低指令进行变动的最短时间为 40 毫秒(Modbus 指 令为 120 毫秒)

也可通过 505 键盘或 Modbus/OPC 通信直接输入具体的设定值。执行此步 骤时,设定值将以"辅助设定值速率"(服务模式中的默认值)爬升。

从 505 显示屏"输入"某个具体设定值时,请采取以下步骤:

- 1. 从 HOME 页面转到"辅助控制"页面
- 2. 按下"指令"按钮,直至出现"输入的设定值"
- 3. 选择"输入的设定值",将会出现一个弹窗
- 4. 按下导航十字键的回车,将会亮显该弹出值
- 5. 使用调整键调整该值,或从键盘上输入一个数值
- 6. 当输入了所需值时,再次按回车键
- 7. 弹窗中的值将被接受,如果该值无效,则将会出现一条消息
- 8. 选择"GO"按钮,将设定值爬升到该输入的值

请参阅本手册的第 2 卷,了解服务模式和在线可调参数方面的详细信息。所有相 关的辅助控制参数都可通过 Modbus 链接获得。有关 Modbus 参数的完整列表, 参见第 6 章。

# 远程辅助设定值

## 远程辅助设定值

可通过模拟信号控制辅助设定值。或者,也可将 505 的六个模拟输入之一进行配 置,用以对辅助 PID 设定值进行控制。这样,就可以通过过程控制或分布式电厂 控制系统对辅助设定值进行远程控制。

"远程辅助设定值"(RAS) 范围取决于配置后的模拟输入的 4 mA 和 20 mA 设 置。可在服务模式下对"远程辅助设定值"范围进行调整,但是不能超出最低和最高 辅助设定值设置范围进行设定。

启用时,该"远程辅助"设定值可能与"辅助"设定值不一致。在这种情况下,辅助设 定值将以预设的"辅助设定值速率"设置(服务模式中默认值)爬升到"远程辅助设定 值"。一旦起控制作用,"远程辅助设定值"调整"辅助"设定值的最大速率就是所配置 预设的"远程辅助最大速率"设置。如果"远程辅助最大速率"设为 10,且远程辅助设 定值模拟输入突然从 0 单位变化到 1000 个单位,"辅助"设定值将以 10 个单位 /s 的速率变化到 1000 个单位。

如果"远程辅助设定值"输入的毫安信号超出范围(低于 2 mA 或高于 22 mA), 将会出现报警且远程辅助设定值将被抑制,直到输入信号得到纠正且报警清除。 根据配置和系统条件,远程辅助设定值可处于以下状态之一(505 显示屏幕 消息):

- Disabled(禁用)——远程设定值功能被禁用,且不会对辅助设定值产生影响。
- Enabled(启用)——远程设定值已启用,但未满足允许条件。
- Active(激活)——"远程设定值"已启用,满足允许条件,但辅助 PID 还未 控制 LSS 总线。
- In Control(起控制作用)——远程设定值控制着辅助设定值,且辅助 PID 控制着 LSS 总线。
- Inhibited(抑制)——远程设定值无法启用:远程设定值输入信号故障, 辅助控制被禁用,或未配置预设远程辅助设定值。

## 远程辅助启用逻辑

可通过 505 键盘、触点输入或 Modbus/OPC 通信启用"远程辅助设定值"输入。这三 个来源中任何一个给出的最后一个指令决定了 RAS 输入的状态。可将一个触点输入 配置用于启用和禁用"远程辅助设定值"输入/功能。当该触点断开时,禁用 RAS;该触 点闭合时,启用 RAS。当清除跳闸条件时,该触点可断开,也可闭合。如果该触点 处于断开状态,则必须将其闭合,才能启用 RAS 输入。如果该触点处于闭合状态, 则必须将其断开并再次闭合,才能启用 RAS 输入。

如果"辅助 PID"配置作为限制器, 在 505 处于"运行"模式时, 可随时启用"远程辅 助设定值"。

将辅助 PID 配置用作控制器时(投入/退出),有如下三种启用"远程辅助设定值" 和"辅助"控制的不同选择:

- 配置用于"远程辅助设定值启用"的触点输入
- 通过 505 显示屏键盘
- Modbus/OPC 指令

当只配置预设一个"远程启用"指令作为触点输入时,选择"启用"将会同时启用"辅助" 控制和"远程辅助"控制。如果处于正常操作模式,该配置可允许用一个指令同时启 用两个功能。如果选了"禁用",则同时禁用两个控制模式。

当配置预设"远程辅助启用"和"辅助控制启用"两个指令时,每个功能都通过其相应 的指令选项启用。如果选择了"远程辅助启用",将只启用"远程辅助设定值"。如果 选择了"辅助控制启用",将只启用"辅助"控制。如果选择了"远程辅助禁用",将只禁 用"远程辅助设定值"。如果选择了"辅助控制禁用",则将同时禁用"远程辅助"控制和 "辅助"控制。但是,如果在辅助 PID 处于"起控制作用"状态前给出了"辅助禁用"指 令,则将只禁用"辅助"控制。

如果没有将任何外部触点输入配置用于"启用"指令,则必须从前部面板键盘或从 Modbus 启用"辅助控制"和"远程辅助控制"。由于前部面板和 Modbus 同时提供"远 程辅助启用"和"辅助控制启用"指令,它们的工作方式同"配置预设两个启用"时相同。

请参阅本手册的第 2 卷,了解相关的服务模式可调参数方面的信息。所有相关的 "远程辅助设定值"参数都可通过 Modbus 链接获得。有关 Modbus 参数的完整 列表,参见第 6 章。

# 辅助 **2** 控制

辅助 2 PID 控制器可用于限制或控制发电机的功率、电厂输入和/或输出功率、 汽轮机进汽压力、汽轮机排汽压力、泵/压缩机排放压力,或与汽轮机转速/负荷直 接相关的任何其他辅助参数。

用于该控制的"过程变量"选项为:

- 辅助模拟输入
- KW/负荷输入
- 进汽压力
- 排汽压力

这些输入每个都是 4 到 20 mA 电流信号(KW/负荷信息可从"伍德沃德链接"数 字通信链路得到)。PID 控制放大器将该输入信号与辅助设定值进行对比,从而 产生一个控制输出,发送到数字 LSS(低信号选择)总线。LSS 总线将最低信号 发送到执行机构驱动电路。

该控制与"辅助控制"(上一节)工作方式完全相同,不同之处是:它只用作限制器 而不用作控制器。

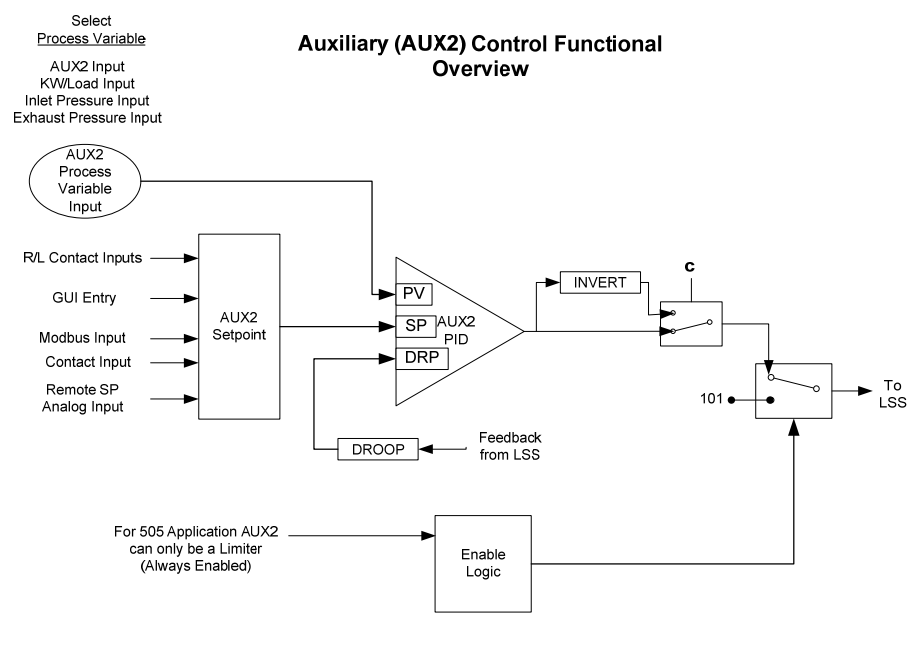

图 3-15.辅助 2 控制概述

# 阀位限制器

阀位限制器可限制执行机构输出信号(调节阀阀位)以帮助启动和关停汽轮机。 阀位限制器的输出与转速和辅助 PID 输出进行低信号选择。要求最低阀位的 PID 或限制器将控制阀位。于是,阀位限制器限制了最大阀位。

阀位限制器还可用于诊断系统动态问题。如果认为 505 是导致系统不稳定的来源, 可将阀位限制器定位用于手动控制阀位。以这种方式使用阀位限制器时应小心, 不能让系统达到危险运行点。

## 用于带单个或分程执行机构的汽轮机的伍德沃德 **505** 数字调速器 手册 **ZH26839V1**

可从 505 键盘、触点输入或通过 Modbus 通信调整阀位限制器值。当收到升高 或降低指令时,限制器以"阀位限制器速率"升高或降低。限制器可达到的最大值是 100%。可在服务模式下调整"阀位限制器速率"和"最大阀位"设置。

也可通过 505 键盘或 Modbus 通信直接输入具体的设定值。执行此步骤时, 设定值将以"阀位限制器速率"(服务模式中的默认值)爬升。要从 505 键盘 "输入"一个具体的设定值,需要按下 LMTR 键查看"阀位限制器"屏幕,按回车键 输入所需的设定值水平,然后再次按回车键。如果输入了一个等于或在最小和最大 设定值设置之间的有效数值,该设置将被接受,阀位限制器将会爬升到"输入 "的值。如果"输入"了一个无效数值,该设置将不被接受,且 505 的屏幕会立刻显 示"数值超出范围"的消息。

从 505 显示屏"输入"某个具体设定值时,请采取以下步骤:

- 1. 从 HOME 页面转到"辅助控制"页面
- 2. 按下"指令"按钮,直至出现"输入的设定值"
- 3. 选择"输入的设定值",将会出现一个弹窗
- 4. 按下导航十字键的回车,将会亮显该弹出值
- 5. 使用调整键调整该值,或从键盘上输入一个数值
- 6. 当输入了所需值时,再次按回车键
- 7. 弹窗中的值将被接受,如果该值无效,则将会出现一条消息
- 8. 选择"GO"按钮,将设定值爬升到该输入的值

如果输入了一个有效设定值数值,设定值将会以"阀位限制器速率"爬升到新"输入" 的设定值数值。可通过服务模式调整该"输入的"速率。

在启动过程中,如果控制装置被设为使用自动启动,且如果因故障排除而将阀位限 制器进行了手动设定,则再次发出"运行"指令,可将其自动升回 100%。

请参阅本手册的第 2 卷,了解服务模式和在线可调参数方面的详细信息。所有相关 的阀位限制器参数都可通过 Modbus 链接获得。有关 Modbus 参数的完整列表, 参见第 6 章。

# 进汽压力补偿

进汽压力补偿功能用于基于进汽联箱压力的变化对控制响应进行调整。可在配置模 式下启用进汽压力补偿(在"操作参数"下)。要使用该功能, 必须将一个模拟输入 配置为进汽压力。

一旦配置了该参数,就可从"服务菜单"屏幕上看到压力补偿曲线。补偿系数取决于 用户定义的曲线。曲线点的 X 值为采用工程单位的进汽压力。曲线点的 Y 值为 高压阀位要求的增益倍数。默认情况下,所有 Y 初始值都设为 1.0。应将 X 值 设在正常操作进汽压力的预期范围内,至少有一个点为额定压力且增益为 1.0。 对于低于额定值的压力,提高增益(Y 值);对于大于额定值的压力,则降低 增益。该增益系数应用到阀位线性化曲线(如果采用了该选项)之前的阀位要求。

例如:

额定压力为 500 psi 且工作范围为 +/-150 psi 的汽轮机的曲线。

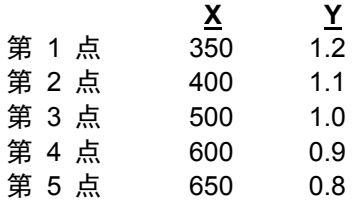

该曲线中输入的所有 X 值必须是递增的。该曲线功能块的执行使得其将限制用户 输入的第一个点和最后一个点的增益。如果进汽压力信号故障,则绕过该曲线, 且将增益强制设为 1.0。

在额定进汽压力下对控制 PID 增益调整前,该曲线的增益输出应保留在 1.0 (所有 Y 值都为 1.0)。一旦完成了该步骤,就可为其他进汽压力设定进汽压力 补偿曲线点。

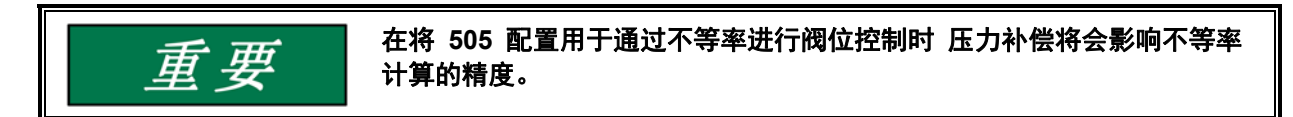

# 紧急停机

当出现紧急停机状况时,执行机构输出信号阶跃降至零毫安,停机继电器断电, 505 前面板上显示停机原因(检测到的第一个停机条件)。关于可能的停机 (跳闸)条件的详细列表,见第 5 章。

最多可配置预设十 (10) 个紧急停机输入(触点输入),从而可以让 505 显示紧 急停机的原因。通过将跳闸条件直接接入 505 来取代跳闸串,505 能够直接将跳 闸信号传递到其输出继电器(使跳闸节流阀关闭),还可指示所检测到第一个跳闸 条件。505 的总信号通过时间为 20 毫秒(最坏的情况)。这些离散输入停机输 入,每个都被将分辨率为 1 ms 的实时时钟打上时间戳。所有的跳闸条件都可通 过 505 的前面板和 Modbus 通信显示。

通过按下跳闸 LED 下的"查看",可显示最后一个跳闸原因。最后一次跳闸指示是 锁存的,且在跳闸后和下次跳闸条件锁存前,随时都可查看最后一次跳闸指示。一 旦锁存,最后一次跳闸指示就无法被复位。这让操作员能在机组被复位和重启后确 定跳闸条件发生的时间或日期。

除了专用的停机继电器外,还可以将其它可配置继电器配置为停机条件或跳闸继 电器。

停机条件继电器可配置用于在远程面板或电厂 DCS 上指示停机条件。停机指示 继电器正常为失电状态。在出现停机条件时,该继电器得电且保持得电状态直至所 有跳闸都被清除。"复位清除跳闸"功能对可配置停机指示继电器不起作用。

当配置作为跳闸继电器时,该相应的继电器将与专用停机继电器起到同样作用 (正常时得电,停机时失电)以指示专用停机继电器的位置。

# 可控停机

与紧急跳闸不同,可控停机功能用于以可控的方式使汽轮机停机。当发出停止指令 时(可控停机),执行以下顺序:

- 1. 禁用串级和辅助(如果不是限制器)PID 控制器
- 2. 转速设定值以正常速率降到最小负荷设定值(仅用于发电机应用)。
- 3. 在最小负荷下时(仅用于发电机应用),控制器将会等待,直至发电机断路器 断开(仅在"Reverse Power on Controlled Stop(可控停机时反向供电)?" = False 的情况下)。如果一个继电器输入被配置为"发电机断开脉冲 (2s)", 则该继电器将会临时得电 2 秒钟。
- 4. 转速设定值降低到其低暖机值。
- 5. 一旦转速设定值达到其低暖机点,高压阀位限制器将会以可控速率降至百分之 零。此时,如果"可控停机和跳闸(Controlled Stop & Trip)"设置被配置为"否 (no)",控制装置将会等待启动指令来重启汽轮机。但是,如果"可控停机和跳 闸"设置被配置为"是 (yes)",控制装置将会执行汽轮机停机。

要

## 对于冗余配置,应将**"**可控停机和跳闸**"**设置配置为**"**是**"**。这将会在可控停 机结束时关闭**"**跟踪**"**装置。如果**"**可控停机和跳闸**"**设置被配置为**"**否**"**, **"**跟踪**"**装置将会在 **MPU** 故障时因下滚而跳闸。

在控制装置处于运行模式且汽轮机运行的情况下,按下 505 的"停止"键时,控制 装置将会显示一条消息来提示操作员确认该指令("Initialize Normal Stop?(开始 正常停止?)")。此时,如果发出了"确认 (OK)"指令,控制装置将会执行上述可 控停机顺序。发出"取消"指令不会造成 505 的操作变化, "正常停止"确认弹出框 将会消失。该验证功能可防止在不小心按下"停止"键时造成意外停机。

可通过 505 前面板、配置预设的触点输入或 Modbus 通信链路启动或中止可控 停机。如果可控停机指令是通过预设的触点输入或 Modbus 通信链路发出的, 则不需要验证。

可随时中止可控停机顺序机顺序过程中,按下"停止"键,505 将会显示 一条"中止正常停止?"的消息。从该屏幕上选择"确认"将会造成停机顺序被中止。 此时,可根据需要重新启动停机顺序,也可让机组返回完全运行状态。

如果将一个外部触点配置用于发出可控停机指令,则闭合该触点将会启动可控停机 顺序。该停机顺序将会执行与上述相同的步骤,但不需要验证停机顺序。断开该配 置预设触点将会停止该顺序。当清除跳闸条件时,该触点可断开,也可闭合。如果 该触点处于断开状态,则必须将其闭合,才能启用发出指令。如果该触点处于闭合 状态,则必须将其断开并再次闭合,才能启用发出指令。Modbus 启动的"可控停 机顺序"需要两个指令,一个用于启动该顺序,另一个用于停止该顺序。

当启动可控停机时,转速传感器故障跳闸、发电机断路器断开跳闸和电网断路器断 开跳闸指令都会被覆盖。

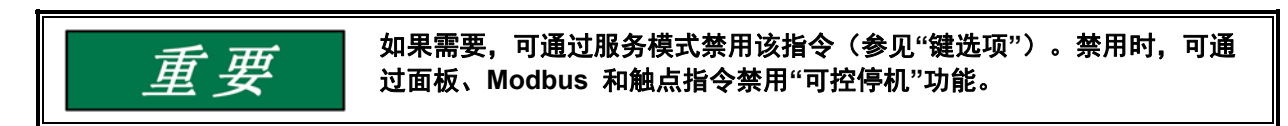

关于所有 505 服务面板消息,请参见本卷的第 5 章。

# 超速测试功能

505 的超速测试功能允许操作员提升汽轮机转速至高于其额定运行范围,从而能 够定期进行汽轮机电子和/或机械超速保护逻辑和电路的测试。这包括 505 的内部 超速跳闸逻辑和任何外部超速跳闸设备的设置和逻辑。超速测试将允许控制装置的 转速设定值增大到超过正常调速器最大极限值。可通过控制装置的前面板或外部触 点执行该测试。不允许通过 Modbus 进行该测试。

仅在以下条件下允许进行超速测试:

- 转速 PID 必须起控制作用
- 必须禁用辅助、串级和远程转速设定值 PID/功能
- 如果配置用于发电机应用,发电机断路器必须断开。
- 转速设定值必须处于"最高调速器转速"设置。

如果按了"OSPD"键或外部超速测试触点闭合(如配置预设)且不满足上述条件, 控制装置将显示"Overspeed Test/Not Permissible(超速试验/不允许)"的消息。

随时可在"超速测试"页面上看到达到的"最大峰值转速"——如果用户以服务模式以 上级别登录,可将该值复位。

如果将"超速测试"功能配置预设到"触点输入 # 功能"设置中,可通过外部触点执行 超速测试。当配置时,该触点执行与 505 前面板 OSPD 键相同的功能。

有两个可配置继电器选项可用于指示超速状态。一个可配置继电器选项指示超速跳 闸条件。第二个可配置继电器选项提供正在执行超速测试的指示。

关于完整的超速测试程序,参见本手册的第 5 章。所有相关的超速测试参数都可 通过 Modbus 链接获得。有关 Modbus 参数的完整列表,参见第 6 章。

# 就地**/**远程功能

505 的就地/远程功能允许操作员在汽轮机架处或 505 上禁用任何可能使系统进 入不安全条件的远程指令(来自远程控制室)。通常在系统启动、超速测试或停机 过程中使用该功能,以便只允许一个操作人员操纵 505 的控制模式和设置。

必须先配置预设"就地/远程"功能,操作员才能选择本地或远程模式。该功能可在 "操作参数功能块(OPERATING PARAMETER BLOCK)"下预设。如果未预设该 功能, 则所有触点输入和 Modbus 指令(当预设了 Modbus) 将始终是激活的。 如果预设了"就地/远程"功能,可通过预设的触点输入或 Modbus 指令选择就地/远 程模式。

当选择本地模式时,505 被默认设为只能通过其前面板操作。该模式禁用所有触 点输入和 Modbus 指令,但以下所列的除外:

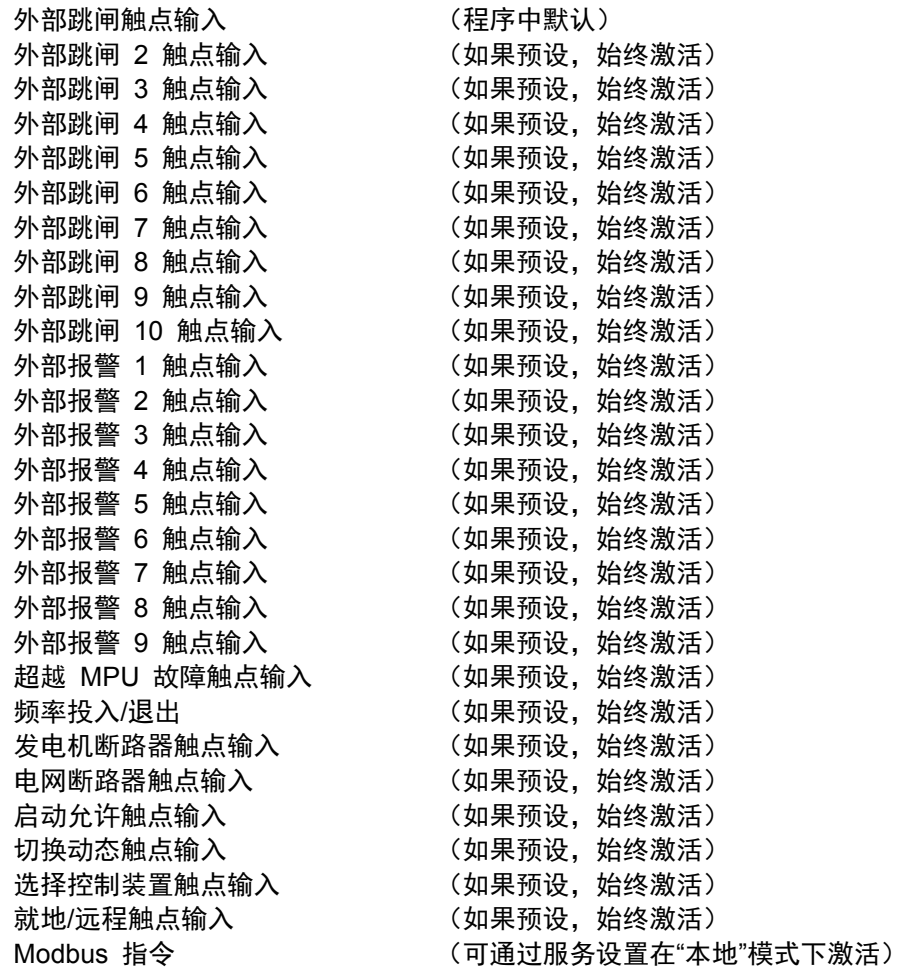

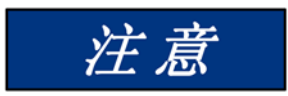

对于熟悉 **2** 行显示的先前 **505** 版本的用户而言,该功能略有不同。在该 **505** 型号中,除非选择了**"**本地时启用**(Enable When Local)"**服务设置, 否则在本地模式下时,**Modbus** 指令受到抑制。各 **Modbus** 链路都有该 设置。请注意:跳闸指令和**"**就地**/**远程**"**指令对于此规则也不例外。该链路的 所有地址都将被视为本地或远程指令。

当选择了远程模式时,可通过 505 的前面板、触点输入和/或所有 Modbus 指令 选择 505。

当使用触点输入在本地和远程模式之间进行选择时,闭合触点输入选择远程模式, 而断开触点输入选择本地模式。

或者,也可对继电器进行配置预设,使其在选择本地模式时进行指示(选择本地模 式时通电)。也可通过 Modbus 指示就地/远程模式选择(当选择远程模式时, 地址 = true;当选择本地模式时,地址= false)。

当选择本地模式时,505 被默认设为只允许通过其前面板进行控制操作。如果需 要,可通过 505 的服务模式更改该默认功能。可对 505 进行修改,使之在选 择本地模式时,也允许通过触点输入或 Modbus 端口 #1 或 Modbus 端口 #2 进行操作。

所有相关的就地/远程控制参数都可通过 Modbus 链路获得。有关所有 Modbus 参数的完整列表,参见第 6 章。

## 继电器

505 有八个继电器输出可用。第一个继电器专用于 505 发出的系统停机指令。 第二个继电器可配置,但默认用于报警指示。其余六个继电器可配置用于各种指示 和系统功能。

为了实现故障安全操作,专用停机继电器在系统正常运行时处于得电状态,在发生 停机时失电。

专用的报警继电器正常为失电状态。在出现报警条件时,该继电器得电且保持得电 状态,直至所有报警条件被清除。也可通过 505 的服务模式将该继电器配置成在 出现报警条件时不断重复通断。使用该配置,如果给出复位指令后报警条件仍然存 在,该继电器将停止重复通断并保持得电状态。在出现新的报警条件时,该继电器 将再次开始重复通断。该选项用于在出现了另一个报警条件时通知操作员。

任意一个可配置继电器都可配置用作电平开关或模式指示。当被配置预设为电平开 关时,在所选参数达到预设值时,继电器将改变状态(数值高于预设值时得电)。

## 继电器功能说明

停机条件继电器可配置用于在远程面板或电厂 DCS 上指示停机条件。停机指示 继电器正常为失电状态。在出现停机条件时,该继电器得电且保持得电状态直至所 有跳闸都被清除。"复位清除跳闸"功能对可配置停机指示继电器不起作用。

当配置作为跳闸继电器时,该相应的继电器将与专用"停机"继电器起到同样作用 (正常时得电,停机时失电)以指示专用停机继电器的位置。通过将"外部跳闸输入 跳闸继电器 (Ext trips in Trip Relay)"选项设为"NO",可将该跳闸输入预设用于指 示 505 触发的跳闸。使用该选项,只有当 505 使汽轮机跳闸时才发出 505 跳闸 指示,而其它外部装置使机组停机(即外部跳闸)时不作指示。

## 用于带单个或分程执行机构的汽轮机的伍德沃德 **505** 数字调速器 手册 **ZH26839V1**

"报警条件"继电器可配置用于在远程控制面板或 DCS 上指示报警条件。"报警指 示"继电器正常为失电状态。在出现报警条件时,该继电器得电且保持得电状态, 直至所有报警都被清除。如果"闪烁报警 (BLINK ALARMS)"选项为"YES",在出现 报警条件时,该可配置"报警条件"继电器将会不断重复通断。使用该配置,如果给 出复位指令后报警条件仍然存在,该继电器将停止重复通断并保持得电状态。

"505 控制状态正常"继电器正常为得电状态,只有在控制器失去输入电源、 505 的 CPU 故障或 505 处于配置模式时才处于失电状态。

"超速测试启用"继电器将在执行超速测试时得电。该继电器的作用与 505 OSPD 键的 LED 一样(当汽轮机转速超过汽轮机超速跳闸设置时,该继电器就会反复通断)。

可配置预设"欠速开关"功能,用以指示汽轮机欠速或过功率条件。如果配置了"欠 速"选项,在汽轮机的转速达到高于最低调速器转速设置的值后,然后降到低于最 低调速器转速设置 100 rpm, 该相应的继电器就得电 (指示欠速条件) 。可通过 服务模式在"转速值"标题下对"欠速设置"进行调整。

当配置预设了"同步已启用"功能后,收到同步指令时,该指定的继电器就会得电。 发电机或电网断路器闭合后,该功能就被禁用,继电器失电。505 的同步功能可 用于发电机断路器或电网断路器两端的同步。

当配置预设了"同步或负荷分配激活"功能后,在同步或负荷分配激活时,该指定的 继电器就会得电。当发电机和电网断路器输入都闭合时(未选择负荷分配),该功 能就被禁用,继电器失电。

如果配置预设了"Modbus 指令"功能,当发出相应的 Modbus 指令"接通 Modbus 继电器 X (Turn On Modbus Relay X)"时,该指定的继电器得电;在发出应的 Modbus 指令"断开 Modbus 继电器 X (Turn Off Modbus Relay X)"时, 该指定的 继电器失电。该功能可让某个 505 继电器能被直接从 Modbus 驱动,以便控制 系统相关功能(同步)。此外,可通过发出 Modbus 指令"使 Modbus 继电器 X 瞬时得电(Momentarily Energize Modbus Relay X)"(电压升/降指令)使该 指定的继电器瞬时得电。请参阅本手册的第 6 章,了解 Modbus 指令方面的更 多信息。

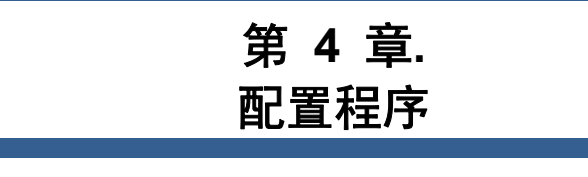

# 程序结构

由于采用了菜单驱动软件,505 很便于配置。当该控制装置通电且 CPU 自检完成后, 它会显示主屏幕,前面板左侧的 CPU LED 应发出绿光。操作程序分为两部分: 本章中所探讨的配置模式和运行模式(操作和校准)(关于运行模式信息,请参阅第 5 章)。配置模式用于针对具体应用对 505 进行配置和设定所有操作参数。运行模式 为正常的汽轮机操作模式,用于查看操作参数和运行汽轮机。

在汽轮机运行时,无法改变或修改配置,但可以访问配置以监视所有的配置预设值。 这样可将向系统引入阶跃干扰的可能性降到最低。要在处于运行模式时监视或查看 程序,可从主屏幕上的第一个(最左侧)软键进入"配置"菜单。

# 显示模式和用户级别

505 显示屏可在多个模式和访问用户级别下运行,各有不同的用途。这些模式 有:运行、校准和配置。为了进入和退出一个具体的模式,用户必须用合适的用户 级别进行登录。这些用户级别有:监视、操作员、服务和配置。除了给予进入和退 出模式的权限,用户级别也决定用户有权限调整哪些参数。见表 4-1"不同用户级 别的模式访问权限"。

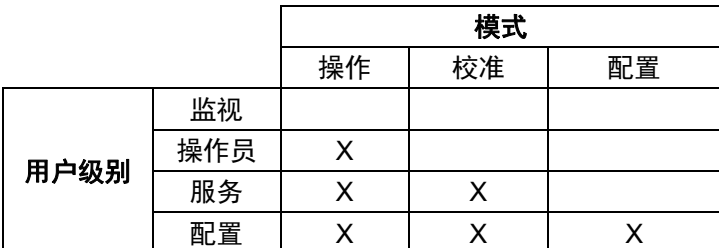

表 4-1.不同用户级别的模式访问权限

# 模式描述

运行模式是用于操作汽轮机的唯一模式。这是默认模式。退出校准模式或配置模式 将回到运行模式。用户级别:操作员、服务或配置。

校准模式用于强制信号输出,以校准信号和现场设备。在此模式下,执行机构、 模拟和继电器输出可以手动进行控制。为进入此模式,汽轮机转速必须关闭,监测 不到转速。用户级别:服务或配置。

配置模式用于在机组运行前设置某个具体应用的参数。为进入此模式,汽轮机转速 必须关闭,监测不到转速。机组进入配置模式时,控制器处于 IOLOCK 状态, 禁用所有输出 I/O 通道。如果控制器没有关闭,导航通过配置页面将允许查看配 置,但不允许进行任何更改。

# 用户级别描述

监视用户级别是仅查看的访问权限。所有来自前面板的指令都被禁止。显示在每个 屏幕上的所有值都会不断更新。

操作员用户级别允许对汽轮机进行控制。前面板指令启动,更改设定值,投入/退 出功能,以及停止汽轮机都被接受。

服务用户级别允许与操作员用户级别相同的指令,加上调整菜单参数和发布其他的 指令。

配置用户级别允许与服务用户级别相同的指令,加上调整配置菜单参数。

# 配置 **505**

必须使用有效配置对 505 进行配置,之后才能将其用于操作汽轮机。本手册的 附录 A 中提供了一份便于使用的"505 配置模式工作表"。本章包含了有关完整 填写该工作表和具体应用配置的附加信息。建议完整填写该工作表并用于记录具 体配置。

图 4-1 显示了 505 首次加电且未进行配置时的屏幕显示。这是主屏幕。它包 括了如何从该处进入"配置模式"的提示。需要使用密码来防止有意或无意的配置 更改。可在需要时更改该密码,有关更改密方面的信息,请参阅第 2 卷。在配置 完控制装置后,该屏幕将会变成主菜单。从该主屏幕,可以访问操作屏幕以及服务 和配置菜单。

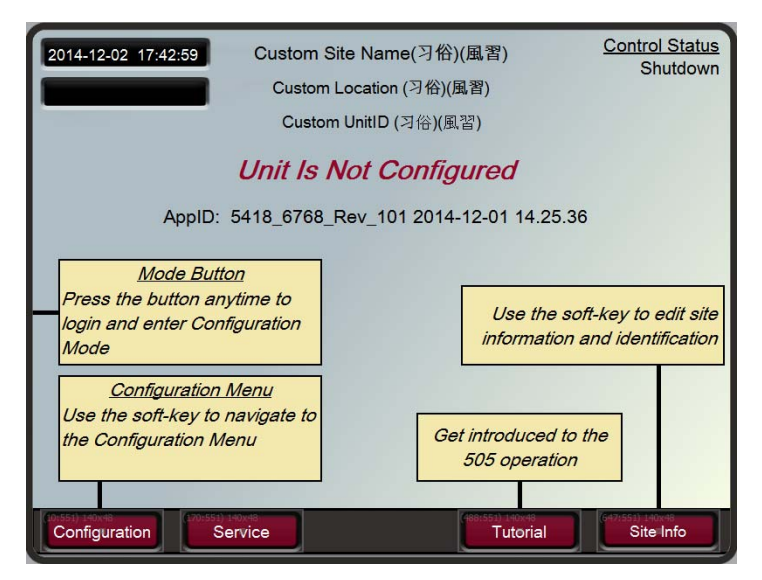

图 4-1.初始主屏幕(控制装置未配置)

- 采用以下程序开始配置 505:
	- 1. 按下"模式 (MODE)"键。
	- 2. 按下"登录 (LOGIN)"软键,打开用户登录弹窗。
	- 3. 登录到"配置"用户级别。
	- 4. 关闭用户登录弹窗屏幕。
	- 5. 按下"配置"软键,进入配置模式。核实是否满足以下校准和配置模式允许 条件:
		- a. 机组停机
		- b. 检测不到转速
		- c. 登录了"配置"以上的用户级别
	- 6. 按下"模式"或"HOME"键返回主屏幕。
	- 7. 按下"配置"软键,访问配置菜单。
	- 8. 使用导航十字键进行上/下/左/右导航,并按下回车键选择某个菜单或项目。

如果机组处于停机状态,检测不到转速且登录了正确的用户级别("配置"以上级别), 就可以访问 505 配置模式。出于安全考虑,在汽轮机运行时,只能监视配置,不会接 受任何更改。通过按下"模式"键,按下"登录"软键,并通过输入密码 (wg1113) 登录为 "配置"用户级别。使用导航十字箭头选择一个输入栏,然后按回车输入文字。完成时, 再次按下回车。

所有的配置值和保存的服务模式更改都存储在 505 控制器的非易失性存储器 (EEPROM) 中。为了确保将这些值保存,需要退出配置模式或从主屏幕选择"保存 设置"。如果 505 断电,在恢复供电后,所有保存的值都会恢复。不需要电池或 备用电源。

配置设置的现场配置部分在返厂修理后将被清零。在控制器重新投入使 *注 意* 用前,必须重新配置这些值。

## 使用配置菜单

在输入密码进入配置模式后,必须将具体应用信息输入到 505 内。要访问配置 菜单,需要从主屏幕选择"配置"软键。

导航箭头键(红色导航十字键:上、下、左和右)用于配置菜单导航。按回车进入 一个菜单。然后,使用导航十字键在菜单中向上或向下移动(需要时,可左/右移 动)。在"配置模式"下,如果存在无效配置,控制器会产生一条错误消息,显示在 配置菜单主屏幕以及该模式的屏幕上。配置错误会造成控制器保持脱开状态。出现 这类错误时,可以退出配置模式,但控制器将处于脱开状态,直至再次进入配置模 式并将该配置错误纠正。

参见教程,了解调整数值的方法。可在配置控制器之前,通过按下教程 (Tutorial) 软键从主屏幕进入教程,也可从服务菜单中随时进入教程。

按下"ESC"键,可返回上个屏幕。当在"配置"菜单中时,按下"HOME"键,可返回主 配置菜单屏幕。要返回主 Home 屏幕,再次按下 HOME 键。要退出"配置"模式, 可转入"模式"屏幕并选择"退出配置 (Exit Configuration)"软键。这样可保存数值、 退出 I/O Lock 状态并重启 505。

## 配置菜单

对该控制器进行配置预设时,需要在菜单中导航并为所需的应用配置控制功能。 以下列出的前四个配置菜单以及驱动程序和其它 I/O,每次安装都必须配置预设。 其余菜单包含可根据需要选择的可选功能。这些配置菜单及其基本功能如下所述。

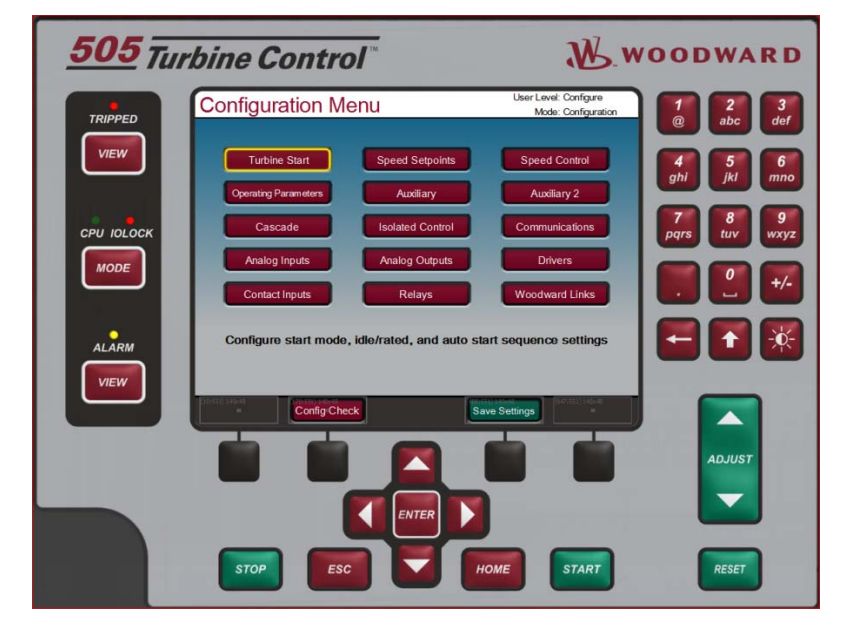

图 4-2.配置菜单——配置模式(编辑)

Tubrine Start (汽轮机启动)— Tubrine Start (汽轮机启动)— Speed Setpoint Values(转速设定值)— 用于配置转速设定值、超速 Speed Control (转速控制) — <br>
HHF配置 MPU 或 PROX 探 Operating Parameters(操作参数)— 将控制器配置用于发电机应 Auxiliary Control(辅助控制)— http://www.presong.com/mail/and/mail/and/mail/and/mail/a Auxiliary 2 Control (辅助 2 控制) — 周于配置辅助 2 控制信息; Cascade Control (串级控制)— The Team Team 用于配置压力、温度控制 Isolated Control (隔离控制) — <br>
HHT配置隔离 PID 控制信息 ; Communications(通信)— 用于配置 Modbus 通信选项 ; Analog Inputs(模拟输入)— analog Inputs(模拟输入)— インコントランス 用于配置模拟输入选项; Analog Outputs (Readouts) (模拟输出(读出))— 用于配置模拟读出选项; Drivers(驱动器)— 用于配置驱动器输出、压力 Contact Inputs (触点输入) — The Teach of 用于配置触点输入选项; Relays(继电器)— **Delays(继电器**)— Woodward Links (伍德沃德链接)— 周于向其他伍德沃德产品配

转速和顺序自动启动设置; 跳闸设定值、远程转速设置 控制和临界转速避开带; 头信息和转速控制动态设置; 用、冗余操作、前馈和使用 就地/远程功能; 信息; 补偿,并且,如果不使用驱 动器 2,可将驱动器 2 用于 4-20 mA 读出; 置数字通信链接。

下文详细描述了各配置菜单,这些菜单包含了详细说明各个问题和/或 505 配置选项 的信息。每个问题/选项都显示默认 (dflt) 值和该参数的可调范围(在括号中示出)。 另外,配置方面的附加限制在描述内容后以斜体字示出。本手册的附录 A 中有一个 配置模式工作表,应将其完成/填写并作为特定应用的指南。此工作表也可作为将来记 录应用程序的参考。

# 汽轮机启动菜单

#### 启动模式:

(在机组运行前,必须选择三个启动模式中的一个。)

#### 手动启动 **(MANUAL START)**? **dflt= No(Yes/No)**

选此可配置手动启动模式方法的点动模式时,操作员通过使用外部 跳闸节流阀可控制汽轮机转速从零升到最低控制转速。手动启动顺序为: 按下"运行"键。执行机构自动移动到最大位置。最后,操作员慢慢打开跳闸节 流阀,直至调速器起控制作用。

自动启动 **(AUTOMATIC START)**? **dflt= No(Yes/No)**  选此可配置自动启动模式。当配置为自动启动模式时,505 可控制汽轮机转 速从零升到最低控制转速。顺序自动启动为:操作员打开跳闸节流阀,然后 按"运行"键。阀位限制器自动打开,直至调速器起控制作用。

半自动启动 **(SEMIAUTOMATIC START)? dflt= No(Yes/No)**  选此可配置半自动启动模式。当配置时,必须由操作员手动缓慢打开 505 阀位限制器,以打开控制阀并将汽轮机转速从零升到最低控制转速。半顺序 自动启动为:打开跳闸节流阀,然后按"运行"键。然后,必须由操作员升高阀 位限制器,直至调速器起控制作用。

- 至最低转速速率 **(RATE TO MIN) (rpm**/s**) dflt= 10.0 (0.01, 2000)**  输入转速设定值至最低转速的加速速率。这是发出启动指令后,设定值从零 变化至最低控制转速的速率(假定汽轮机处于零速)。如果使用暖机/额定转 速,最低控制转速将为即为"暖机",如果使用了顺序自动启动,最低控制转速 将为即为"低暖机"。如果不使用这些启动功能,最低转速将为最低调速器转速 设定值。
- 阀位限制器速率 **(VALVE LIMITER RATE) (%**/s**) dflt= 5.0 (0.1, 25)**  以百分比每秒为单位,输入阀位限制器速率。这是选择"运行"时,或通过断开 /闭合指令改变限制器设置时,变阀位限制器变动的速率。当使用半自动或自 动启动时,该设置应该非常慢——通常低于 2 %/s。当使用手动启动时, 此设置不太重要,并且可以保留在 5 %/s 的默认值下。

#### 启动顺序:

(必须选择三个启动模式中的一个)

- 无启动顺序 **(NO START SEQUENCE)? dflt = Yes (Yes/No)**  如果不需要启动顺序,则选此。否则,跳转到"使用暖机/额定转速"。如果选 择了无启动顺序,在发出启动指令时,控制器会爬升到可配置预设的最低调 速器转速设定值。
- 使用暖机**/**额定转速 **(USE IDLE/RATED)? dflt= No(Yes/No)**  如果选择了该选项,当通过键盘、Modbus 或外部开关选择"额定转速"时, 控制器会从可配置预设的暖机爬升到可配置预设的额定转速设定值。否则, 跳转到"使用顺序自动启动"。
- 使用顺序自动启动 **(USE AUTO START SEQUENCE)? dflt= No(Yes/No)**  如果配置了该功能且选择了"运行",505 自动将转速设定值提升到可预设的低 暖机并在可预设的时间内保持该转速,然后爬升到可预设的高暖机并在可预设 的时间内保持该转速,最后爬升到可预设的额定转速设定值。可通过键盘、 Modbus 或外部开关促动或暂停该启动顺序。如果未选择此选项,则程序将跳 到"使用热/冷启动温度"问题。
- 使用热**/**冷启动温度 **(USE TEMPERATURE FOR HOT/COLD) dflt= No(Yes/No)**  如果选择了该功能,可通过使用温度模拟输入来确定汽轮机启动的热/冷状态。 跳到"使用温度输入 2"。如果未选择, 跳到"复位计时器值(rpm)"问题。
- 热复位值 (Hot Reset Level) (rpm) dflt= 3000 (0.0, 20000) 输入热复位计时器的值设置。这是用于确定汽轮机已达到其"热"值的转速设置。 转速必须在该值之上五秒,才能触发热复位计时器。 (必须大于或等于"最低调速器"设置)
- 热复位计时器 **(Hot Reset Timer)**(分钟) **dflt= 0 (0.0, 200)**  输入复位值设置。这是在达到复位计时器值时,将启动参数从完全冷态转变 到完全热态所需的时间。
- **(**冷启动 (**> xx** 小时)**) dflt= 10 (0.0, 200)**  输入在跳闸后使用"冷启动"顺序曲线前所允许的时间(小时数)。如果在出现 跳闸条件后,经过了这么长时间(或更长),则控制器将采用冷启动值。 如果经过的时间短于该时间,则控制器将内插在热和冷启动值之间,以确定 速率和保持时间。
- 热启动(**< xx** 小时) **dflt= 1.0 (0.0, 200)**  输入在跳闸后使用"热启动"顺序曲线前所允许的最长时间。如果在出现跳闸条

件后,经过的时间短于该时间,则控制器将采用热启动值。 (必须小于或等于*"*冷启动*"*小时数)

使用温度输入 **(USE TEMPERATURE INPUT) 2 dflt= No(Yes/No)**  如果选择了该功能,可通过使用 2 个温度模拟输入来确定汽轮机启动的热/冷 状态。要使用温差功能, 必须使用温度输入 2。如果未选择, 将只使用 1 个温度模拟输入。

热态最低温度 1 dflt= 1400.0 (0.0, 1.0e+38)

基于温度模拟输入 1 设定将汽轮机视为热态的最低温度。超过此温度,可将 汽轮机视为此输入的热态。关于将汽轮机视为热态可能需要的其他条件, 请参见本手册中的功能说明。

#### 热态最低温度 **2 dflt= 1400.0 (0.0, 1.0e+38)**

基于温度模拟输入 2 设定将汽轮机视为热态的最低温度。超过此温度,可将 汽轮机视为此输入的热态。关于将汽轮机视为热态可能需要的其他条件, 请参见本手册中的功能说明。

### 使用暖条件 **(USE WARM CONDITION) dflt= No(Yes/No)**

如果选择了该功能,可在冷和热之间另外提供一个暖条件,这意味着每个爬 升速率和暖机都将能够配置一个暖速率和保持时间。如果未选择,将只使用 热/冷条件。

暖态最低温度 **1 dflt= 1200.0 (0.0, 1.0e+38)** 

基于温度模拟输入 1 设定将汽轮机视为暖态的最低温度。超过此温度,可将 汽轮机视为此输入的暖态。关于将汽轮机视为暖态可能需要的其他条件, 请参见本手册中的功能说明。

暖态最低温度 **2 dflt= 1200.0 (0.0, 1.0e+38)** 

基于温度模拟输入 2 设定将汽轮机视为暖态的最低温度。超过此温度,可将 汽轮机视为此输入的暖态。关于将汽轮机视为暖态可能需要的其他条件, 请参见本手册中的功能说明。

使用温差 **(USE TEMPERATURE DIFFERENCE) dflt= No(Yes/No)** 

如果选择了此功能,则可通过温度模拟输入 1 和 2 之间的差值确定汽轮机 启动的热/冷状态。必须配置两个温度输入。如果未选择,热/暖/冷条件将基于 各温度模拟输入的值,而非基于两者之间的差值。

热温差 **dflt= 10.0 (0.0, 1.0e+38)** 

设定将汽轮机视为热态时温度模拟输入 1 和 2 之间的温差。如果差值小于 该值,可将汽轮机视为热态。关于将汽轮机视为热态可能需要的其他条件, 请参见本手册中的功能说明。

暖温差 **dflt= 10.0 (0.0, 1.0e+38)** 

设定将汽轮机视为暖态时温度模拟输入 1 和 2 之间的温差。如果差值小于 该值,可将汽轮机被为暖态可能需要的其他条件, 请参见本手册中的功能说明。

暖机设定值(IDLE SETPOINT) (rpm) dflt= 1000 (0.0, 20000) 输入所需的暖机设定值。这是使用"暖机/额定转速"功能时的最低转速控制设 定值。

额定转速设定值**(RATED SETPOINT) (rpm) dflt= 3600 (0.0, 20000)**  输入所需的额定转速设定值。这是使用"暖机/额定转速"功能时机组加速到的 转速控制设定值。

(必须大于或等于*"*最低调速器转速*"*设置)

- 暖机**/**额定转速冷速率 **(IDLE/RATED COLD RATE) (rpm**/s**) dflt= 5.0 (0.01, 2000)**  输入暖机/额定转速冷速率(rpm/秒)。这是在使用暖机/额定转速指令且通过 热/冷启动计时器或温度模拟输入(如果配置/使用)确定冷启动时,转速设定 值在暖机和额定转速设定值之间变动的速率。
- 暖机**/**额定转速暖速率 **(IDLE/RATED WARM RATE) (rpm**/s**)dflt= 5.0 (0.01, 2000)**  输入暖机/额定转速暖速率(rpm/秒)。这是在使用暖机/额定转速指令且通过 温度模拟输入(如果配置/使用)确定暖启动时,转速设定值在暖机和额定转 速设定值之间变动的速率。仅在使用温度模拟输入时,才能获得暖条件。

暖机**/**额定转速热速率 **(IDLE/RATED HOT RATE) (rpm**/s**) dflt= 5.0 (0.01, 2000)**  输入暖机/额定转速速率(rpm/秒)。这是在使用暖机/额定转速指令且通过热/ 冷启动计时器或温度模拟输入(如果配置/使用)确定热启动时,转速设定值 在暖机和额定转速设定值之间变动的速率。

低暖机设定值 **(LOW IDLE SETPT) (rpm) dflt= 1000 (0.0, 20000)**  输入低暖机设置。这是采用顺序自动启动时的第一个保持转速。该转速设定 值将保持在此设置,直到达到低暖机延迟/保持时间。

- 低暖机延迟时间**——**冷态 **(LOW IDLE DELAY TIME-COLD)**(分钟)**dflt= 1.0 (0.0, 500)**  输入冷启动所需的低暖机保持时间。这是确定冷启动时汽轮机将等待/保持在 低暖机下的时间,可配置预设,单位为分钟。
- 低暖机延迟时间**——**暖态 **(LOW IDLE DELAY TIME-WARM)**(分钟)**dflt= 1.0 (0.0, 500)**  输入暖启动所需的低暖机保持时间。这是确定暖启动时汽轮机将等待/保持在 低暖机下的时间,可配置预设,单位为分钟。仅在使用温度模拟输入时, 才能获得暖条件。

低暖机延迟时间**——**热态 **(LOW IDLE DELAY TIME-HOT)**(分钟)**dflt= 1.0 (0.0, 500)**  输入热启动的低暖机保持时间。这是确定热启动时汽轮机将等待/保持在低暖 机下的时间,可配置预设,单位为分钟/秒。如果汽轮机停机的时间长于热态 时间,但短于冷态时间,则控制器将在热和冷延迟之间内插,以确定低暖机 保持时间。

使用暖机 **2? dflt= False** 

当选择"TRUE"时,计时器计时结束时,转速参考值将爬升到暖机 2 值。 当选择"FALSE"时,转速参考值将会升到额定转速。

- 至暖机 **2** 速率**——**冷态 **(RATE TO IDLE 2—COLD) (rpm/s) dflt= 5.0 (0.01, 500)**  输入至暖机 2 的冷启动速率。这是确定冷启动后升到高暖机时,转速设定值 提升的速率,可配置预设,单位为 rpm 每秒。
- 至暖机 **2** 速率**——**暖态 **(RATE TO IDLE 2—WARM) (rpm/s)dflt= 5.0 (0.01, 500)**  输入至暖机 2 的暖启动速率。这是确定暖启动后升到高暖机时,转速设定值 提升的速率,可配置预设,单位为 rpm 每秒。仅在使用温度模拟输入时,才 能获得暖条件。
- 至暖机 **2** 速率**——**热态 **(RATE TO IDLE 2—HOT) (rpm/s) dflt= 5.0 (0.01, 500)**  输入至暖机 2 的热启动速率。这是确定热启动后升到暖机 2 时,转速设定 值提升的速率,可配置预设,单位为 rpm 每秒。如果汽轮机停机的时间长于 热态时间,但短于冷态时间,则控制器将在热和冷速率之间内插,以确定加 速到暖机 2 设定值的速率。
- 暖机 2 设定值 (IDLE 2 SETPT) (rpm) dflt= 1100 (0.0, 20000) 输入暖机 2 转速设置。这是采用顺序自动启动时的第二个保持转速。该转速 设定值将保持在此设置,直到达到暖机 2 延迟/保持时间。 (必须大于"低暖机"设置)
- 暖机 **2** 延迟时间**——**冷态 **(IDLE 2 DELAY TIME—COLD)**(分钟)**dflt= 1.0 (0.0, 500)**  输入冷启动所需的暖机 2 保持时间。这是确定冷启动时汽轮机将等待/保持在 暖机 2 转速下的时间,可配置预设,单位为分钟。
- 暖机 **2** 延迟时间**——**暖态 **(IDLE 2 DELAY TIME—WARM)**(分钟)**dflt= 1.0 (0.0, 500)**  输入冷启动所需的暖机 2 保持时间。这是确定暖启动时汽轮机将等待/保持 在暖机 2 转速下的时间,可配置预设,单位为分钟。仅在使用温度模拟输 入时,才能获得暖条件。

暖机 **2** 延迟时间**——**热态 **(IDLE 2 DELAY TIME—HOT)**(分钟)**dflt= 1.0 (0.0, 500)**  输入热启动所需的暖机 2 保持时间。这是确定热启动时汽轮机将等待/保持在 暖机 2 转速下的时间, 可配置预设, 单位为分钟。如果汽轮机停机的时间长 于热态时间,但短于冷态时间,则控制器将在热和冷延迟之间内插,以确定 高暖机保持时间。

使用暖机 **3**? **dflt= False** 

选择"TRUE"时, 计时器计时结束时, 转速参考值将爬升到暖机 3 值。 当选择"FALSE"时,转速参考值将会升到额定转速。

- 至暖机 **3** 速率**——**冷态 **(RATE TO IDLE 3—COLD) (rpm/s) dflt= 5.0 (0.01, 500)**  输入至暖机 3 的冷启动速率。这是确定冷启动后升到高暖机时,转速设定值 提升的速率,可配置预设,单位为 rpm 每秒。
- 至暖机 **3** 速率**——**暖态 **(RATE TO IDLE 3—WARM) (rpm/s)dflt= 5.0 (0.01, 500)**  输入至暖机 3 的暖启动速率。这是确定暖启动后升到高暖机时,转速设定值 提升的速率,可配置预设,单位为 rpm 每秒。仅在使用温度模拟输入时,才 能获得暖条件。
- 至暖机 **3** 速率**——**热态 **(RATE TO IDLE 3—HOT) (rpm/s) dflt= 5.0 (0.01, 500)**  输入至暖机 3 的热启动速率。这是确定热启动后升到暖机 3 时,转速设定 值提升的速率,可配置预设,单位为 rpm 每秒。如果汽轮机停机的时间长于 热态时间,但短于冷态时间,则控制器将在热和冷速率之间内插,以确定加 速到暖机 3 设定值的速率。
- 暖机 **3** 设定值 **(IDLE 3 SETPT) (rpm) dflt= 1200 (0.0, 20000)**  输入暖机 3 转速设置。这是采用顺序自动启动时的第三个保持转速。该转速 设定值将保持在此设置,直到达到暖机 3 延迟/保持时间。 (必须大于"暖机 2"设置)
- 暖机 **3** 延迟时间**——**冷态 **(IDLE 3 DELAY TIME—COLD)**(分钟)**dflt= 1.0 (0.0, 500)**  输入冷启动所需的暖机 3 保持时间。这是确定冷启动时汽轮机将等待/保持在 暖机 3 转速下的时间, 可配置预设, 单位为分钟。
- 暖机 **3** 延迟时间**——**暖态 **(IDLE 3 DELAY TIME—WARM)**(分钟)**dflt= 1.0 (0.0, 500)**  输入暖启动所需的暖机 3 保持时间。这是确定暖启动时汽轮机将等待/保持在 暖机 3 转速下的时间,可配置预设,单位为分钟。仅在使用温度模拟输入时, 才能获得暖条件。
- 暖机 **3** 延迟时间**——**热态 **(IDLE 3 DELAY TIME—HOT)**(分钟)**dflt= 1.0 (0.0, 500)**  输入热启动所需的暖机 3 保持时间。这是确定热启动时汽轮机将等待/保持在 暖机 3 转速下的时间, 可配置预设, 单位为分钟。如果汽轮机停机的时间长 于热态时间,但短于冷态时间,则控制器将在热和冷延迟之间内插,以确定 暖机 3 保持时间。
- 使用暖机温度 **(USE TEMPERATURE FOR IDLES) dflt= No(Yes/No)**  如果选择了该功能,可通过使用温度模拟输入来确定顺序自动启动何时可从 某一个暖机设定值继续往下进行。如果未选择,将只使用暖机计时器和暂停/ 继续指令。
- 使用温度输入 **(USE TEMPERATURE INPUT) 2 dflt= No(Yes/No)**  如果选择了该功能,可通过使用 2 个温度模拟输入来确定顺序自动启动何时可 从某一个暖机设定值继续往下进行。要使用温差功能, 必须使用温度输入 2。 如果未选择,将只使用 1 个温度模拟输入。

## 用于带单个或分程执行机构的汽轮机的伍德沃德 **505** 数字调速器 手册 **ZH26839V1**

使用温差 **(USE TEMPERATURE DIFFERENCE) dflt= No(Yes/No)**  如果选择了该功能,可通过使用温度模拟输入 1 和 2 之间的差值来确定顺序自 动启动何时可从某一个暖机设定值继续往下进行。必须配置两个温度输入。如果 未选择,暖机保持条件将基于各温度模拟输入的值,而非基于两者之间的差值。

暖机 **1** 的温度 **1** 设定值 **dflt= 1500.0 (0.0, 1.0e+38)**  设定一个温度,必须达到温度才能让顺序自动启动基于温度模拟输入 1 继续 通过暖机 1 转速设定值。高于该温度,将满足该温度输入的暖机 1 条件。 关于顺序自动启动从暖机 1 继续进行可能需要的其他条件,请参见本手册中 的功能说明。

暖机 **1** 的温度 **2** 设定值 **dflt= 1500.0 (0.0, 1.0e+38)**  设定一个温度,必须达到温度才能让顺序自动启动基于温度模拟输入 2 继续 通过暖机 1 转速设定值。高于该温度, 将满足该温度输入的暖机 1 条件。 关于顺序自动启动从暖机 1 继续进行可能需要的其他条件,请参见本手册 中的功能说明。

用于暖机 **1** 的最大温差

#### **(MAX TEMPERATURE**

**DIFFERENCE FOR IDLE 1) dflt= 1500.0 (0.0, 1.0e+38)**  设定一个温差,必须达到该值才能让顺序自动启动基于温度模拟输入 1 和 2 之间的差值继续通过暖机 1 转速设定值。如果温度输入 1 和 2 之间的差 值小于该值,将满足暖机 1 条件。关于顺序自动启动从暖机 1 继续进行可 能需要的其他条件,请参见本手册中的功能说明。

暖机 **2** 的温度 **1** 设定值 **dflt= 1500.0 (0.0, 1.0e+38)**  设定一个温度,必须达到温度才能让顺序自动启动基于温度模拟输入 1 继续 通过暖机 2 转速设定值。高于该温度,将满足该温度输入的暖机 2 条件。 关于顺序自动启动通过暖机 2 继续进行可能需要的其他条件,请参见本手册 中的功能说明。

暖机 **2** 的温度 **2** 设定值 **dflt= 1500.0 (0.0, 1.0e+38)**  设定一个温度,必须达到温度才能让顺序自动启动基于温度模拟输入 2 继续 通过暖机 2 转速设定值。高于该温度,将满足该温度输入的暖机 2 条件。 关于顺序自动启动通过暖机 2 继续进行可能需要的其他条件,请参见本手 册中的功能说明。

## 用于暖机 **2** 的最大温差

# **(MAX TEMPERATURE**

**DIFFERENCE FOR IDLE 2) dflt= 10.0 (0.0, 1.0e+38)** 

设定一个温差,必须达到该值才能让顺序自动启动基于温度模拟输入 1 和 2 之间的差值继续通过暖机 2 转速设定值。如果温度输入 1 和 2 之间的差值 小于该值,将满足暖机 2 条件。关于顺序自动启动通过暖机 2 继续进行可 能需要的其他条件,请参见本手册中的功能说明。

## 暖机 **3** 的温度 **1** 设定值 **dflt= 1500.0 (0.0, 1.0e+38)**  设定一个温度,必须达到温度才能让顺序自动启动基于温度模拟输入 1 继续 通过暖机 3 转速设定值。高于该温度,将满足该温度输入的暖机 3 条件。 关于顺序自动启动通过暖机 3 继续进行可能需要的其他条件,请参见本手册 中的功能说明。
暖机 **3** 的温度 **2** 设定值 **dflt= 1500.0 (0.0, 1.0e+38)** 

设定一个温度,必须达到温度才能让顺序自动启动基于温度模拟输入 2 继续 通过暖机 3 转速设定值。高于该温度,将满足该温度输入的暖机 3 条件。 关于顺序自动启动通过暖机 3 继续进行可能需要的其他条件,请参见本手册 中的功能说明。

#### 用于暖机 **3** 的最大温差

#### **(MAX TEMPERATURE**

**DIFFERENCE FOR IDLE 3) dflt= 10.0 (0.0, 1.0e+38)** 

设定一个温差,必须达到该值才能让顺序自动启动基于温度模拟输入 1 和 2 之间的差值继续通过暖机 3 转速设定值。如果温度输入 1 和 2 之间的差 值小于该值,将满足暖机 3 条件。关于顺序自动启动通过暖机 3 继续进行 可能需要的其他条件,请参见本手册中的功能说明。

#### 至额定转速设定值速率**——**冷态

**(RATE TO RATED SETPT—COLD) (rpm/s) dflt= 5.0 (0.01, 500)**  输入至额定转速设定值的冷启动速率。这是确定冷启动后变动到额定转速时, 转速设定值提升的速率,可配置预设,单位为 rpm 每秒。

#### 至额定转速设定值速率**——**暖态

**(RATE TO RATED SETPT—WARM) (rpm/s) dflt= 5.0 (0.01, 500)**  输入至额定转速设定值的暖启动速率。这是确定暖启动后变动到额定转速时, 转速设定值提升的速率,可配置预设,单位为 rpm 每秒。仅在使用温度模拟输 入时,才能获得暖条件。

#### 至额定转速设定值速率**——**热态

**(RATE TO RATED SETPT—HOT) (rpm/s) dflt= 5.0 (0.01, 500)**  输入至额定转速设定值的热启动速率。这是确定热启动后变动到额定转速时, 转速设定值提升的速率,可配置预设,单位为 rpm 每秒。如果汽轮机停机的时 间长于热态时间,但短于冷态时间,则控制器将在热和冷速率之间内插,以确定 加速到额定转速设定值的速率。

(必须大于或等于*"*至额定转速速率*——*冷态*"*设置)

# 额定转速设定值**(RATED SETPOINT) (rpm) dflt= 3000 (0.0, 20000)**

输入额定转速设置。这是采用顺序自动启动时的最后一个转速设置。一旦达 到该转速设定值,启动顺序即告结束。

(必须大于或等于"最低调速器"设置)

### 暖机设定值下的自动暂停

#### **(AUTO HALT AT IDLE SETPOINTS)**? **dflt= No(Yes/No)**  选择"YES",可在暖机设定值下自动暂停顺序自动启动。该功能会导致机组在 低暖机设定值和高暖机设定值下自动停止/暂停。并且,如果机组启动后转速

高于低暖机设定值,该顺序将会被暂停。选择"NO",可使控制器不中断地执 行顺序自动启动过程。

# 转速设定值菜单

(最大转速输入频率为 *35000* 赫兹。)

超速测试极限值 **(OVERSPEED TEST LIMIT) (rpm) dflt= 1100 (0.0, 20000)**  设定超速测试极限值(单位为 rpm)。这是对机组进行超速测试时控制器将会升 高到的最高转速设定值。在执行超速测试功能时,设定值只能升高到该值。

超速跳闸值**(OVERSPEED TRIP LEVEL) (rpm) dflt= 1000 (0.0, 20000)**  设定 505 的超速测跳闸值(单位为 rpm)。这只是调速器超速跳闸设 定值,并非用作最终超速保护。

(必须小于*"*超速测试极限值*"*设置)

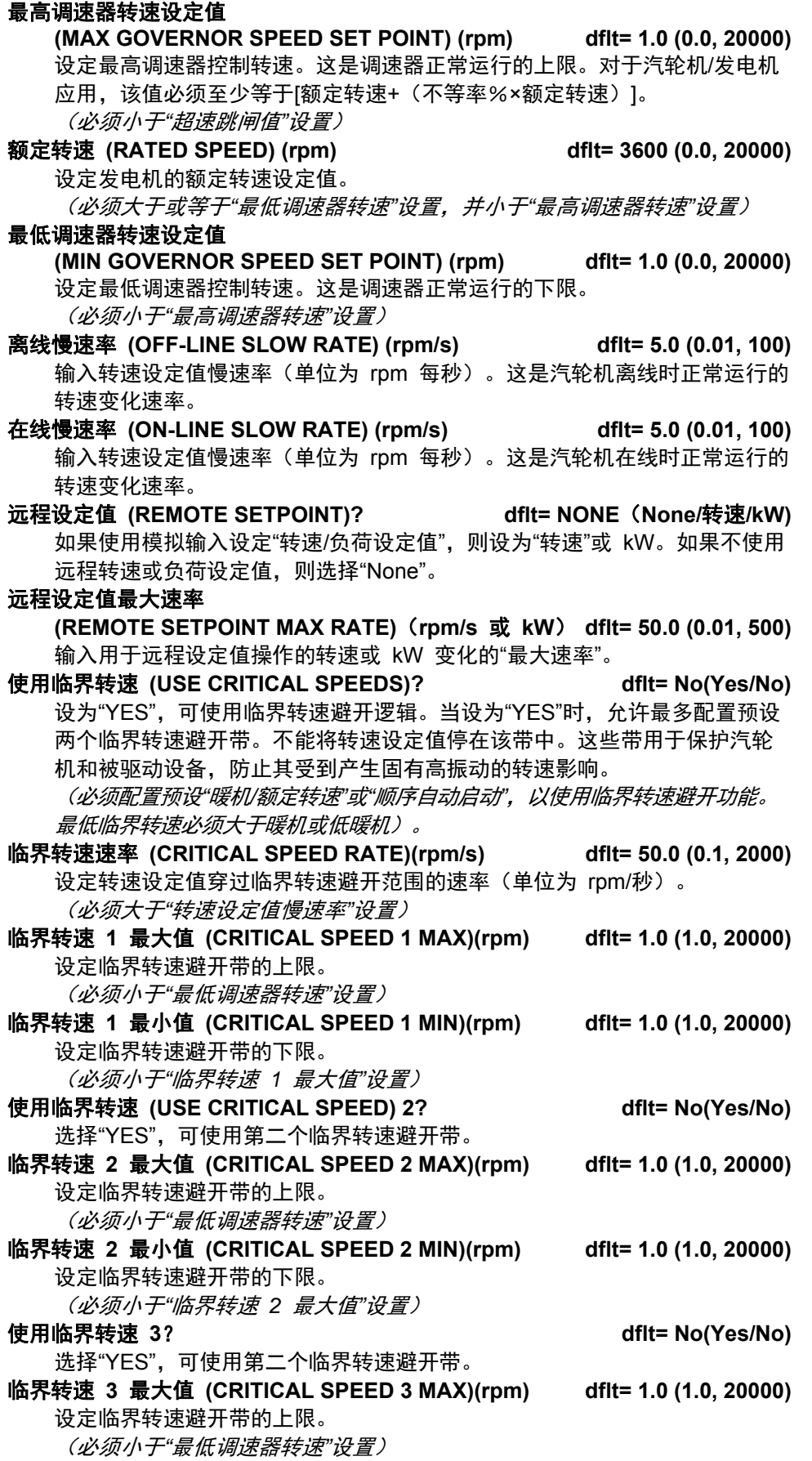

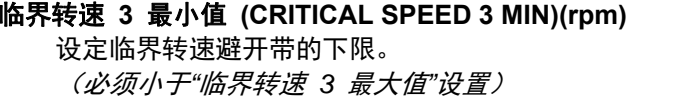

#### 转速控制菜单

(最大转速输入频率为 *35000* 赫兹。)

- 
- 探头类型 **dflt= MPU**(**MPU,** 激活)
- 设定探头类型,是无源还是有源。 **MPU 齿数 (TEETH SEEN BY MPU) dflt= 60.0 (1, 300)** 
	- 输入安装了转速探头的齿轮上的齿数。

 $df$ **It**= 1.0 (1.0, 20000)

- **MPU 齿数比 (MPU GEAR RATIO)**  $dd{t} = 1.0$  **(0.05, 100)** 输入转速传感器齿数比。此值是转速传感器齿轮与汽轮机轴的比值。此齿数 比是转速传感器齿轮转速除以汽轮机轴转速的结果。
- 最高转速值 **(MAXIMUM SPEED LEVEL)(rpm) dflt= 250 (0.5, 1000)**  输入"最高转速值"(单位为 rpm),可设定转速探头输入最大可检测值。 如果转速超过此值,控制器中读不到该转速值。
	- (必须大于*"*超速测试极限值设置*"*)
- 故障转速值 **(FAILED SPEED LEVEL)(rpm) dflt= 250 (0.5, 1000)**  输入"故障转速值"(单位为 rpm),可设定转速探头输入故障值。如果转速 降到低于该值,控制器将认定转速输入设备故障并发出报警。如果所有转速 输入都故障,505 将在转速输入丢失时发出跳闸指令。 (必须大于或等于 *0.0204 x"*最高转速值*"*)
	-
	- 注意:MPU 超越值是该值 + 50 RPM。当转速升到高该值时,转速输入超越 被解除,启用故障检测。
- 使用转速输入 **#2(USE SPEED INPUT #2)? dflt= No(Yes/No)**  如果要使用两个转速输入,选择"YES"。 探头类型 **dflt= MPU**(**MPU,** 激活)

设定探头类型,是无源还是有源。

- **MPU 齿数 (TEETH SEEN BY MPU)**  $diff = 60.0 (1, 300)$
- 输入安装了转速探头的齿轮上的齿数。 **MPU 齿数比 (MPU GEAR RATIO)**  $\qquad \qquad$  **dfit= 1.0 (0.05, 100)**

输入转速传感器齿数比。此值是转速传感器齿轮与汽轮机轴的比值。此齿数 比是转速传感器齿轮转速除以汽轮机轴转速的结果。

- 最高转速值 **(MAXIMUM SPEED LEVEL)(rpm) dflt= 250 (0.5, 1000)**  输入"最高转速值"(单位为 rpm),可设定转速探头输入最大可检测值。 如果转速超过此值,控制器中读不到该转速值。 (必须大于*"*超速测试极限值设置*"*)
- 故障转速值 **(FAILED SPEED LEVEL)(rpm) dflt= 250 (0.5, 1000)**  输入"故障转速值"(单位为 rpm),可设定转速探头输入故障值。如果转速 降到低于该值,控制器将认定转速输入设备故障并发出报警。如果所有转速 输入都故障,505 将在转速输入丢失时发出跳闸指令。 (必须大于或等于 *0.0204 x"*最高转速值*"*)
	- 注意:MPU 超越值是该值 + 50 RPM。当转速升到高该值时,转速输入超越 被解除,启用故障检测。

离线比例增益**(OFF-LINE PROPORTIONAL GAIN) dflt= 5.0 (0.0, 100)**  输入离线 PID 比例增益百分比。该值用于设定以下情况的转速/负荷控制响应: 发电机或电网断路器触点断开时(如果机组是发电机),或在汽轮机转速低于最 低调速器转速时(如果机组不是发电机),或使用了"选择动态"功能且触点断开 时。在汽轮机运行时,可在"运行模式"下更改该值。推荐的起始值为 5%。 离线积分增益 **(OFF-LINE INTEGRAL GAIN) dflt= 0.5 (0.01, 50)**  输入离线 PID 积分增益百分比。该值用于设定以下情况的转速/负荷控制响应: 发电机或电网断路器触点断开时(如果机组是发电机),或在汽轮机转速低于最 低调速器转速时(如果机组不是发电机),或使用了"选择动态"功能且触点断开 时。在汽轮机运行时,可在"运行模式"下更改该值。推荐的起始值为 0.5%。 离线微分比率 **(OFF-LINE DERIVATIVE RATIO) dflt= 5.0 (0.01, 100)**  输入离线 PID 微分比率。该值用于设定以下情况的转速/负荷控制响应:发电机 或电网断路器触点断开时(如果机组是发电机),或在汽轮机转速低于最低调速 器转速时(如果机组不是发电机),或使用了"选择动态"功能且触点断开时。 在汽轮机运行时,可在服务模式下更改该值。当此值在 0.01 和 1.0 之间时, 该导数项被视为"输入为主"且该导数等于(微分比率)/(积分增益)。当此值在 1.0 和 100 之间时,该导数项被视为"反馈为主"且该导数等于 1.0/[(微分 比率)\*(积分增益)]。

在线比例增益 **dflt= 5.0 (0.0, 100)**  输入在线 PID 比例增益百分比。该值用于设定以下情况的转速/负荷控制响应: 发电机和电网断路器触点都闭合时(如果机组是发电机),或在汽轮机转速高于 最低调速器转速时(如果机组不是发电机),或使用了"选择动态"功能且触点闭 合时。在汽轮机运行时,可在"运行模式"下更改该值。推荐的起始值为 5%。

在线积分增益 **(ON-LINE INTEGRAL GAIN) dflt= 0.5 (0.01, 50)**  输入在线 PID 积分增益百分比。该值用于设定以下情况的转速/负荷控制响应: 发电机和电网断路器触点都闭合时(如果机组是发电机),或在汽轮机转速高于 最低调速器转速时(如果机组不是发电机),或使用了"选择动态"功能且触点闭 合时。在汽轮机运行时,可在"运行模式"下更改该值。推荐的起始值为 0.5%。 在线微分比率 **dflt= 5.0 (0.01,100)** 

输入在线 PID 微分比率。该值用于设定以下情况的转速/负荷控制响应: 发电机和电网断路器触点都闭合时(如果机组是发电机),或在汽轮机转速 高于最低调速器转速时(如果机组不是发电机),或使用了"选择动态"功能且 触点闭合时。在汽轮机运行时,可在服务模式下更改该值。参见第 5 章-"PID动态设置"部分了解更多信息。当此值在 0.01 和 1.0 之间时,该导数项 被视为"输入为主"且该导数等于(微分比率)/(积分增益)。当此值在 1.0 和 100 之间时,该导数项被视为"反馈为主"且该导数等于 1.0/[ (微分比率)\*(积分增益)]。

# 操作参数功能块 **(Operating Parameters Block)**

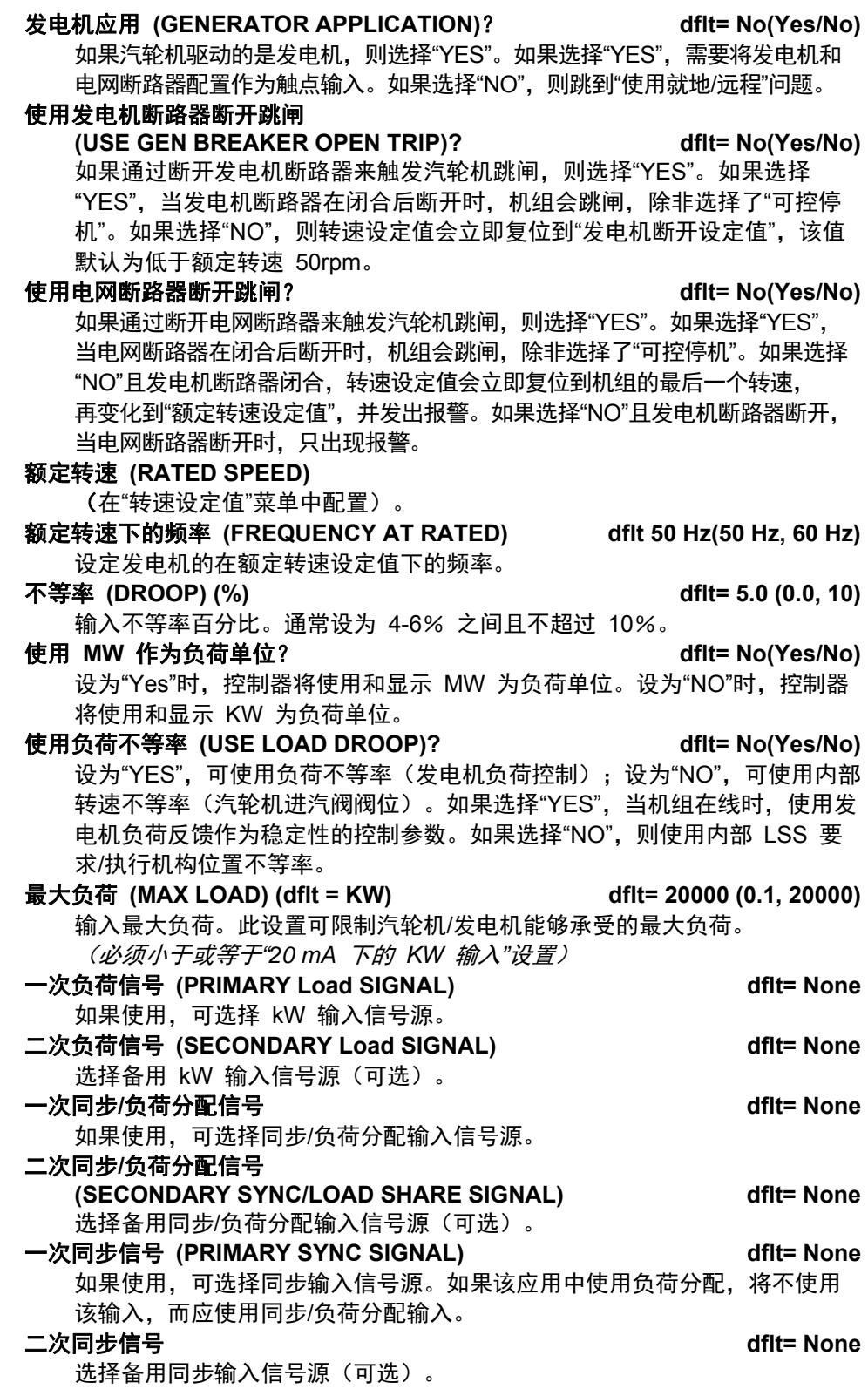

## 使用频率投入**/**退出 **(USE FREQ ARM/DISARM)? dflt= No(Yes/No)**  设为"YES",即可使用频率控制投入/退出功能。如果选择"YES",必须先启用 频率控制,之后机组才会切换到频率控制模式。如果选择"NO",始终启用频 率控制,只要发电机断路器闭合且电网断路器断开,机组就会进入频率控制 模式。

(不能同时配置预设"频率投入/退出"和"负荷分配")

#### 可控停机时反向供电

**(REVERSE POWER ON CONTROLLED STOP)? dflt = No (Yes/No)**  如果允许在可控停机过程中反向供电,则设为"YES"。如果可控停机应将转速参 考值变动到"最小负荷"转速,并在继续停机之前等待发电机断路器断开信号, 则设为"NO"。

电网断开**/**始终起作用 **(TIE OPN/ALWAYS ACT)? dflt = No (Yes/No)**  如果使用电网断路器断开信号启用负荷逻辑,则设为"YES"并按下回车。

#### 使用前馈 **(USE FEED-FORWARD)? dflt = No (Yes/No)**

如果使用前馈环路,则设为"YES"并按下回车。 前馈环路允许代表防喘振阀位要求的模拟输入对 505 的转速参考值进行偏移 (偏置),以辅助防喘振控制器。然后,在所配置的前馈动作继电器中, 该偏置缓慢降回到 0 rpm 偏移量。

#### 前馈转速死区

**(FEED FORWARD SPEED DEADBAND)(rpm) dflt = 0.1 (0.1,100)**  设定前馈转速偏置的死区,然后按回车。如果前馈模拟输入信号嘈杂, 则需要该设置。

仅在串级时使用 **(USE ONLY WHEN CASCADE)? dflt = Yes (Yes/No)**  如果仅在启用串级时才能启用前馈环路,则设为"YES"并按下回车。如果设为 "NO", 则在转速或串级控制下都可启用"前馈"功能。

### 前馈激活时的串级死区

**(CASC DEADBAND WHEN FORWARD ACTIVE)? dflt = 0.1 (0,50)**  设定前馈启用时的串级死区,然后按回车。该值可直接设定串级 PID 上的死 区输入。

#### 直接前馈 **(DIRECT FEED-FORWARD)? dflt = No (Yes/No)**

如果使用前馈环路作为直接指令,则设为"YES"并按下回车。 如果选择了"YES",该前馈转速偏置将与 4-20 mA 信号成正比。使用直接前 馈时,该转速偏置量不会随着时间慢慢降低。此功能会按照比例影响转速参 考值。

- **4 mA** 下的转速偏移量 **(SPEED OFFSET AT 4 mA) (rpm) dflt = -100 (-1000,0)**  仅在选择直接动作时,才设定前馈模拟输入在 4 mA 下时采用的转速偏置量。 配置用于 4 mA 和 20 mA 下转速偏移的值的范围,决定了前馈模拟输入电流 变化时转速参考值的变化量。例如,如果在"直接前馈"启用时,模拟输入电流 增大/减小了 25%,则转速参考值将会在"4 mA 下的转速偏移量"和"20 mA 下的转速偏移量"之间增大/减小该范围的25%。
- **20 mA** 下的转速偏移量 **(SPEED OFFSET AT 20 mA) (rpm) dflt = 100 (0,2000)**  仅在选择直接动作时,才设定前馈模拟输入在 20 mA 下时采用的转速偏 置量。配置用于 4 mA 和 20 mA 下转速偏移的值的范围,决定了前馈模拟输 入电流变化时转速参考值的变化量。例如,如果在"直接前馈"启用时,模拟输 入电流增大/减小了 25%,则转速参考值将会在"4 mA 下的转速偏移量"和 "20 mA 下的转速偏移量"之间增大/减小该范围的25%。

动作延迟?**(s) dflt = 180 (0,1000)** 

仅当"直接前馈?"= NO 时。设定消除前馈环路的效应所需的最短响应时间 (滞后)。前馈事件后,当转速参考值被前馈环路偏置时,该参数决定了偏 移值降回 0 rpm(无转速参考偏移)需要的时间(最短时间)。本质上, 它是前馈动作的持续时间。

最低前馈速率(**MIN FORWARD RATE**)**(%/s) dflt = -100(-100,-1)**  设定前馈信号降低时的最低有效速率(负值),然后按回车。这设定了前馈 环路基于 4-20mA 信号降低速率的最高响应值。

#### 最低速率下的转速偏移量

**(SPEED OFFSET AT MIN RATE) (rpm) dflt =-100(-1000,0)**  设定"最低前馈速率"(%/s) 下的转速偏移量,并按回车。这设定了前馈环路可 提供的最大负偏移量。它是模拟输入以"最低前馈速率"降低时,转速参考值的 偏置量 (RPM)。

最高前馈速率(**MAX FORWARD RATE**)**(%/s) dflt = 100(1,100)**  设定前馈信号升高时的最高有效速率(正值),然后按回车。这设定了前馈 环路基于 4-20mA 信号升高速率的最高响应值。

#### 最高速率下的转速偏移量

**(SPEED OFFSET AT MAX RATE) (rpm) dflt = 100 (0,2000)**  设定"最高前馈速率"(%/s) 下的转速偏移量,并按回车。这设定了前馈环路可 提供的最大正偏移量。它是模拟输入以"最高前馈速率"升高时,转速参考值的 偏置量 (RPM)。

- 使用紧急 **(USE EMERGENCY)? dflt = No (Yes/No)**  仅当"直接前馈?"= NO 时。如果采用前馈紧急环路, 则设为"YES", 然后按回 车。可将该环路配置用于提供更大的前馈响应。例如,当压缩机极其接近喘振 条件且防喘振阀位要求以更大的速率变动时,该环路可检测到该情况,并可引 入比正常前馈响应更大的偏移量。该响应的持续时间也可以很短,使得它不会 为防喘振控制器带来问题(那样起不到帮助作用)。"紧急前馈环路"效应会覆 盖正常前馈环路:它们不会叠加。"紧急前馈环路"只沿正方向起作用。
- 紧急动作延迟**(EMERGENCY ACTION DELAY)(s) dflt = 10 (2,100)**  设定消除紧急前馈环路的效应所需的响应时间(滞后)。紧急前馈事件后, 当转速参考值被紧急前馈环路偏置时,该参数决定了紧急偏移值降回 0 rpm (无转速参考偏移)需要的时间。本质上,它是紧急前馈动作的持续时间。 在达到该时间后,只有正常前馈会生效,直到达到其"动作延迟"时间。
- 激活的前馈速率 **(FORWARD RATE TO ACTIVATE)(%/s) dflt = 10(2,100)**  设定激活紧急环路所需的最低升高速率 (%/s), 然后按回车。这是"前馈"模拟 输入为触发"紧急前馈"动作所需的升高速率。

紧急最高前馈速率

**(EMERGENCY MAX FORWARD RATE)(%/s) dflt = 100 (7,100)**  设定前馈模拟输入升高时的最高有效速率(正方向),然后按回车。这设定 了紧急前馈环路基于 4-20mA 信号升高速率的最高响应值。必须大于"激活的 前馈速率"。

紧急最大转速偏移量**(EMERGENCY MAX SPEED OFFSET) dflt = 300 (0,2000)**  设定"紧急最高前馈速率"下的转速偏置量,并按回车。当触发了"紧急前馈"动 作时,该参数定义了模拟输入以"紧急最高前馈速率"升高时,"紧急前馈环路" 将采用的最大转速偏移量。

紧急最高转速速率 **(EMERGENCY MAX SPEED RATE)(rpm/s)dflt = 500 (0,2000)**  设定激活"紧急前馈"时的最高转速偏置速率,并按回车。这限制了紧急动作可 以改变转速偏移量的最快速度,因此,限制了激活"紧急前馈环路"时转速参考 值升高的最快速度。 (前馈结束)

外部跳闸输入跳闸继电器 **(EXTERNAL TRIPS IN TRIP RELAY)?dflt = Yes (Yes/No)**  选择"YES",允许外部跳闸输入使"跳闸继电器"输出失电。当设为"NO"时, 505 的外部跳闸触点输入将会关闭 505 控制器,但不会让 505 的跳闸继电 器输出失电。

复位清除跳闸输出 **(RESET CLEARS TRIP OUTPUT)? dflt= No(Yes/No)**  选择"YES",可配置"复位清除跳闸继电器"输出功能。当设为"YES"时,即使 505 仍然检测到有跳闸条件——通常由外部跳闸输入中的一个造成,复位指 令也会使跳闸继电器输出得电。复位后,只要所有外部跳闸输入都闭合, 机组就将处于"启动准备就绪"状态。选择"NO"时,跳闸继电器输出将被 505 跳闸指令断电,且直到所有的跳闸都已清除并给出"复位"指令时才会得电。

可控停机和跳闸 **(CONTROLLED STOP & TRIP)? dflt= No(Yes/No)**  如果在完成可控停机时,必须让机组跳闸,则设为"YES"并按下回车。如果设 为"NO",机组在可控停机后将保持在停止但复位的状态。

使用就地**/**远程 **(USE LOCAL/REMOTE)? dflt= No(Yes/No)**  如果使用就地/远程控制逻辑, 则设为"YES"。如果设为"YES", 允许机组从" 远程"(Modbus、触点输入和前面板)控制转为只受"本地"(前面板)控制。 如果设为"NO",所有配置预设的输入都始终有效。关于"就地/远程"功能的更 多设置,请参阅第 2 卷中的"服务模式"信息。

使用压力补偿 **(USE PRESSURE COMPENSATION)? dflt= No(Yes/No)**  选择"YES",可启用进汽压力补偿。选择"NO",则禁用该功能,从而使进汽压 力信号不会影响执行机构要求。

# 辅助控制菜单 **(Auxiliary Control Menu)**

#### 使用辅助控制? **dflt= No(Yes/No)**

选择"YES",可配置辅助控制功能。如果不使用辅助功能,则选择"NO"。 丢失输入停机 **(LOST INPUT SHUTDOWN)? dflt= No(Yes/No)** 

如果需要在辅助输入故障时给出停机指令,则选择"YES"。如果选择"NO", 则在辅助输入故障时,不给出停机指令,只发出报警。如果"辅助"用作限制器 ("USE AS CONTROLLER(用作控制器)"= NO,见下文)且其在输入故障时正 在限制阀位要求,选择"NO"将导致阀位限制器在出现该故障时转入阀位要求, 以确保在操作员有时间采取措施前不超过该限制条件。

#### 过程信号 **dflt=** 辅助输入

选择控制器应采用的输入。应将此处选择的输入配置为模拟输入,用作此控 制器的过程值。

反向 **(INVERTED)? dflt= No(Yes/No)**  如果辅助控制将进行反向动作,则选择"YES"。如果选择"NO",控制器将进行 正向动作。通常,该项会被设为"NO";仅在输入超过设定值而需要打开阀门 时,才会对输入进行反向操作。用于汽轮机进汽压力控制就是应将"反向"功能 设为"YES"的例子。 最低设定值 **(MIN SETPOINT)(**单位数) **dflt= 0.0 (-20000, 20000)**  设定最低辅助 (AUX) 设定值。此值是辅助设定值可减小/降低到的最低设 定值(辅助设定值的下限)。 最高设定值 **(MAX SETPOINT)(**单位数) **dflt= 100 (-20000, 20000)**  设定最高辅助设定值。此值是辅助设定值可增大/提高到的最高设定值 (辅助设定值的上限)。 (必须大于*"*最低辅助设定值*"*设置) 设定值速率 **(SETPOINT RATE)(**单位数/秒) **dflt= 5.0 (0.01, 1000)**  设定辅助设定值速率。该值为进行调整时辅助设定值变动的速率(单位数/秒)。 用作控制器 **(USE AS CONTROLLER)? dflt= No(Yes/No)**  如果使用辅助控制投入/退出功能, 则选择"YES"。如果选择"YES", "辅助"将 需要启用指令来启动辅助控制。如果选择"NO",则该辅助功能将被一直启用 且将作为控制限制器。将"辅助"用作限制器的一个例子是:使用辅助限制机组 所承载的最大 KW 负荷。辅助 PID 通常并不控制阀位输出。但是,如果辅 助 (KW) 输入超过了设定值,辅助 PID 控制器会降低和控制阀位,直到 KW 值降至低于最大 kW(Aux) 设置。或者,如果使用了"辅助启用"指令, 该辅助设定值会跟踪辅助输入。启用时,辅助 PID 控制阀位, 且转速设定值 跟踪机组的转速/负荷以实现模式之间的无扰动切换。 设定值初始值 **(SETPT INITIAL VALUE)**(单位数) **dflt= 0.0 (-20000, 20000)**  设定设定值初始值。当不使用"辅助启用"功能时,这是在通电时或退出配置模 式时辅助设定值的初始化值。 (必须小于或等于*"*最高辅助设定值*"*设置) 不等率 **(DROOP) (%) dflt= 0.0 (0.0, 100)**  输入不等率百分比。如果需要,通常设为 4-6% 之间。 **PID** 比例增益**(PID PROPORTIONAL GAIN)(%) dflt= 1.0 (0.0, 100)**  输入辅助 PID 比例增益值。该值用于设定辅助控制响应。在汽轮机运行时, 可在"运行模式"下更改该值。如果未知,推荐的起始值为 1%。 **PID 积分增益 (PID INTEGRAL GAIN) (%)**  $\qquad \qquad$  **dflt= 0.3 (0.001, 50)** 输入辅助 PID 积分增益值。该值用于设定辅助控制响应。在汽轮机运行时, 可在"运行模式"下更改该值。如果未知,推荐的起始值为 3%。 **PID** 微分比率 **(PID DERIVATIVE RATIO) (%) dflt= 100 (0.01, 100)**  输入辅助 PID 微分比率。该值用于设定辅助控制响应。在汽轮机运行时, 可在服务模式下更改该值。如果未知,推荐的起始值为 100%。 电网断路器断开辅助禁用**(TIEBRKR OPEN AUX DSBL)**? **dflt = Yes (Yes/No)**  如果需要在电网断路器断开时禁用辅助控制,则选择"YES"。如果选择"NO",

发电机断路器断开辅助禁用**(GENBRKR OPEN AUX DSBL)? dflt = Yes (Yes/No)**  如果需要在发电机断路器断开时禁用辅助控制,则选择"YES"。如果选择"NO", 则在发电机断路器断开时,不会禁用辅助控制。

则在电网断路器断开时,不会禁用辅助控制。

#### 使用远程设定值? **dflt= No(Yes/No)**

设为"YES",可以从模拟输入端对设定值进行调整。 (必须配置预设一个*"*远程辅助设定值*"*模拟输入)

远程最大速率**(REMOTE MAX RATE)**(单位数/秒) **dflt= 5.0 (0.1, 1000)**  输入远程输入使远程设定值变动的最大速率。

测量单位**(UNITS OF MEASURE)** (通过模拟输入进行配置)

显示的小数(**DECIMALS DISPLAYED**) (通过模拟输入进行配置)

# 辅助 **2** 控制菜单 **(Auxiliary 2 Control Menu)**

# 使用辅助控制? **dflt= No(Yes/No)**

选择"YES",可配置辅助控制功能。如果不使用辅助功能,则选择"NO"。 丢失输入停机 **(LOST INPUT SHUTDOWN)? dflt= No(Yes/No)** 

如果需要在辅助输入故障时给出停机指令,则选择"YES"。如果选择"NO",则 在辅助输入故障时,不给出停机指令,只发出报警。如果"辅助"用作限制器 ("USE AS CONTROLLER(用作控制器)"= NO,见下文)且其在输入故障时正 在限制阀位要求,选择"NO"将导致阀位限制器在出现该故障时转入阀位要求, 以确保在操作员有时间采取措施前不超过该限制条件。

# 过程信号 **dflt=** 辅助 **2** 输入

选择控制器应采用的输入。应将此处选择的输入配置为模拟输入,用作此控 制器的过程值。

- 反向 **(INVERTED)? dflt= No(Yes/No)**  如果辅助控制将进行反向动作,则选择"YES"。如果选择"NO",控制器将进行 正向动作。通常,该项会被设为"NO";仅在输入超过设定值而需要打开阀门 时,才会对输入进行反向操作。用于汽轮机进汽压力控制就是应将"反向"功能 设为"YES"的例子。
- 最低设定值 **(MIN SETPOINT)(**单位数) **dflt= 0.0 (-20000, 20000)**  设定最低辅助 (AUX) 设定值。此值是辅助设定值可减小/降低到的最低设定 值(辅助设定值的下限)。
- 最高设定值 (MAX SETPOINT)(单位数) **dflt= 100 (-20000, 20000)** 设定最高辅助设定值。此值是辅助设定值可增大/提高到的最高设定值(辅助 设定值的上限)。

(必须大于*"*最低辅助设定值*"*设置)

- 设定值速率 **(SETPOINT RATE)(**单位数/秒) **dflt= 5.0 (0.01, 1000)**  设定辅助设定值速率。该值为进行调整时辅助设定值变动的速率(单位数/秒)。
- 用作控制器 **(USE AS CONTROLLER)? dflt= NO**  辅助 2 仅作为限制器。
- 设定值初始值 **(SETPT INITIAL VALUE)**(单位数) **dflt= 0.0 (-20000, 20000)**  设定设定值初始值。当不使用"辅助启用"功能时,这是在通电时或退出配置模 式时辅助设定值的初始化值。

(必须小于或等于*"*最高辅助设定值*"*设置)

# 不等率 **(DROOP) (%) dflt= 0.0 (0.0, 100)**

- 输入不等率百分比。如果需要,通常设为 4-6% 之间。
- **PID** 比例增益**(PID PROPORTIONAL GAIN)(%) dflt= 1.0 (0.0, 100)**  输入辅助 PID 比例增益值。该值用于设定辅助控制响应。在汽轮机运行时, 可在"运行模式"下更改该值。如果未知,推荐的起始值为 1%。

#### 手册 **ZH26839V1** 用于带单个或分程执行机构的汽轮机的伍德沃德 **505** 数字调速器

- **PID** 积分增益 **(PID INTEGRAL GAIN) (%) dflt= 0.3 (0.001, 50)**  输入辅助 PID 积分增益值。该值用于设定辅助控制响应。在汽轮机运行时, 可在"运行模式"下更改该值。如果未知,推荐的起始值为 3%。
- **PID 微分比率 (PID DERIVATIVE RATIO) (%) dflt= 100 (0.01, 100)** 输入辅助 PID 微分比率。该值用于设定辅助控制响应。在汽轮机运行时, 可在服务模式下更改该值。如果未知,推荐的起始值为 100%。
- 电网断路器断开辅助禁用**(TIEBRKR OPEN AUX DSBL)**? **dflt = Yes (Yes/No)**  如果需要在电网断路器断开时禁用辅助控制,则选择"YES"。如果选择"NO", 则在电网断路器断开时,不会禁用辅助控制。
- 发电机断路器断开辅助禁用**(GENBRKR OPEN AUX DSBL)? dflt = Yes (Yes/No)**  如果需要在发电机断路器断开时禁用辅助控制,则选择"YES"。如果选择"NO", 则在发电机断路器断开时,不会禁用辅助控制。

使用远程设定值? **dflt= No(Yes/No)** 

设为"YES",可以从模拟输入端对设定值进行调整。

- 远程最大速率**(REMOTE MAX RATE)**(单位数/秒) **dflt= 5.0 (0.1, 1000)** 
	- 输入远程输入使远程设定值变动的最大速率。

(必须配置预设一个*"*远程辅助设定值*"*模拟输入)

测量单位**(UNITS OF MEASURE)** (通过模拟输入进行配置)

显示的小数(**DECIMALS DISPLAYED**) (通过模拟输入进行配置)

# 串级控制菜单 **(Cascade Control Menu)**

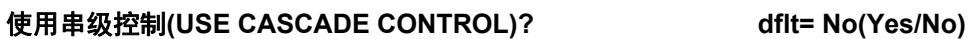

选择"YES",可配置串级控制功能。如果不使用串级功能,则选择"NO"。

过程信号 **dflt=** 串级输入

选择控制器应采用的输入。应将此处选择的输入配置为模拟输入,用作此控 制器的过程值。

#### 反向 **(INVERTED)? dflt= No(Yes/No)**

如果需要串级控制进行反向动作,则选择"YES"。如果选择"NO",控制器将进 行正向动作。通常,该项会被设为"NO";仅在输入超过设定值而需要打开阀 门时,才会对输入进行反向操作。用于汽轮机进汽压力控制就是应将"反向"功 能设为"YES"的例子。

#### 最小串级设定值

**(MIN CASCADE SETPOINT)**(单位数) **dflt= 0.0 (-20000, 20000)**  设定最小串级设定值。此值是串级设定值可减小/降低到的最低设定值 (串级设定值的下限)。

### 最大串级设定值

**(MAX CASCADE SETPOINT)**(单位数) **dflt= 100 (-20000, 20000)**  设定最大串级设定值。此值是串级设定值可增大/提高到的最高设定值

(串级设定值的上限)。

(必须大于*"*最小串级设定值*"*设置)

#### 串级设定值速率

**(CASCADE SETPOINT RATE)**(单位数/秒) **dflt= 5.0 (0.01, 1000)**  设定串级设定值速率。该值为进行调整时串级设定值变动的速率(单位数/秒)。

### 使用设定值跟踪**(USE SETPOINT TRACKING)**? **dflt= No(Yes/No)**  选择"YES"或"NO"。如果选择"YES",在串级控制启用时,串级设定值可跟踪 串级输入来提供到串级控制的无扰动切换。如果选择"NO",则除了上电或退 出配置模式时,串级设定值都保持在最后一个位置。

设定值初始值 **(SETPOINT INITIAL VALUE)**(单位数)**dflt= 100.0 (-20000, 20000)**  设定设定值初始值。当不使用"设定值跟踪"功能时,这是在通电或退出配置模 式后串级设定值的初始化值。 (必须小或等于*"*最大串级设定值*"*设置) 转速设定值下限**(SPEED SETPOINT LOWER LIMIT )(rpm)**。**dflt= 3605 (0.0, 20000)**  设定串级控制器可将转速设定值降低到的最低转速设定值。如果机组是发电 机,为了保护机组,此值应等于或高于额定转速。 (必须大于或等于*"*最低调速器转速设定值*"*设置) 转速设定值上限**(SPEED SETPOINT UPPER LIMIT )(rpm)**。**dflt= 3780 (0.0, 20000)**  设定串级控制器可将转速设定值升高到的最大转速设定值。 (必须小于或等于*"*最高调速器转速设定值*"*设置) 最高转速设定值速率**(MAX SPEED SETPOINT RATE)(rpm**/s**) dflt= 20 (0.1, 100)**  设定串级控制可改变转速设定值的最大速率。 串级不等率**(CASCADE DROOP)(%) dflt= 0.0 (0.0, 100)**  输入不等率百分比。如果需要,通常设为 4-6% 之间。 **PID 比例增益(PID PROPORTIONAL GAIN)(%) dflt= 5.0 (0.0, 100)** 输入串级 PID 比例增益值。该值用于设定串级控制响应。在汽轮机运行时, 可在"运行模式"下更改该值。如果未知,推荐的起始值为 5%。 **PID 积分增益 (PID INTEGRAL GAIN) (%) dflt= 0.3 (0.001, 50.0)** 输入串级 PID 积分增益值。该值用于设定串级控制响应。在汽轮机运行时, 可在"运行模式"下更改该值。如果未知,推荐的起始值为 0.3%。 **PID** 微分比率 **(PID DERIVATIVE RATIO) (%) dflt= 100 (0.01, 100)**  输入串级 PID 微分比率。该值用于设定串级控制响应。在汽轮机运行时, 可在服务模式下更改该值。如果未知,推荐的起始值为 100%。当此值在 0.01 和 1.0 之间时,该导数项被视为"输入为主"且该导数等于(微分比率)/ (积分增益)。当此值在 1.0 和 100 之间时,该导数项被视为"反馈为主" 且该导数等于 1.0/[(微分比率)\*(积分增益)]。 使用远程串级设定值**(USE REMOTE CASCADE SETPOINT)? dflt= No(Yes/No)**  设为"YES",可以从模拟输入对串级设定值进行调整。 (必须配置预设一个*"*远程串级设定值*"*模拟输入) 远程串级最大速率**(REMOTE CASCADE MAX RATE)**(单位数/秒)**dflt= 5.0 (0.1, 1000)**  输入远程输入使串级设定值变动的最大速率。

测量单位**(UNITS OF MEASURE)** (通过模拟输入进行配置)

显示的小数(**DECIMALS DISPLAYED**) (通过模拟输入进行配置)

### 隔离控制菜单**(Isolated Control Menu)**

#### 使用隔离 **PID(USE ISOLATED PID) dflt= No(Yes/No)**  选择"YES",可配置"隔离 PID"功能。如果不使用该功能, 则选择"NO"。当使 用隔离 PID 控制时,建议为配置为"隔离 PID 要求"的模拟输出通道选择 "启用回读故障"选项。如果检测到输出电路中的故障,这会触发 505 中的报 警。默认情况下,不将模拟输出通道配置为在输出电路出现故障时产生 报警。

#### 使用远程设定值 **dflt= No(Yes/No)**

设为"YES",可以从模拟输入对串级设定值进行调整。

输入故障时的输出动作**(OUTPUT ACTION ON INPUT FAULT) dflt=** 保持要求 设为"保持要求(HOLD Demand)",可在故障时保持要求。设为"转到最大要求 (Go to Maximum Demand)",将要求变动到 100%输出。设为"转到最小要求 (Go to Minimum Demand)",将要求变动到 0% 输出。

反向 **(INVERTED)? dflt= No(Yes/No)**  如果需要控制器进行反向动作,则选择"YES"。如果选择"NO",控制器将进行 正向动作。通常,该项会被设为"NO";仅在输入超过设定值而需要打开阀门 时,才会对输入进行反向操作。

允许手动控制? **dflt= No(Yes/No)** 

设为"YES",可让操作员对隔离 PID 输出进行操控。设为"NO",可将该控制 器始终保持在由 PID 控制的自动模式下,但出现输入故障的情况例外。

# 通信菜单**(Communications Menu)**

需要将每个以太网端口配置给一个唯一的子网(域) 重 要 (查看默认设置为例)。

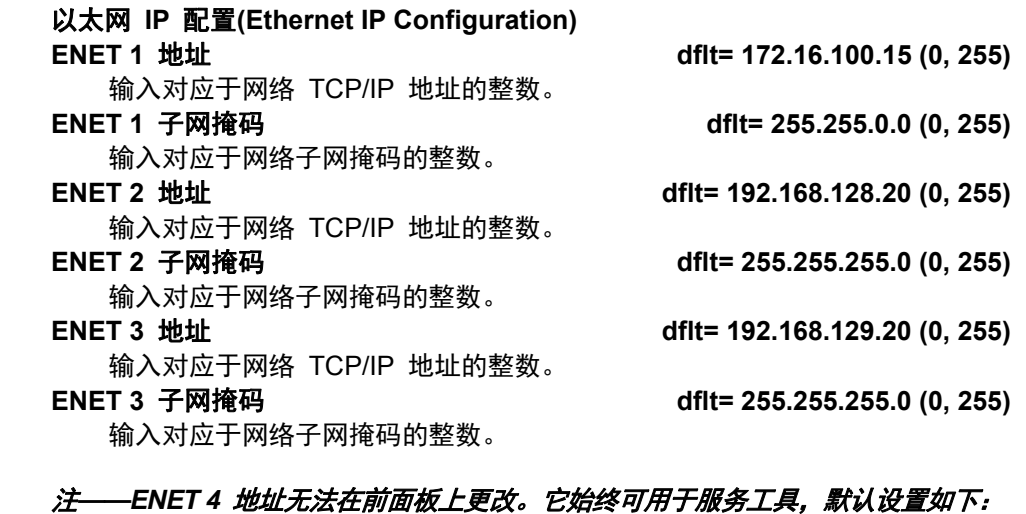

*ENET 4* 地址 *192.168.130.20 ENET 4* 子网掩码 *255.255.255.0* 

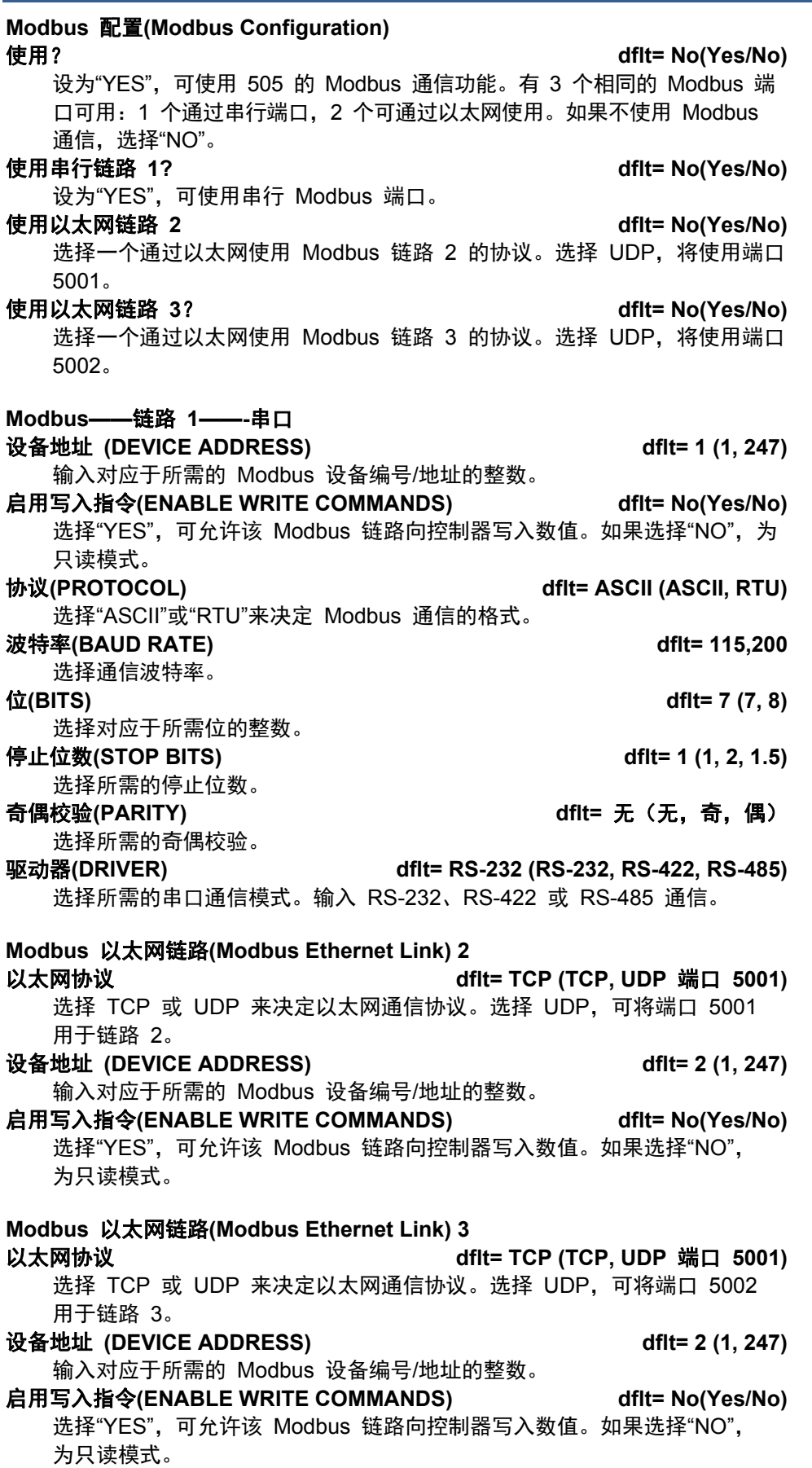

### 模拟输入菜单**(Analog Inputs Menu)**

不可将两个模拟输入配置用于相同的功能。此外,必须配置预设模拟输入采用的功能, 否则会出现错误消息。例如,要使用"串级输入",必须配置预设"使用串级"功能。

#### 模拟输入**(ANALOG INPUT) # 1**

#### **输入功能 (1) (必须从列表中选择)**

通过移动聚焦高亮标记滚动菜单到所需项,按回车,使用上/下调整箭头,然 后再次按回车键,可选择该选项/功能。按"ESC"键,可取消选择。

请参见以下选项列表:

未使用 远程转速设定值 同步输入 同步/负荷分配输入 KW/机组负荷输入 串级输入 远程串级设定值 辅助输入 远程辅助设定值 辅助 2 输入 远程辅助 2 设定值 进汽压力 I/H 执行机构 1 反馈 I/H 执行机构 2 反馈

转速前馈输入 远程不等率 远程 kW 设定值 排汽压力 HP 阀反馈位置 HP 2 阀反馈位置 隔离 PID 过程变量 隔离 PID 的远程设定值 信号监测 #1 信号监测 #2 信号监测 #3 启动温度 1 启动温度 2

该列表中的许多功能已在手册中包含功能描述的其他章节中介绍。未在手册中别处 描述或需要澄清的功能描述如下:

进汽压力——该功能可配置为用于让控制器控制进汽联箱压力的输入,否则,必须 在使用"进汽压力补偿"功能时使用。

排汽压力——该功能可配置为用于让控制器控制排汽联箱压力的输入。

**4 mA** 值(单位数) **dflt= 0.0 (-1.0e+38, 1.0e+38)** 

设定对应于模拟输入上 4 毫安 (mA) 的值(采用工程单位)。 **20 mA** 值(单位数) **dflt= 100 (-1.0e+38, 1.0e+38)** 

设定对应于模拟输入上 20 毫安 (mA) 的值(采用工程单位)。

(必须大于*"*输入 *4 mA* 值*"*设置)

#### 环路供电(LOOP POWERED) **and the control of the disk of the disk of the disk of the control of the control of the control of the control of the control of the control of the control of the control of the control of the control**

如果 505 应向发送器提供环路电源,则勾选此复选框。

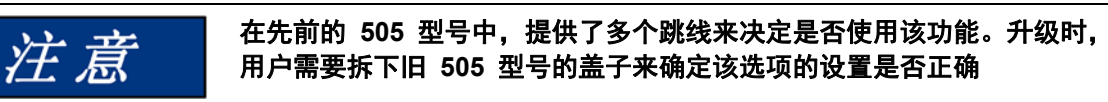

#### 用于带单个或分程执行机构的汽轮机的伍德沃德 **505** 数字调速器 手册 **ZH26839V1**

设备标签**(DEVICE TAG)**  这是一个用户输入栏。它允许为此通道输入一段简短描述或标记名称。 单位**(UNITS)**  这是一个用户输入栏。它允许为此通道输入一个单位标签。 **MDOBUS** 倍数**(MDOBUS MULTIPLIER) dflt= 1.0 (0.01, 0.1, 1.0, 10, 100)**  这是将在 505 从设备 modbus 通信链路上用于该参数地址的倍数 显示的小数(**DECIMALS DISPLAYED**) **dflt= 1.0 (0, 1, 2, 3)**  这是此参数可在 505 屏幕上显示的小数位数

配置模拟输入 #2 至 #8 时, 遵循的规则与描述用于模拟输入 #1 的相同。

该设备标签是一个文本字段,可让用户为每个 **I/O** 通道输入一个唯一的名 称或标识符。例如,为某个进汽压力传感器使用 **PT-1234** 这样的信号设备 标签。通过聚焦该栏输入文本字符,按回车键,然后按下并按住字母数字 键**——**它们将循环显示该键上的可用字符

### 模拟输出菜单**(Analog Outputs Menu)**

可配置所有 4-20 mA 模拟读出。必须配置预设读出采用的功能,否则会出现错误 消息。例如,要使用"串级设定值"读出,必须配置预设"使用串级"功能。

#### 模拟输出**(ANALOG OUTPUT) # 1**

输入文本 **(Entering Text)**

注意

#### 输出功能 (必须从列表中选择)

通过移动聚焦高亮标记滚动菜单到所需项,按回车,使用上/下调整箭头,然 后再次按回车键,可选择该选项/功能。按"ESC"键,可取消选择。

#### 模拟读出选项**(ANALOG READOUT OPTIONS)**

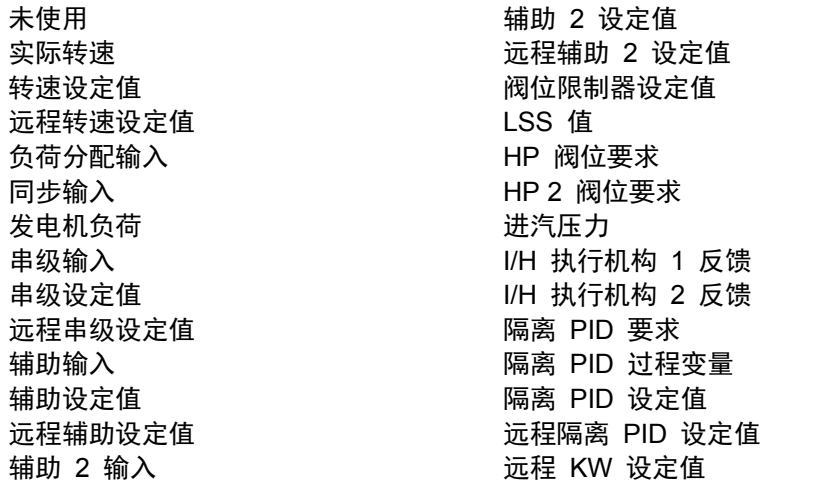

**4 mA** 值(单位数) **dflt= 0.0 (-1.0e+38, 1.0e+38)** 

设定对应于模拟输出上 4 毫安 (mA) 的值 (采用工程单位) 。 **20 mA** 值(单位数) **dflt= 100 (-1.0e+38, 1.0e+38)**  设定对应于模拟输出上 20 毫安 (mA) 的值(采用工程单位)。

(必须大于*"*读出 *4 mA* 值*"*设置)

设备标签**(DEVICE TAG)** 

这是一个用户输入栏。它允许为此通道输入一段简短描述或标记名称。 单位**(UNITS)** 

这是一个用户输入栏。它允许为此通道输入一个单位标签。

启用回读故障**(ENABLE READBACK FAULT)? dflt= No(Yes/No)**  选择"YES",可在检测到执行机构故障时发出报警。如果选择"YES",在模拟 通道出现故障时,505 将发出报警。如果选择"NO",将不会发出故障报警。 如果电流降到低于故障值,或者如果检测到电路的源线和回线之间电流差约 大于 5%,则将确定为故障状态。建议在将模拟输出通道配置为"隔离 PID 要求输出"功能时启用该功能。

配置模拟输出 #2 至 #6 时, 遵循的规则与描述用于模拟输出 #1 的相同。

# 驱动器配置菜单**(Driver Configuration Menu)**

当此标题显示在显示屏上时,按下向下箭头键以配置此功能块,或者按下左或右箭 头键以选择另一个功能块进行配置。

# 执行机构 **(ACTUATOR)01**

#### 功能**(FUNCTION) dflt= HP** 要求

通过移动聚焦高亮标记滚动菜单到所需项,按回车,使用上/下调整箭头,然 后再次按回车键,可选择该选项/功能。按"ESC"键,可取消选择。选择"未使 用"、"HP 要求"、"HP2 要求",或读出。可向不需要更多的执行机构驱动器 但想要一个附加读出的客户提供读出选项。

#### 范围**(RANGE) dflt= 4-20 mA (4-20, 0-200)**

选择执行机构通道输出电流范围。选择 4-20 mA 或 20-160 mA。该范围可 以通过校准来调整,例如,对于一个 20-160 mA 执行机构,可选择 0-200 mA 范围

- 执行机构 **1** 颤振**(ACTUATOR 1 DITHER)(%) dflt= 0.0 (0.0, 10)**  输入用于执行机构通道的颤振百分比。如果不需要颤振,输入 0.0。伍德沃 德 TM 型执行机构通常需要颤振。
- 使用执行机构故障停机**(USE ACTUATOR FAULT SHUTDOWN)?dflt = Yes (Yes/No)**  选择"YES",可在检测到执行机构故障时发出跳闸指令。如果选择"YES",在执 行机构 1 现故障时,505 将发出停机指令。如果选择"NO",在检测到故障 时,将会发出执行机构故障报警。如果电流降到低于或升到高于故障值,将确 定为执行机构故障,基本上需要检查执行机构电线/线圈中是否有开路或短路。
- 将执行机构输出反向**(INVERT ACTUATOR OUTPUT)? dflt= No(Yes/No)**  设为"YES",可使执行机构驱动器输出反向。该项通常设为"NO"。 当设为"YES"时,除非使用了前面板"紧急停止'按钮,否则,执行机构输出将 在停机时达到 20 mA。

设备标签**(DEVICE TAG)** 

这是一个用户输入栏。它允许为此通道输入一段简短描述或标记名称。

**HP2 偏移量(%)** dflt= 0.0 (0.0, 100)

- 输入执行机构 #2 开始打开时执行机构 #1 打开的百分比。如果两个执行 机构一起打开,则输入 0.0。
- 读出功能**(READOUT FUNCTION)**: (必须从列表中选择) 通过移动聚焦高亮标记滚动菜单到所需项,按回车,使用上/下调整箭头, 然后再次按回车键,可选择该选项/功能。按"ESC"键,可取消选择。

### 执行机构读出选项**(OPTIONS FOR ACTUATOR READOUT)**

未使用 实际转速 转速设定值 远程转速设定值 负荷分配输入 同步输入 发电机负荷 串级输入 串级设定值 远程串级设定值 辅助输入 辅助设定值 远程辅助设定值 辅助 2 输入 辅助 2 设定值 远程辅助 2 设定值 阀位限制器设定值 LSS 值 HP 阀位要求 HP2 阀位要求 进汽压力输入 I/H 执行机构 1 反馈 I/H 执行机构 2 反馈 隔离 PID 要求 隔离 PID 过程变量输入 隔离 PID 设定值 远程隔离 PID 设定值 远程 KW 设定值 (必须配置预设读出采用的功能,否则会出现错误消息。例如,要使用"串级 设定值"读出,必须配置预设"使用串级"功能) 读出 **4 mA** 值(单位数) **dflt= 0.0 (-1.0e+38, 1.0e+38)**  设定对应于模拟输出上 4 毫安 (mA) 的值(采用工程单位)。如果显示器上 的数值正确,只要按回车键,即可进入下个问题。 读出 **20 mA** 值(单位数) **dflt= 0.0 (-1.0e+38, 1.0e+38)**  设定对应于模拟输出上 20 毫安 (mA) 的值(采用工程单位)。如果显示器

上的数值正确,只要按回车键,即可进入下个问题。

(必须大于*"*读出 *4 mA* 值*"*设置)

启用回读故障**(ENABLE READBACK FAULT)? dflt= No(Yes/No)** 

设为"YES",可在该通道检测到电流故障时启用报警通知。 设备标签**(DEVICE TAG)** 

这是一个用户输入栏。它允许为此通道输入一段简短描述或标记名称。 单位**(UNITS)** 

这是一个用户输入栏。它允许为此通道输入一个单位标签。

执行机构 **(ACTUATOR)02** 

配置执行机构 2 时,遵循与配置执行机构 1 相同的规则。

# 触点输入菜单**(Contact Inputs Menu)**

如果将机组配置作为*"*发电机组*"*,必须将触点输入配置用于发电机和电网断路器触 点。并且,每个触点输入选项只能配置一次。此外,必须配置预设触点输入采用的 功能,否则会出现错误消息。例如,要使用*"*串级控制启用*"*触点输入,必须配置预 设*"*使用串级*"*功能。

### 触点输入**(CONTACT INPUT)01**

#### 功能**(FUNCTION)** 紧急停止

该通道是一个专用的跳闸输入。

设备标签**(DEVICE TAG)** 

这是一个用户输入栏。它允许为此通道输入一段简短描述或标记名称。

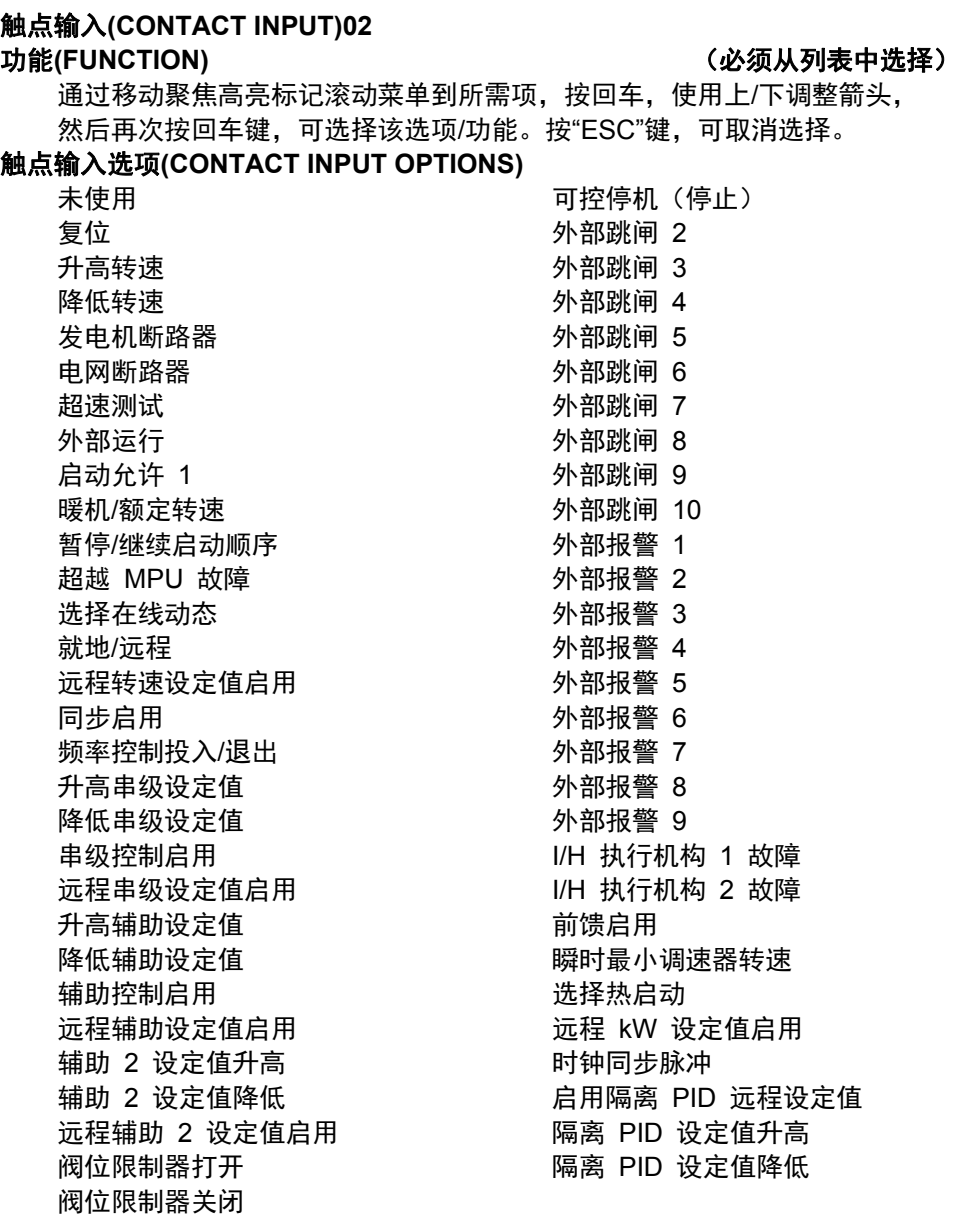

该列表中的许多功能已在手册中包含功能描述的其他章节中介绍。未在手册中别处 描述或需要澄清的功能描述如下:

瞬时控制器下限转速——如果配置为机械驱动应用,此功能会迅速将转速设定值提 升到配置的"最低调速器"设定值;如果配置为发电机应用,将迅速提升到"最 低负荷设定值"。

#### 设备标签**(DEVICE TAG)**

这是一个用户输入栏。它允许为此通道输入一段简短描述或标记名称。

输入触点输入#3 至 #20 时,遵循的规则与描述用于触点输入 #2 的相同。

### 继电器菜单**(Relays Menu)**

除了一个预先分配的继电器(停机),最多还可以配置七个继电器。每个继电器都 可配置用作电平开关或指示。"转速开关"是用作电平开关的一个例子,而"串级控制 已启用"则是用作指示的一个例子。

继电器输出**(RELAY OUTPUT) 01**  继电器输出功能**(RELAY OUTPUT FUNCTION)** 跳闸继电器 该通道是一个专用的跳闸输出。 设备标签**(DEVICE TAG)**  这是一个用户输入栏。它允许为此通道输入一段简短描述或标记名称。 继电器输出**(RELAY OUTPUT) 02**  用作电平开关**(USE AS LEVEL SWITCH)? dflt= No(Yes/No)**  选此选项,可将该继电器输出用作电平开关。否则,继电器输出将用作状态 指示。 继电器输出功能**(RELAY OUTPUT FUNCTION)** (必须从列表中选择) 通过移动聚焦高亮标记滚动菜单到所需项,按回车,使用上/下调整箭头, 然后再次按回车键,可选择该选项/功能。按"ESC"键,可取消选择。 继电器用于指示状态时的选项**(OPTIONS FOR RELAYS IF USED TO INDICATE** 

**STATE)**  未使用 停机 跳闸继电器 报警 所有报警清除 控制状态正常 超速跳闸 超速测试已启用 转速 PID 起控制作用 远程转速设定值已启用 远程转速设定值激活 欠速开关 顺序自动启动已暂停 在线转速 PID 动态 本地控制模式 频率控制介入 频率控制 同步已启用 同步或负荷分配已启用 负荷分配已启用 串级控制已启用 串级控制已激活 远程串级设定值已启用 远程串级设定值激活 辅助控制已启用 辅助控制已激活 辅助 PID 起控制作用 远程辅助设定值已启用 远程辅助设定值激活 辅助 2 控制已启用 辅助 2 控制已激活 辅助 2 PID 起控制作用 远程辅助 2 设定值已启用 远程辅助 2 设定值激活 阀位限制器起控制作用 Modbus 已选 复位脉冲(2 秒) 断开发电机指令 前馈已启用 前馈已激活

#### 电平开关的选项列表**(LIST OF OPTIONS FOR LEVEL SWITCH)**

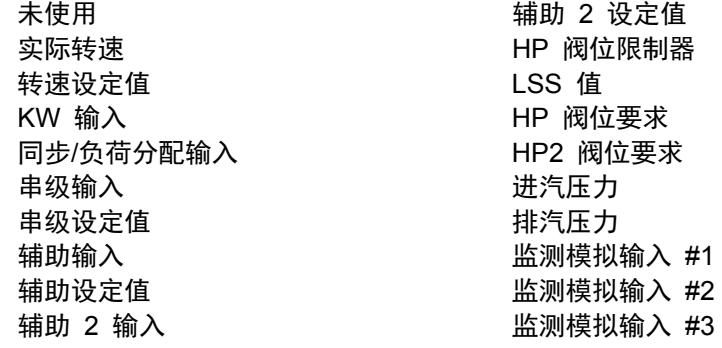

电平开启**(LEVEL ON)**(单位数) **dflt= 0.0 (-1.0e+38, 1.0e+38)**  输入电平开关"开启"设置(采用工程单位)。每个电平开关选项都有一个"开启" (ON)和一个"关闭"(OFF)设置。这可让用户为所选的功能配置预设所需滞后。

电平关闭**(LEVEL OFF)**(单位数) **dflt= 0.0 (-1.0e+38, 1.0e+38)**  输入电平开关"关闭"设置(采用工程单位)。 (必须小于*"*继电器开启电平*"*设置)

继电器 **1** 通电**(RELAY 1 ENERGIZES ON):** (必须从列表中选择) 通过移动聚焦高亮标记滚动菜单到所需项,按回车,使用上/下调整箭头, 然后再次按回车键,可选择该选项/功能。按"ESC"键,可取消选择。

#### 设备标签**(DEVICE TAG)**

这是一个用户输入栏。它允许为此通道输入一段简短描述或标记名称。 反向逻辑**(INVERT LOGIC)? dflt= NO (Yes/No)**用于逆反继电器 的正常状态。请注意:向继电器配线时,可使用"常开"和"常闭"触点, 且这些状态将被逆反。在控制电源故障的情况下,触点将返回其正常状态。

输入继电器输出 #3 至 #8 时, 遵循的规则与描述用于继电器输出 #2 的相同。

# 退出配置模式

一旦完成配置步骤,就可以退出"配置模式"。要退出"配置"模式,也必须使用具有 "配置"权限的用户级别登录。然后,可在"模式"屏幕上找到"退出配置"软键。按下此 键,可触发 505 来保存配置并退出"IO Lock"状态。如果配置中没有错误,505 将进入"关机"状态。此时,可可能已经做好了复位和运行的准备,但是,如果这是第 一次将 505 与机组的执行机构/连杆/阀进行配置,则建议在校准模式下执行阀行 程调整程序,并根据需要调整电流限值。但是,如果程序中有错误,505 将进入 关机状态并且无法复位。进入"配置菜单"(HOME/主菜单屏幕上的软键)并按下 "配置检查"软键,即可查看配置错误。下一节中详细介绍了各种配置错误消息并说 明了错误的含义。

附录中有关于如何使用服务工具将控制器恢复到出厂默认值的程序。

# 配置错误消息

控制装置自动对配置值执行检查,以确保所需程序块已加载了这些数值。该检查不 能确定输入的值是否切合实际,但能确保数值已加载到所需参数中。如果发现程序 中有任何错误,505 将保持在关机状态,且"配置菜单"和"模式"屏幕上将出现一条 标题消息。按下"配置菜单"屏幕上的"配置检查"软键,即可显示这些消息。

配置错误消息是在提醒您:需要先进行配置更改,505 才能操作汽轮机。必须纠 正所有错误,才能够将 505 复位到"启动准备就绪"状态。

# 用于带单个或分程执行机构的汽轮机的伍德沃德 **505** 数字调速器 手册 **ZH26839V1**

下表详细介绍了可能出现的各种配置错误消息并说明了错误的含义。

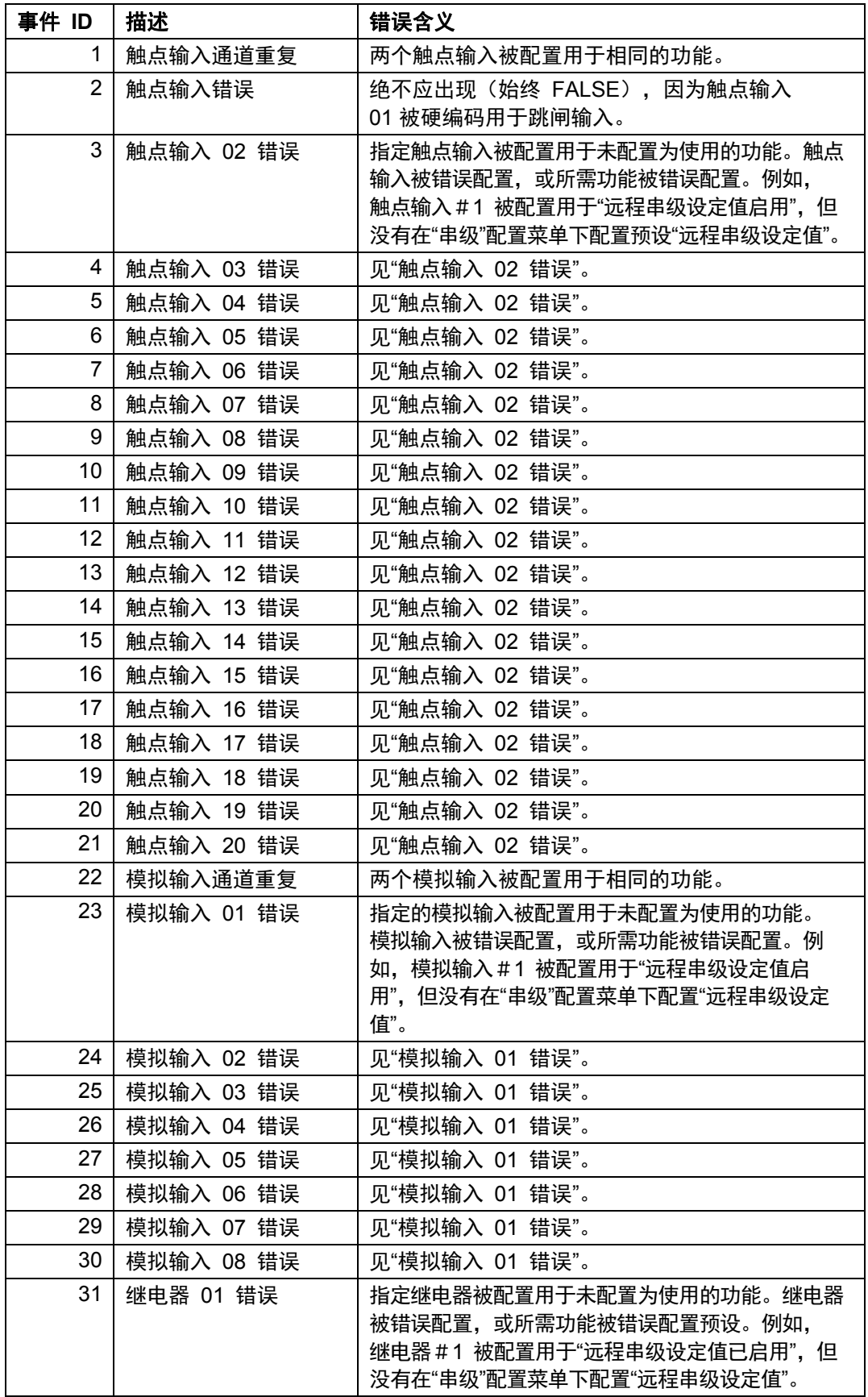

# 手册 **ZH26839V1** 用于带单个或分程执行机构的汽轮机的伍德沃德 **505** 数字调速器

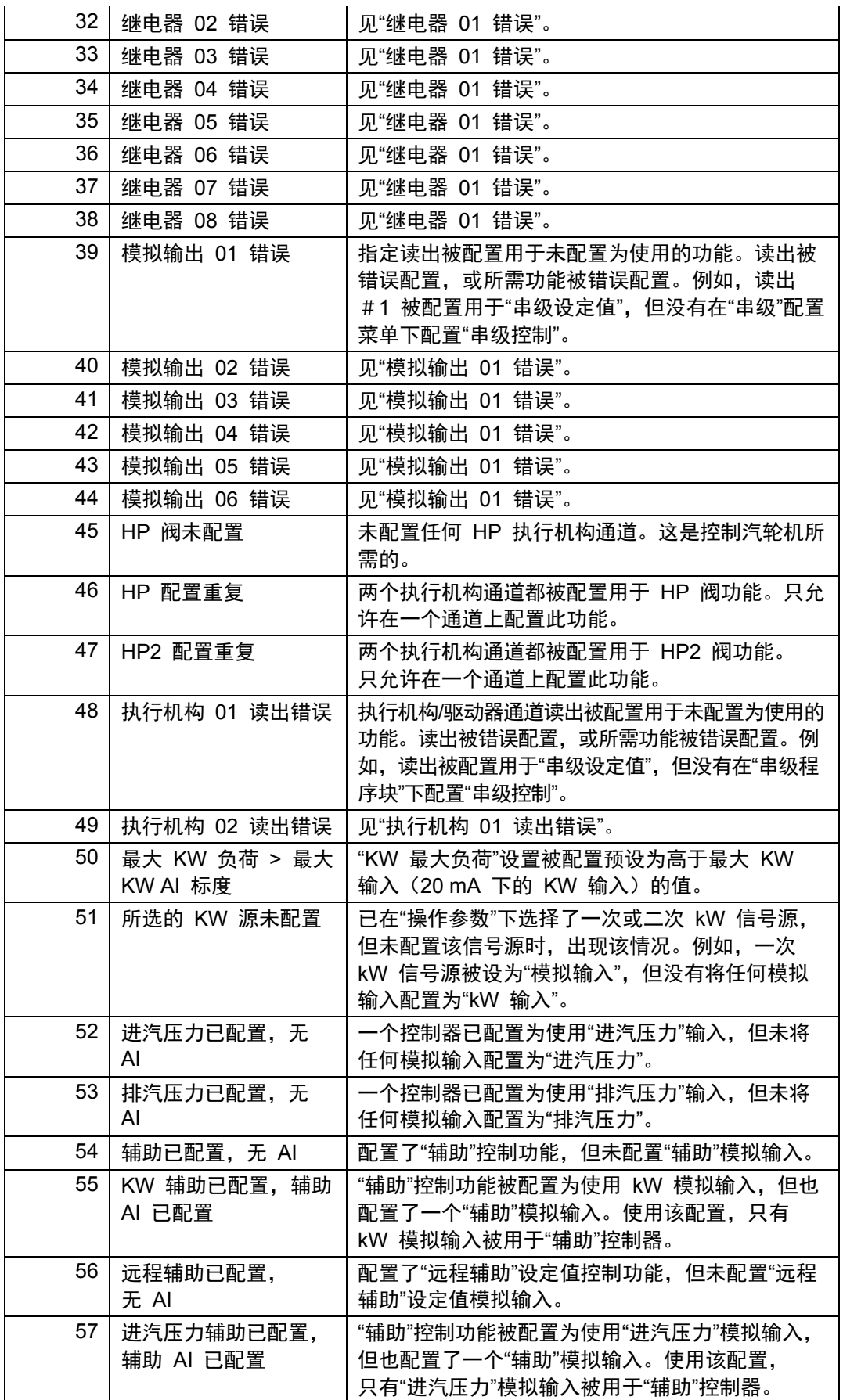

# 用于带单个或分程执行机构的汽轮机的伍德沃德 **505** 数字调速器 手册 **ZH26839V1**

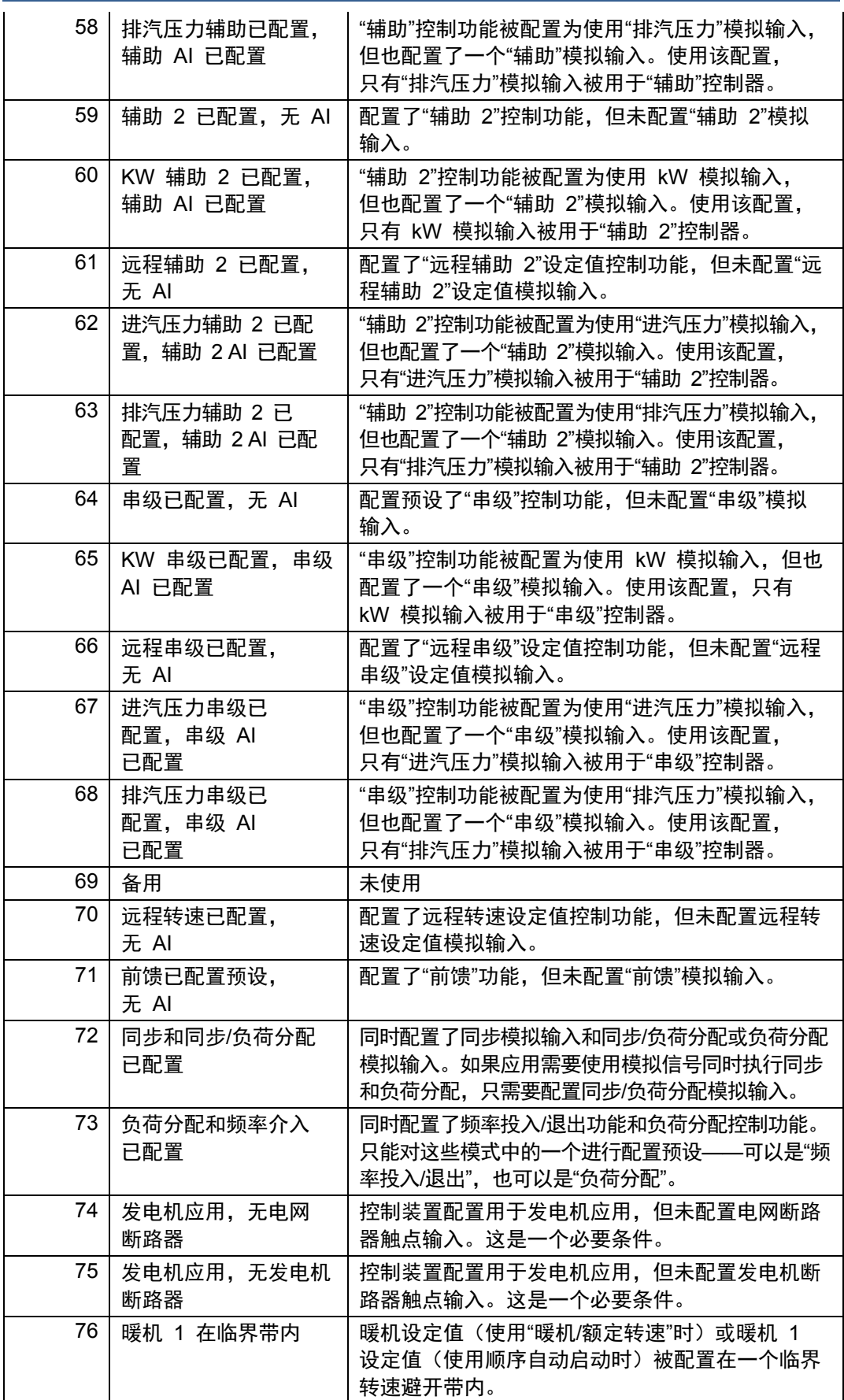

# 手册 **ZH26839V1** 用于带单个或分程执行机构的汽轮机的伍德沃德 **505** 数字调速器

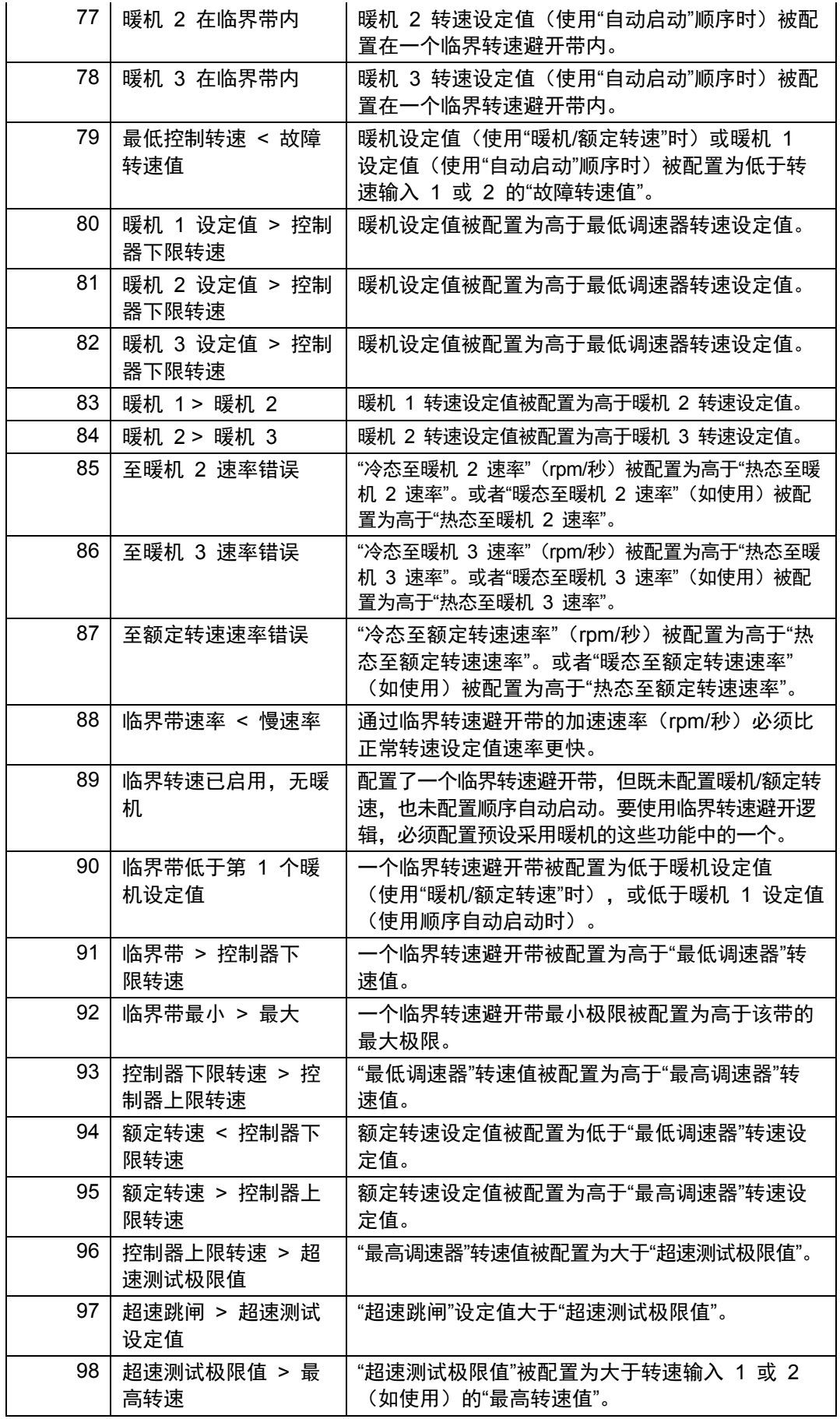

# 用于带单个或分程执行机构的汽轮机的伍德沃德 **505** 数字调速器 手册 **ZH26839V1**

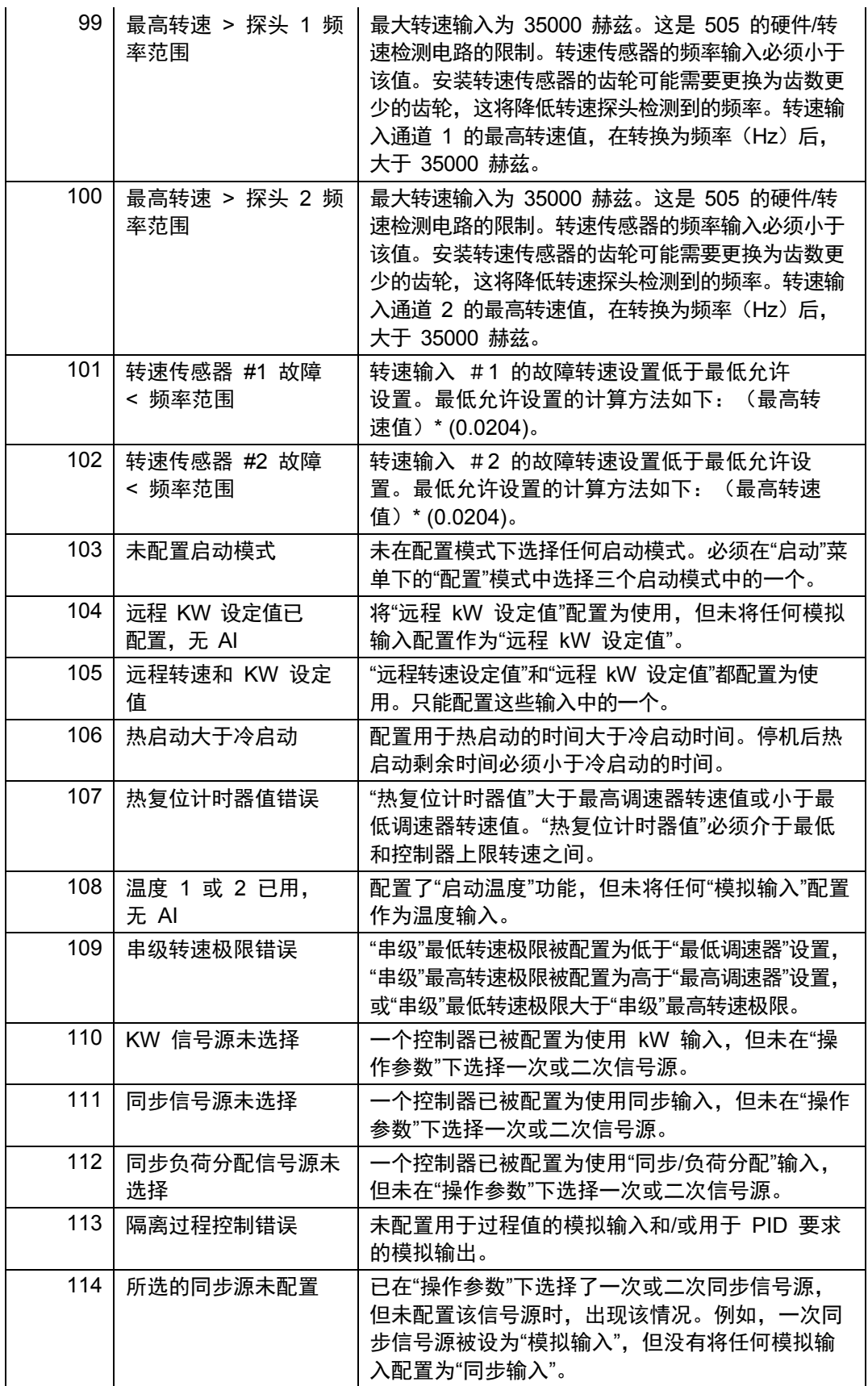

手册 **ZH26839V1** 用于带单个或分程执行机构的汽轮机的伍德沃德 **505** 数字调速器

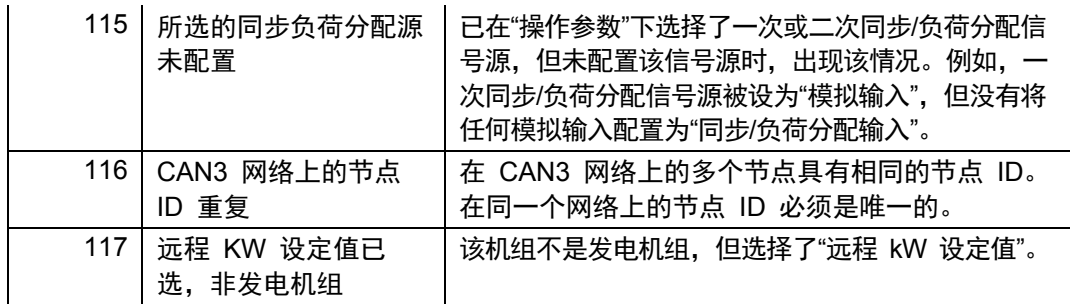

# 阀门**/**执行机构校准和测试

初次操作之前或汽轮机大修(执行机构或阀行程可能受到影响)之后,应遵循以下 的"阀门校准"程序,以保证针对汽轮机控制阀将 505 正确校准。当校准完成后, 505 所显示的 0 到 100% 执行机构位置必须等于 0 到 100% 的实际阀门 行程。

在输入了一个有效配置后,如果需要,可对执行机构和阀门的最小和最大位置进行 调整和测试。执行机构和阀位置取决于执行机构的驱动电流。最大执行机构电流不 能调到低于最小执行机构电流(见下表 4-2)。最小执行机构电流不能调到高于最 大执行机构电流。驱动器电流范围取决于驱动器配置菜单下"配置模式"中的设置。

在调整或测试执行机构和阀门行程时,检查在最小停止位是否达到了足够的阀门超 程量(1%)。这保证了每个阀门都可以完全关闭,从而完全切断流向汽轮机的蒸 汽流。

最大输出电流范围 最大输出阻抗 最小停止位调整范围 最大停止位调整范围

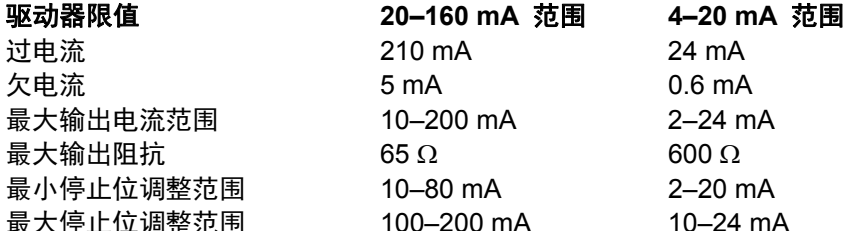

表 4-2.执行机构驱动器限值

为了确保对执行机构分辨率的正确控制,切勿将执行机构输出的跨度校准到低于 100 mA (20-160 mA 输出)或 12 mA

(4-20 mA 输出)的范围。必要时,可能需要调整执行机构与阀之间的连杆, 以确保正确的 505 对阀门分辨率。

仅当 505 控制器处于关机状态时,才能进入强制推动/移动执行机构所需的"校准 模式"。启用校准模式后,可进入调整最小和最大停止位的选项和手动调整行程输 出的选项。在对最小和最大位置进行调整后,手动调整模式可用于将执行机构和阀 门从 0 摆动到 100%。这就可以对执行机构和阀门的附着性、游隙、分辨率、 线性度和可重复性进行测试。

为安全起见,如果汽轮机转速超过转速探头故障转速设置中的一个,将自动禁用校 准模式,从而禁用执行机构的强制推动并将执行机构电流降到零。

# 校准**/**行程调整程序

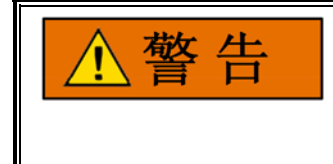

在校准或测试前,必须让机组跳闸和切断蒸汽源。这是为了确保:打开控 制阀时,不会让蒸汽进入汽轮机。汽轮机超速可能会损坏汽轮机,并可造 成严重的人员伤害或死亡。在该过程中,必须采取其它手段切断汽轮机的 蒸汽源。

- 1. 必须将 505 关机,才能进入校准模式。
- 2. 按"模式"键进入"模式"屏幕。
- 3. 按下"校准"软键,进入"校准模式"。必须满足以下允许条件:
	- a. 机组停机
	- b. 检测不到转速
	- c. 适当的用户级别登录
- 4. 通过在主菜单或配置菜单中按下"驱动器",导航到"执行机构驱动器汇总"页面。
- 5. 选择所需的执行机构通道。
- 6. 在"执行机构"通道屏幕上,按下"校准"软键进入校准选项。
- 7. 按下"强制输出"软键,进入"执行机构强制"选项。
- 8. 检查绿色"校准模式已启用 (Calmode Enabled)"LED 是否亮起,以确认机组 处于"校准模式"。
- 9. 按"强制"软键。然后,在弹窗上选择"确认"(OK)并按回车,可确认启用执行机 构强制功能。
- 10. 检查绿色的"强制已启用"LED 此时是否也亮起。
- 11. 使用焦点导航选择和调整屏幕上的菜单项(手动调整 (Manual Adjust)、转到 要求 (Goto Demand)、强制速率等 (Force Rate))。
- 12. 可通过选择"0% 要求下的 mA (mA at 0% Demand)"或"100% 要求下的 mA (mA at 100% Demand)"调整最小和最大执行机构输出电流。使用向上/向下调 整箭头或数字小键盘和回车键更改数值。
- 13. 按下"指令"软键,可访问其它指令,如"转到最小","转到最大"和"GO"。"GO" 可与"转到要求"值结合使用。
- 14. 完成后,请务必按下"保存设置"软键保存这些设置。可在"模式"屏幕上找到"保 存设置"软键。
- 15. 从"模式"页面按下"退出校准模式 (Exit Calmode)"软键退出"校准模式",或者,如 果希望对另一通道进行设置,可返回"驱动器"或 I/O 屏幕,继续设置其他通道。

如果对最小或最大电流值进行了更改,可将这些更改记录在"配置模式"工作表中。 退出校准模式或强制模式,不会永久保存任何校准变更。

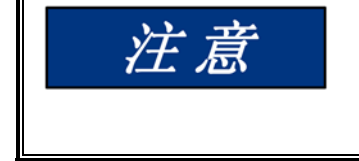

按下**"**保存设置**"**软键,可将最小或最大执行机构设置永久保存到 **505** 中。 如果变量经调整或更改,但未存储在 **EEPROM**(非易失性存储器)中, 则在控制器断电或控制器接收到 **CPU** 复位指令的情况下,这些变更将 会丢失。

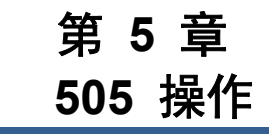

# 软件结构

505 是一种将可现场配置的汽轮机控制装置和图形用户界面 (GUI) 合为一体的装置。 505 控制器被设计用于在同一个平台上运行 2 个分开的独立程序。一个程序控制 I/O,从而控制汽轮机操作。另一程序提供了与用户的所有视觉和指令交互。

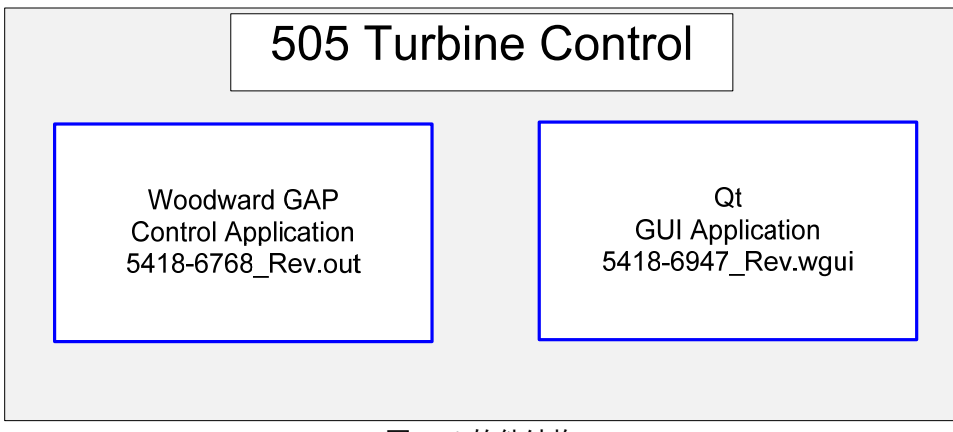

图 5-1.软件结构

主应用程序是基于 GAP 的控制应用程序。该程序控制着所有系统 I/O 和控制汽 轮机操作的功能算法。

辅助应用程序是基于 Digia/Qt 的图形用户界面 (GUI) 程序。该程序控制着所有 显示给用户的屏幕信息。它通过一个内部通信链路链接到 GAP,从而在 GAP 和显示屏之间传递所有需要的接口变量。

这两个程序都会在通电时自动启动。GAP 程序必须始终处于执行状态以运行汽轮 机。但是,可以使用服务工具(AppManager)"停止"GUI 程序,并可随时重新启 动,而不会影响 GAP 或汽轮机操作。505 这种独特和有用的功能允许在 505 控制器操作汽轮机的同时完成以下操作(如果必要或需要)。

- 更改屏幕上的语言
- 更新 GUI 程序(经过改进/增强的更新的内部修订)
- 升级 GUI 程序——加载可针对特定的 OEM 或客户工作现场而创建的自 定义版本

# 通电屏幕

从 505 前面看——以下是加载了标准 505 GAP 和 Qt GUI 应用的 505 装置的 正确开机启动顺序。时间为近似值。

- 通电时 屏幕**=** 空白**/**黑色
- 大约 **1:00** 后 屏幕**="505** 闪屏**"** 跳闸**/CPU/**报警 **LED** 将会闪查
- 大约 **1:10** 后 跳闸**=**开启(红色)  **IOLOCK =** 关闭  **CPU =** 开启(绿色)
- 大约 **1:30** 后 报警 **LED**(黄色) 闪光**/**闪烁
- 大约 **2:40** 后 屏幕 **= HOME**

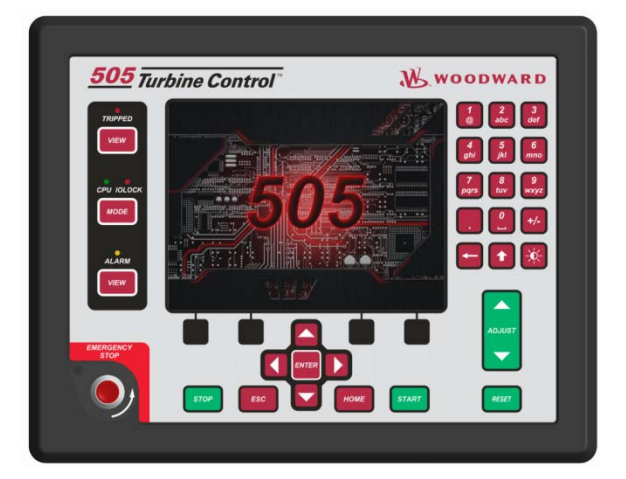

图 5-2.505 闪屏

当"显示"应用程序不运行时, 就会出现"闪屏"。如果在上电时, 报警 LED 停止闪烁, 而该屏幕仍然出现——则 GUI 程序未正确初始化。

在该装置配置后,取决于所配置的功能,所有以下功率循环将产生与以下类似的 屏幕。

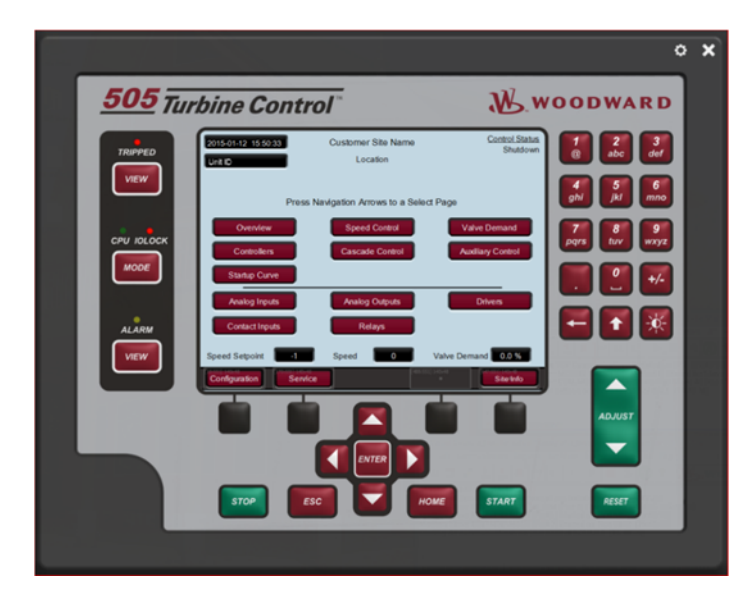

图 5-3.启动到 Home 屏幕

关于未配置装置的初始通电视图,参见图 4.1。

这是一个在静止一段时间后调用的屏幕保护功能。默认为 4 小时后激活(可在"服 务/屏幕设置"中调整)——当其出现时,一个缩小版本的"闪屏"会在屏幕上反弹。 按任意键,即可恢复显示(推荐深红色键)。当从屏幕保护程序唤醒时,用户登录 级别将降为"操作员"。如果需要,也可在"服务/屏幕设置"中对此进行调整,可将其 更改为唤醒到"监视"级别。

# 控制模式结构

基本控制程序结构如图 5-1 中所示。505 的正常操作结构将控制器分为两种 状态。

运行 - 包括"操作"和"校准"模式 配置 ——配置模式

在任何时候按下"模式"键,都会打开"登录和模式"屏幕

配置模式用于针对具体应用对 505 进行配置和设定所有操作参数(见第 4 章)。在该模式下,控制器将发出一个 IOLOCK 指令(LED),并且 505 所 有输出的状态都被禁用。这意味着所有的继电器断电且所有模拟/驱动器输出都处 于零电流。最初,必须将所有 505 都置于该模式下,以便输入特定汽轮机应用所 需 I/O 和功能的有效配置。

在完成 505 的配置后,使用校准模式。在运行汽轮机的准备中,该模式用于执行 信号校准、转速信号验证和控制器输出的强制执行。在该状态下,所有 I/O 都起 作用。要进入此模式,必须让汽轮机跳闸 (LED)。

操作模式用于查看操作参数和运行汽轮机。这是控制器所采用的典型模式,并且 是控制器通电时所进入的默认模式。在该状态下,所有 I/O 都起作用。在此模式 下,汽轮机可运行,也可以不运行。

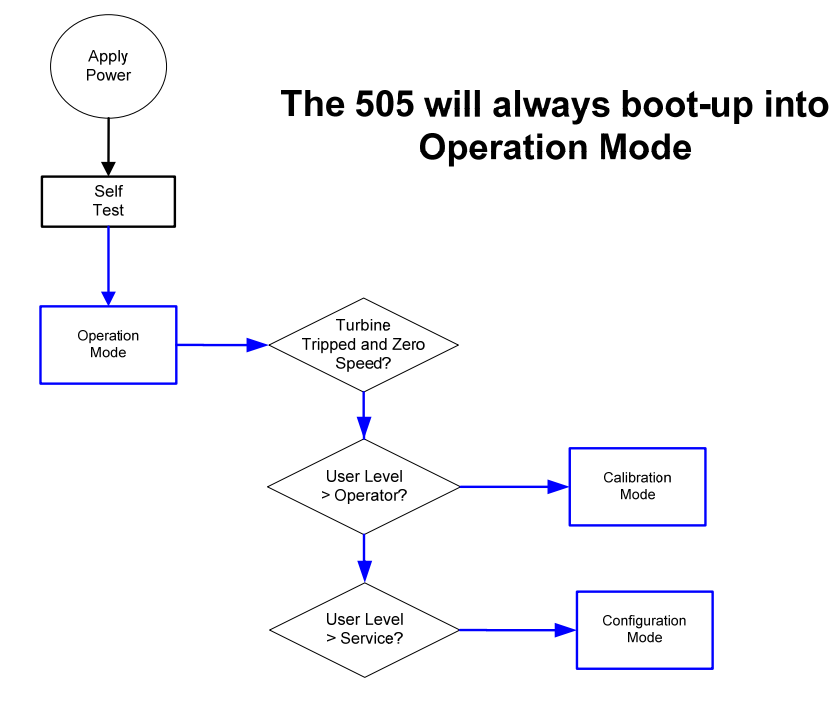

图 5-4.控制模式结构

# 用户登录级别

在任何时候按下"模式"键,都会打开"登录和模式"屏幕

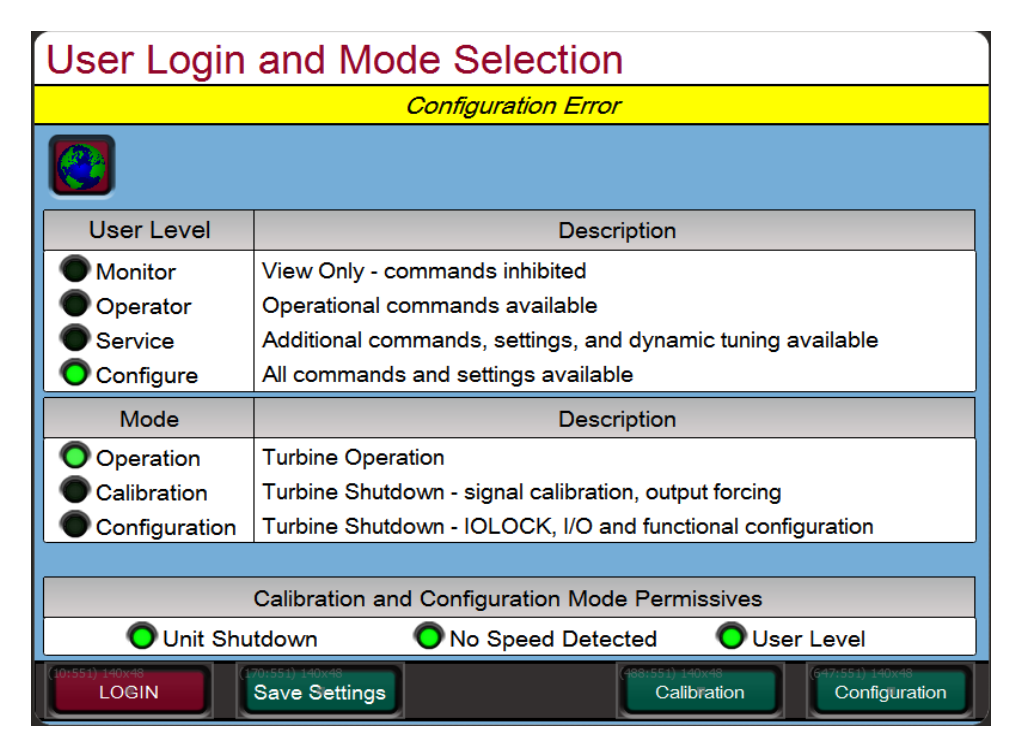

图 5-5.模式屏幕

#### 手册 **ZH26839V1** 用于带单个或分程执行机构的汽轮机的伍德沃德 **505** 数字调速器

监视**——**(注销进入该级别) 即使键盘绿色键也受到抑制 操作员**——**(第 2 卷附录 C 中提供密码) 用于正常汽轮机操作——默认模式 屏幕保护程序触发到此级别 服务**——**(第 2 卷附录 C 中提供密码) 在汽轮机处于运行状态(PID 动态)和进入校准模式时,允许调整参数 配置**——**(第 2 卷附录 C 中提供密码) 最高用户权限/可进入任何模式

> **"**紧急停止**"**键在所有模式和登录中都一直可用,因为它有可以断开执行机 构电路的直接硬件动作。

#### 登录步骤-

注意

- 1. 按下登录 **(LOGIN)** 按钮
- 2. \*\*导航亮显"登录"或"密码"栏(聚焦)
- 3. 按下导航十字键上的回车
- 4. 使用键盘输入文本字段 (按住键以滚动选项)
- 5. 按下导航十字键上的回车——接受输入

\*\*或者可以导航到"自动填充"按钮,然后按回车——它会自动填充登录信息, 这样你只需要输入密码即可。

# 导航

这不是触摸屏!由于质量、耐用性、屏幕清洁度和长期可靠性问题,伍德沃德选择 不直接对本产品采用触摸屏。使用 RemoteView(远程视图)工具,用户可在外 部电脑上利用鼠标设备或触摸屏;但对于在 505 显示屏上的直接导航和选择, 则使用按钮和聚焦高亮标记指示。

通常,深红色按钮可提供从页面到页面和整个页面上的组件导航。大部分导航都可 使用导航十字键进行。

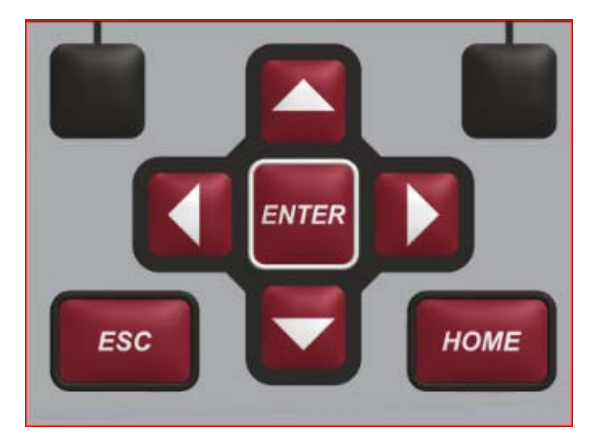

图 5-6.导航十字键

### 用于带单个或分程执行机构的汽轮机的伍德沃德 **505** 数字调速器 手册 **ZH26839V1**

- 1. 使用"箭头"按钮将聚焦高亮标记移动到所需页面
- 2. 按"回车"按钮,启动选择的页面
- 3. 按"ESC"(退出)按钮,从当前页面返回 1 页
- 4. 按下"HOME"按钮,可返回到主菜单 注意: 如果在服务或配置菜单中, 按下*"HOME"*两次,将返回到操作主屏幕

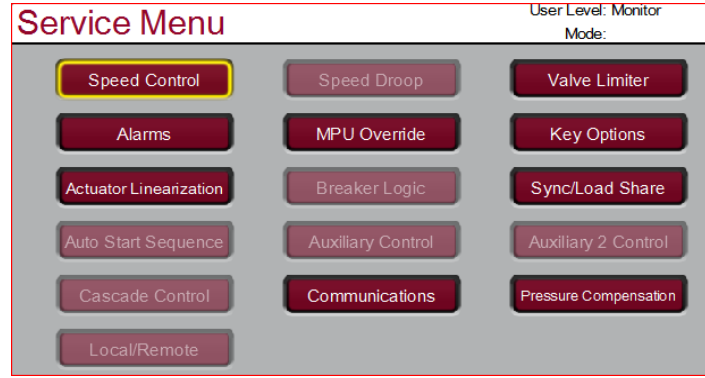

图 5-7.显示"转速控制"聚焦的服务菜单

# 页面组织

有 3 个主菜单列表,对显示屏上提供的所有信息的访问进行了组织。始终可获得 这些菜单列表。用户只需使用导航十字键聚焦到所需页面并按回车,或者使用的黑 色"软键"(不需要聚焦)。

运行**/**操作菜单——主页包含运行/操作菜单,并能自动更新来匹配控制器的配置。

**服务菜单——**服务"主"页面包含所有服务相关参数和控制器特殊功能的导航按钮, 它也会自动更新以匹配控制器的配置

配置菜单——配置"主"页面包含 505 所有功能和选项的导航按钮。当装置处于配 置模式(IOLOCK)时,所有页面的背景都将为如下所示的蓝色渐变,除了右上角 的状态。

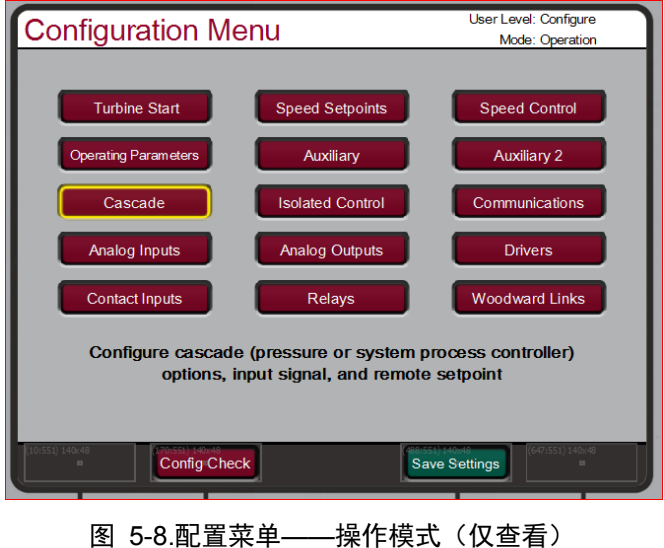

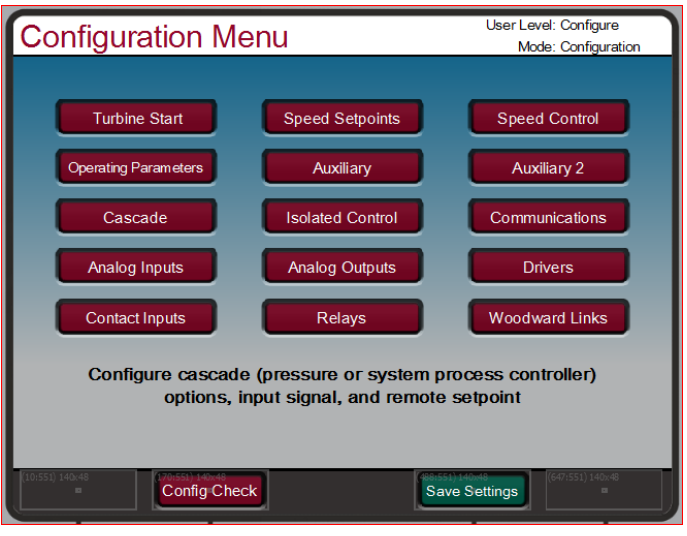

图 5-9.配置菜单——配置模式(编辑)

关于所有键的更多细节,请参阅第 1 章——以下是关于键盘功能的一般提示

绿色键——触发操作指令

红色键 ——导航或通过字母数字键输入值

黑色键——取决于软件,它们从来不需要"聚焦"以上所示指令,这些键始 终可用

启动和停止键 ——总是需要确认且用户 必须以适当的用户级别登录(操作员或以上)

"紧急停止"键在所有模式和登录中都一直可用,因为它有可以断开执行机构电 路的直接硬件动作。

当从键盘输入字符串文本时,按住键会慢慢循环该键可提供的字符。松开键, 将会选择在那时显示的字符。

**Control Status** Overview Shutdown O Unit TRIPPED **Inlet Pressure**  $0.2$  psi HP Demand  $0.0 %$ Load  $0.9 %$ ∼ Utility Gen Cascade Auxiliary Speed 0.0 RPM  $0.0KW$  $0.2$  psi Setpoint Setpoint Setpoint  $-1.0$  RPM 0.0 KW  $0.0$  psi  $\frac{4}{\sqrt{2}}$ ter<br>U Cascade More Speed Auxiliary

概览屏幕

图 5-10.概览屏幕

"概览"屏幕将会适应 505 的配置并显示所有配置的选项。在正常运行操作中, 该屏幕应向用户提供所有主要汽轮机参数值和运行状态。

菜单栏功能将允许用户使用与所选控制环路相关的典型操作指令——例如直接输入 一个设定值或启用或禁用一个控制器,同时仍然保留在概览页面上。

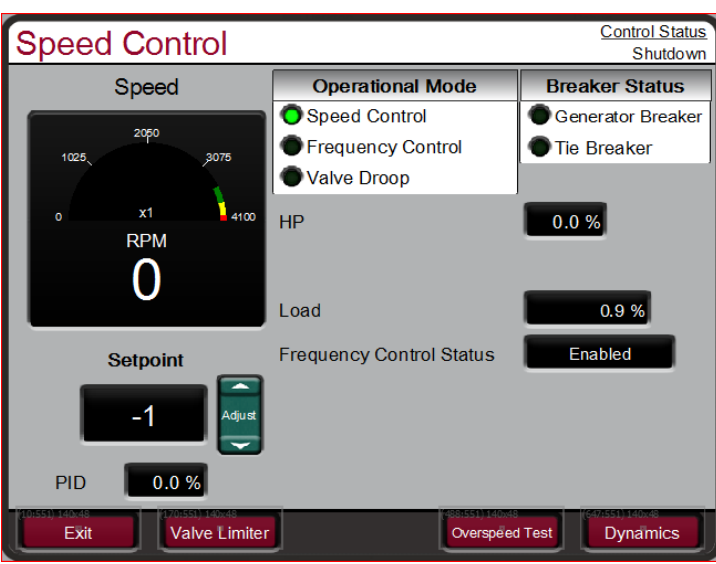

# 转速控制屏幕

图 5-11.转速控制屏幕
"转速控制"屏幕将会适应 505 的配置并显示所有配置的选项。在正常运行操 作中,该屏幕向用户提供汽轮机在转速控制模式下运行时的所有相关细节。

菜单栏功能将允许用户访问一些与转速控制相关的其他屏幕,如直接输入一个设定 值、访问阀位限制器功能、调整转速控制动态设置、启用或禁用远程转速设定值或 执行超速测试。对于发电机组,显示断路器的断路器状态且菜单栏可让用户启用同 步器。

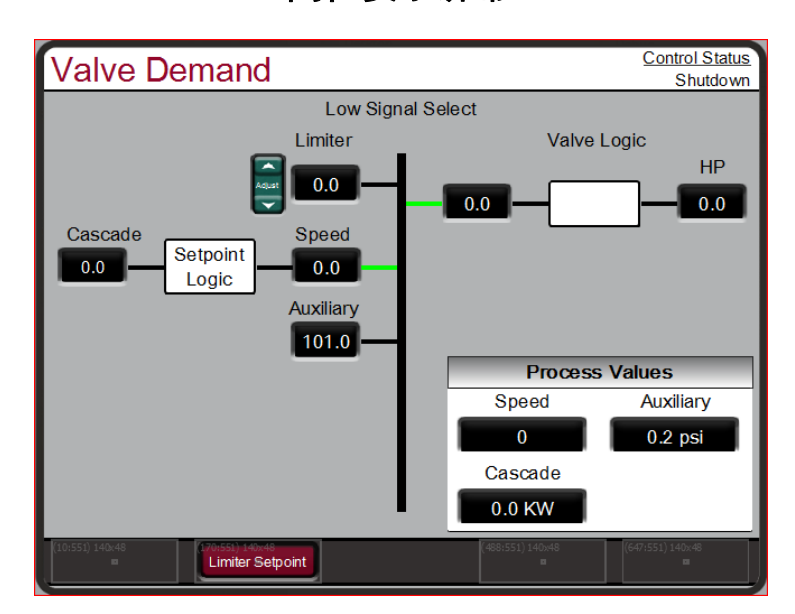

阀位要求屏幕

图 5-12.阀位要求屏幕

"阀位要求"屏幕将会适应 505 的配置并显示所有会影响阀位最终输出要求的配置 选项。在正常运行操作中,该屏幕向用户清晰展示了是哪种控制或爬升速率在控制 着阀位要求输出。低信号选择(LSS)总线将输出其在输入中得到的最低值。阀逻 辑框表示可用于在输出到 HP 阀之前对该值进行调整的选项(例如阀位线性化和/ 或压力补偿)。如果不使用这些选项,HP 阀位要求输出将始终等于 LSS 值。

在正常操作期间,"阀位限制器"设置为 100%,不起限制作用 通常,仅在启动顺序过程中或在排查系统动态问题时,才会对该参数进行调整。

菜单栏将允许用户访问阀位限制器设定值和手动阀位要求(如配置为使用)。

控制器屏幕

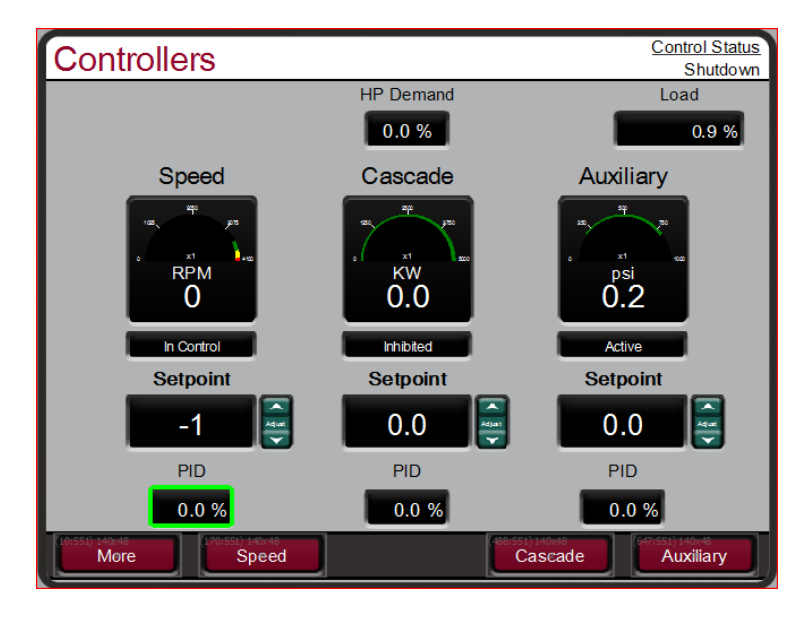

图 5-13.控制器屏幕

"控制器"屏幕将会适应 505 的配置并显示所有配置的选项。在正常运行操作中, 该屏幕向用户提供与"概览"类似的信息,但以图形化仪表视图的方式提供。它提供 了便于远距离查看的较大数值和控制 PID 信息;这便于监测 505 何时接近控制 器之间或限制器之间的过渡点。

菜单栏功能将允许用户使用与所选控制环路相关的典型操作指令——例如直接输入 一个设定值或启用或禁用一个控制器,同时仍然保留在"控制器"页面上

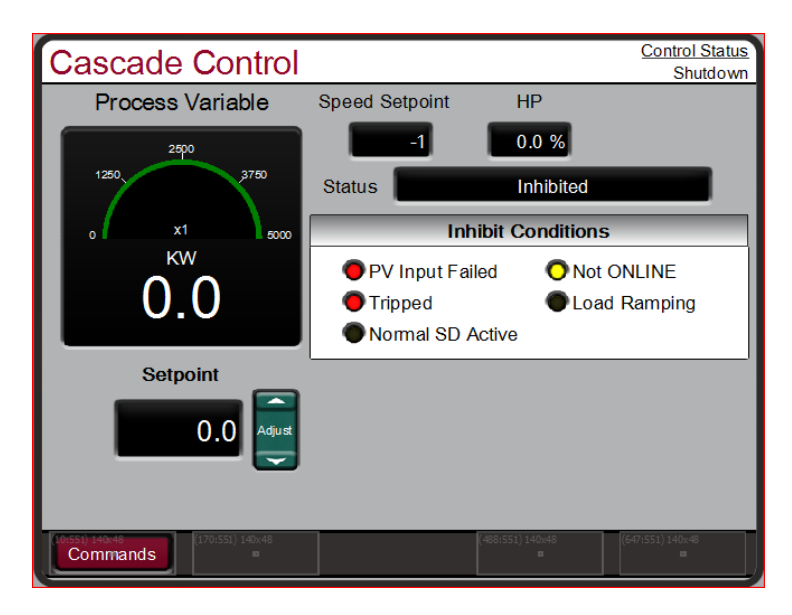

# 串级控制屏幕

"串级控制"屏幕将会适应 505 的配置。在正常运行操作中,该屏幕向用户提供串 级控制环路的所有相关细节。串级控制输出决定了转速控制的设定值。由于该设定 值与用户选择的另一过程变量相关,这使得 505 可以改变转速控制设定值。

菜单栏功能将允许用户访问一些与串级控制相关的其他屏幕,如直输入一个设定值、 访问阀位限制器或调整串级控制动态设置。

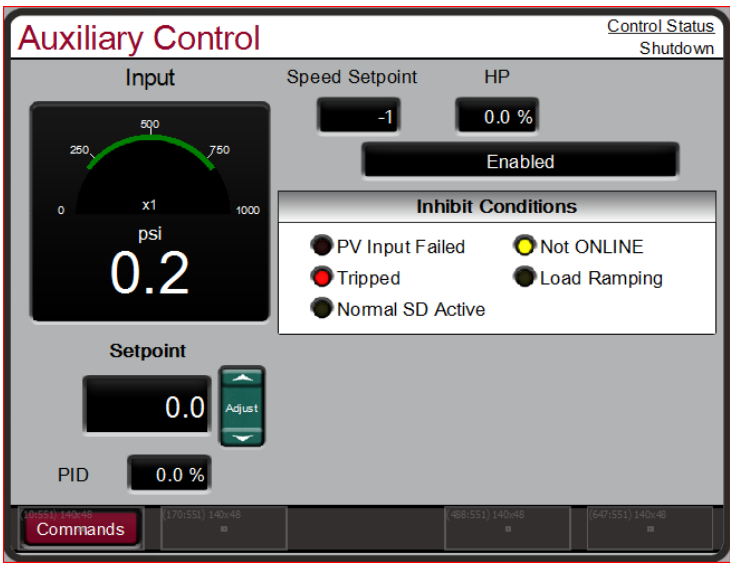

# 辅助控制屏幕

图 5-15.辅助控制屏幕

"辅助控制"屏幕将会适应 505 的配置。在正常运行操作中,该屏幕向用户提供辅 助控制环路的所有相关细节。辅助控制输出进入 LSS 总线,并可直接影响 HP 阀位要求输出。可将其配置作为限制器或控制器。如果它作为限制器,则其将始终 启用并提供与该功能所用过程变量相关的保护。当配置为控制器时,在其启用时, 其将禁用转速 PID。

菜单栏功能将允许用户访问一些与辅助控制相关的其他屏幕,如直接输入一个设定 值、访问阀位限制器或调整辅助控制动态设置。

"辅助 2 控制"与"辅助控制"相同,只是它只能用作限制器。

|                                                                              |       | <b>Analog Input Summary</b> | <b>User Level: Monitor</b><br>Mode: Operation |         |                  |
|------------------------------------------------------------------------------|-------|-----------------------------|-----------------------------------------------|---------|------------------|
|                                                                              | Fault | <b>Function</b>             | Tag                                           | Value   | Units            |
| Al_01                                                                        | o     | <b>KW/Unit Load Input</b>   | Al_01                                         | 6562.5  | KW               |
| $AI_02$                                                                      |       | <b>Inlet Pressure Input</b> | $AI_02$                                       | 0.2     | psi              |
| $AI_03$                                                                      |       | <b>Not Used</b>             | $AI_03$                                       | 0.0     | <b>ENG Units</b> |
| $AI_04$                                                                      |       | <b>Not Used</b>             | Al_04                                         | $-25.0$ | <b>ENG Units</b> |
| AI 05                                                                        |       | <b>Not Used</b>             | Al_05                                         | 0.0     | <b>ENG Units</b> |
| Al_06                                                                        |       | <b>Not Used</b>             | $AI_06$                                       | 0.0     | <b>ENG Units</b> |
| $AI_07$                                                                      |       | <b>Not Used</b>             | $AI_07$                                       | 0.0     | <b>ENG Units</b> |
| AI_08                                                                        |       | <b>Not Used</b>             | AI_08                                         | $-25.0$ | <b>ENG Units</b> |
|                                                                              |       |                             |                                               |         |                  |
| 647:551) 140x48<br>Speed Signal 1<br>Speed Signal 2<br><b>Back</b><br>$\Box$ |       |                             |                                               |         |                  |

模拟输入汇总屏幕

图 5-16.模拟输入汇总屏幕

"模拟输入汇总"屏幕会显示 505 硬件上所有可用通道的状态。显示各通道的故障 状态、功能、设备标签、工程值和单位以及各通道的导航按钮(可将用户带到显示 该输入所有可用参数的页面)。

菜单栏功能将允许用户访问转速输入信号的详细页面

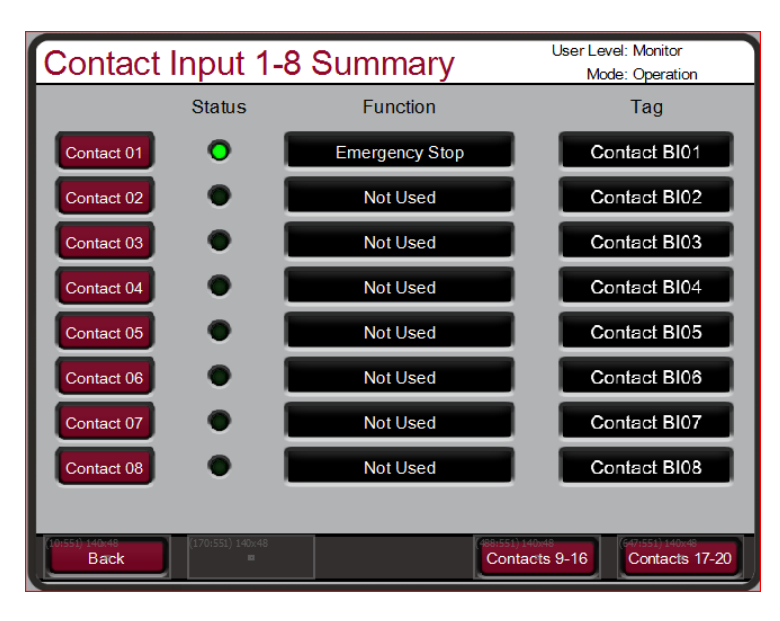

# 触点输入汇总屏幕

图 5-17.触点输入汇总屏幕

"触点输入汇总"屏幕会显示 505 硬件上所有可用通道的状态。显示各通道的故障 状态、功能和设备标签以及各通道的导航按钮(可将用户带到显示该输入所有可用 参数的页面)。

触点输入汇总分为 3 页,菜单栏包含用于查看所有通道的导航按钮

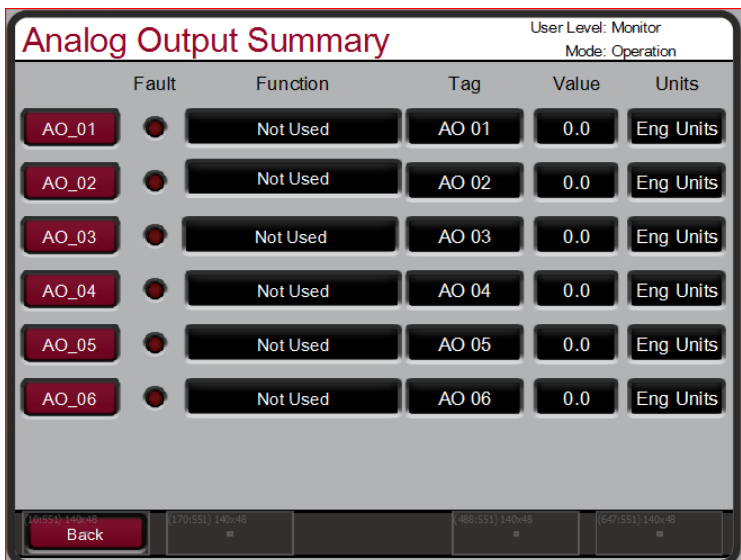

# 模拟输出汇总屏幕

图 5-18.模拟输出汇总屏幕

"模拟输出汇总"屏幕会显示 505 硬件上所有可用通道的状态。显示各通道的故障 状态、功能、设备标签、工程值和单位以及各通道的导航按钮(可将用户带到显示 该输出所有可用参数的页面)。

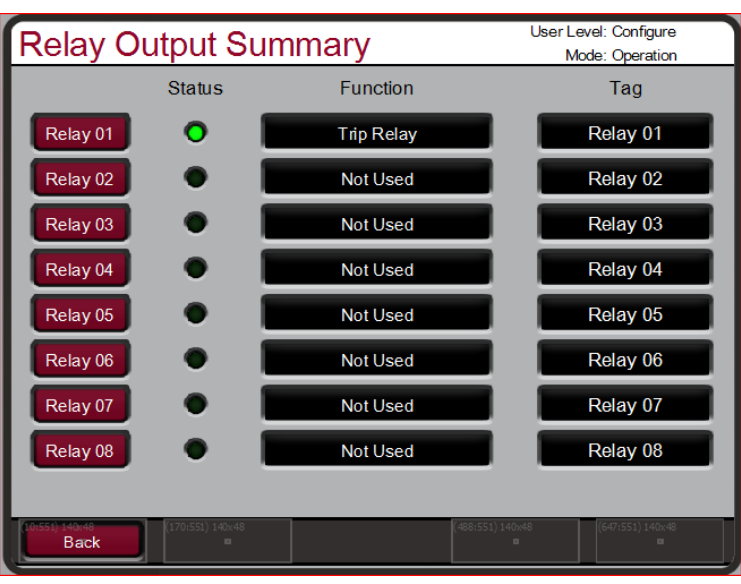

继电器输出汇总屏幕

图 5-19.继电器输出汇总屏幕

"继电器输出汇总"屏幕会显示 505 硬件上所有可用通道的状态。显示各通道的线 圈状态、功能和设备标签以及各通道的导航按钮(可将用户带到显示该输出所有可 用参数的页面)。

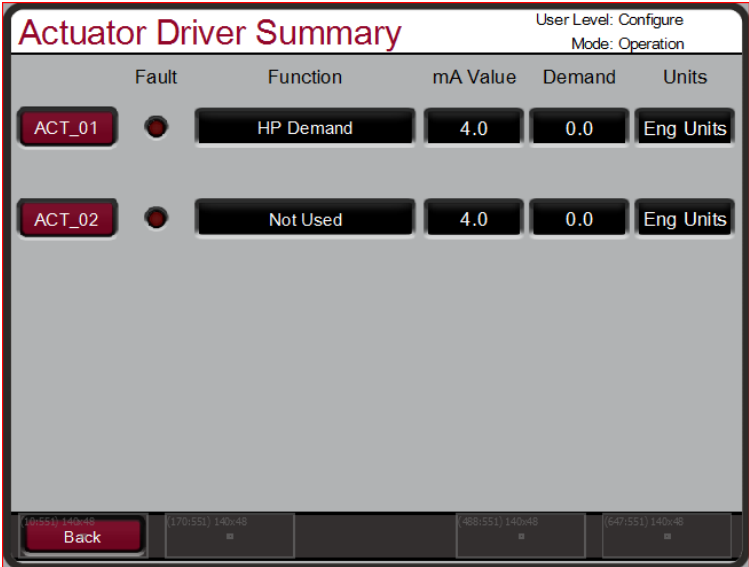

# 执行机构驱动器汇总屏幕

#### 图 5-20.执行机构驱动器汇总屏幕

"执行机构驱动器汇总"屏幕会显示 505 硬件上 2 个可用通道的状态。显示各通道 的故障状态、功能、电流值(单位为 mA)、工程值和单位以及各通道的导航按钮 (可将用户带到显示该输入所有可用参数的页面)。

启动程序(启动曲线屏幕)

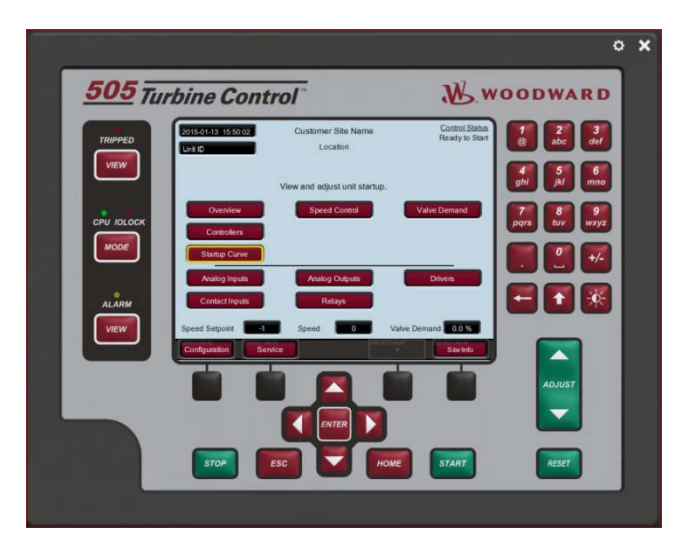

图 5-21.显示"启动曲线"聚焦的主菜单

请参阅汽轮机制造商的操作程序,了解汽轮机启动的完整信息;并根据所选的启动 模式,参考本手册第 3 章了解逐步操作的程序。以下是一个典型的启动程序:

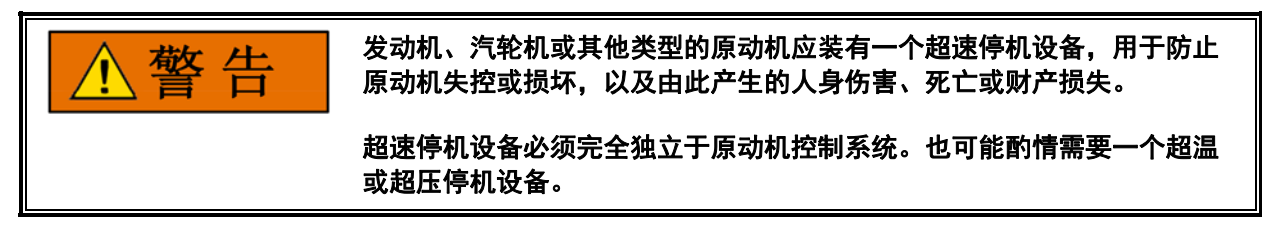

- 1. 按下"复位"键,清除所有的报警和跳闸。如果 505 的"复位清除跳闸"设置被预 设为"YES", 则在停机后按下"复位"键, 505 的停机继电器将会复位或得电。 如果 505 的"复位清除跳闸输出 "设置被预设为"NO", 则仅在清除所有跳闸条 件后按下"复位"键,505 的停机继电器才会复位或得电。
- 2. 按下"启动"并"确认",以启动选定的启动模式。从任何屏幕都可执行该操作, 但是在汽轮机启动过程中,建议在"启动曲线"页面上进行。它会自动匹配, 显示与已配置的启动顺序相关的正确信息。如果配置了半自动启动模式, 必须手动升高阀位限制器来打开控制阀。
	- 如果应用采用"启动允许"触点输入,且在发出"运行"指令时,该触点输入 未闭合,则会发出"启动允许未闭合"报警。
- 3. 执行了所选的启动模式后,汽轮机将在最低转速或暖机设置下运行。除非预设 了暖机,否则 505 的转速设定值将会变动到最低调速器转速。必须配置预设 "暖机/额定转速"或"顺序自动启动"功能,才能让汽轮机控制在暖机下。此时, 操作员可通过 505 的键盘、外部开关或通信链路改变汽轮机转速。

# 超速测试功能(转速控制屏幕)

505 的超速测试功能允许操作员提升汽轮机转速至高于其额定运行范围,从而能 够定期进行汽轮机电子和/或机械超速保护逻辑和电路的测试。这包括 505 的内部 超速跳闸逻辑和任何外部超速跳闸设备的设置和逻辑。图 5-11 显示了从"转速控 制"页面按下"超速测试"键时所显示的屏幕。它显示了能够执行超速测试所需的允许 条件(在机械驱动应用的情况下,不显示"发电机断路器断开")

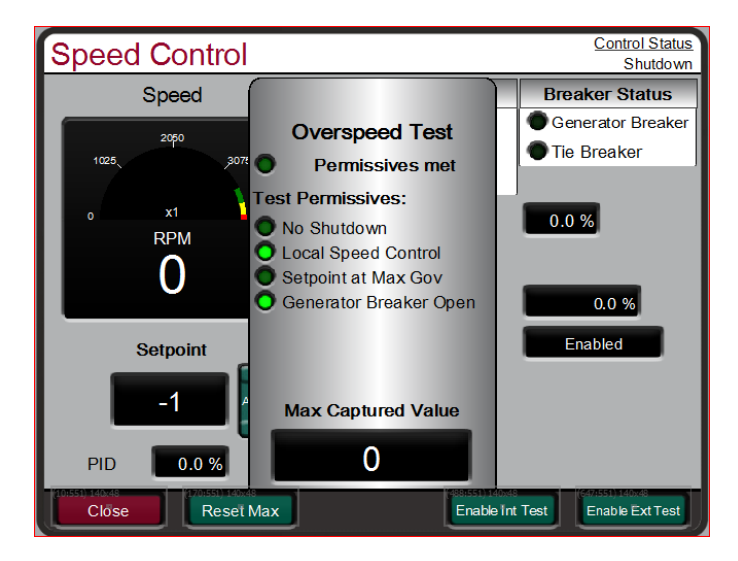

图 5-22.超速测试允许条件

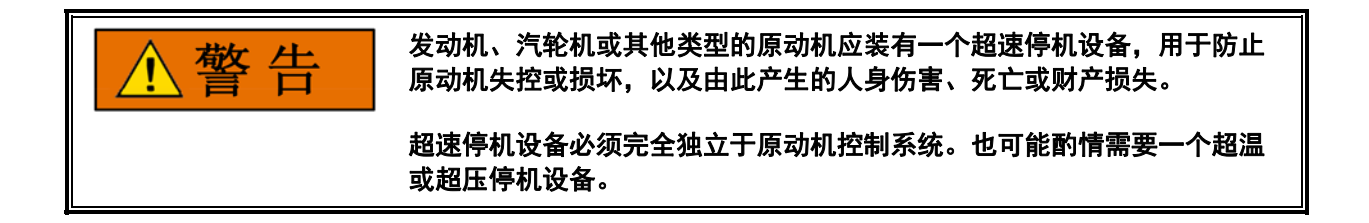

### 超速测试程序

(通过 505 显示屏)

- 如果机组是发电机驱动装置,确保发电机断路器断开
- 将"转速设定值"升高到控制器上限转速
- 如果需要,可清除"达到的最高转速"值,以记录该超速测试过程中达到的最高 转速。("最大值复位"键)
- 该功能有一个安全超时时间,以确保机组不会在无人值守的情况下在此模式 下运行。一旦进入该模式,用户必须在 30 秒内开始升高转速。只要用户调 整转速,超时值就会被复位。
- 显示超时值,如果达到该值,测试模式将被中止且机组将返回调速器最大极 限值

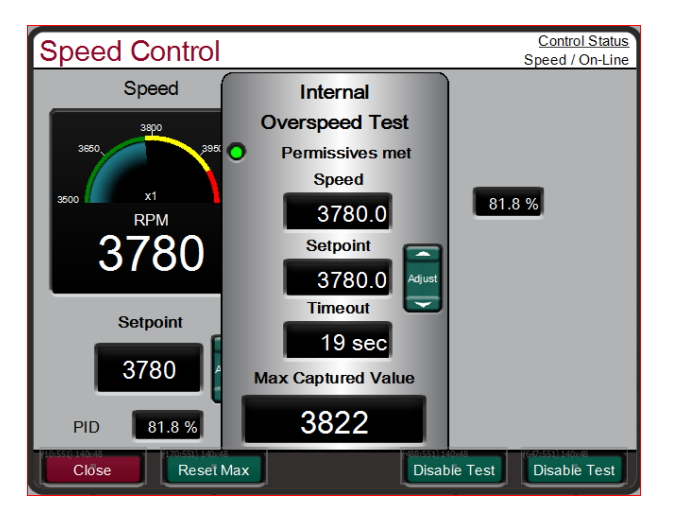

图 5-23.内部 (505) 超速测试

- 要执行"内部超速测试",按下"启用内部测试(Enable Int Test)"键,就会出现以 上弹出页面。将发出指示"超速测试启用"的报警
- 将"调整"按钮置于"焦点"中,并使用"调整(ADJUST)"键将转速升到高于正常的 "调速器最大"限值。
- 一旦汽轮机转速达到 505 的内部"超速跳闸"(rpm) 设置,505 就会让汽轮机跳闸

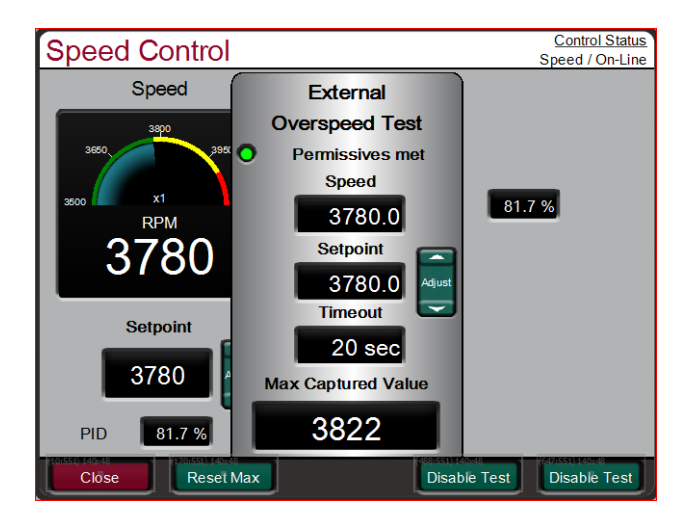

图 5-24.外部超速测试

外部跳闸测试旨在用于测试机组的安全超速保护装置(在许多情况下,采用伍德沃 德 ProTech)。在该模式下,505 内部超速跳闸将被改为只是一个报警,且 505 将允许转速继续升高至"超速测试极限值"(rpm)。如果 505 转速或设定值达到"超 速测试极限值",它就会跳闸

- 要执行"外部超速测试",按下"启用外部测试(Enable Ext Test)"键,就会出现以 上弹出页面。将发出指示"超速测试启用"的报警
- 将"调整"按钮置于"焦点"中,并使用"调整(ADJUST)"键将转速升到高于正常的 "调速器最大"限值。

### 用于带单个或分程执行机构的汽轮机的伍德沃德 **505** 数字调速器 手册 **ZH26839V1**

- 一旦汽轮机转速达到 505 的内部"超速跳闸"(rpm) 设置,505 就会触发指示 "已达到该设置"的报警
- 如果达到超时时间时,机组高于"超速跳闸"设定值,但低于"超速测试极限值", 505 将会执行超速跳闸
- 如果转速或设定值达到"超速测试极限值",505 将会发出跳闸指令

# 注意

### 在**"**转速设定值**"**配置中,务必保证**"**超速测试极限**"rpm** 值高于外部安全超 速保护装置的预计**"**超速**"**设置。

建议从这些屏幕执行"超速测试",可在控制模式下(首选),也可通过 RemoteView 服务工具进行。或者,可通过配置预设一个"超速测试"触点输入, 对汽轮机的超速逻辑和电路进行远程测试。该"超速测试"触点可起到显示屏上的"启 用外部测试"的作用。当满足上述程序中所列的条件时,闭合该触点,可允许将转 速设定值升高到"超速测试极限值"设置。该测试程序与使用 OSPD 键相似。可对 一个"超速测试启用"继电器进行配置,使之提供"测试已启用"的状态反馈。

"超速测试"功能无法通过 Modbus 通信执行, 但是, "超速测试允许"、"正在进行 超速测试"、"超速报警"和"超速跳闸"指示都可通过 Modbus 获得。

# 停止键

"停止"键可用于执行可控/手动汽轮机停机或停止。执行手动停机时,可从键盘上按 下"停止"键并确认,也可闭合"可控停机"触点输入(如配置预设),或者通过 Modbus 通信链路选择"可控停机"。一旦启动,显示屏对话框将切换为向用户提供 中止正常停止顺序的选项。此对话框将在 10 秒后关闭,但按下"停止"键,可将其 重新打开。也可通过断开触点或从 Modbus 通信链路选择"中止可控停机"来停止 此功能。

# 报警汇总

始终可通过按下"报警"LED 下的"查看(VIEW)"按钮进入"报警"屏幕。当检测到 报警时,它就会被锁存在事件逻辑中,报警继电器得电,"报警"LED 亮起 (黄色)。"报警汇总"页面上将指示事件的原因与事件 ID、描述和时间/日期戳。 该列表始终会将第一个事件置于列表顶部,如果出现不止一个报警条件,则将它 们连同其相应的时间戳一起列出。

清除不再出现的报警时,可按下"复位"键,闭合"复位"触点输入,或从任一 Modbus 通信链路选择"复位"。如果事件的原因已得到纠正,报警将被清除;否则,报警会继 续保留且时间戳也将保持不变。

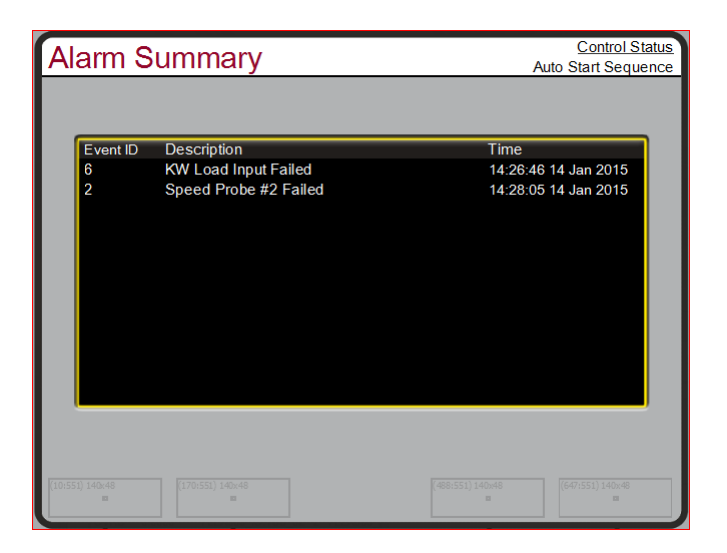

图 5-25.报警屏幕

可通过 Modbus 链路获得每个单独的报警条件,以监视控制状态。也提供一个通 用报警指示。

除了专用"报警继电器"输出,还可将继电器指示配置用于指示 505 的"通用 报警"。

下表列出了所有可能的报警条件和其事件 ID。

事件 ID 描述 **the access of the access of the access of the access of the access of the access of the access of the** 

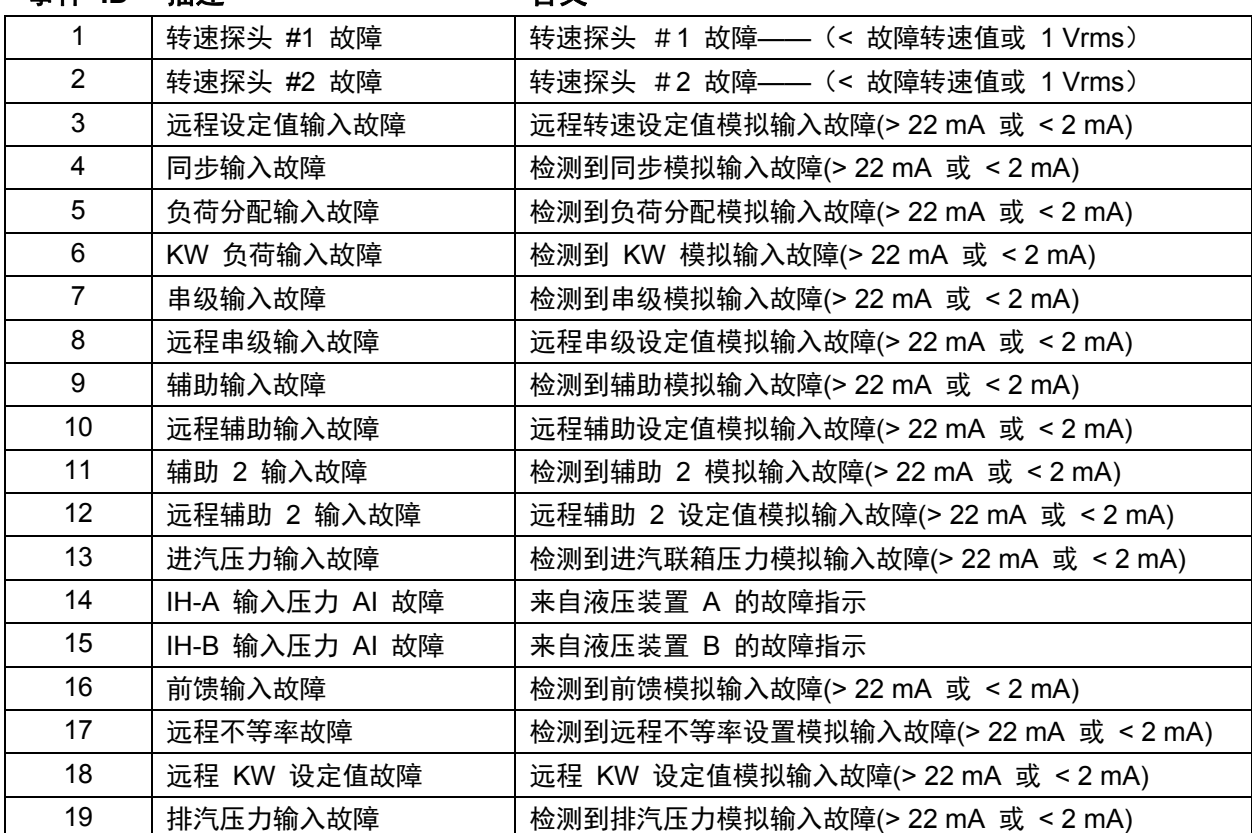

# 用于带单个或分程执行机构的汽轮机的伍德沃德 **505** 数字调速器 手册 **ZH26839V1**

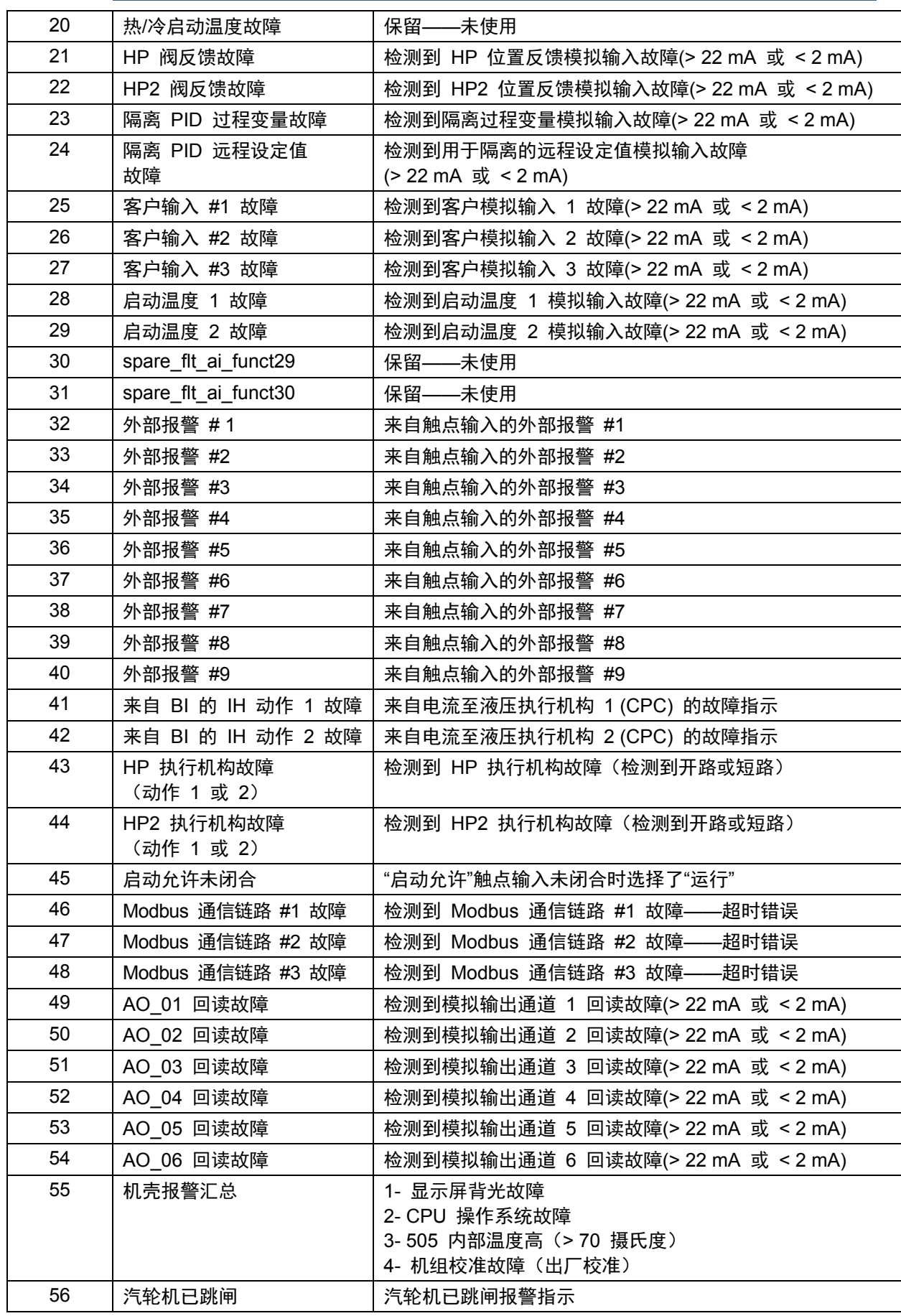

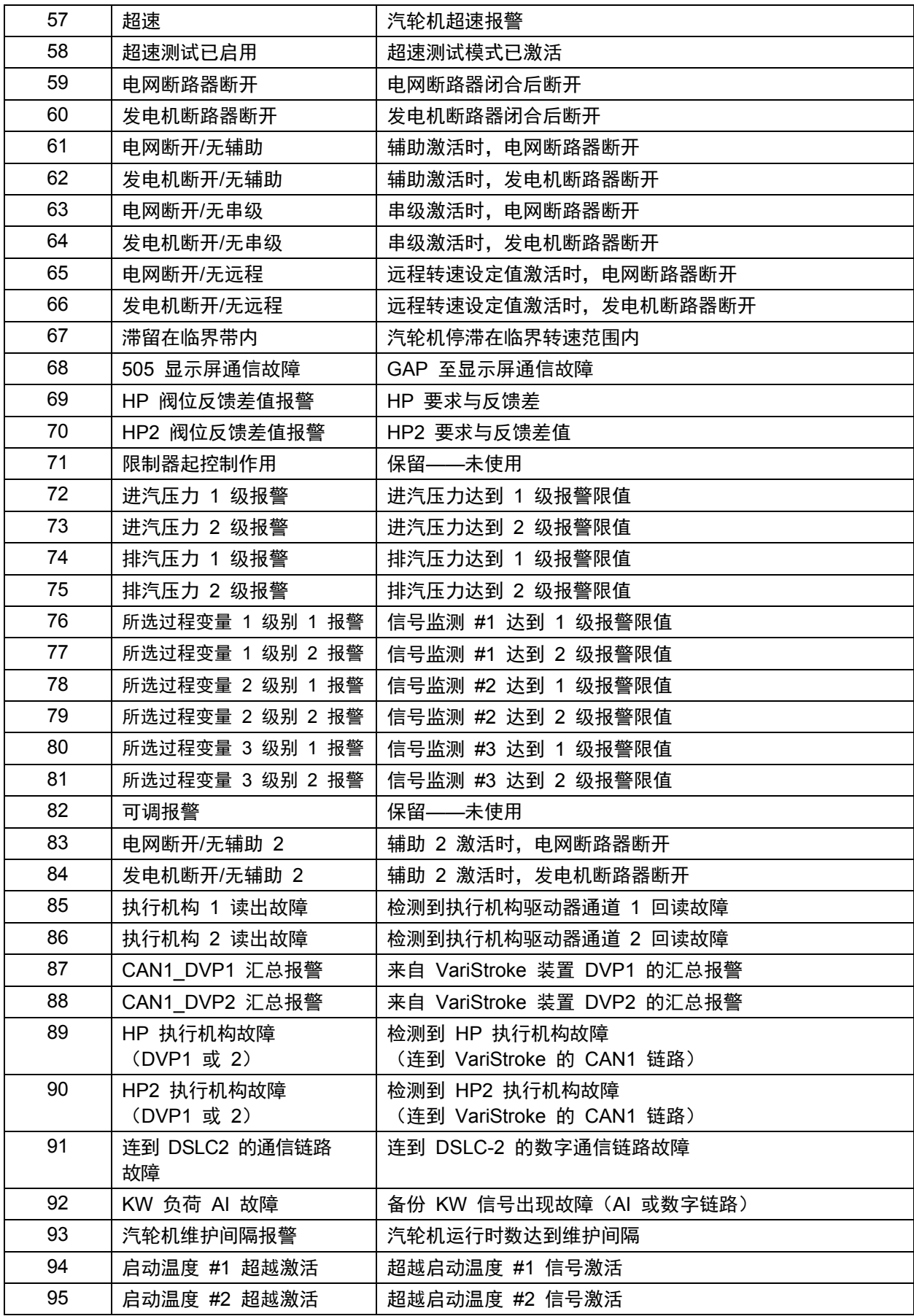

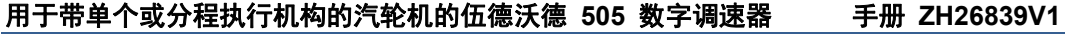

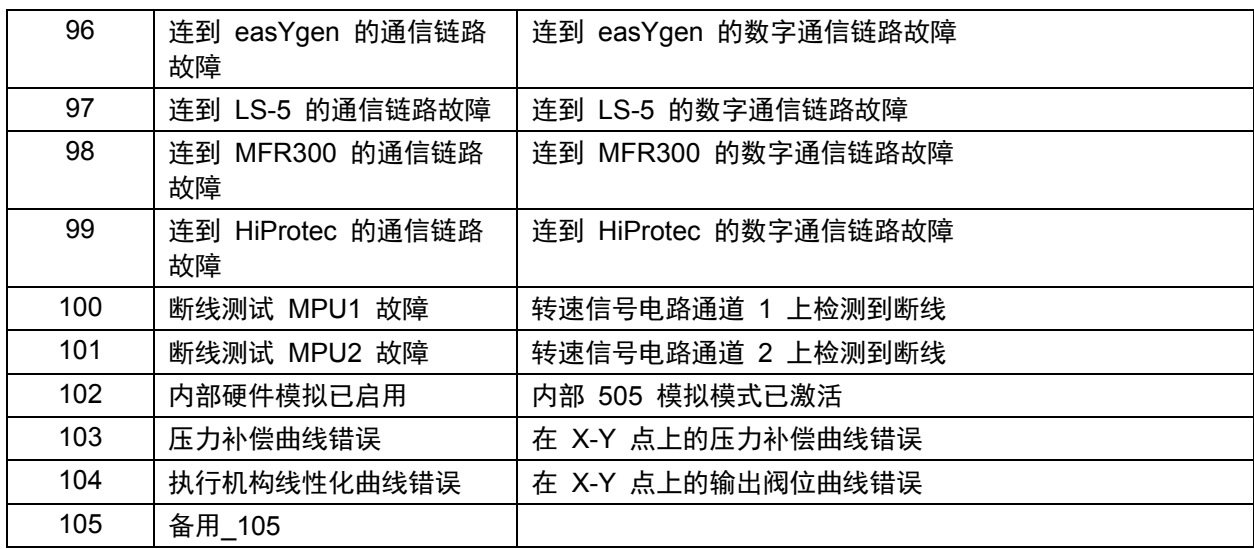

表 5-1.报警消息

# 停机汇总

始终可通过按下"跳闸"LED 下的"查看"按钮进入"停机汇总"屏幕。当检测到跳闸时, 它就会被锁存在事件逻辑中,跳闸继电器失电,所有蒸汽阀位要求输出变为零,且"跳 闸"LED 亮起(红色)。"停机汇总"页面上将指示事件的原因与事件 ID、描述和时间/ 日期戳。该列表始终会将第一个事件置于列表顶部,如果出现不止一个跳闸条件, 则将它们连同其相应的时间戳一起列出。

清除不再出现的停机时,可按下"复位"键,闭合"复位"触点输入,或从任一 Modbus 通信链路选择"复位"。如果事件的原因已得到纠正,事件将被清除;否则,事件会继 续保留且时间戳也将保持不变。

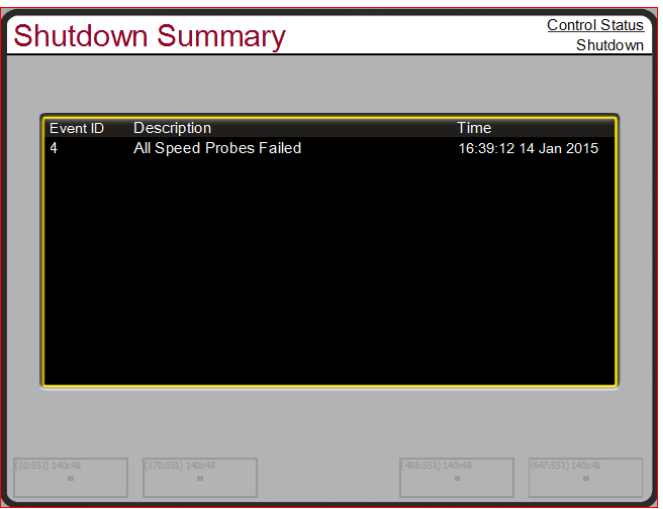

图 5-26.停机汇总屏幕

下表列出了所有可能的停机条件。

# 事件

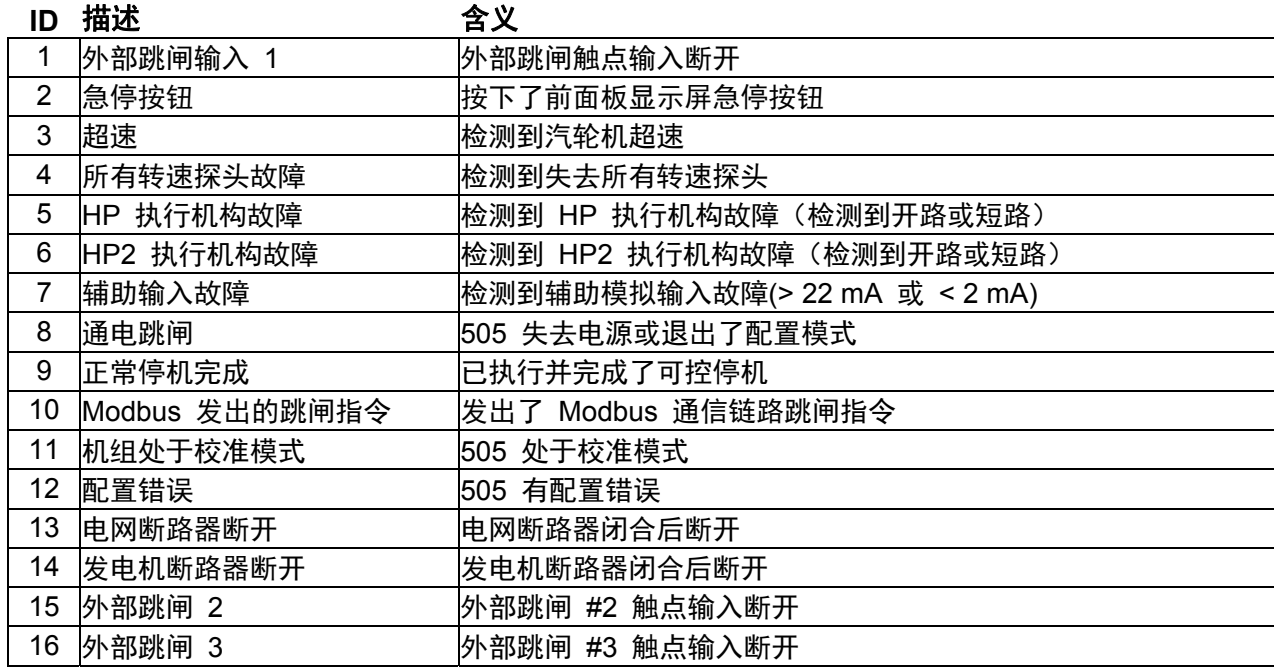

伍德沃德 **157** 

### 用于带单个或分程执行机构的汽轮机的伍德沃德 **505** 数字调速器 手册 **ZH26839V1**

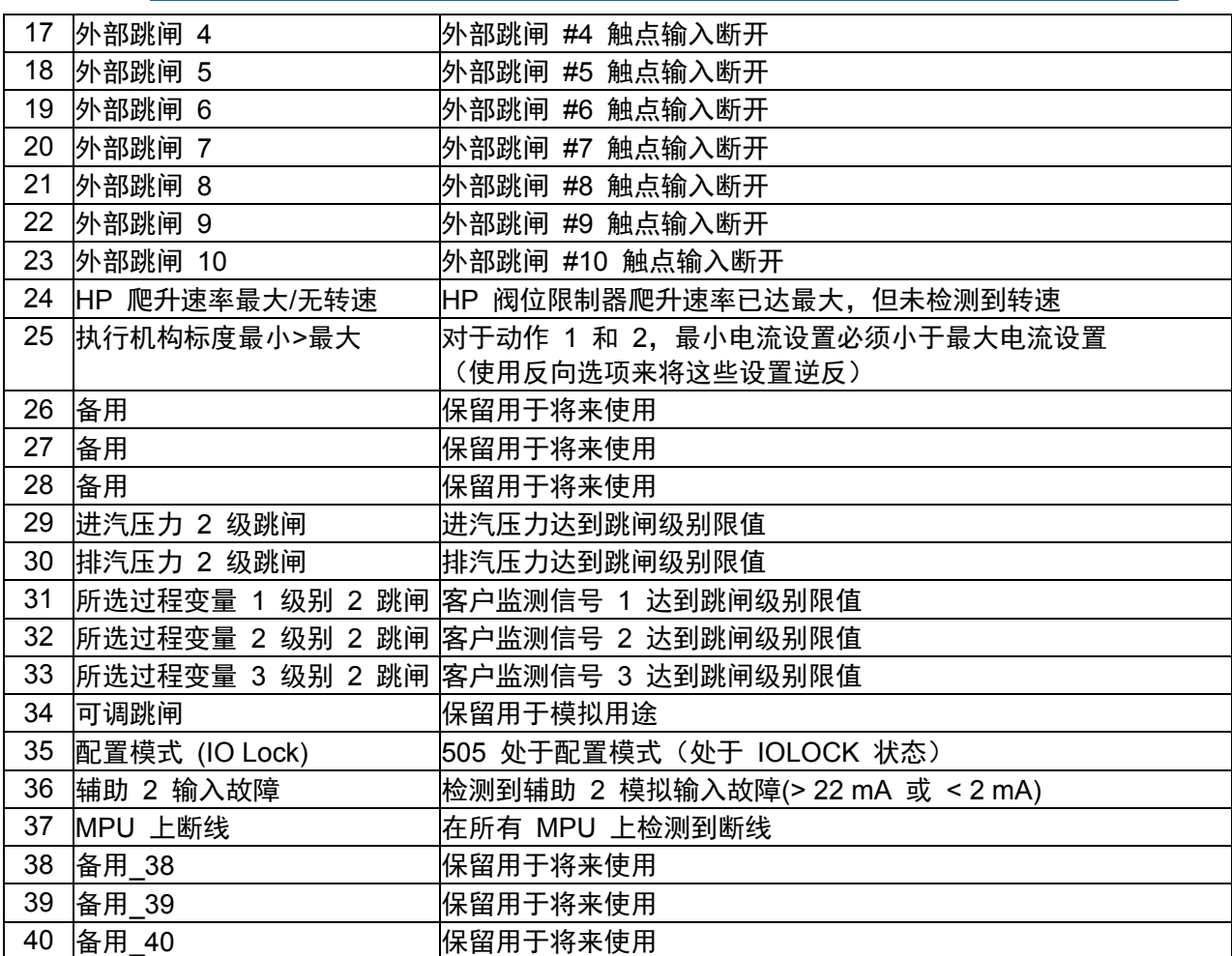

#### 表 5-2.跳闸消息

可通过 Modbus 链路获得每个单独的跳闸条件,以监视控制状态。也提供了一个 通用跳闸指示。

除了专用的紧急跳闸继电器输出,还可将继电器指示配置用于指示 505 停机条件 (停机条件时得电)或跳闸继电器(停机/跳闸时失电)。

### 转速、串级和辅助动态调整

动态控制值是在配置模式下配置预设的,可在"运行"(操作或服务)模式下进行调 整。可在各控制器("转速"、"串级"、"辅助"和"辅助 2")的"动态"页面下找到"比例 与积分增益"和"微分比率"动态调整项。要调整增益设置,必须将聚焦高亮标记置于 需要调整的分量值上。可使用导航十字键移动聚焦高亮标记。然后,可使用上下调 整键调整"聚焦"功能。

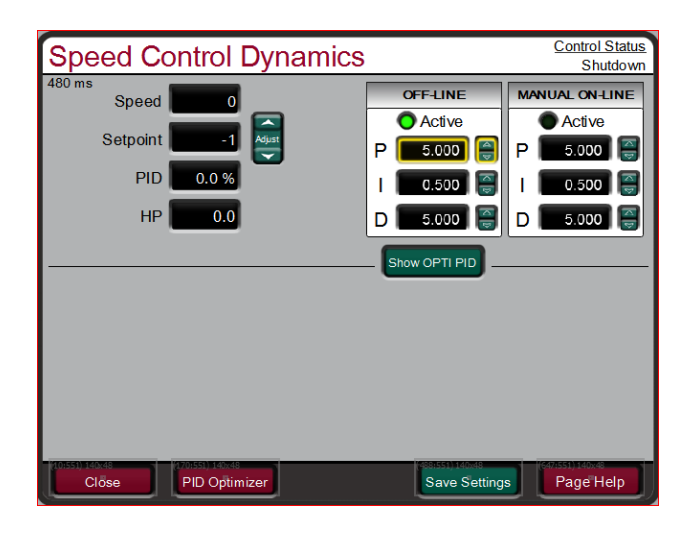

图 5-27.转速动态调整屏幕

"转速"、"串级"、"辅助"和"辅助 2"控制装置都为 PID 控制器。可通过选择如上所述的 动态模式,对各控制环路的响应进行调整。比例增益、积分增益(稳定性)和 DR (微分比率)是可调的交互参数,用于将控制环路的响应与系统的响应进行匹配。 它们响应 P(比例)、I (积分)和 D(导数)项的值,并且由 505 显示如下:

P = 比例增益 (%)

I = 积分增益 (%)

D = 导数(由 DR 和 I 确定)

### 调整比例与积分增益

必须对比例增益进行调整,使之能够对系统瞬态或阶跃变化做出最佳响应。如果系 统响应未知,通常的起始值为 5%。如果比例增益设得过高,控制器会表现得过 于敏感,并且可能会在不到 1 秒的循环时间内振荡。

为了获得稳定状态下的最佳控制,必须再次调整积分增益。如果系统响应未知, 通常的起始值为 5%。如果积分增益设得过高,控制器可能会在不到 1 秒的循环 时间内摆动或振荡。

为获得最佳响应,比例增益和积分增益应尽可能高。为了获得更快的瞬态响应, 可缓慢升高比例增益设置,直到执行机构或最终驱动器输出开始振荡或摇摆。 然后,根据需要调整积分增益来使输出稳定。如果无法通过积分增益调整获得稳 定性,则降低比例增益设置。

在给出阶跃变化时,一个调整好的系统应稍微超越控制一点,然后再进入控制。

PID 控制环路的增益是环路中所有增益的组合。环路的总增益包括执行机构增益、 阀门增益、阀门连杆增益、转换器增益、汽轮机内部增益,以及 505 的可调增益。 如果累加的机械增益(执行机构、阀门、阀门连杆等)非常高,505 的增益必须非 常低,才能添加到满足系统稳定所需的系统增益。

如果 505 输出的较小变化造成较大的转速或负荷变化(高机械增益),则可能无 法将 505 的增益降低到足以实现稳定操作的程度。在这种情况下,应审查或更改 机械接口(执行机构、连杆、伺服机构、阀架)的设计和/或校准,以达到一个合 适的增益值,使 505 的 0-100% 输出对应于 0-100% 的阀门行程。

## 双动态(转速**/**负荷)

转速 PID 有在线和离线两组动态:每组都包括比例增益、积分增益和微分比率 (DR)变量。有三种情况决定了动态参数何时在"在线"与"离线"之间切换:

- 配置预设了"选择在线动态"触点输入
- 机组进行发电机驱动
- 机组进行机械驱动(非发电机)

如果将一个触点输入配置为"选择在线动态",它就具有优先权,而与被驱动设备 无关。当该触点闭合时,选择"在线动态"参数;断开时,则选择"离线"动态参数。

如果机组驱动发电机并且未配置预设"选择在线动态"触点,当发电机或电网断路 器触点断开时,转速 PID 采用"转速离线"动态。当发电机或电网断路器触点闭 合时,转速 PID 采用转速在线动态参数。如果配置预设了转速动态选择触点, 发电机和电网断路器触点不会影响动态参数选择。

如果机组驱动发电机并且未配置预设"选择在线动态"触点输入,当汽轮机转速低 于最低调速器转速时,采用"转速离线"动态设置;如果汽轮机转速高于最低调速 器转速,则采用"在线"动态参数。如果配置预设了转速动态选择触点,则汽轮机 转速不会影响动态参数选择。

可将一个继电器配置用于指示"已选择在线动态模式"。

## 串级**/**辅助不等率

可将串级和辅助(1 和 2)控制器进行配置,使之采用不等率保证控制环路稳定性。 如果被控制参数(串级或辅助)还受其它设备(排放站、锅炉或其它涡轮机)控制, 为了控制回路的稳定性,通常需要采用不等率值。如果需要,建议采用不低于 5% 的不等率值,以便实现稳定操作。

### 调整导数

微分比率(DR)项的值可在 0.01 到 100 的范围内调整。如果拿不准正确数 值,可将转速控制的 DR 项设为 5%,而将辅助和串级控制器的 DR 项设为 100%。为了简化对动态参数的调整,可通过调整积分增益值来同时设定 PID 控 制器的 I 项和 D 项。DR 项建立了积分增益值对"D"项的影响程度,将控制器的 配置从输入速率敏感(输入为主)更改成反馈速率敏感(反馈为主),反之亦然。

另一个可能使用 DR 调整的情况是,将控制器从 PID 重新配置为 PI 控制器。 这是通过调整 DR项至其上限或下限来实现,取决于想要输入为主控制器还是反馈 为主控制器。

- 1 到 100 的 DR 设置会选择反馈为主模式。
- .01 到 1 的 DR 设置会选择输入为主模式。
- .01 或 100 的 DR 设置会选择仅有 PI 的控制器,分别是输入为主和反馈为主。

从一个配置变为另一个配置,在正常运行过程中可能没有影响,然而,如果调速器 起控制作用,它可能造成响应的巨大区别。(启动时,在满负荷变化过程中,或从 另一个通道转移控制过程中)。

输入为主控制器对其输入的速率变化(例如:转速、串级输入或辅助输入)更敏感, 因此可比反馈为主控制器更好地防止设定值的超调。虽然在启动或甩满荷时需要此 响应,但它会在一些需要平稳过渡响应的系统内造成过多的控制运动。

配置为反馈为主的控制器对其反馈(LSS)的速率变化更为敏感。当控制器靠近其设 定值但还未起控制作用时,反馈为主控制器有能力限制 LSS 的变化速率。这种对 LSS 母线的限制允许反馈为主控制器作出比输入为主控制器更平顺的控制过渡。

#### 调整示例

如果系统不稳定,确保调速器是原因所在。可以闭合阀位限制器,直到它对执行机构 输出起控制作用,借此进行检查。如果是调速器造成振荡,则记下振荡循环时间。 经验法则是,如果系统的振荡循环时间小于 1 秒, 则减少比例增益项。振荡是, 如果系统的振荡循环时间大于 1 秒, 则减少积分增益项 (比例增益可能也需要 增加)。

在使用 505 的初始启动过程中,所有的 PID 动态增益项都将需要调整,以便将相 应的 PID 响应和控制环路响应进行匹配。有多种动态调整方法可以与 505 的 PID 一起使用,以帮助确定提供最佳控制环路响应时间的增益项(Ziegler Nichols 法等)。

图 5-19 展示了对负荷变化的典型响应(将动态参数调整到最佳后)。

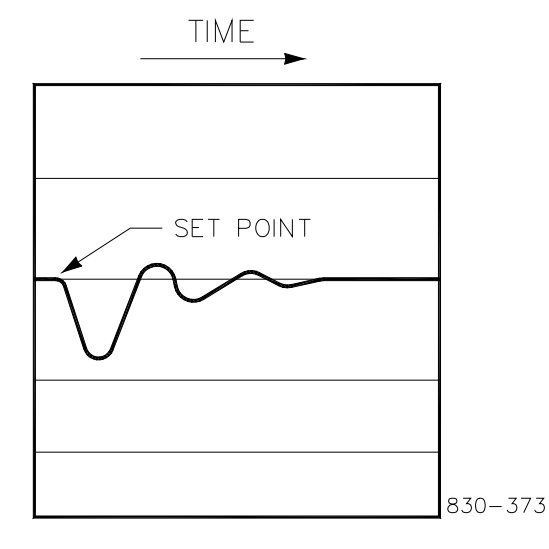

图 5-28.对负荷变化的典型响应

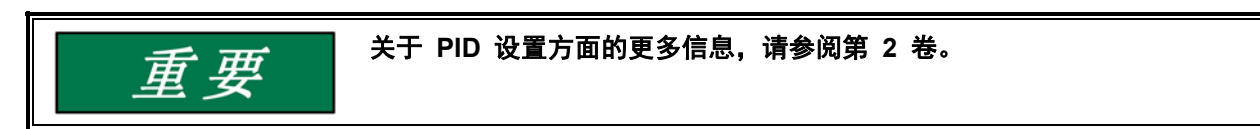

# 第 **6** 章 通信

# **Modbus** 通信

505 控制器可通过 Modbus 通信端口与电厂分布式控制系统和/或基于 CRT 的操作员控制面板进行通信。有一个串行端口,可支持采用 ASCII 或 RTU MODBUS 传输协议的 R-232 和 RS-485 通信。有 2 个端口可用于 Modbus UDP 或 TCP/IP 协议(可从以太网端口 1 或 2 使用)。Modbus 采用主/ 从协议。该协议确定了通信网络的主从设备如何建立与断开联系、如何识别发 送器、如何交换消息以及如何检测错误。

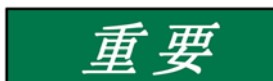

我们的经验是:并非笔记本电脑或台式机上的所有串行接口都起到同样作 用。许多 **USB** 转串口转换器起作用,但有些则不起作用。

要使用 505 Modbus 端口进行监视和/或操作,需要勾选"配置"菜单/"通信"页面下 的"使用 Modbus"复选框。

## 只监视

这三个 Modbus 通信端口都被默认设为只读。作为只读端口,可对 505 进行监视, 但不能通过外部设备对其进行控制。只需要连接一个监视设备,将其配置为通过 Modbus 进行通信且按照 505 的默认协议设置(奇偶校验、停止位数等)进行 配置,该设备就能用于监视 505 的控制参数、模式等,而不影响其控制。

"配置"和"服务"菜单下的"通信"页面上都可找到该协议的配置。有串行设置、从设备 地址编号选项和一个用于启用写入指令的复选框。

## 监视和控制

在 505 的配置模式中对 Modbus 端口进行配置后,505 将接受来自外部网络主 设备(DCS 等)的"运行"模式指令。这样,除了"超速测试启用"、"在线/离线动态 选择"和"超越故障转速信号"指令外,该 Modbus 兼容设备就可以监视和执行所有 505 的"运行"模式参数和指令。

各 Modbus 端口是相互独立的,可同时使用。每个端口都必须有其各自的从设备 地址,且每个都有各自的"启用写入"复选框。从这些端口中发出的最后一个指令具 有优先权,或成为所选择的模式或功能。

### **Modbus** 通信

505 控制器支持两种 Modbus 传输模式。传输模式定义了一条消息中各个信息单 元和用于发送数据的编号系统。每个 Modbus 网络只允许使用一种模式。所支持 的模式是 ASCII(美国信息交换标准代码)和 RTU(远程终端装置)。这两种模式 的定义见下表。

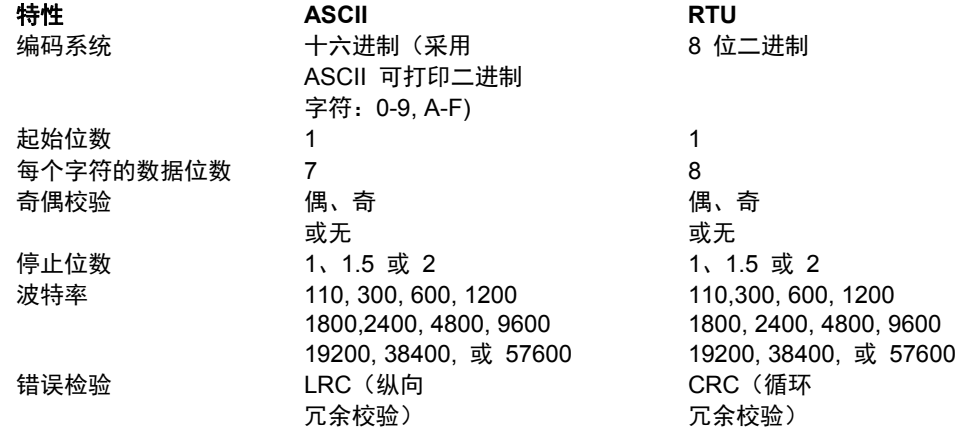

表 6-1.ASCII 与 RTU Modbus

在 RTU 模式下,数据以 8 位二进制字符发送并以连续的数据流形式传输。 在 ASCII 模式下,每个二进制字符被分成两个 4 位部分(高位和低位), 转换为由一个十六进制等效值表示,然后再传输,传输中可能会出现长达 1 秒的中断。由于存在这些差异,采用 ASCII 模式的数据传输转速通常较慢 (见下图 6-1)。

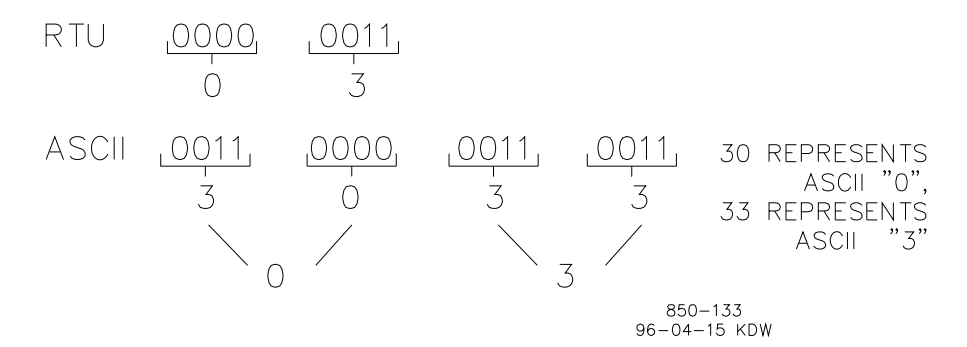

图 6-1.ASCII/RTU 模式下对 3 的表示

Modbus 协议允许一个公共网络上有一台主设备和最多 247 台从设备。各从设备都 被分配了一个固定、唯一的设备地址,其范围为 1 到 247。采用 Modbus 协议, 只有网络主设备才能触发事务。事务由主设备向从设备发出的请求和从设备的响应 组成。协议和 Modbus 设备编号在配置模式中设定,如有必要,可在服务模式下进 行调整。

将 505 控制器配置为只用作从设备。作为从设备,505 将只对主设备发出的事 务请求作出响应。505 可以在单个通信链路上或通过多分支网络,直接与 DCS 或其他 Modbus 支持设备进行通信。如果采用多分支,在一个网络上,最多可将 246 个设备(505 或其它客户设备)连接到一个主设备。控制地址可在 505 的通信块下配置预设,如果需要,可在服务模式下更改。

### 用于带单个或分程执行机构的汽轮机的伍德沃德 **505** 数字调速器 手册 **ZH26839V1**

每条进出主设备的消息都有一个明确定义的结构,被称为消息"帧"。帧由从设备地 址、定义所请求数据的代码和错误校验信息组成。见图 6-2。

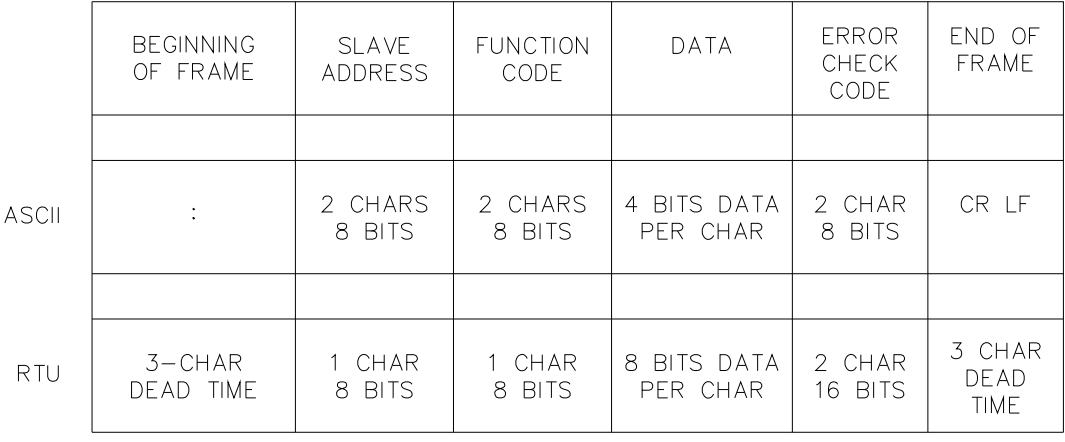

855-382<br>93-09-27 DAR

#### 图 6-2.Modbus 帧定义

Modbus 功能代码告诉被寻址的从设备执行何种功能。下表列出了本控制器支持 的功能代码。

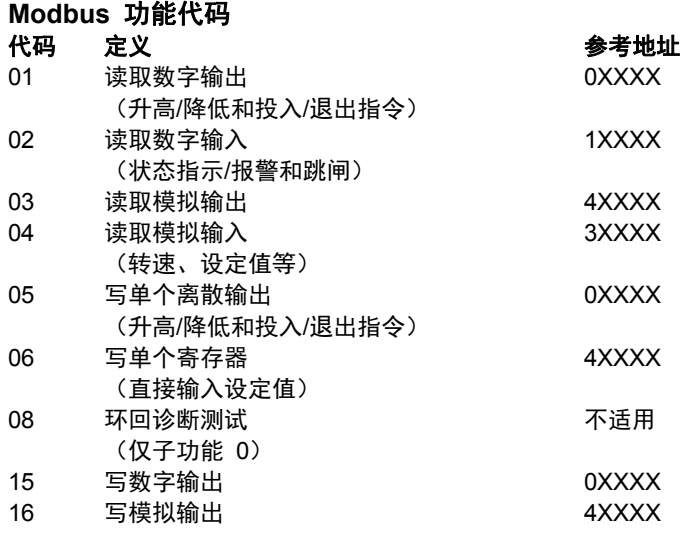

表 6-2.Modbus 功能代码

当接收到一条 Modbus 消息时,对其进行出错或无效数据检查。如果消息中有无效 数据,则向主设备发回一个错误代码,控制器发出报警信息。下表中定义了这些错 误代码。可在"服务菜单"下的"通信"页面上查看异常错误状态和相应的错误代码。

如果控制器在配置的超时时间内未收到消息,控制器将会报警并发出错误信息, 但不向主设备发送信息。此超时默认设为 2 秒,仅适用于同时使用监视和控制功 能的装置(可通过服务菜单调整)。

### **Modbus** 从设备异常错误代码

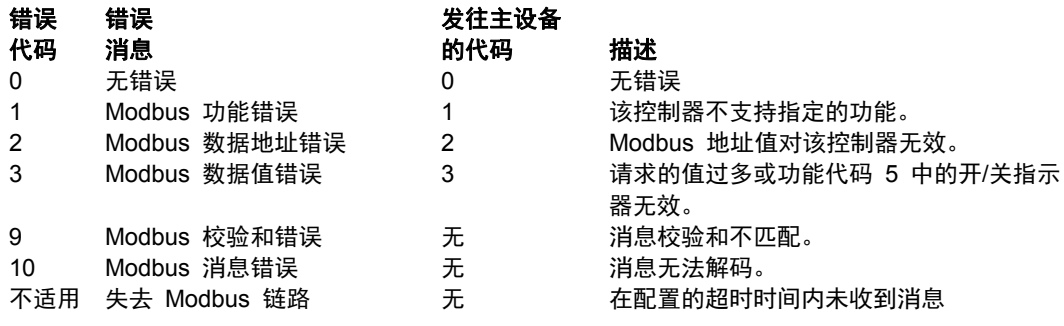

表 6-3.Modbus 错误代码

# 端口调整

在 505 与主设备进行通信前,必须对通信参数进行验证。这些值在"配置模式"中 设定,如有必要,可从"服务模式"进行调整。

#### **Modbus** 通信端口调整

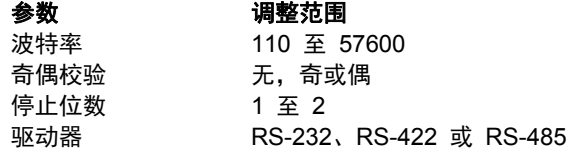

# **505** 控制器 **Modbus** 地址

505 控制器中的 Modbus 通讯端口都被预设了唯一的 Modbus 地址。手册中本 节结束部分提供了这些地址的完整列表,以便针对您的应用进行配置。该 Modbus 地址列表由"布尔值写"、"布尔值读","模拟量读"和"模拟量写"组成。布尔 值读和写也称为输入和保持线圈。模拟量读和写也称为输入寄存器和保持寄存器。

能被 Modbus 寻址的所有值都可视为离散值和数值。离散值是一种 1 位二进制 开或关值,而数值则是 16 位的值。离散值有时被称为线圈或数字,而数值被称 为寄存器或模拟量。所有的读/写寄存器都由 505 解释为带符号的 16 位整 数值。由于 Modbus 只能处理整数,在 Modbus 主设备中需要带小数点的值先 乘以一个比例常数,之后再由 505 发送。参见表 6-7 和 6-8,了解默认的通信 常数和范围。

可在一个数据包中传输的离散量和寄存器的最大数量取决于 Modbus 的各执行 程序。下表列出了这些极限值。

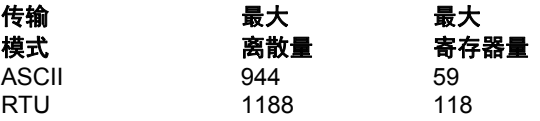

表 6-4.Modbus 可传输的最大离散和模拟值数量

### 布尔值写(保持线圈)

保持线圈是一种逻辑信号,它既可从 505 控制器读出,也可写入 505。升高或降 低指令就是布尔写入值的一个例子。以值 1 表示的逻辑真将会导致执行所述指令。 例如,如果将一个 1 写入地址 0: 0010, 且这对应于一个转速升高指令时, 手动 转速设定值将会升高,直至将一个 0 写入地址 0:0010。505 控制器支持功能代 码 1、5 和 15。这些分别对应于"读取选定的保持线圈"、"写入单个保持线圈"和"写 入多个保持线圈"。表 6-5 中列出了可用的保持线圈。

### 布尔值读(输入线圈)

输入线圈是这样的逻辑信号:它可从 505 控制器读出,但不可写入 505。汽轮机 跳闸状态指示就是布尔读取值的一个例子。如果描述栏中的陈述为真,输入线圈的 值将为 1;如果陈述为假,则值为 0。地址中的"1:"项是输入线圈的标识。505 控 制器支持 Modbus 功能代码 2,其中涉及读取选定的输入线圈。表 6-6 中列出 了可用的输入线圈。

### 模拟量读(输入寄存器)

输入寄存器是这样的模拟值:它可从 505 控制器读出,但不可写入 505。汽轮机 转速就是模拟读取值的一个例子。输入寄存器的值被内部存储在控制器中,作为具 有工程单位(kPa 或 rpm)的浮点数。传输的数值都为整数,范围从 -32767 到 +32767。由于 Modbus 只能处理整数,带小数点的值在通过 Modbus 发送前乘 以一个常数。例如,这些输入寄存器可在描述标题下被列为 Modbus 值"X100"或 "X10",表示该值被乘以一个比例常数。如果需要较高的分辨率,这样就可以传输 小数部分。

参见 505 服务模式,了解默认的通信常数和范围。505 控制器支持 Modbus 功 能代码 4,其中涉及读取选定的输入寄存器。表 6-7 中列出了可用的输入寄存 器。

### 模拟量写(保持寄存器)

保持寄存器是可写入 505 控制器的模拟值。这些值也可由执行错误检验的设备读 取。相对于升高和降低指令,直接输入转速设定值就是模拟写入值的一个例子。 保持寄存器的值也被存储在控制器中,作为具有工程单位(psi 或 rpm) 的数值。505 控制器支持 Modbus 功能代码 3、6 和 16。这些分别对应于"读取 选定的保持寄存器"、"写入单个保持寄存器"和"写入多个保持寄存器"。表 6-8 中 列出了可用的保持寄存器。

下表给出了所有的布尔值和模拟量的读和写的地址和描述:

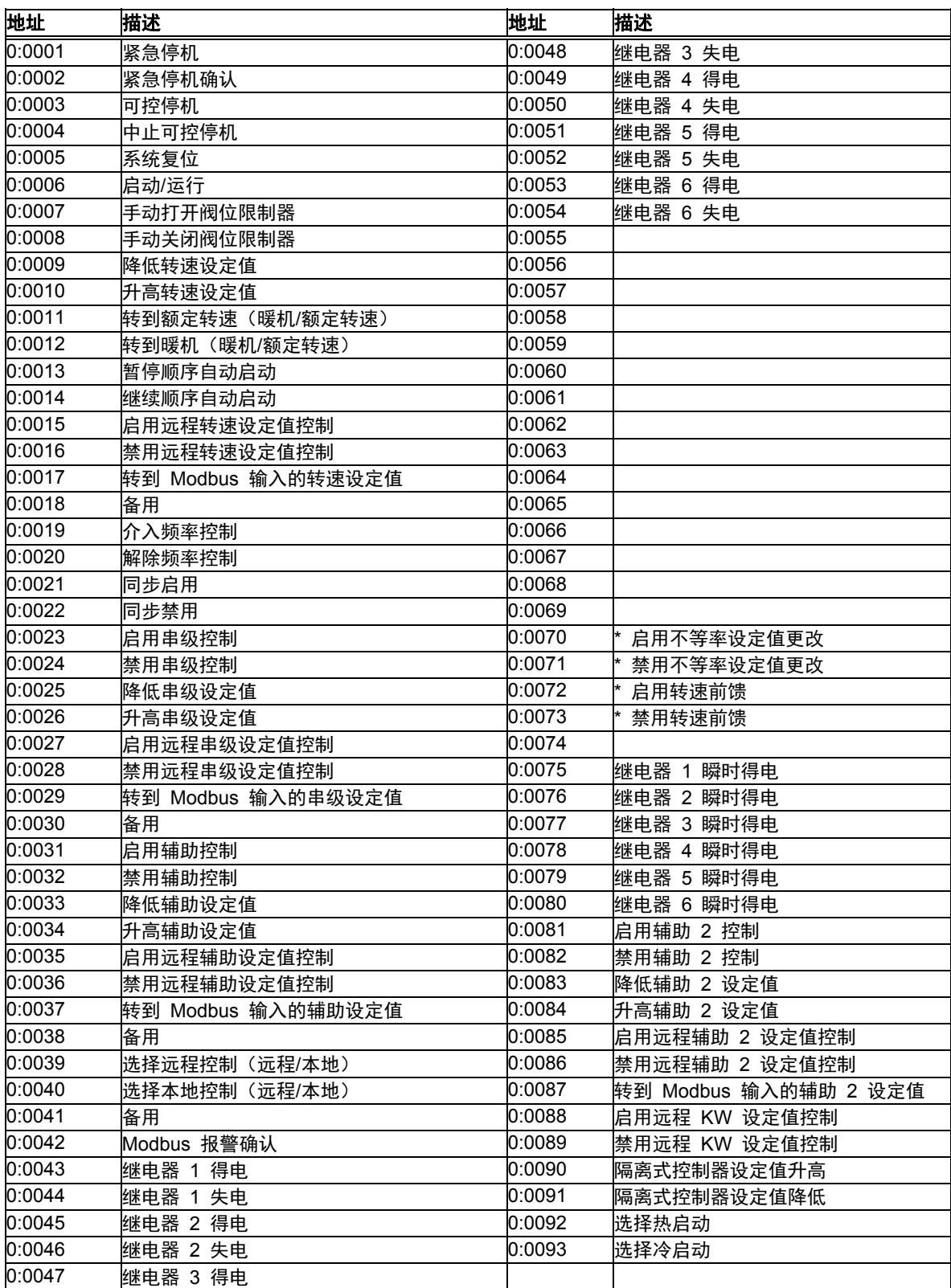

表 6-5.布尔值写地址

# 用于带单个或分程执行机构的汽轮机的伍德沃德 **505** 数字调速器 手册 **ZH26839V1**

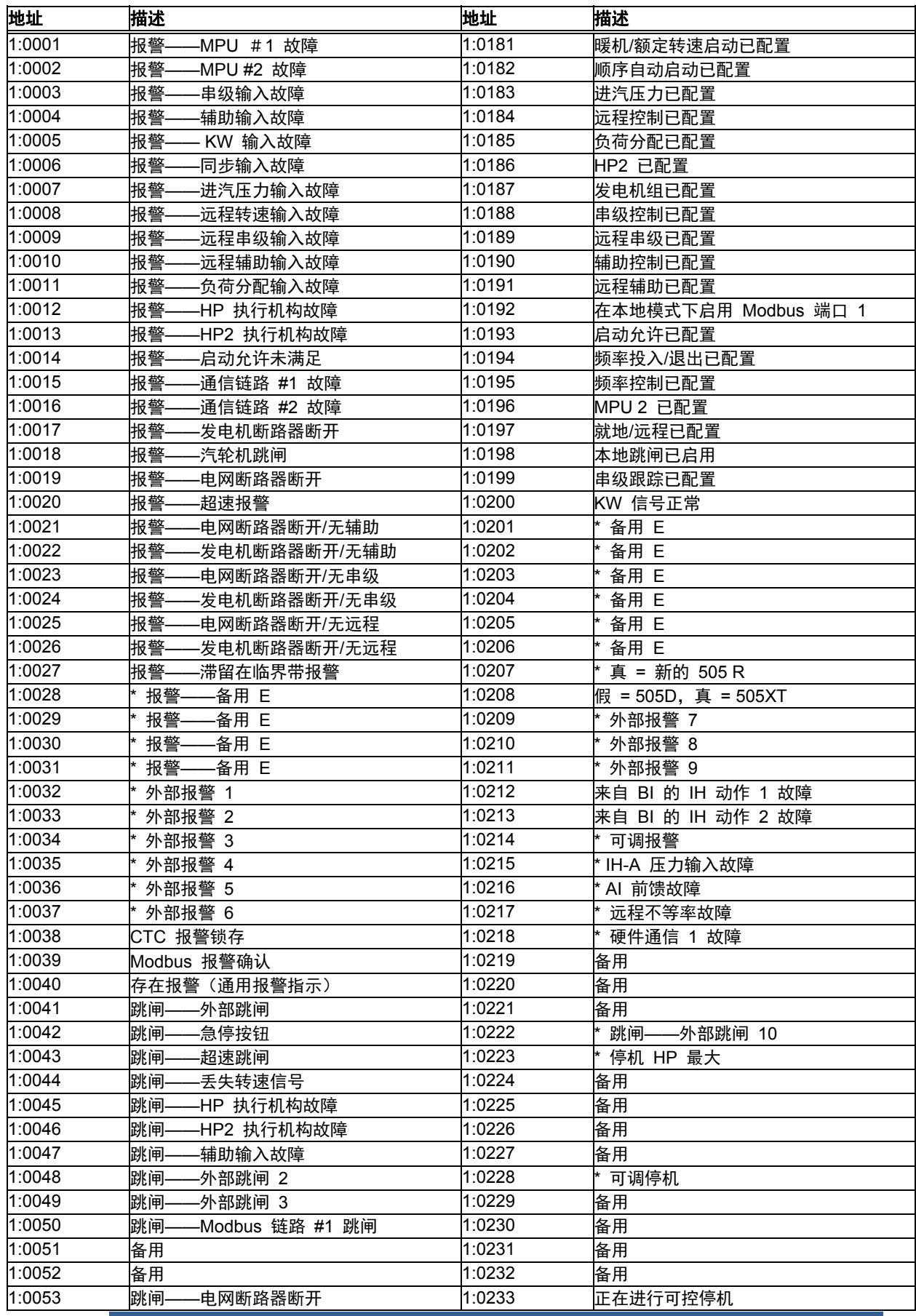

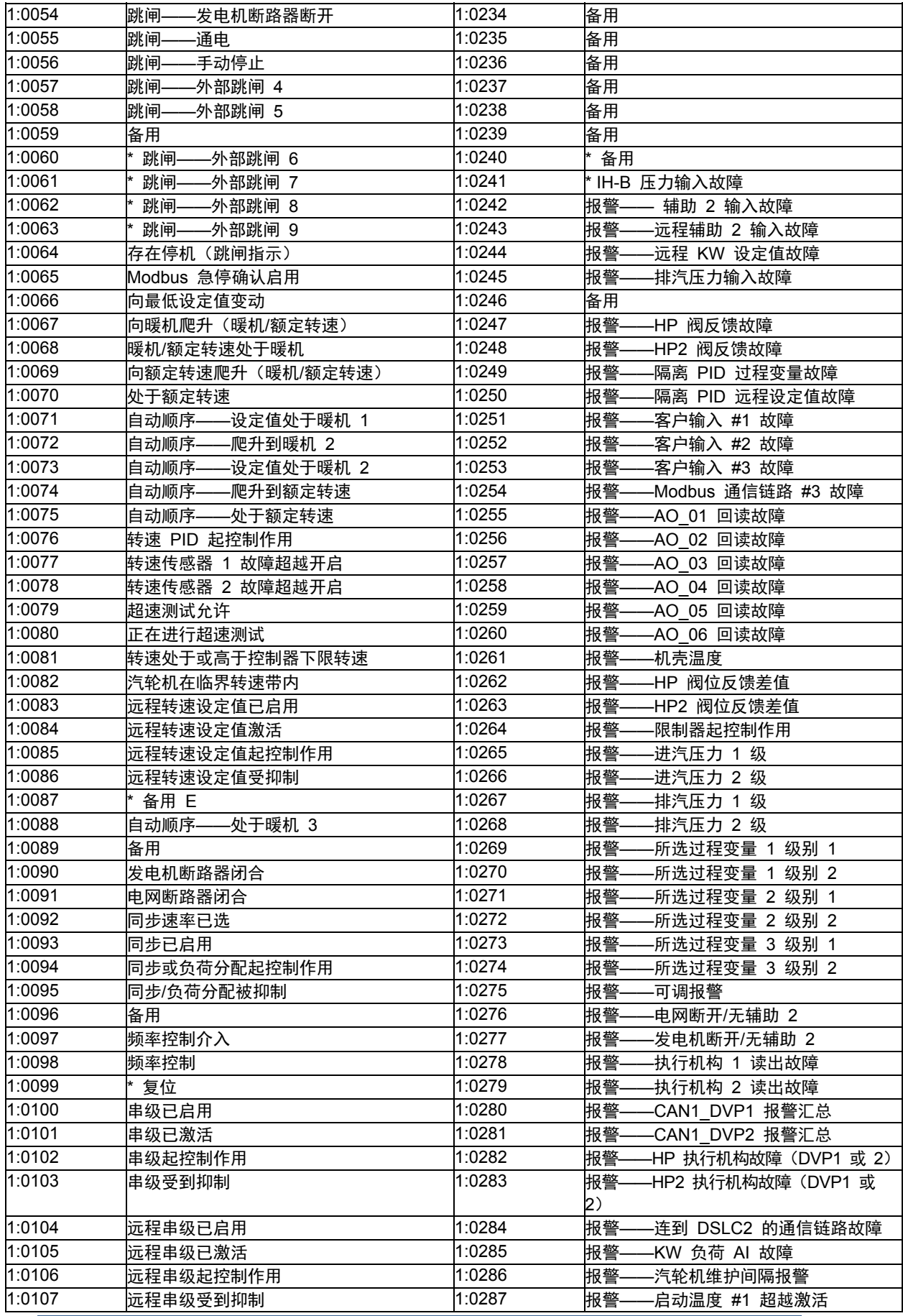

# 用于带单个或分程执行机构的汽轮机的伍德沃德 **505** 数字调速器 手册 **ZH26839V1**

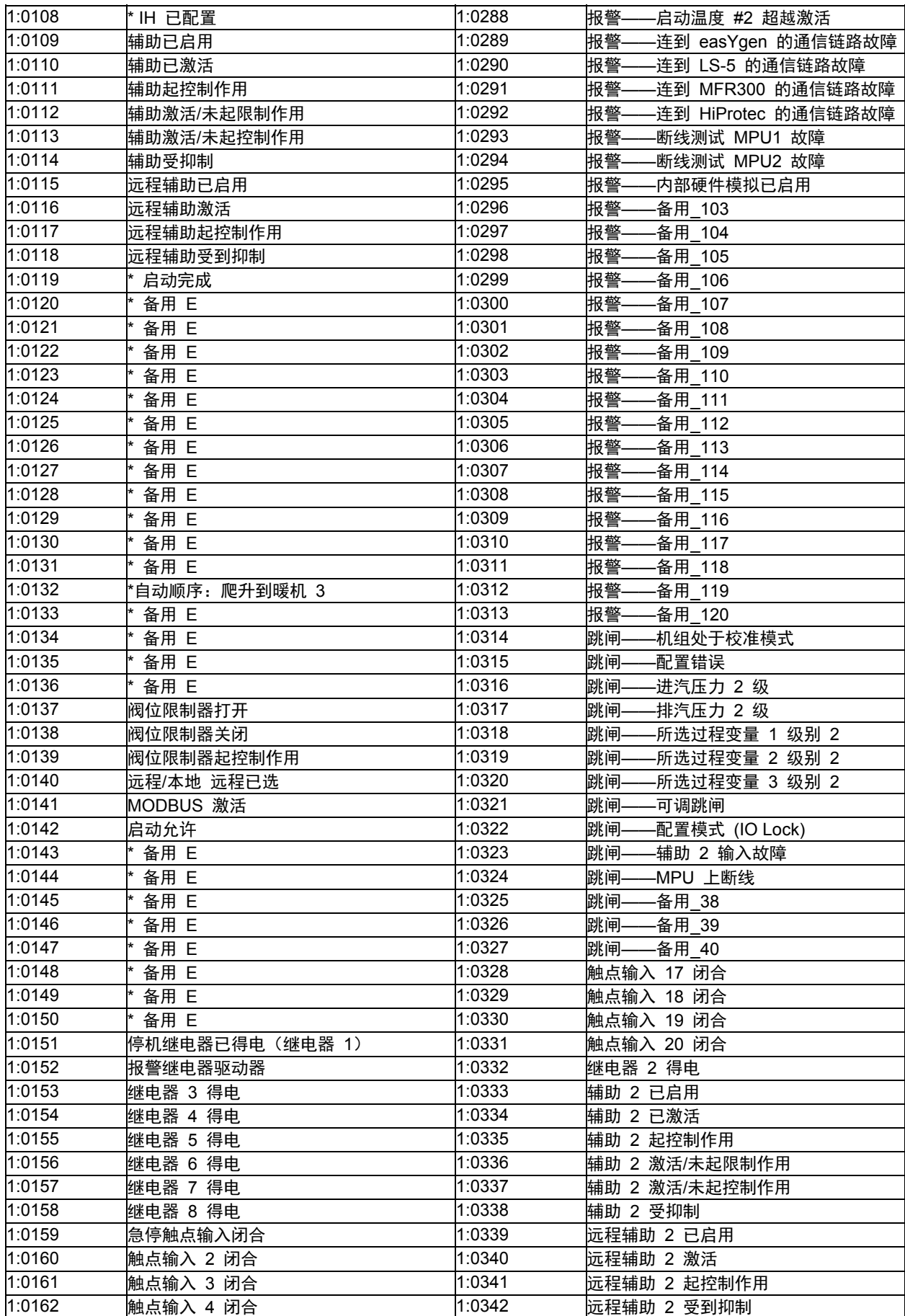

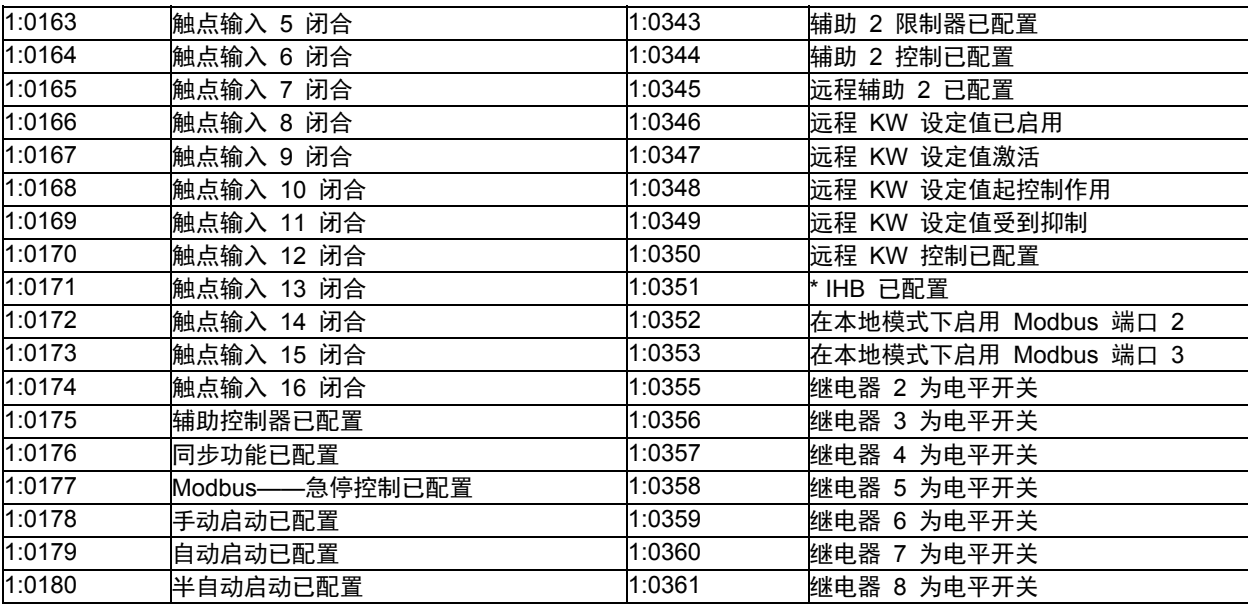

### 表 6-6.布尔值读地址

#### 模拟量读:

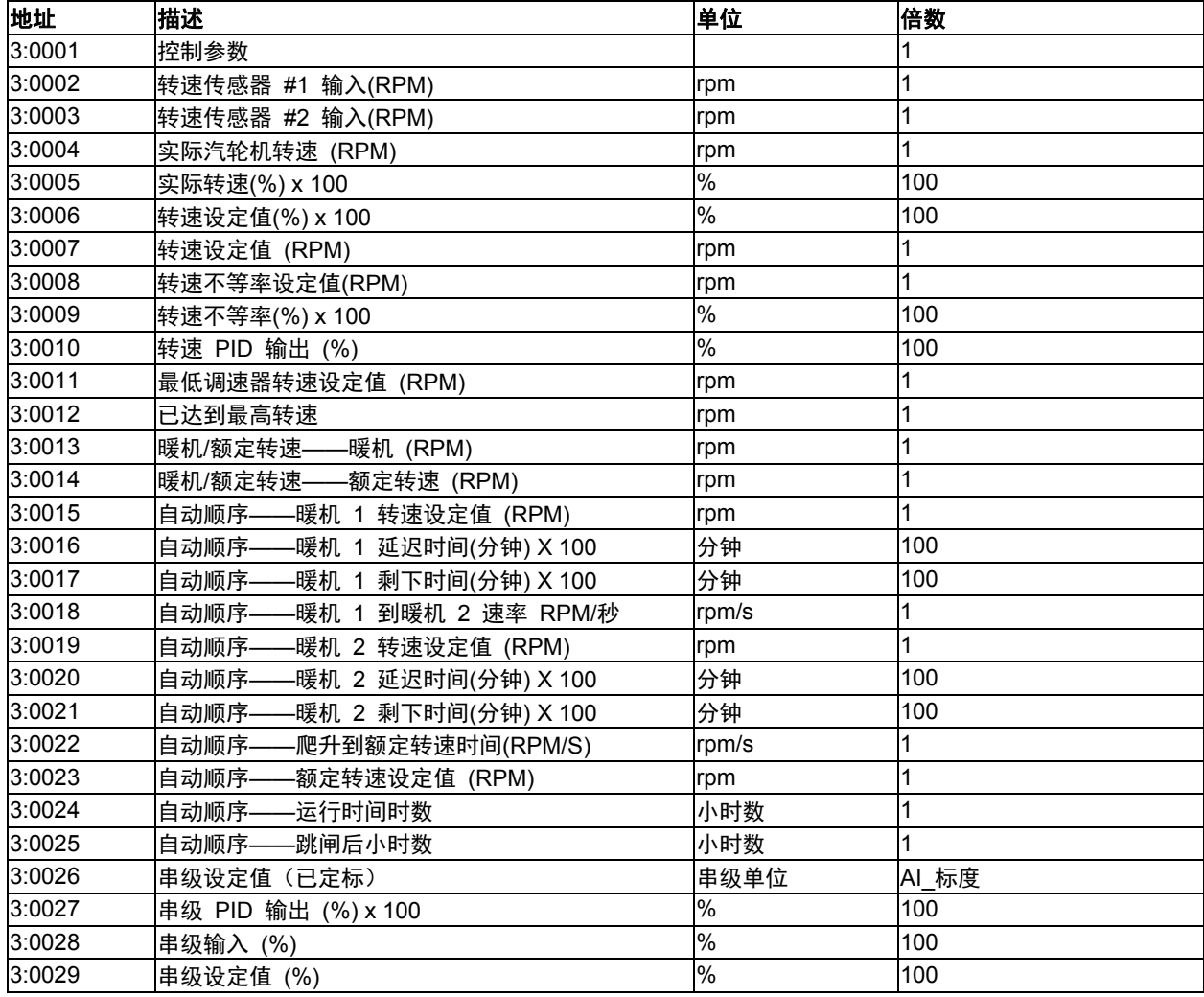

伍德沃德 **171** 

用于带单个或分程执行机构的汽轮机的伍德沃德 **505** 数字调速器 手册 **ZH26839V1** 

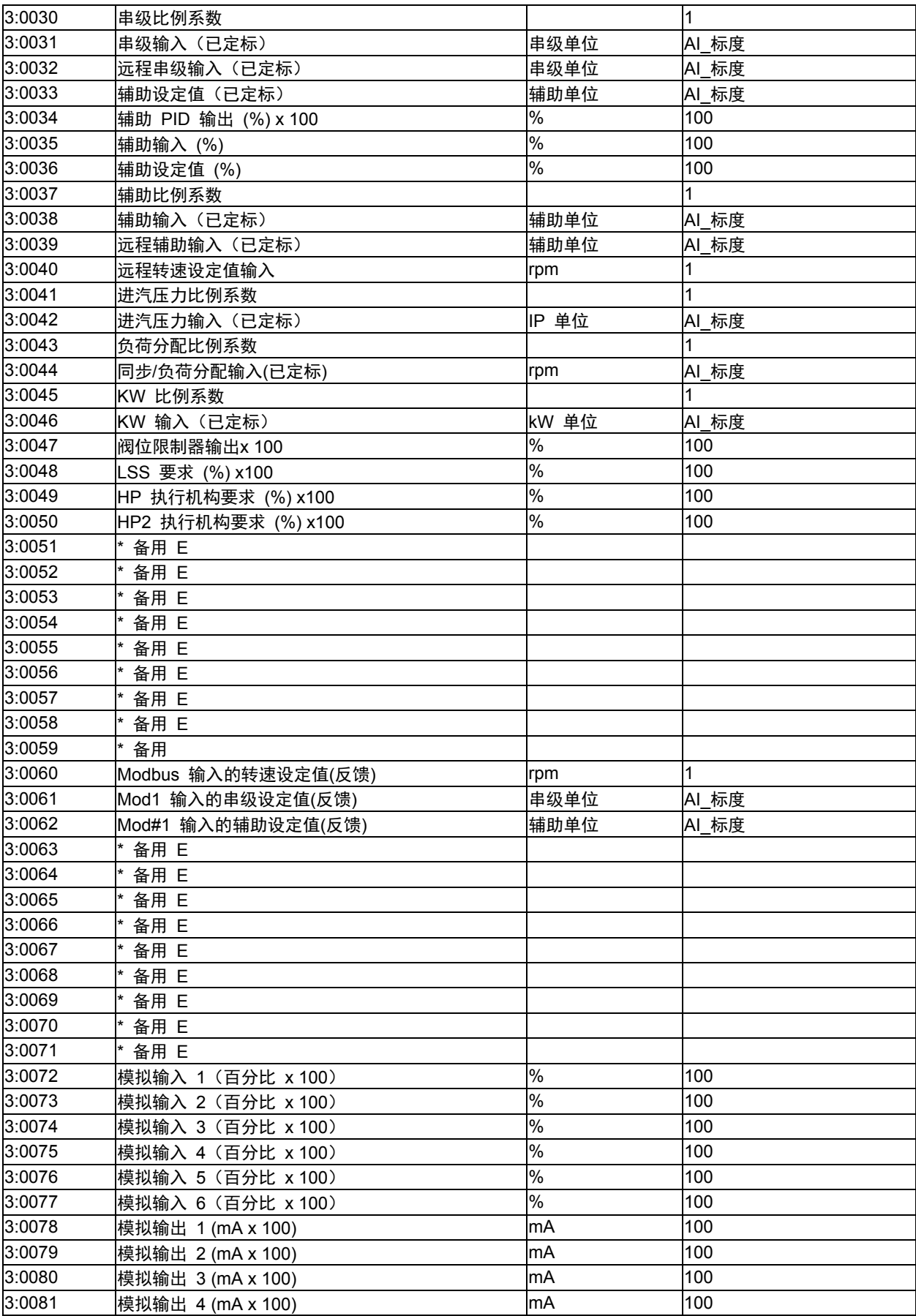

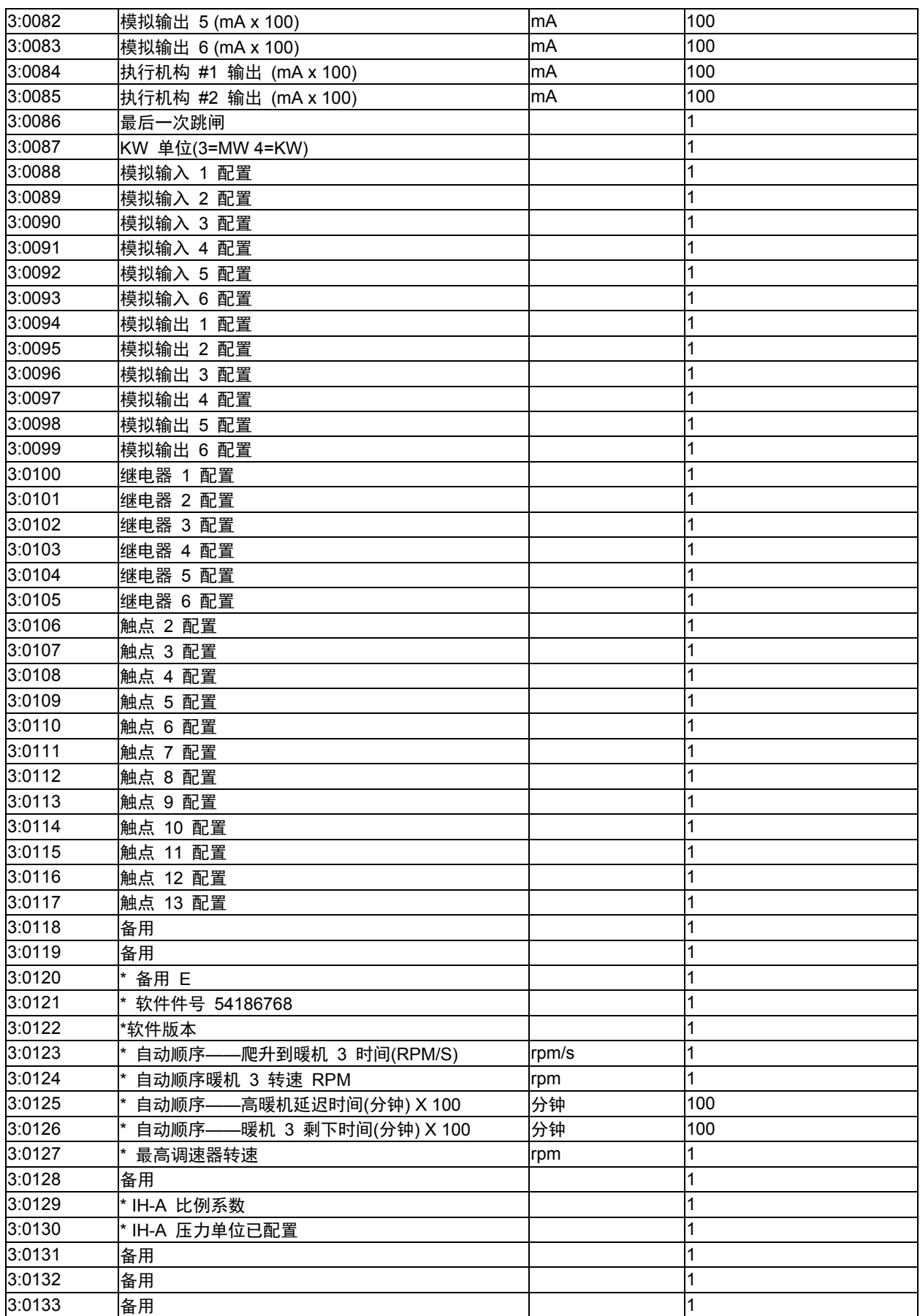

用于带单个或分程执行机构的汽轮机的伍德沃德 **505** 数字调速器 手册 **ZH26839V1** 

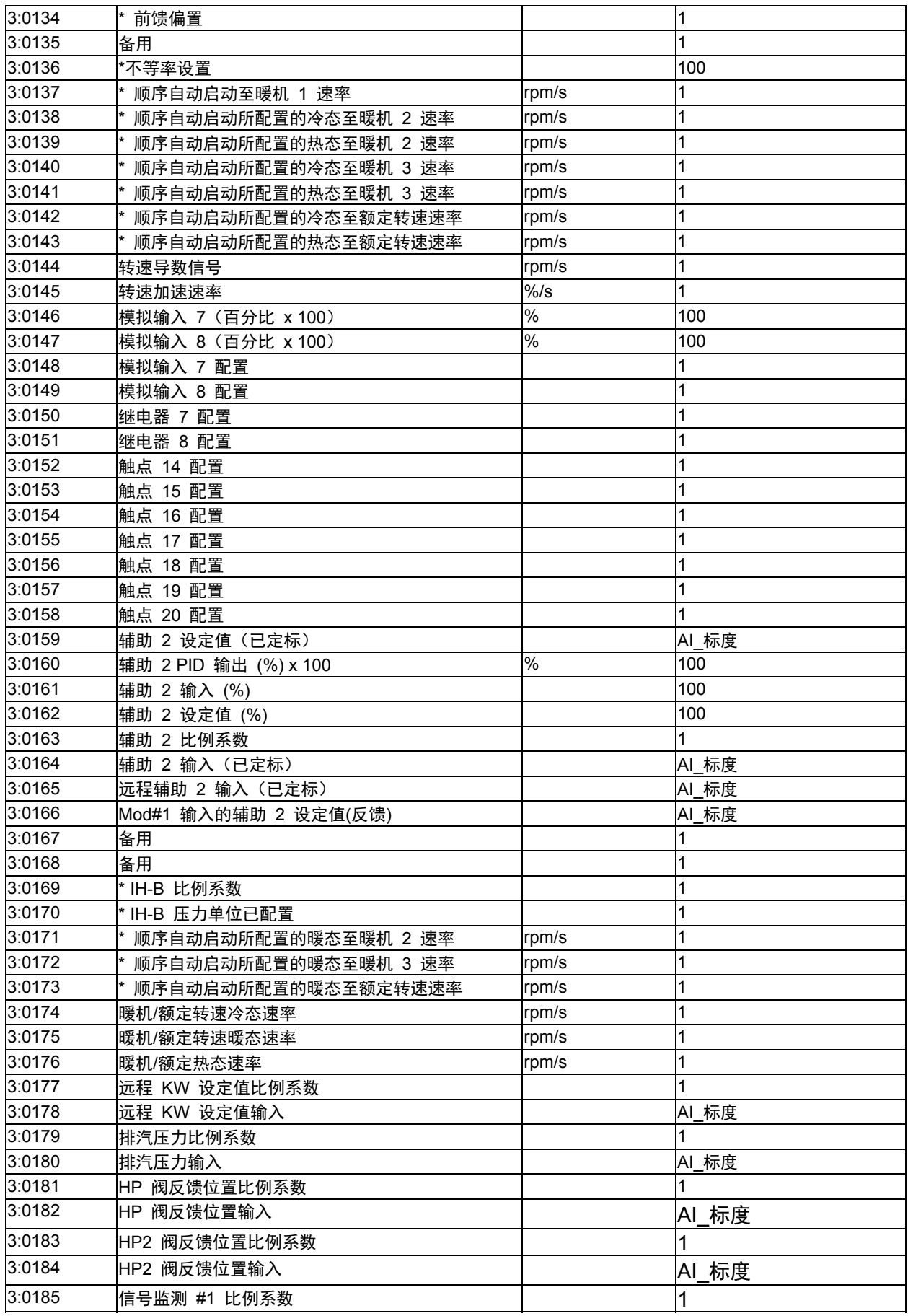

手册 **ZH26839V1** 用于带单个或分程执行机构的汽轮机的伍德沃德 **505** 数字调速器

| 3:0186 | 信号监测 #1 输入   | AI 标度    |
|--------|--------------|----------|
| 3:0187 | 信号监测 #2 比例系数 |          |
| 3:0188 | 信号监测 #2 输入   | AI 标度    |
| 3:0189 | 信号监测 #3 比例系数 |          |
| 3:0190 | 信号监测 #3 输入   | AI 标度    |
| 3:0191 | 启动温度 1 比例系数  |          |
| 3:0192 | 启动温度 1 输入    | AI 标度    |
| 3:0193 | 启动温度 2 比例系数  |          |
| 3:0194 | 启动温度 2 输入    | 标度<br>Al |

表 6-7.模拟量读地址

\*—表示 505 和 505 增强版之间的差异。

#### 模拟量写:

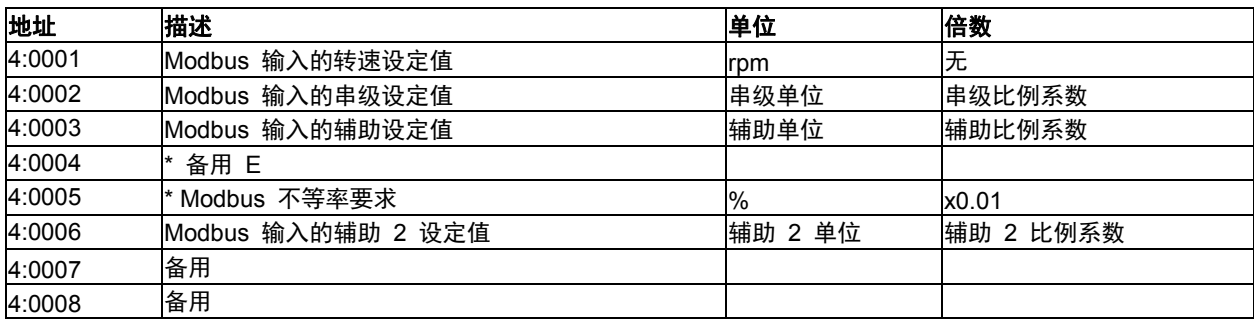

表 6-8.模拟量写地址

# 最后一次汽轮机跳闸原因

最后一次汽轮机跳闸原因(地址 3:0086)是一个表示事件 ID(可在表 5-2 中找到) 的整数。

# 控制参数

的控制参数状态采用"模拟读"寄存器 (3:0001) 来识别起控制作用的参数。 在"CONT"键下方,该变量跟踪参数控制屏幕上所显示的内容。该变量给出了控制 器的当前状态,其定义见下表。

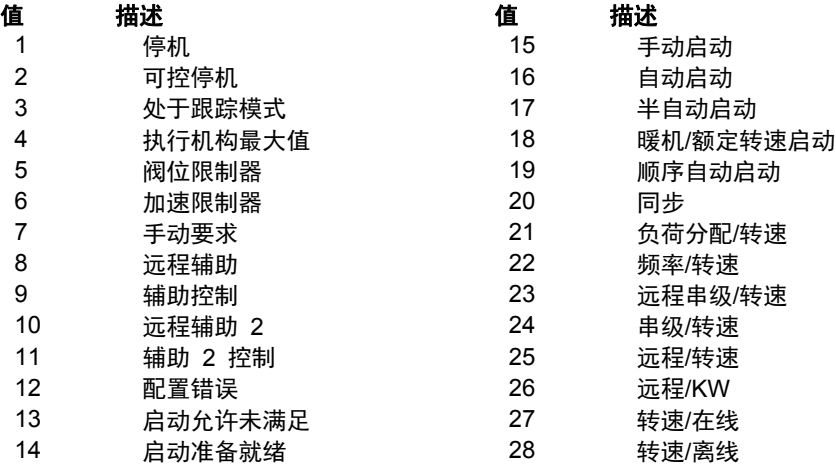

表 6-9.控制状态

模拟读地址 3:0088—0093 按照顺序给出了模拟输入的配置值。用于模拟输入的 配置定义见下表。

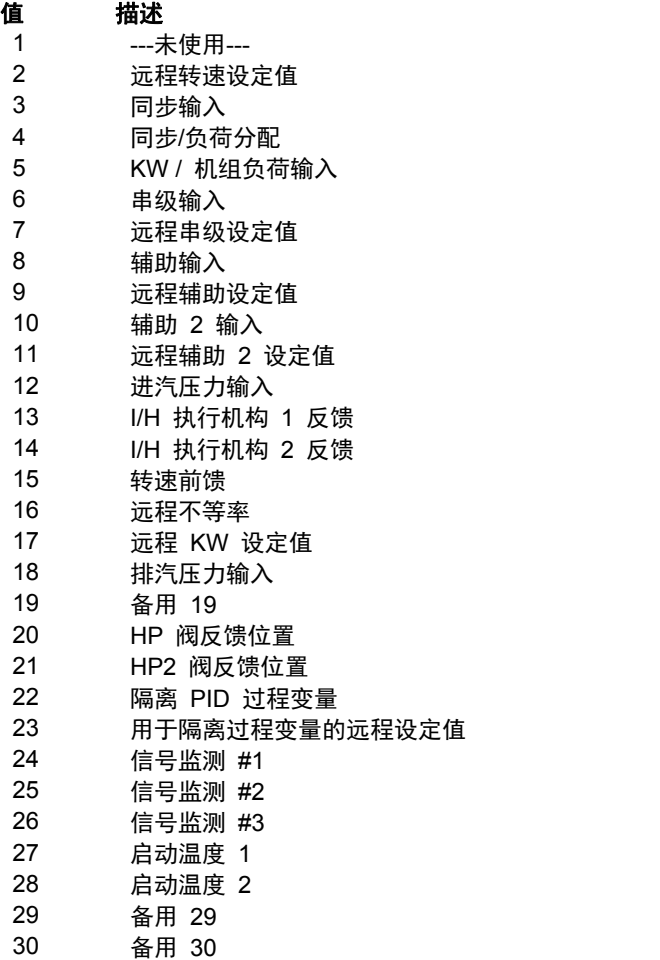

表 6-10.模拟输入配置

模拟读地址 3:0094—0099 按照顺序给出了模拟输出的配置值。用于模拟输出的 配置定义见下表。

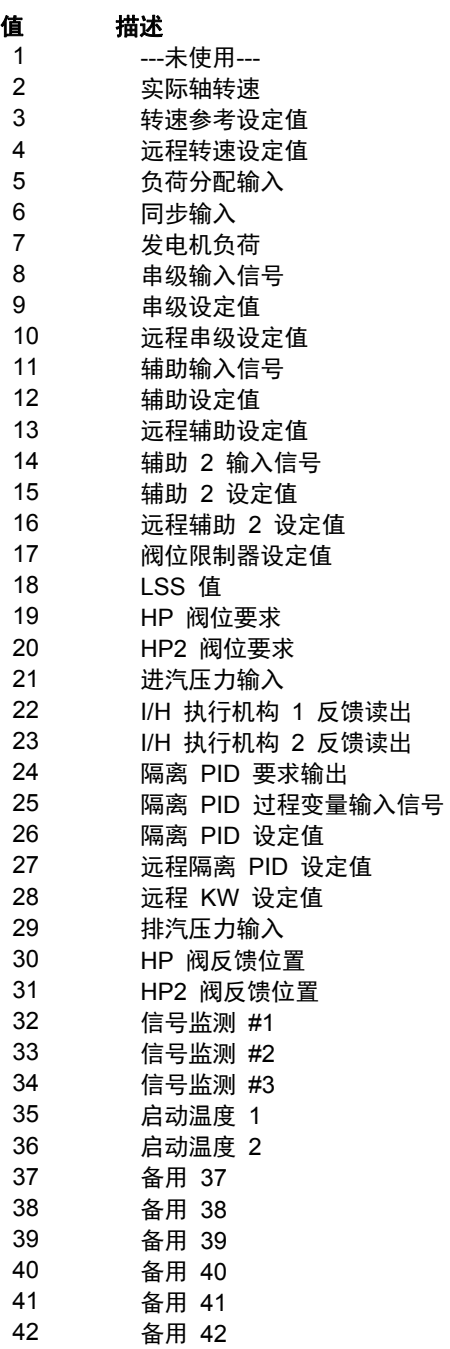

#### 表 6-11.模拟输出配置

模拟读地址 3:0100—0105 按照顺序给出了继电器的配置值。用于继电器的配置 定义见下表。布尔值读地址 1:0355—0361 指定了各继电器是否是电平开关。

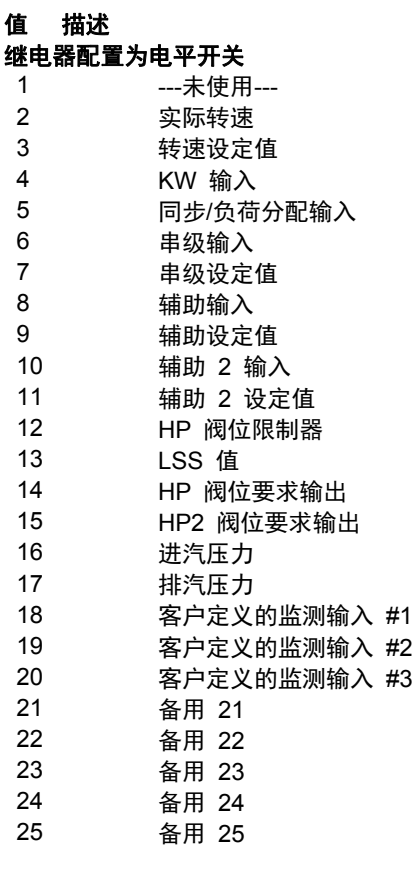

继电器配置用于指示状态

值 描述

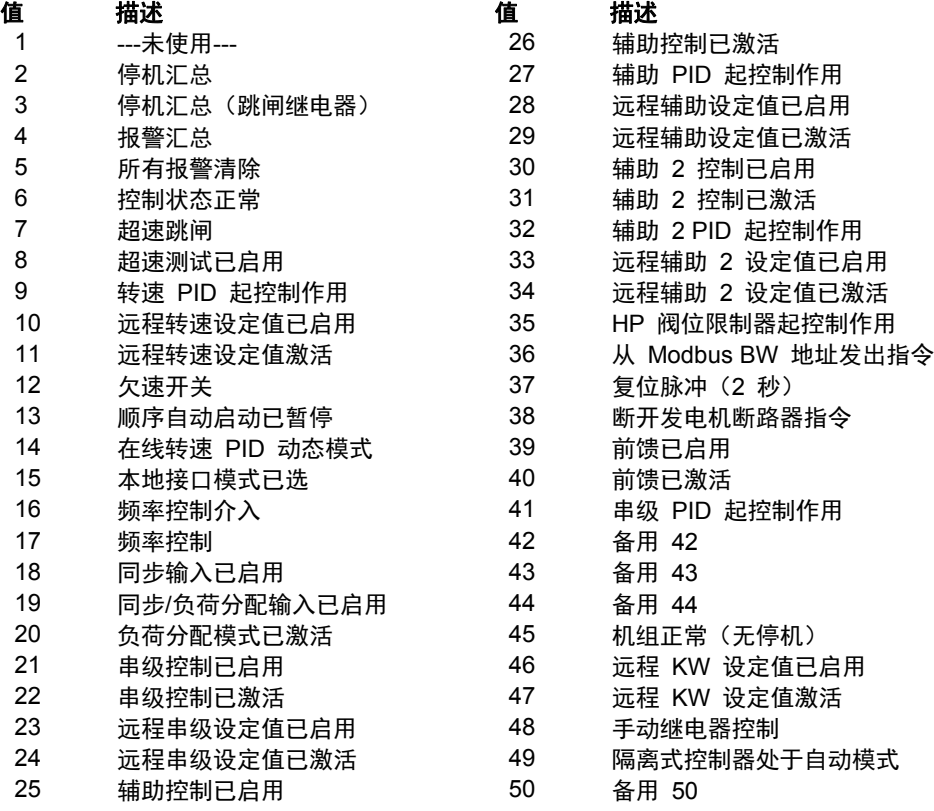

表 6-12.继电器配置
模拟读地址 3:0106—0117 按照顺序给出了触点输入的配置值。用于触点输入的 配置定义见下表。

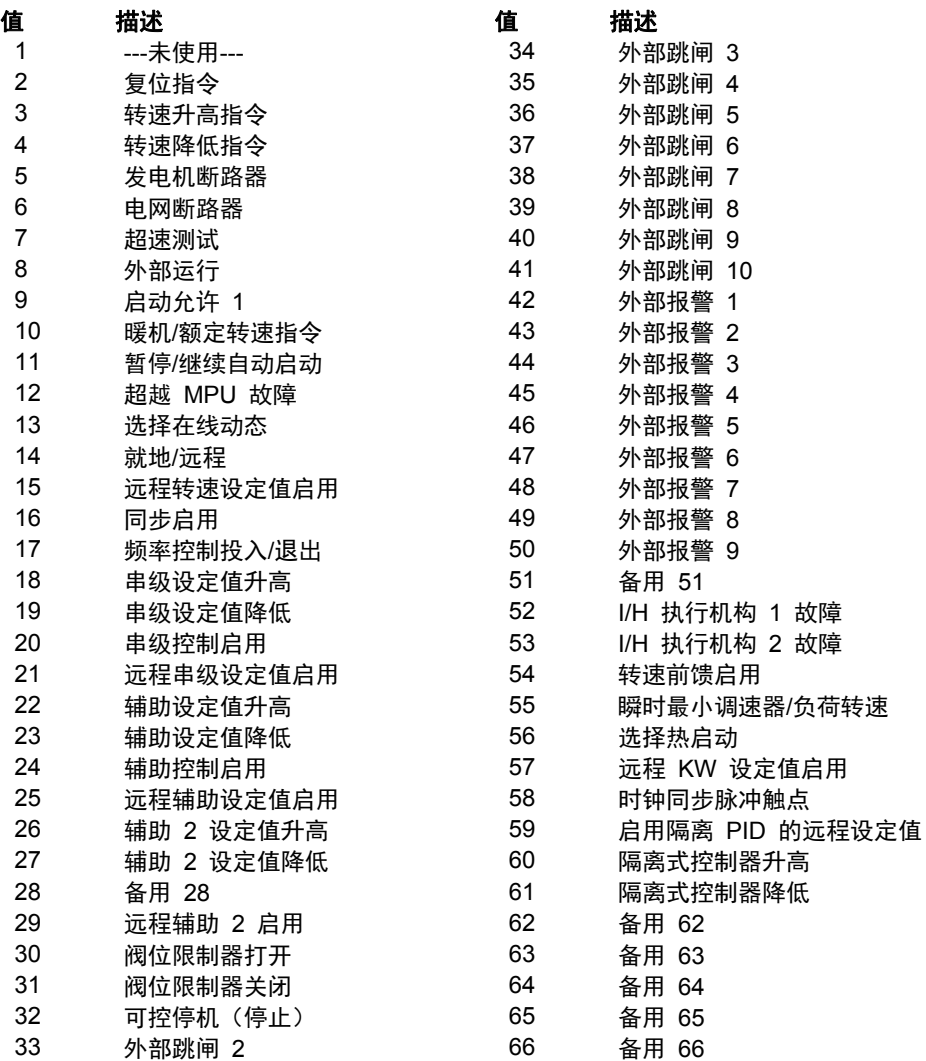

表 6-13.触点输入配置

## 具体地址信息

#### 通过 **Modbus** 输入设定值

- "转速"、"串级"和"辅助"的设定值可通过 Modbus 输入。当输入用于这些功能 中任何一个的设定值时,设定值不会立即变动到输入的设定值,但设定值会 以配置模式下所定义用于该功能的输入速率向输入的设定值变动。这起到同 从控制器的前面板输入设定值一样的作用。
- 会提供反馈,让操作员知道输入了什么值。在从 Modbus 输入新值前,该值 将保持不变。地址 3:0060-:0062 分别用于转速、串级和辅助。在从 Modbus 输入新值时, 设定值将向该新值变动。如果输入的设定值与反馈相 同,操作员可以使用"转到设定值"指令,而不必再次输入设定值。该指令需要 在待输入的设定值与反馈相同时使用。

#### **Modbus** 比例系数

Modbus 有两个限制:

- 只能发送整数
- 值被限制在 -32767 和 32767 之间

可在通过 Modbus 发送数值前对数值进行定标来克服这些限制条件。模拟量的默 认比例系数为 1。可在服务模式中更改比例系数,其变化范围为 1~100。通过 Modbus 发送的以下输入和设定值具有单独的比例系数:串级(3:0030)、辅助 (3:0037)、进汽压力(3:0041)、排汽压力(3:0179) KW (3:0045) 和同步/负荷分配 (3:0043)。可通过 Modbus 获取这些定标后的参数及其比例系数。 需要带小数的 数值在通过 Modbus 发送前必须与比例系数(10 或 100)相乘。然后,发送后 的值必须在主设备中除以该比例系数。

该比例系数对所有相关的模拟量读和写进行相应调整。例如,串级比例系数可调整 串级输入和设定值模拟读取值以及输入的设定值模拟写入值。

例如,如果串级设定值 60.15 需要通过 Modbus 发送并且有两位小数,可在服 务模式下将串级比例系数设为 100。这将改变该值,从而可通过 Modbus 通信链 路发送小数位(60.15 \* 100 = 6015)。在通过 Modbus 发送该值后,必须将其 在主设备中重新定标回原值(6015/100 = 60.15)。直接输入的串级设定值 (4:0002)61.5 可作为 6150 通过该链路发送,505 会自动除以"串级比例系数"所 用的值并采用 61.5 作为所需的设定值。

#### **Modbus** 百分比

一些模拟量读地址需要通过链路发送百分比数值。在百分比计算中使用的公式是 (实际/最大)\* 100)。如果需要,在通过 Modbus 发送百分比前将其乘以 100,可最多提供 2 个小数位。

#### **Modbus** 紧急停机

可通过 Modbus 发出两种不同类型的停机指令(紧急停机和可控停机)。紧急停 机指令会立即将转速设定值和执行机构电流置零。或者,如果不允许机组通过 Modbus 跳闸,也可将 505 配置为忽略该紧急停机指令。

为了避免意外跳闸,可将从 Modbus 发出的紧急停机指令配置为在发出停机指令 前需要一个两步骤过程。当停机为两步骤过程时,布尔值写地址 0001 开始停机 过程。给出"急停确认启用"反馈(1:0065) 后,需要在五秒内给出在地址 0002 上的确认,控制器才能发出停机指令。

关于服务模式可调参数,见第 2 卷。

#### 关于更多 **Modbus** 信息

AEC 公司/ Modicon 公司(原 Gould 公司)出版的"参考指南 PI-MBUS-300" 中提供了 Modbus 协议方面的详细信息。要执行您自己的源代码, 则必须向 Modicon 注册。注册包括购买文件 PI-MBUS-303 和签订保密协议。您可以在最 近的 Modicon 现场办事处注册使用 Modbus。要查找离您最近的办事处,请联系 Modicon 技术支持部门, 电话为: 1-800-468- 5342。

# 第 **7** 章 产品支持和服务选项

## 产品支持选项

如果您遇到安装问题或对伍德沃德产品的性能不满意,可选择以下方式:

- 查阅册中的故障排除指南。
- 联系您的系统制造商或集成商。
- 联系您所在区域的伍德沃德全方位服务分销商。
- 联系伍德沃德技术支持(见本章中稍后的"如何联系伍德沃德"内容)并讨论您 的问题。在许多情况下,您的问题都可以通过电话解决。如果未能解决, 您可以基于本章所列的可用服务选择采取何种诉求。

OEM 或集成商支持: 许多伍德沃德控制器和控制装置都由原始设备制造商(OEM) 或设备集成商在其工厂安装到设备系统中和进行配置预设。在一些情况下,配置功能 受到 OEM 或集成商的密码保护,则他们是产品服务和支持的最佳来源。对于同设备 系统一同发运的伍德沃德产品, 其保修服务也应通过 OEM 或集成商处理。请查看您 的设备系统文件资料,了解详情。

伍德沃德业务合作伙伴支持:伍德沃德建立了独立业务合作伙伴全球网络并对其 提供支持,合作伙伴的任务是为伍德沃德控制器的用户提供如下所述的服务:

- 全方位服务分销商主要负责标准伍德沃德产品在某个具体地理区域和细分市 场中的销售、服务、系统集成解决方案、技术台支持,以及售后市场营销。
- 授权独立服务机构(**AISF**)代表伍德沃德提供经授权的服务,包括维修、 维修零件和保修服务。服务(而非新装置销售)是 AISF 的主要任务。
- 认可的涡轮机改造商**(RTR)**是在全球范围内从事蒸汽轮机和燃气轮机控制器改 造和升级的独立公司,可提供全系列伍德沃德系统和部件的改造、大修、 长期服务承包和紧急维修等服务。

如需了解伍德沃德当前业务合作伙伴的名单,请访问 **www.woodward.com/directory**。

## 产品服务选项

通过当地的全方位服务分销商或 OEM 或设备系统集成商,您可依据标准的《伍 德沃德产品和服务保证》(5-01-1205)(自产品从伍德沃德最初发运之日或进行 服务之日生效)选择以下工厂服务来维修伍德沃德产品:

- 更换/调换(24 小时服务)
- 统一收费修理
- 统一收费再制造

#### 用于带单个或分程执行机构的汽轮机的伍德沃德 **505** 数字调速器 手册 **ZH26839V1**

更换**/**调换 **:**更换/调换是为需要即时服务的用户提供的一种较好的服务方式。假如 申请时正好有合适的装置,此方案可让您在申请后的最短时间内收到近乎全新的 更换装置(通常在申请后的 24 小时内),从而最大程度缩短成本高昂的停机 时间。这也是一种统一收费方案,它包括完整的标准《伍德沃德产品保证》(伍德 沃德产品和服务保证 5-01-1205)。

该选项可让您在意外停机时或在计划停机之前联系当地全方位服务分销商,申请更 换控制装置。如果在致电时可提供该装置,通常可在 24 小时内发运。您使用近 乎全新的更换品更换现场控制装置,并将现场装置返给全方位服务分销商。

更换/调换服务的收费是基于统一收费加上运输费用。在发运替换装置时,将向您开出 到统一收费的更换/调换费用加上核心件费用的发票。如果核心件(现场装置)在 60 天内退货,将返还核心装置费用。

统一收费修理**:**大多数现场使用的标准产品都采取统一收费修理。该方案为您的产 品提供修理服务的优势是:能让您事先知道成本。所有修理工作的更换件和人 工都按照标准的《伍德沃德服务保证》(伍德沃德产品和服务保证 5-01-1205) 执行。

**统一收费再制造:**统一收费再制造与统一收费修理非常相似,不同之处在于: 装置将会以"近乎全新"的程度返给您,并依据完整的标准《伍德沃德产品保证》 (伍德沃德产品和服务保证 5-01-1205)执行。该选项只适用于机械产品。

## 将设备返厂修理

如果控制器(或电子控制器的任何部分)需要返厂修理,请提前联系您的全方位服 务分销商来获取 "返运授权"和发运说明。

发运物品时,请附上具有以下信息的标签:

- 返运授权编号;
- 公司名称和控制器的安装地点;
- 联系人姓名和申话号码;
- 完整的伍德沃德件号和序列号;
- 问题描述;
- 描述所需修理类型的说明。

#### 控制器的包装

返回整台控制器时,请使用以下材料:

- 在所有连接器上套防护帽;
- 在所有电子模块上使用防静电保护袋;
- 不会损坏装置表面的包装材料;
- 至少 100 毫米(4 英寸)厚包紧的、符合行业要求的包装材料;
- 双层的包装纸箱;
- 在纸板箱外使用强力胶带来增加强度。

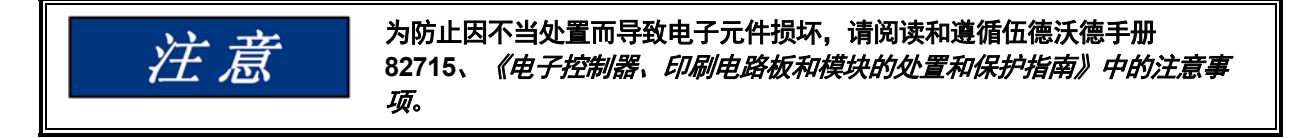

#### 更换件

当订购控制器的更换件时,请提供以下信息:

- 外壳铭牌上的件号(XXXX-XXXX);
- 也在铭牌上的装置序列号。

#### 工程服务

伍德沃德为我们的产品提供各种工程服务。对于这些服务,您可以通过电话、电子 邮件或者伍德沃德网站与我们取得联系。

- 技术支持
- 产品培训
- 现场服务

技术支持: 根据产品和应用的不同, 可从您的设备系统供应商、当地的全方位服 务分销商或从伍德沃德在世界各地的办事处获得技术支持。在您所联系伍德沃德办 事处的正常工作时间内,该服务可帮助您解决技术问题或难题。通过致电伍德沃德 并说明您的问题的紧迫性,也可以在非工作时间寻求紧急援助。

产品培训:我们世界各地的办事处都提供产品培训作为标准课程。我们还可以针对您 的需要提供定制的培训课程,可在我们的其中一个办事处或您的场地开办培训。这种 培训,由经验丰富的人员开展,可保证让您学会保持系统的可靠性和可用性。

现场服务:根据产品和应用的不同,可从我们在世界各地的许多办事处或我们的 全方位服务分销商之一获得现场工程支持。现场工程师对于伍德沃德产品以及与我 们的产品结合使用的非伍德沃德设备都富有经验。

要了解这些服务方面的信息,请通过电话联系我们、给我们发电子邮件,或使用我 们的网站: **www.woodward.com**。

## 联系伍德沃德的支持机构

要了解离您最近的伍德沃德全方位服务分销商或服务机构,请通过网址 **www.woodward.com/directory**查阅我们世界各地的目录,该网站也含有最新的 产品支持和联系信息。

也可联系位于以下服务网点之一的伍德沃德客户服务部来获得就近机构的地址和电 话号码,以便获取信息和服务。

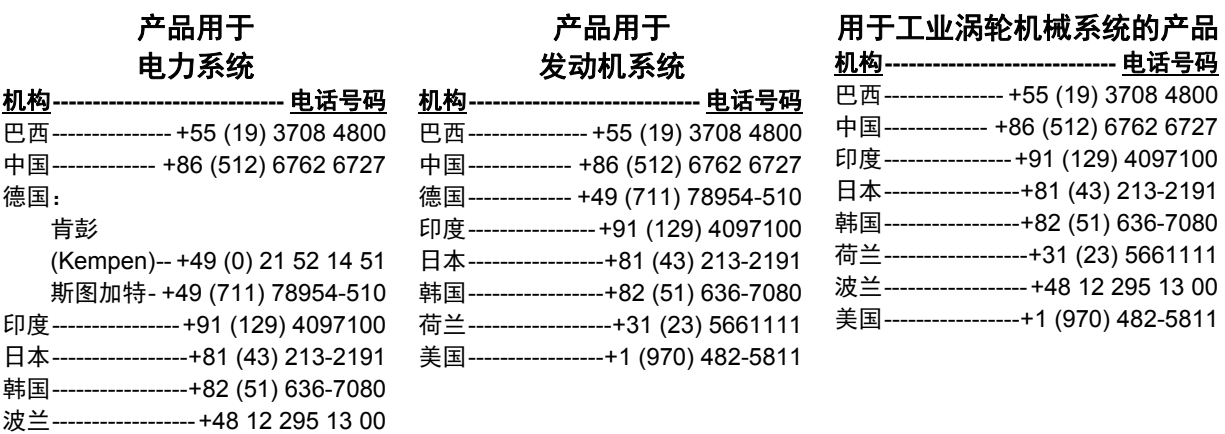

美国 ----------------- +1 (970) 482-5811

## 技术支持

如需联系技术支持部门,需要提供以下信息。在联系发动机 OEM、集成商、伍德沃德业务合 作伙伴或伍德沃德工厂前,请写下以下内容:

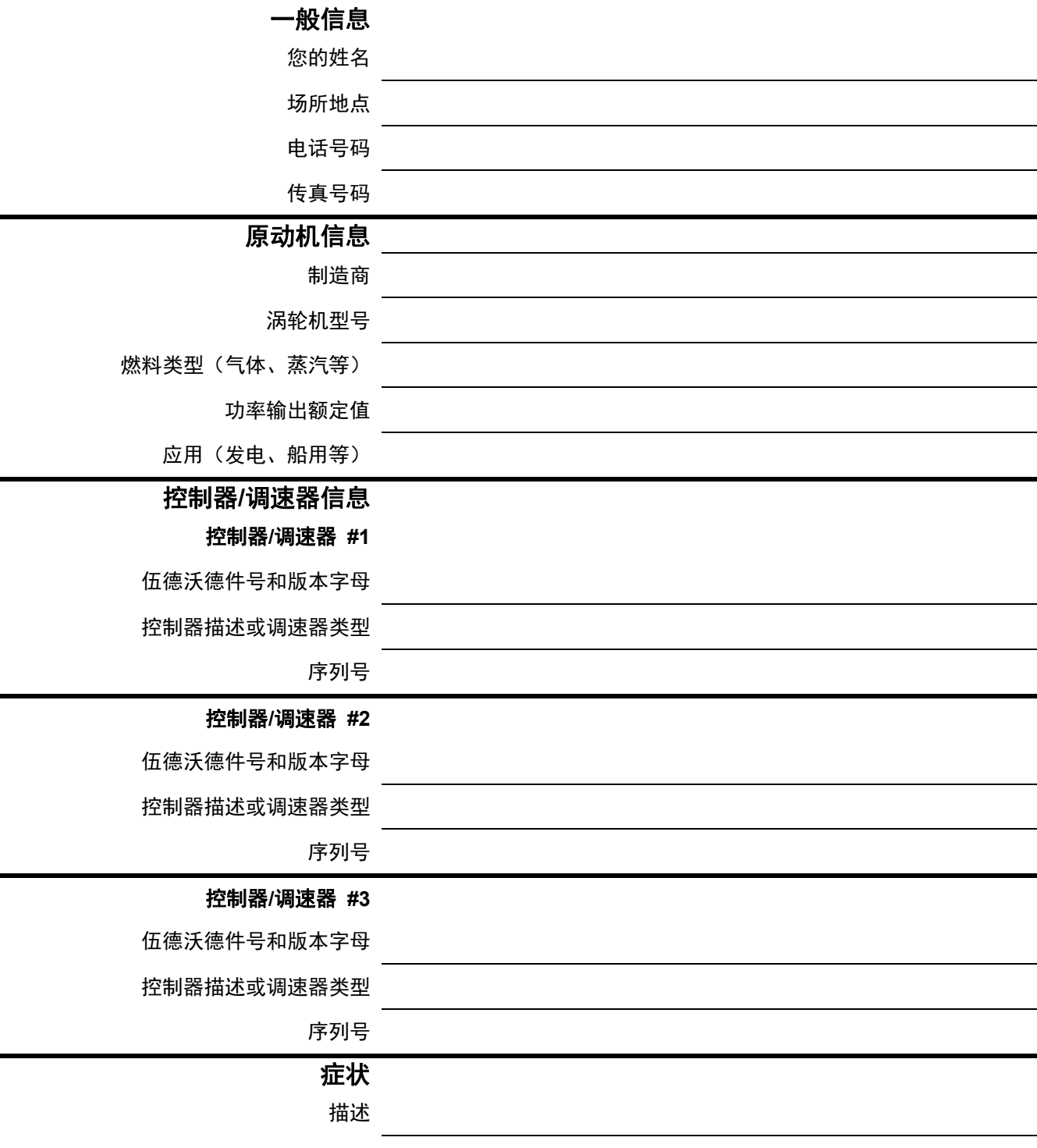

如果您使用的是一个电子或可配置控制器,请写下调整设置位置或菜单设置,并在致电时带在身边。

# 附录 **A. 505** 配置模式工作表

调速器序列号 \_\_\_\_\_\_\_\_\_\_\_\_\_\_\_\_\_\_\_\_\_\_

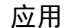

日期 \_\_\_\_\_\_\_\_\_\_\_\_\_\_

如需单个设置的详细信息,参阅第 4 章。

汽轮机启动

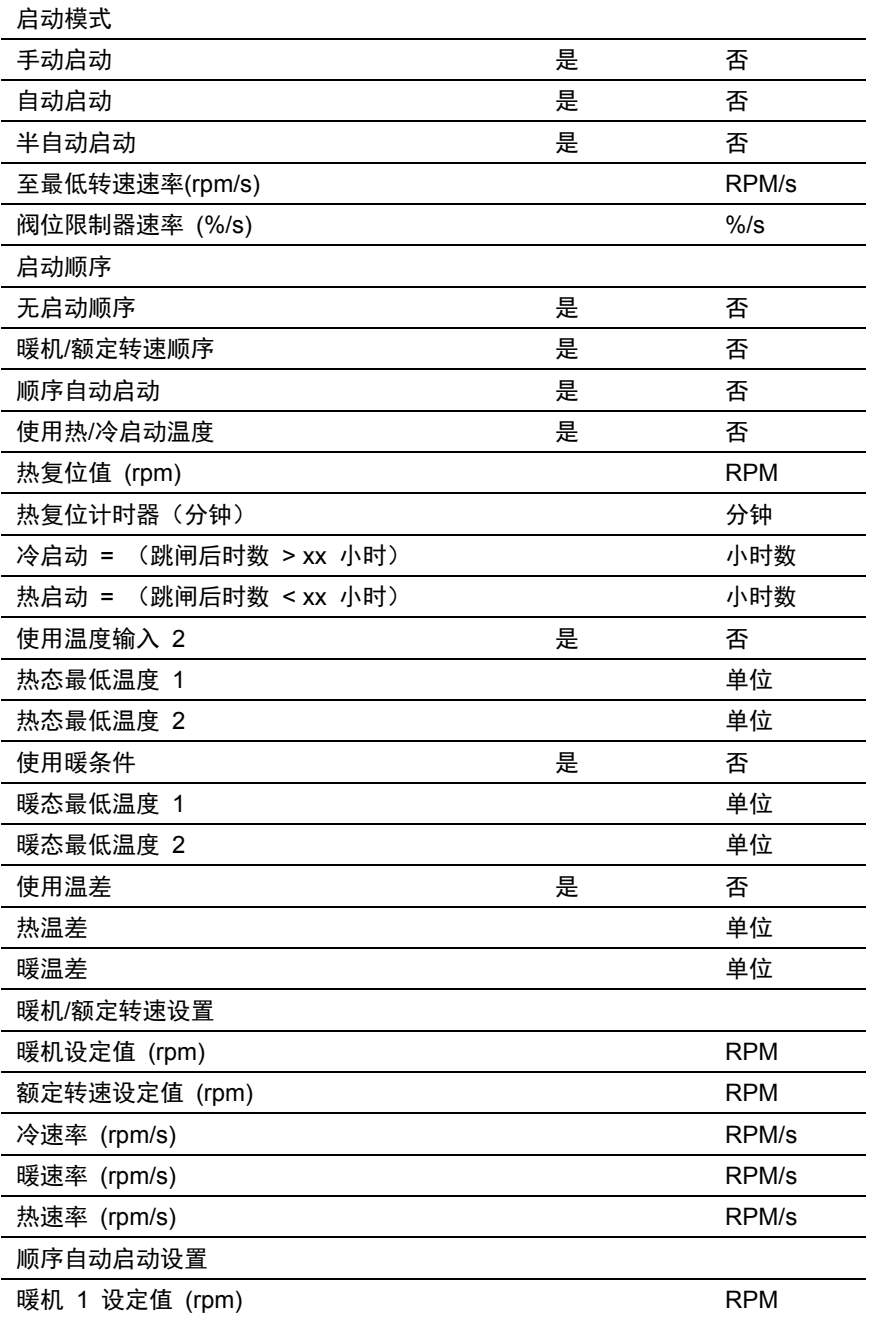

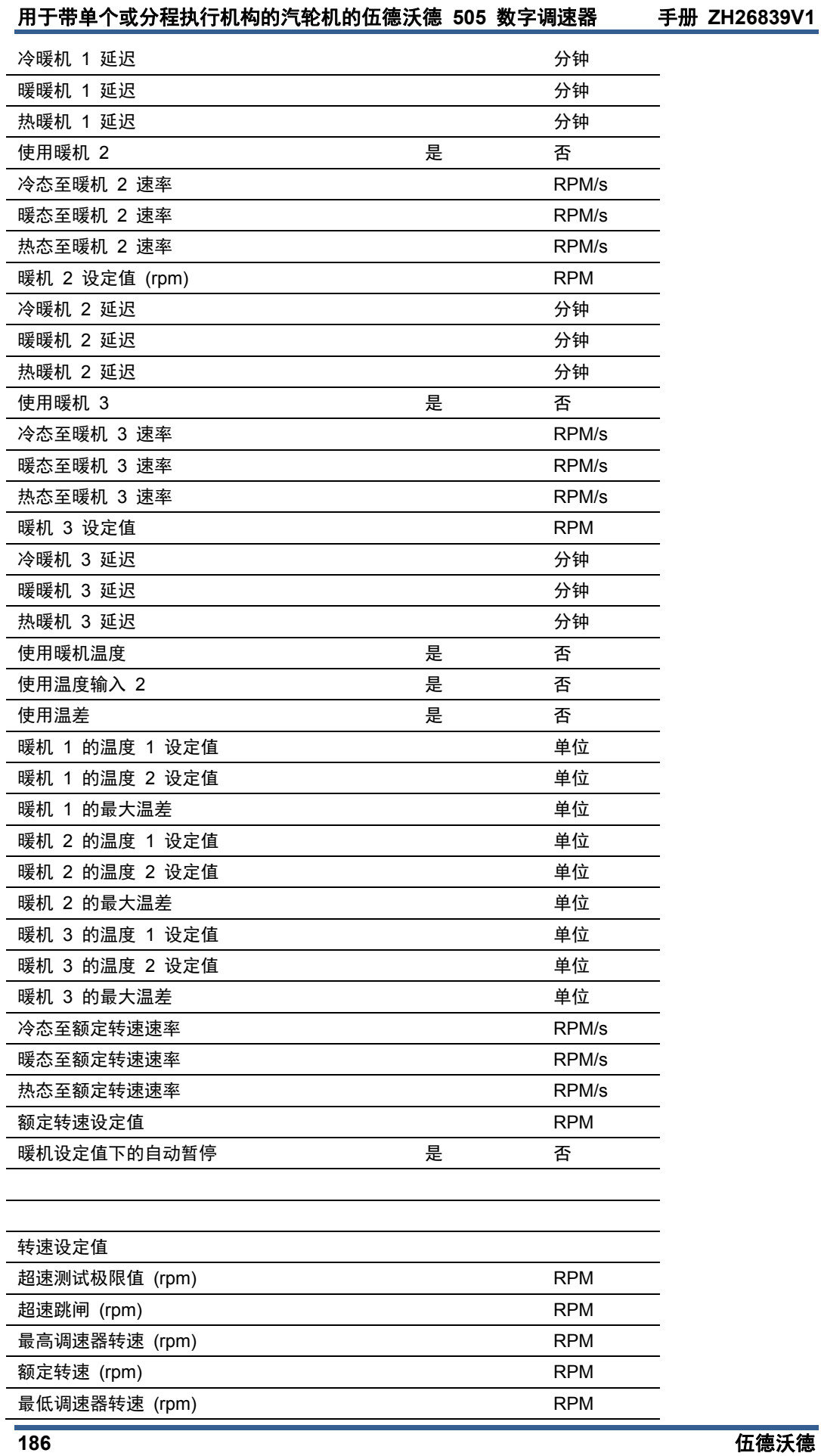

## 手册 **ZH26839V1** 用于带单个或分程执行机构的汽轮机的伍德沃德 **505** 数字调速器

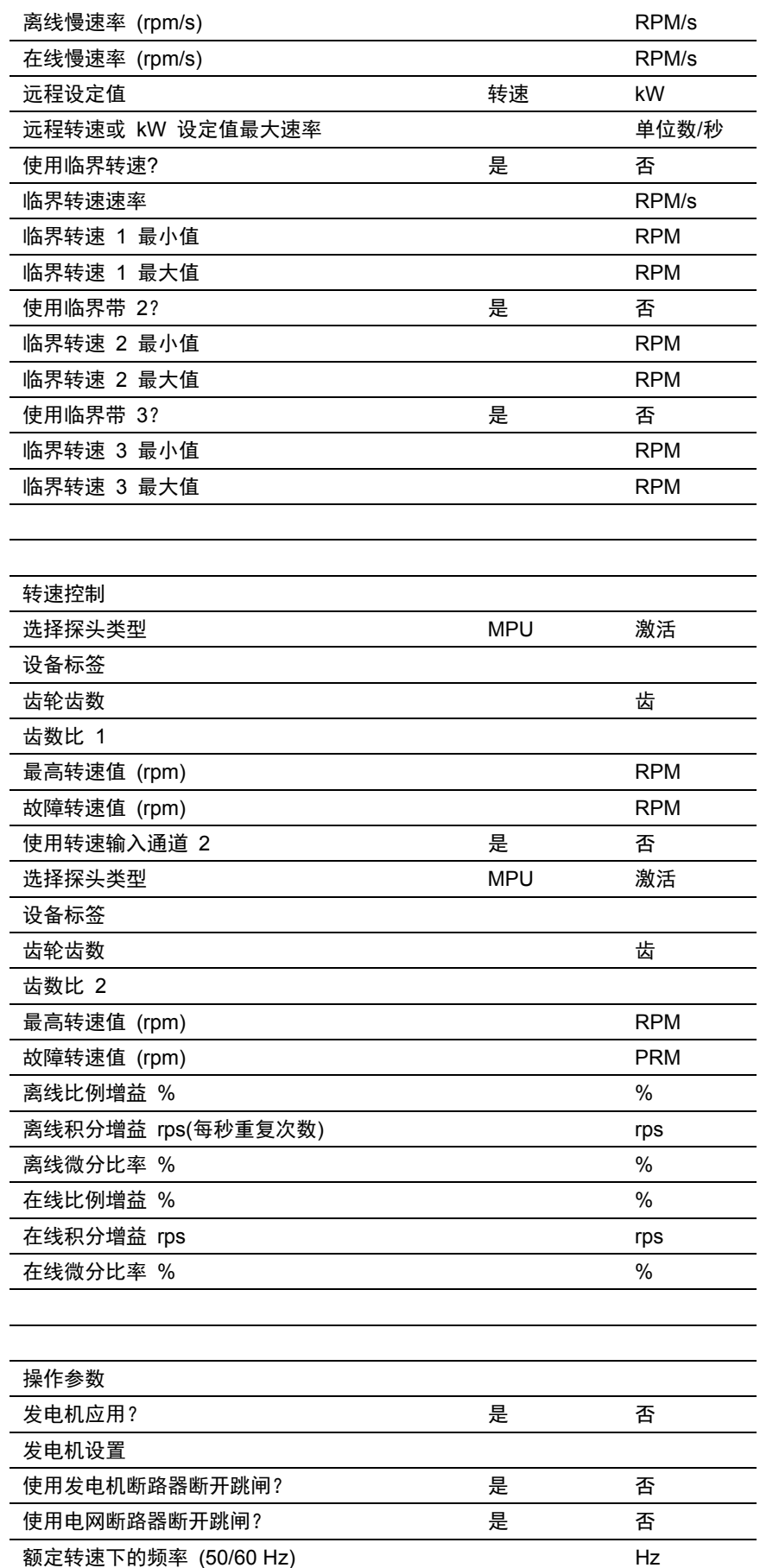

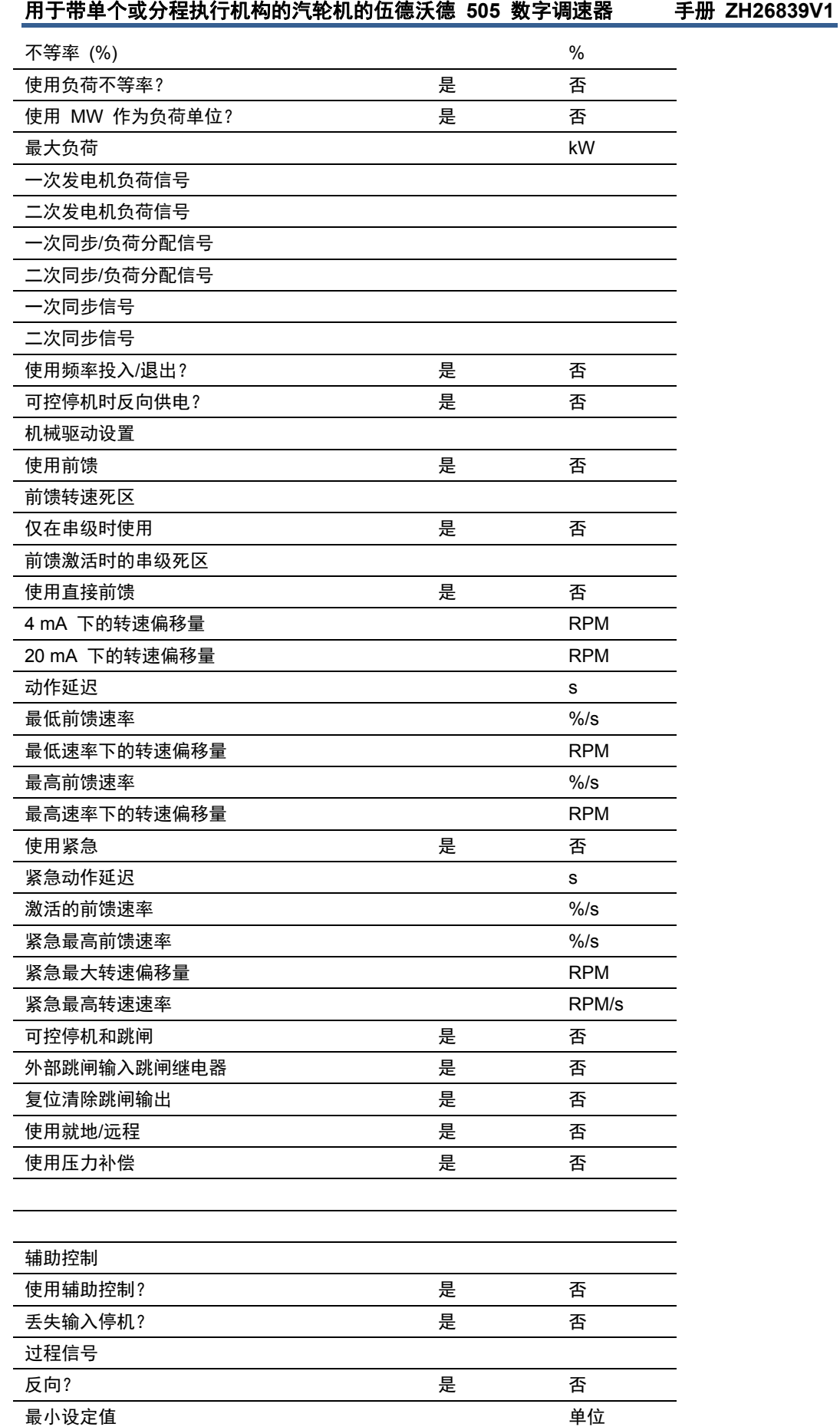

Ξ

## 手册 **ZH26839V1** 用于带单个或分程执行机构的汽轮机的伍德沃德 **505** 数字调速器

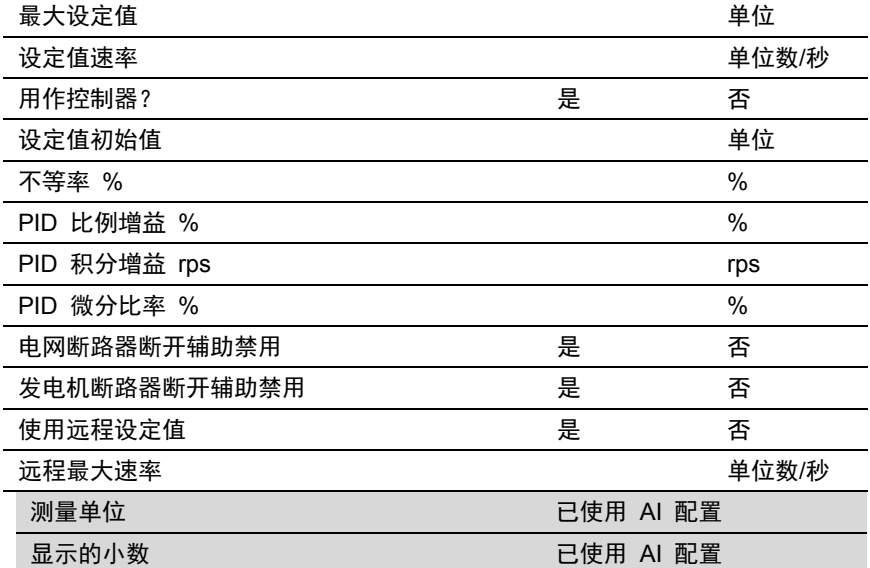

#### 辅助 **2** 控制

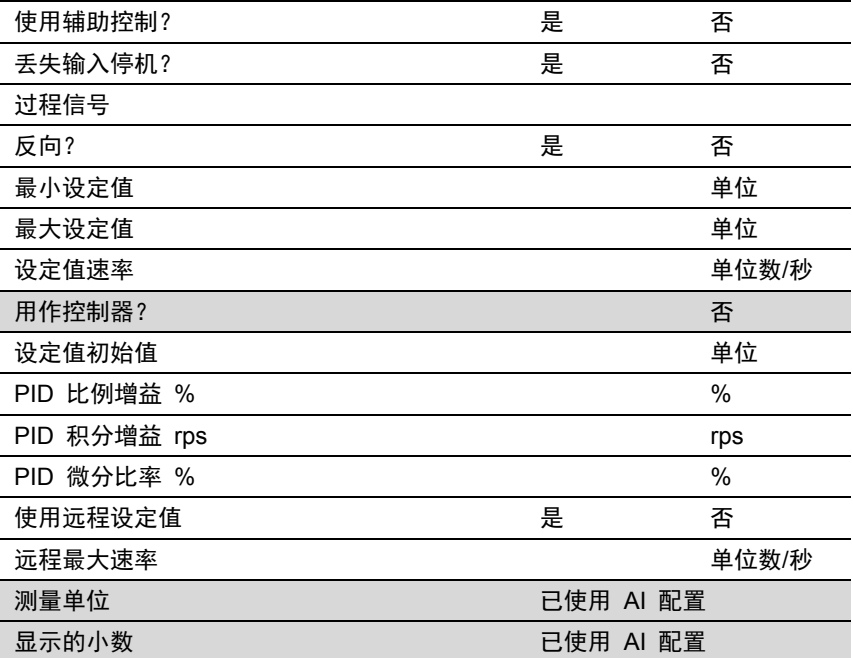

#### 串级控制

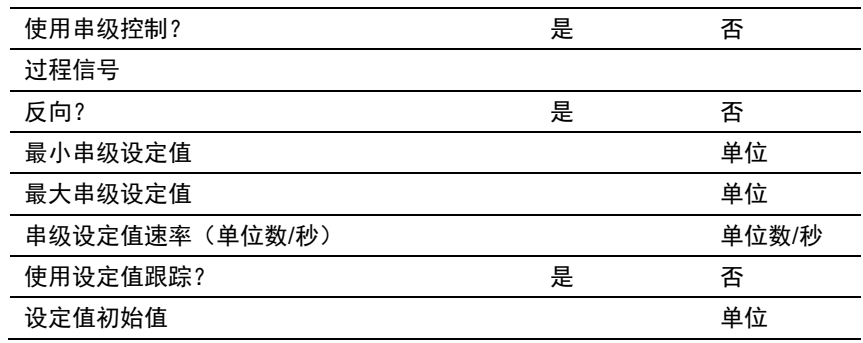

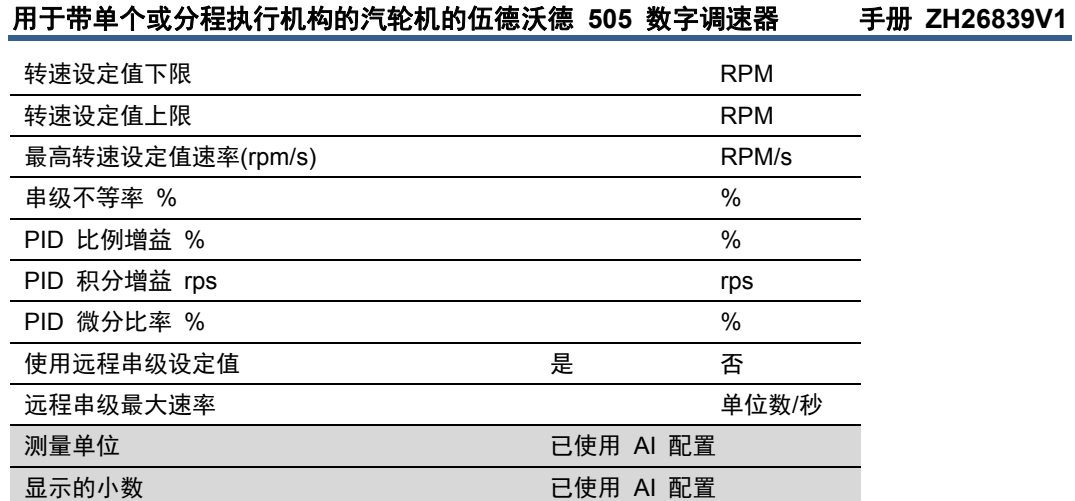

#### 隔离控制

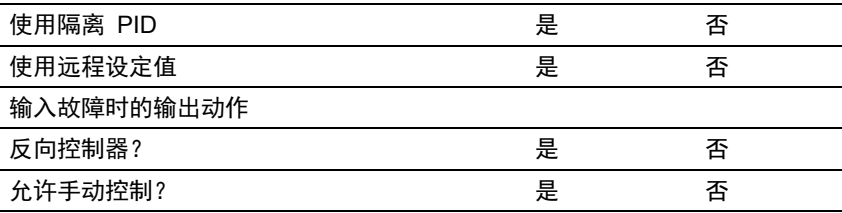

#### 通信

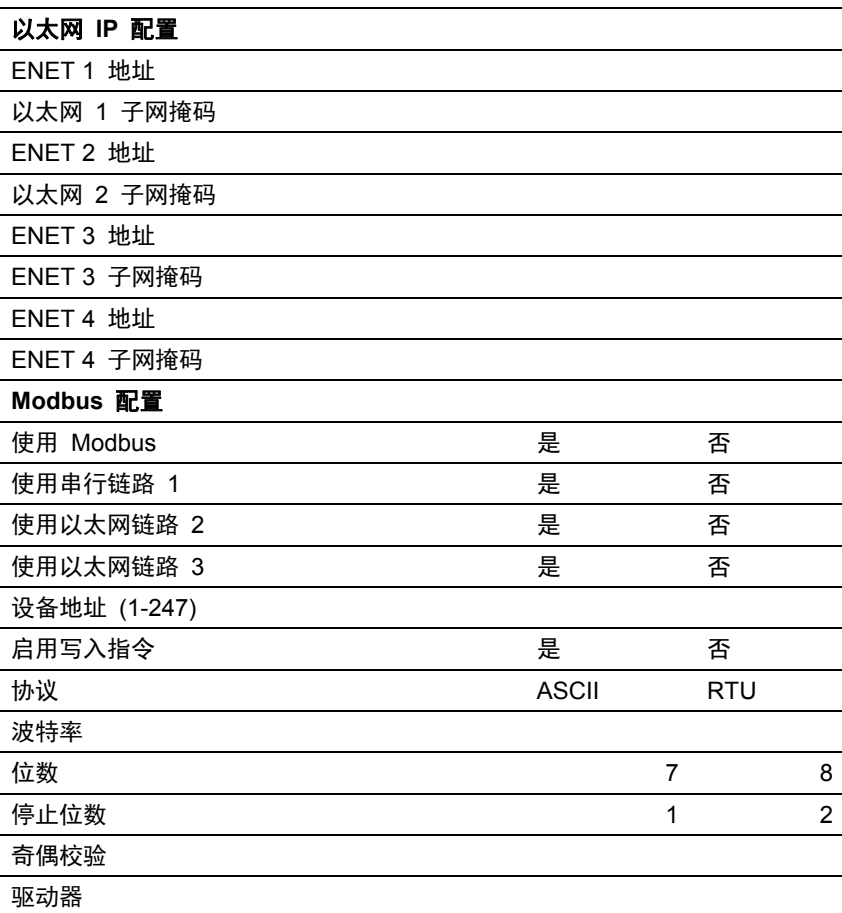

## 手册 **ZH26839V1** 用于带单个或分程执行机构的汽轮机的伍德沃德 **505** 数字调速器

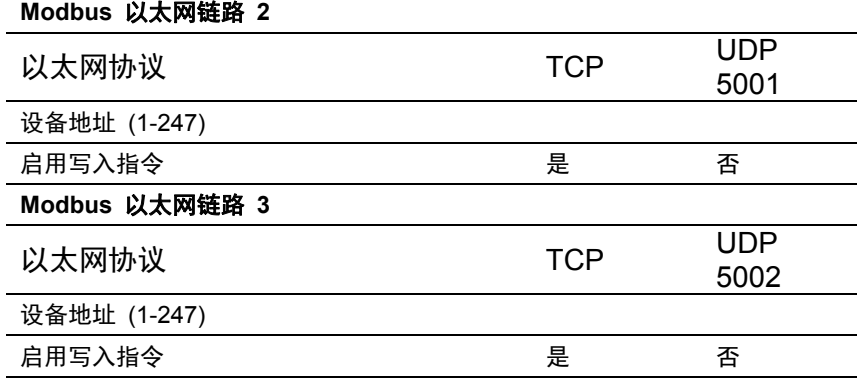

#### 模拟输入

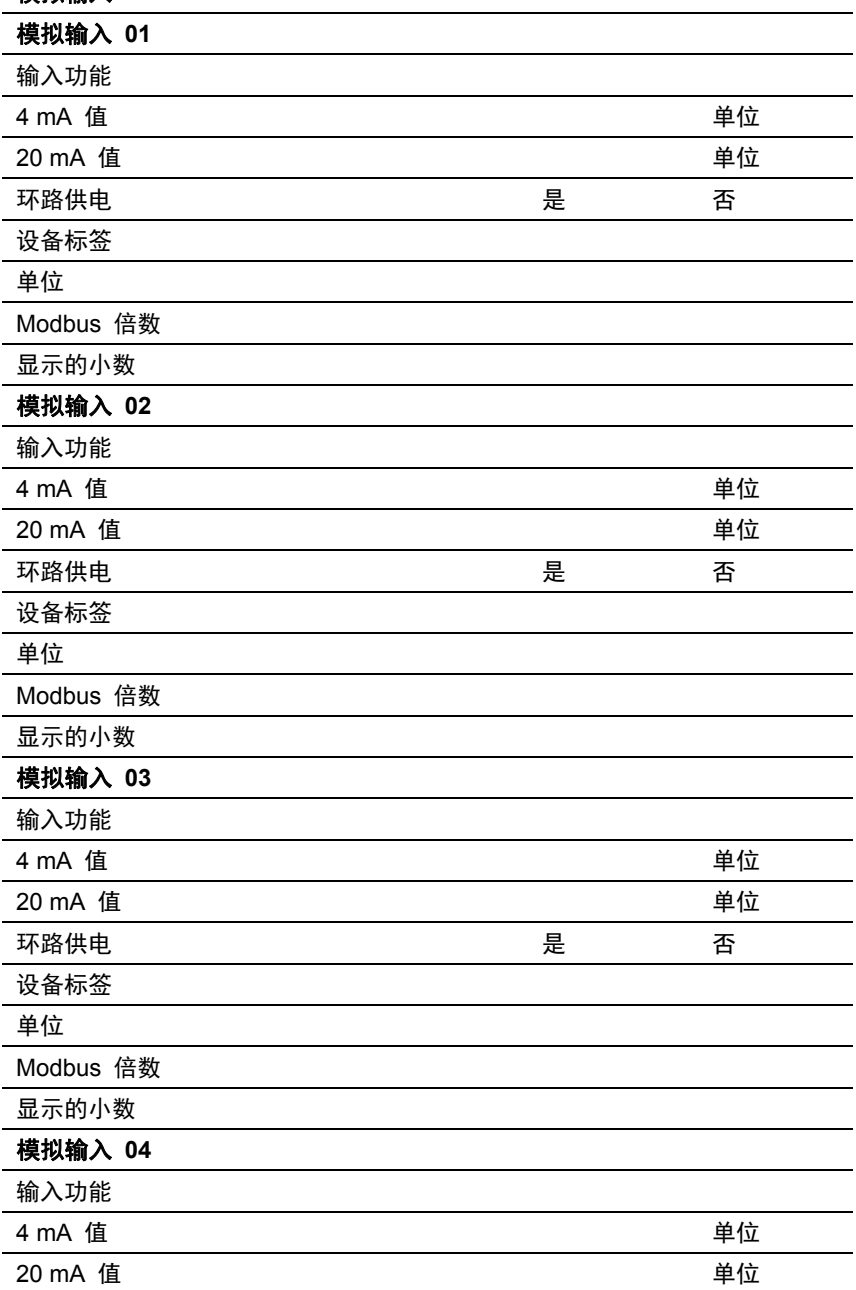

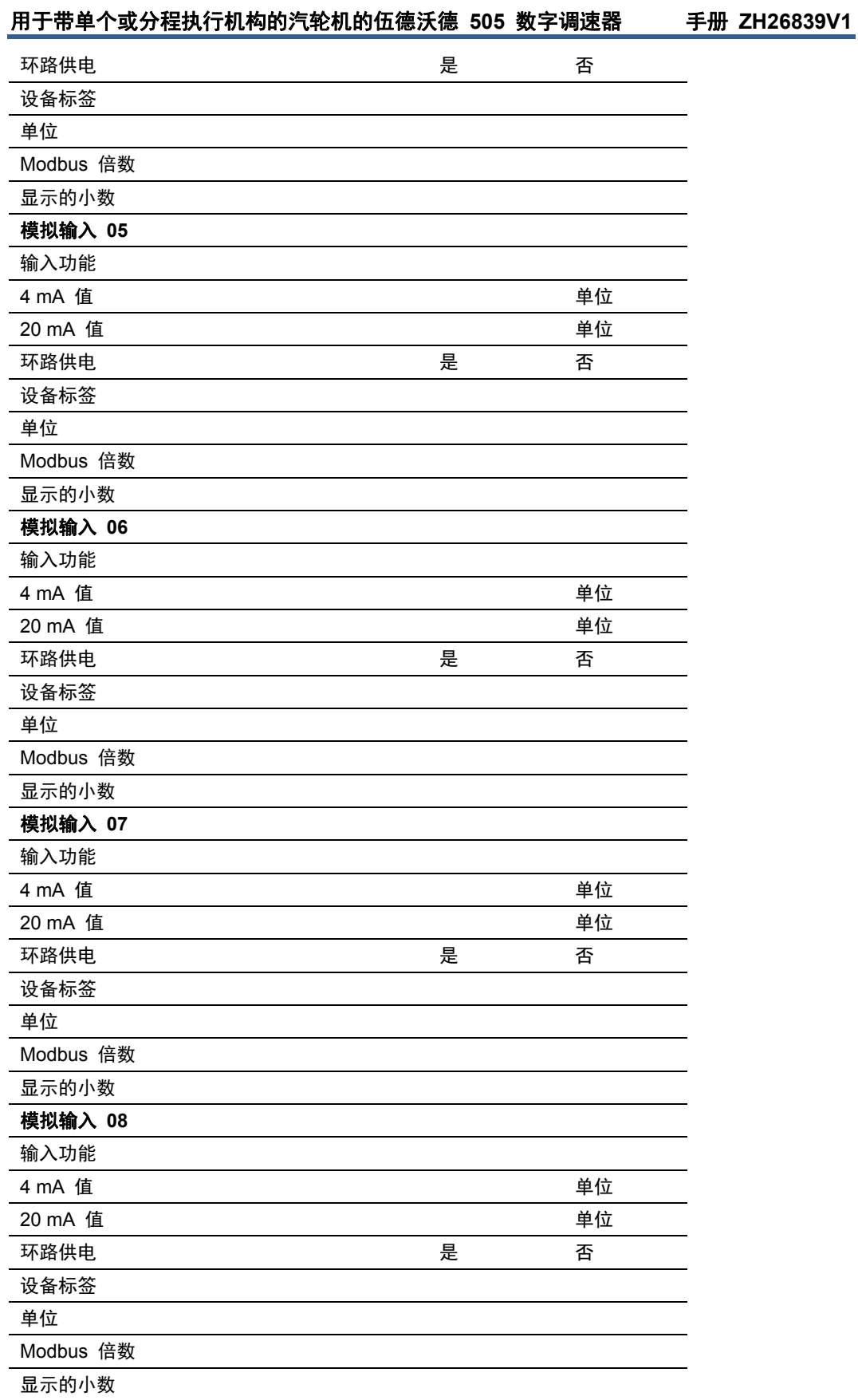

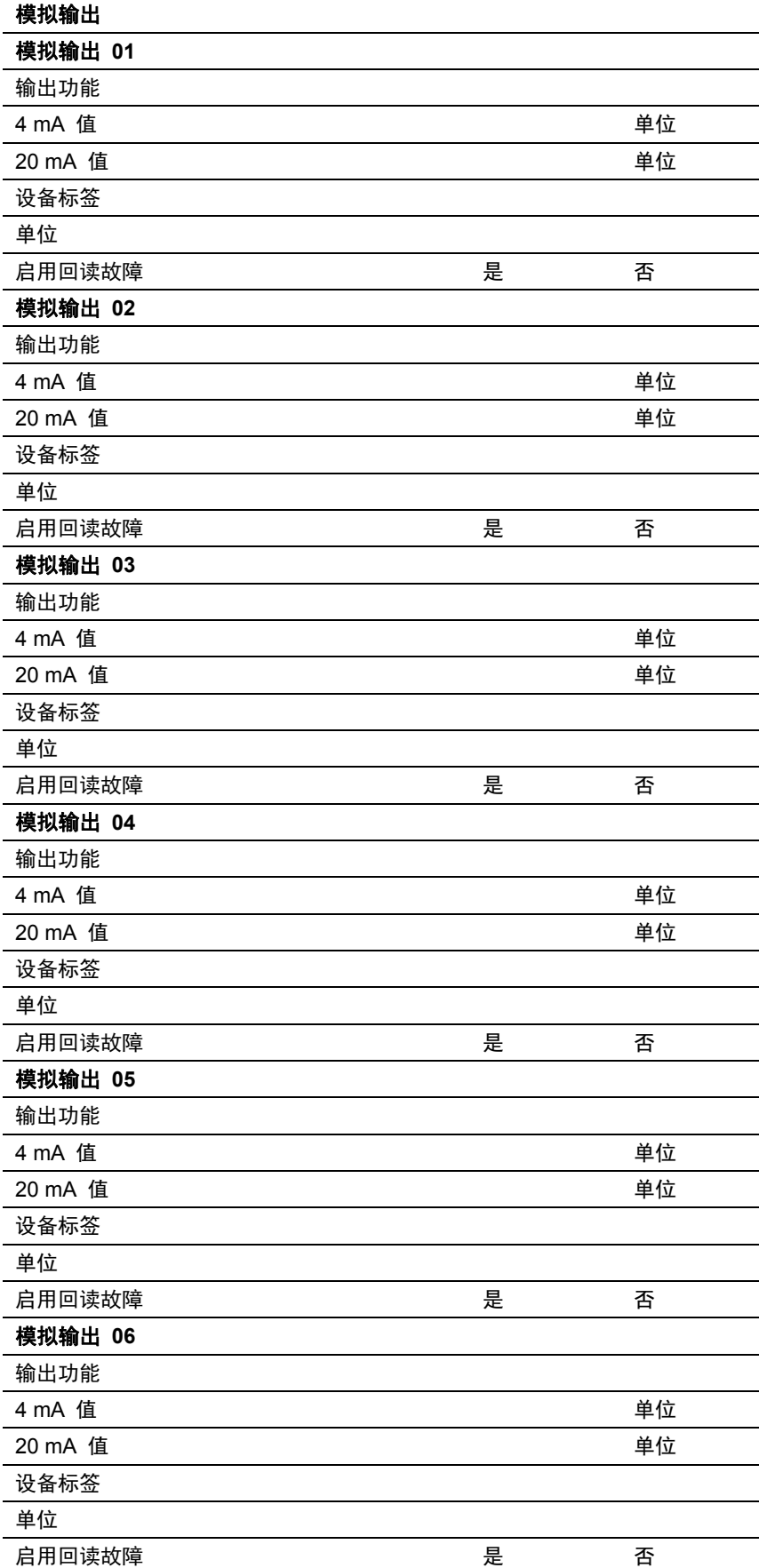

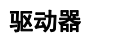

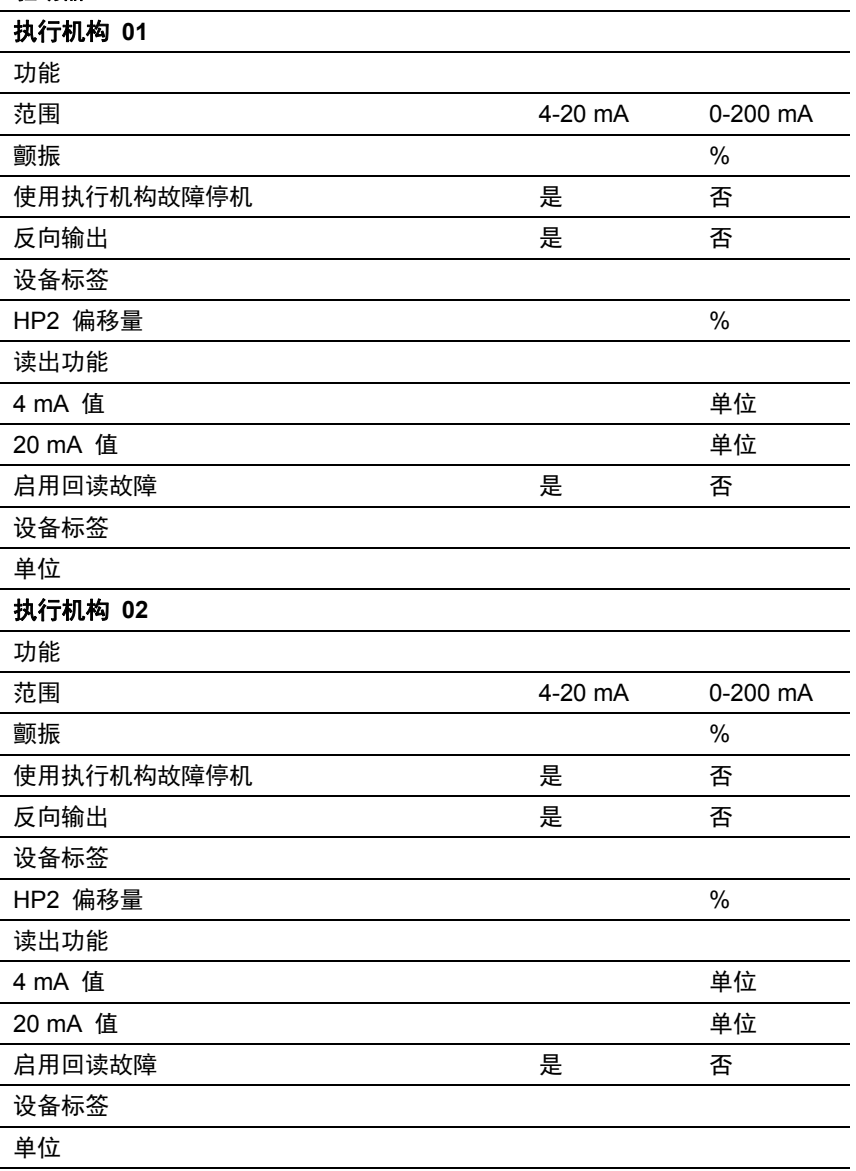

## 触点输入

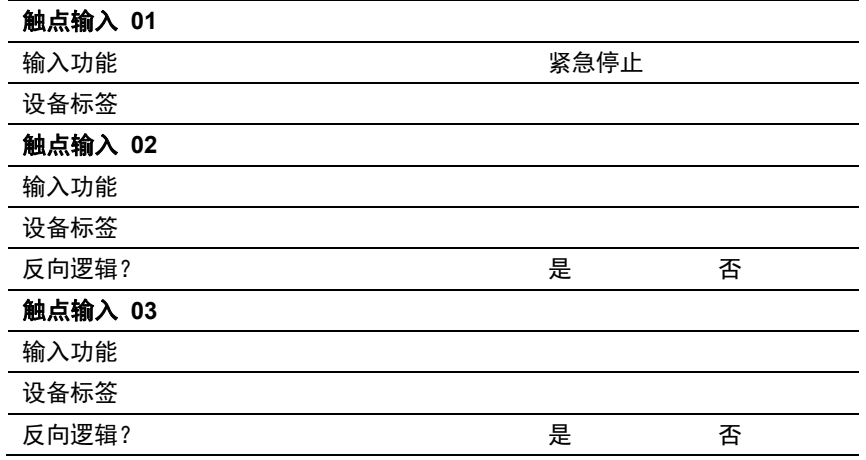

手册 **ZH26839V1** 用于带单个或分程执行机构的汽轮机的伍德沃德 **505** 数字调速器

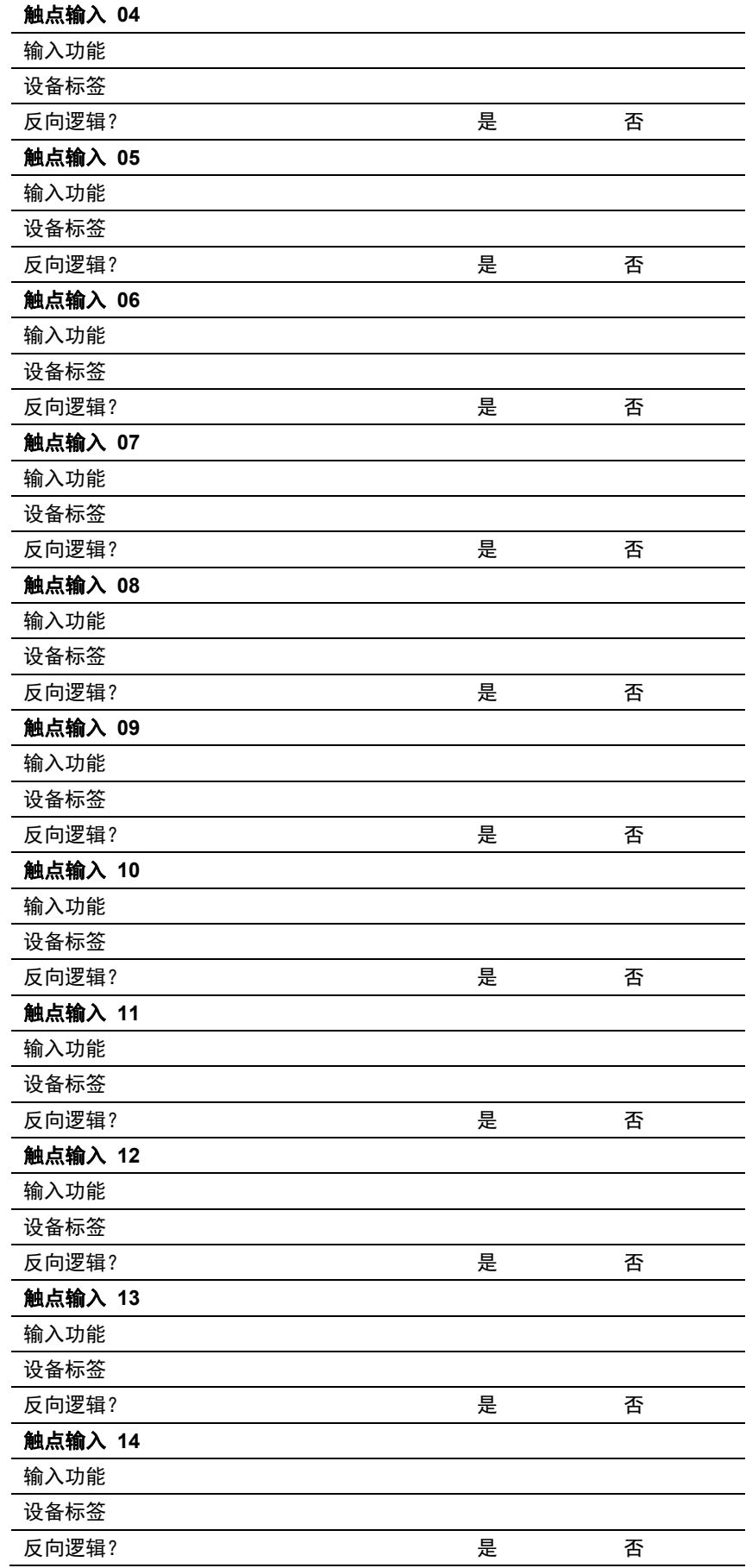

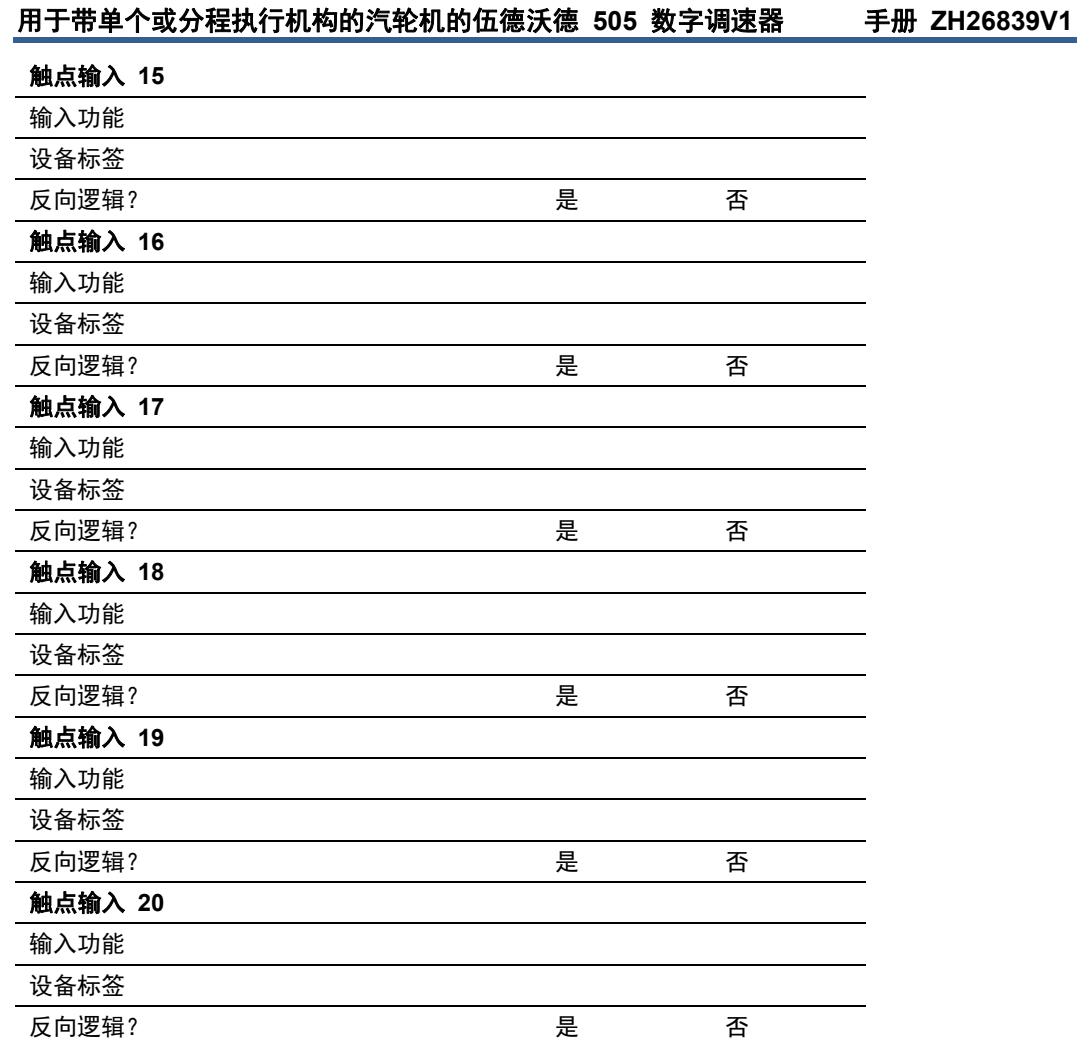

## 继电器

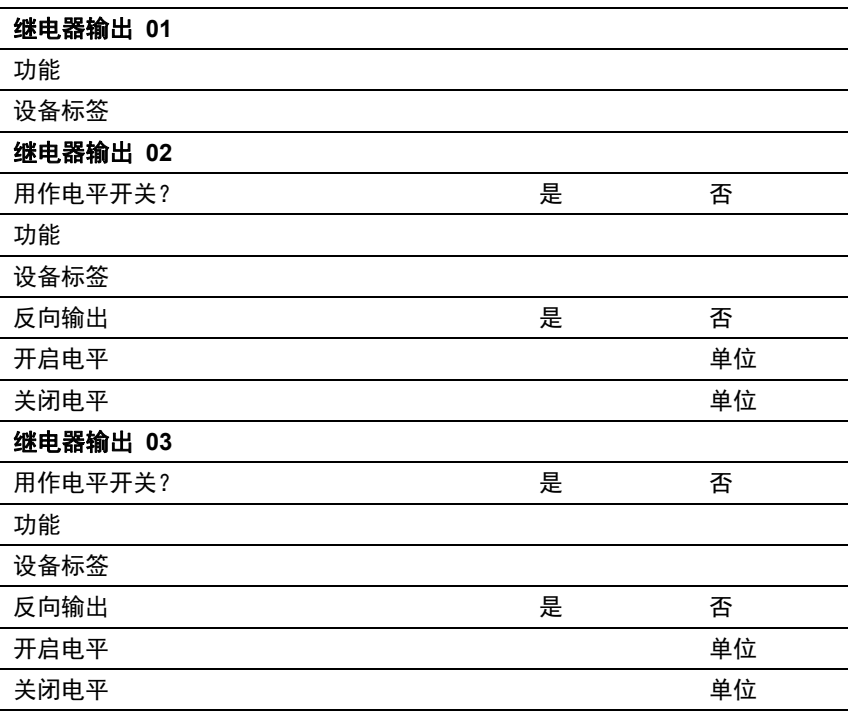

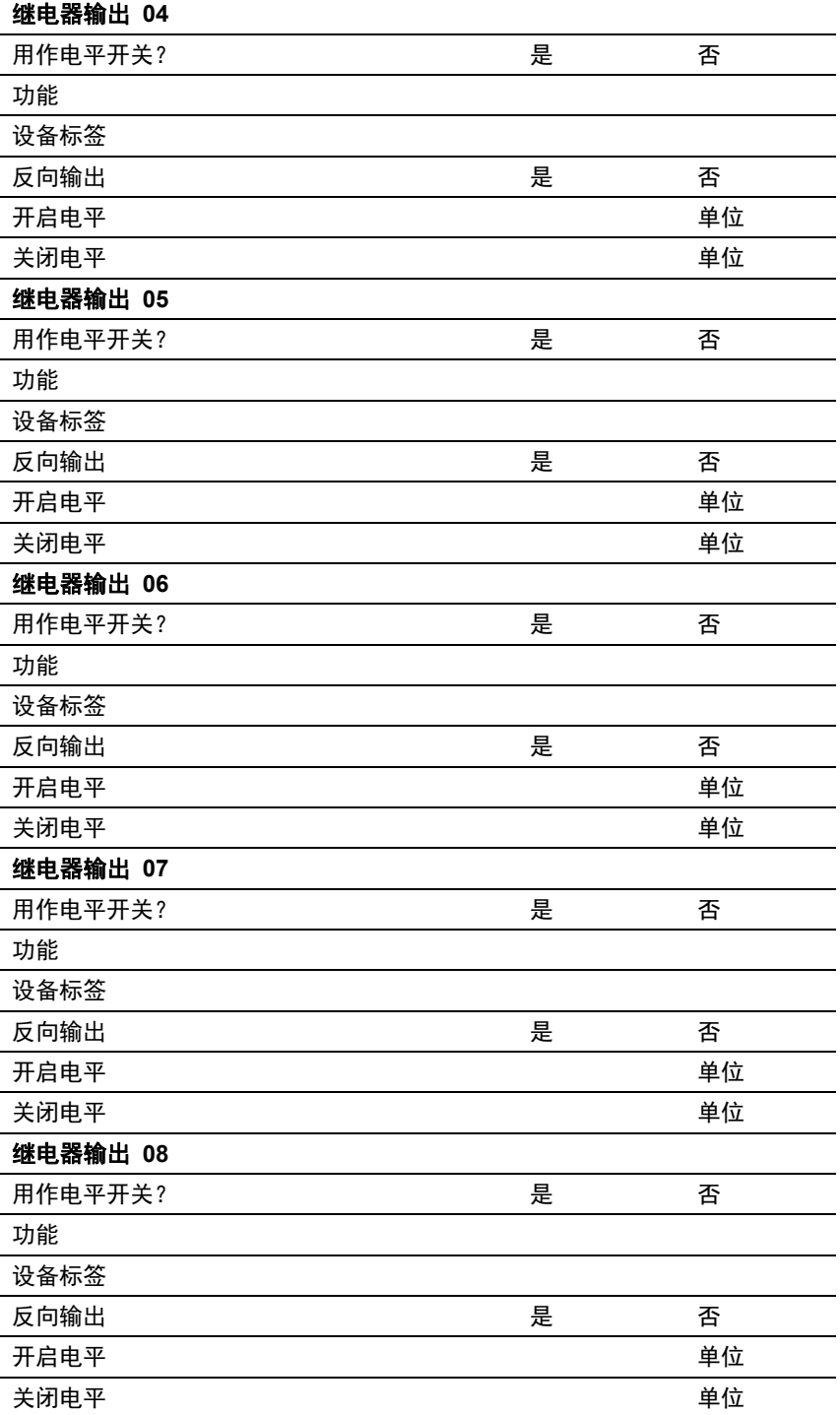

#### 伍德沃德链接

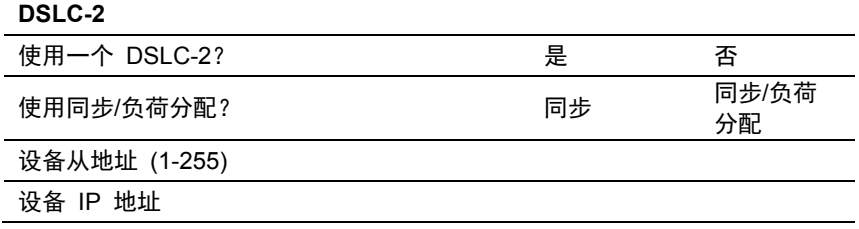

用于带单个或分程执行机构的汽轮机的伍德沃德 **505** 数字调速器 手册 **ZH26839V1** 

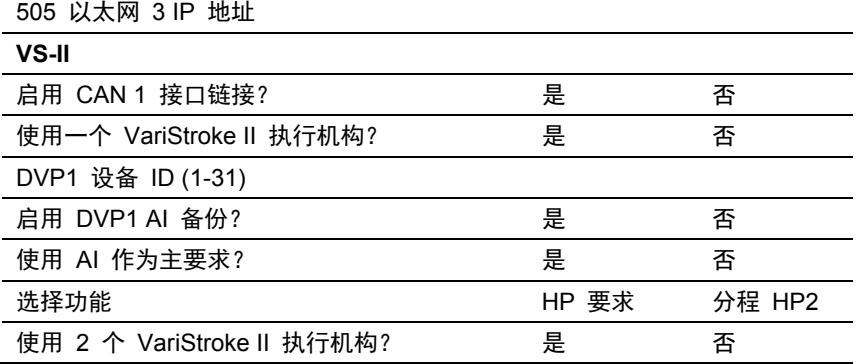

## 在对执行机构输出(在服务模式下)进行校准和行程调整后,在此 记录数值。

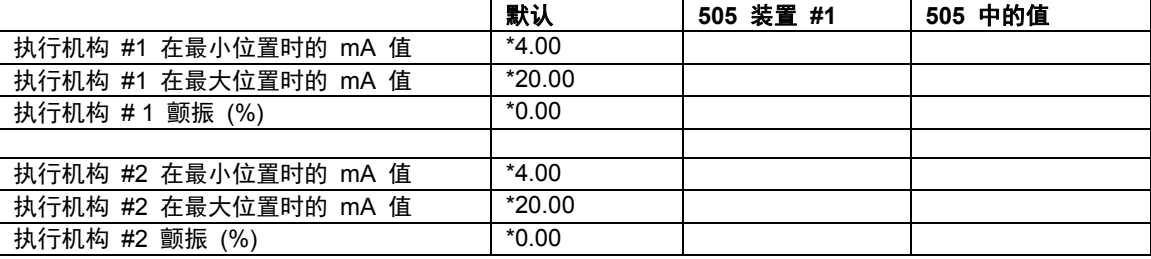

# 附录 **B. 505** 船用 **XXXX-XXXX**

用于将来发行的版本

## 声明

#### DECLARATION OF CONFORMITY

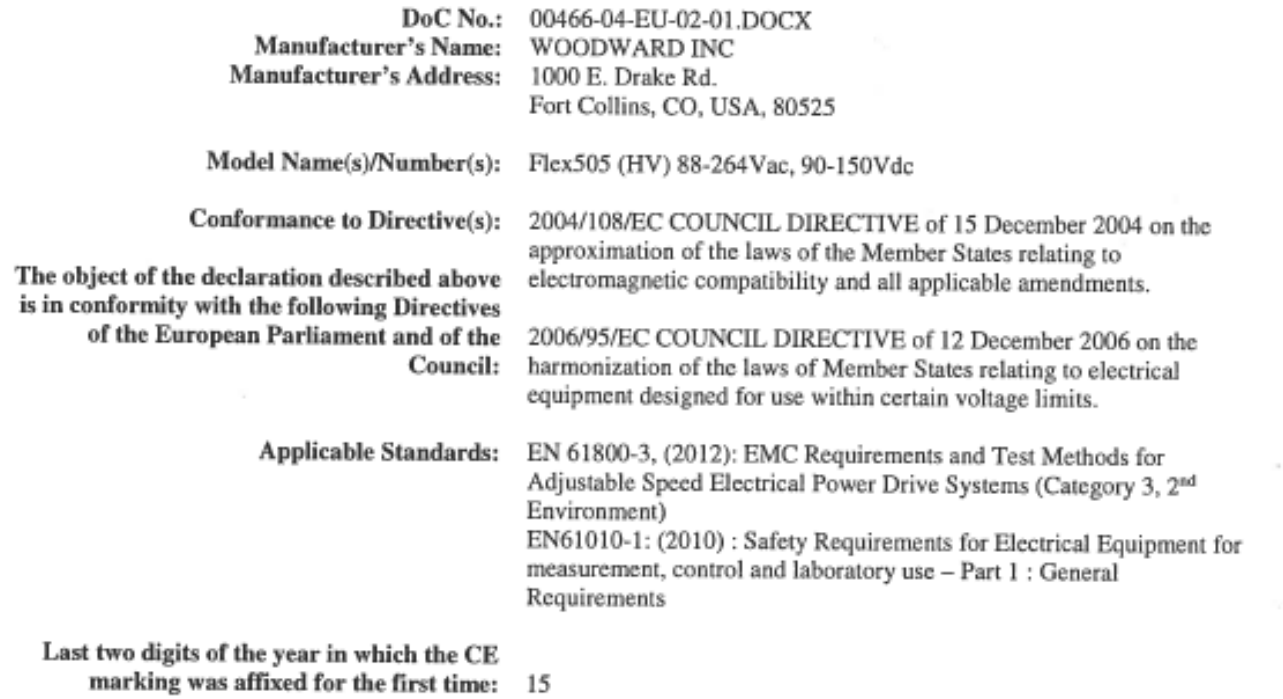

This declaration of conformity is issued under the sole responsibility of the manufacturer We, the undersigned, hereby declare that the equipment specified above conforms to the above Directive(s).

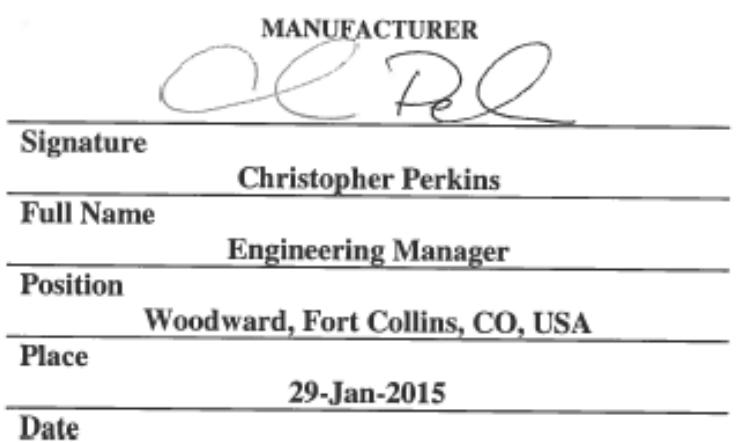

## DECLARATION OF CONFORMITY

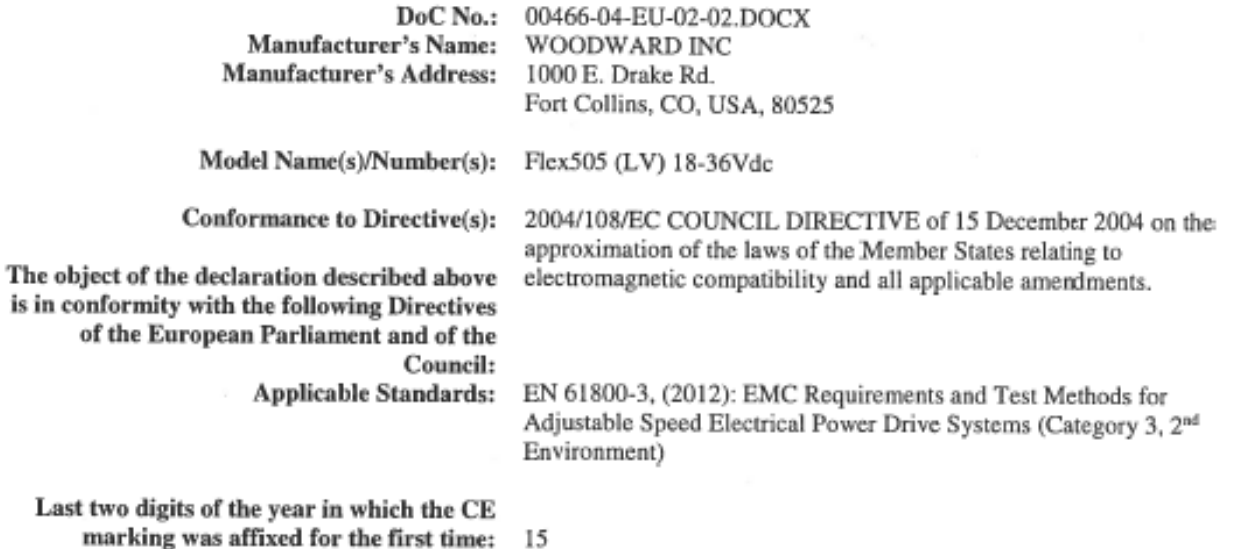

This declaration of conformity is issued under the sole responsibility of the manufacturer We, the undersigned, hereby declare that the equipment specified above conforms to the above Directive(s).

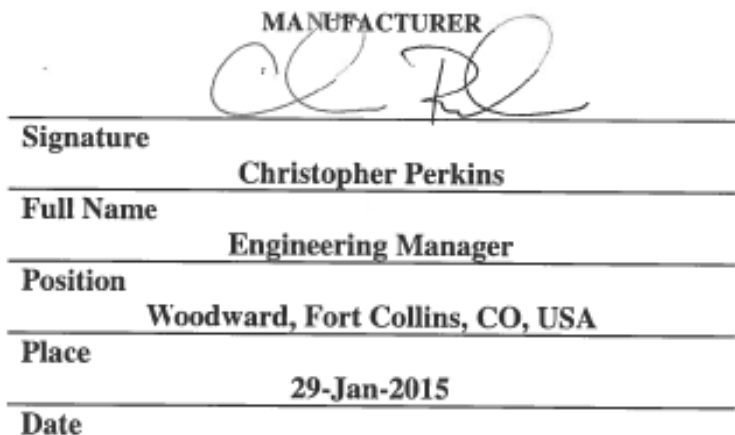

我们感谢您对我们出版物内容提出意见。

将意见发送至:**icinfo@woodward.com**

请参考出版物 **ZH26839V1**。

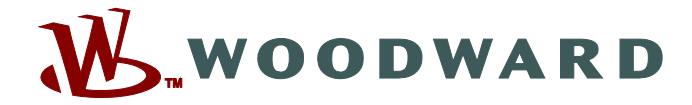

PO Box 1519, Fort Collins CO 80522-1519, USA 1000 East Drake Road, Fort Collins CO 80525, USA 电话 +1 (970) 482-5811 传真 +1 (970) 498-3058

电子邮件和网站**—www.woodward.com**

伍德沃德有公司拥有的电厂、子公司和分支机构, 以及授权的分销商和授权的服务和销售机构,遍布全世界。

我们的网站上有所有位置的地址 **/** 电话 **/** 传真 **/** 电子邮件完整信息。